**MODULO ESPANSIONE MULTIFUNZIONE PER CIRCOLATORI EVOPLUS SMALL / MULTIFUNCTION EXPANSION MODULE FOR EVOPLUS SMALL CIRCULATORS MÓDULO DE EXPANSIÓN MULTIFUNCIÓN PARA CIRCULADORES EVOPLUS SMALL/ FLERFUNKTIONELL UTBYGGNADSMODUL FÖR CIRKULATIONSPUMPAR I SERIE EVOPLUS SMALL / MODULE D'EXTENSION MULTIFONCTIONS POUR CIRCULATEURS EVOPLUS SMALL / MULTIFUNCTIONELE EXPANSIEMODULE VOOR EVOPLUS SMALL CIRCULATIEPOMPEN / MODUL DE EXPANSIUNE MULTIFUNCŢIONAL PENTRU CIRCULATORII EVOPLUS SMALL/ MULTIFUNKTIONS-EXPANSIONSMODUL FÜR UMWÄLZPUMPEN EVOPLUS SMALL / WIELOFUNKCYJNY MODUŁ EKSPANSJI DLA CYRKULATORÓW EVOPLUS SMALL/ ΠΟΛΥΛΕΙΤΟΥΡΓΙΚΗ ΜΟΝΑΔΑ ΕΠΕΚΤΑΣΗΣ ΓΙΑ ΚΥΚΛΟΦΟΡΗΤΕΣ EVOPLUS SMALL / MULTIFUNKČNÍ MODUL ROZŠÍŘENÍ PRO CIRKULAČNÍ ČERPADLA EVOPLUS SMALL/ POLYFUNKČNÝ EXPANZNÝ MODUL PRE CIRKULAČNÉ ČERPADLÁ EVOPLUS SMALL / EVOPLUS SMALL SİRKÜLATÖRLER İÇİN ÇOK FONKSİYONLU GENLEŞME MODÜLÜ / VAIRĀKFUNKCIJU PAPLAŠINĀŠANAS MODULIS CIRKULĀCIJAS SŪKŅIEM EVOPLUS SMALL MULTIFUNKCINIS IŠPLĖSTIES MODULIS CIRKULIACINIAMS SIURBLIAMS EVOPLUS SMALL/ MÓDULO DE EXPANSÃO MULTIFUNÇÃO PARA CIRCULADORES EVOPLUS SMALL / МНОГОФУНКЦИОНАЛЬНЫЙ РАСШИРИЕЛЬНЫЙМОДУЛЬ ДЛЯ ЦИРКУЛЯЦИОННЫХ НАСОСОВ EVOPLUS SMALL/ MONITOIMINEN LAAJENNUSMODUULI EVOPLUS SMALL -KIERTOVESIPUMPUILLE / MONITOIMINEN LAAJENNUSMODUULI EVOPLUS SMALL -** KIERTOVESIPUMPUILLE/ VEČFUNKCIJSKI RAZŠIRITVENI MODUL ZA OBTOČNE ČRPALKE EVOPLUS SMALL / MYJITVOVHKUVOHAJIEH JOIT DJHVITEJIEH MOJIYJ 3A **ЦИРКУЛАЦИОННИ ПОМПИ EVOPLUS SMALL / MULTIFUNKCIONÁLIS EXPANZIÓS MODUL EVOPLUS SMALL CIRKULÁTORHOZ وحدة توسیع متعددة الوظائف لمضخات الدوارة EVOPLUS SMALL**

> INSTALLATIONSANWEISUNG UND WARTUNG INSTRUKCJA MONTAŻU I KONSERWACJI ΟΔΗΓΙΕΣ ΓΙΑ ΤΗΝ ΕΓΚΑΤΑΣΤΑΣΗ ΚΑΙ ΤΗ ΣΥΝΤΗΡΗΣΗ NÁVOD NA POUŽITÍ A ÚDRŽBU NÁVOD NA INŠTALÁCIU A ÚDRŽBU MONTAJ VE BAKIM IÇIN BILGILER UZSTĀDĪŠANAS UN TEHNISKĀS APKOPES ROKASGRĀMATA MONTAVIMO IR TECHNINĖS PRIEŽIŪROS INSTRUKCIJOS INSTRUÇÕES PARA A INSTALAÇAO РУКОВОДСТВО ПО МОНТАЖУ И ТЕХНИЧЕСКОМУ ОБСЛУЖИВАНИЮ ASENNUS- JA HUOLTO-OHJEET NAVODILA ZA VGRADNJO IN UPORABO ИНСТРУКЦИИ ЗА УПОТРЕБА И МОНТАЖ BESZERELÉSI ÉS KARBANTARTÁSI ÚTMUTATÓ تعلیمات التركیب والصیانة

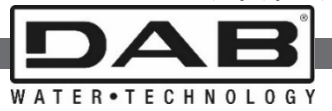

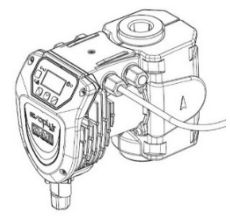

ISTRUZIONI PER L'INSTALLAZIONE E LA MANUTENZIONE INSTRUCTIONS FOR INSTALLATION AND MAINTENANCE INSTRUCCIONES PARA LA INSTALACIÓN Y EL MANTENIMIENTO INSTALLATIONS - OCH UNDERHÅLLSANVISNING INSTRUCTIONS POUR L'INSTALLATION ET LA MAINTENANCE INSTRUCTIES VOOR INGEBRUIKNAME EN ONDERHOUD INSTRUCTIUNI DE INSTALARE SI INTRETINERE

**V2.0**

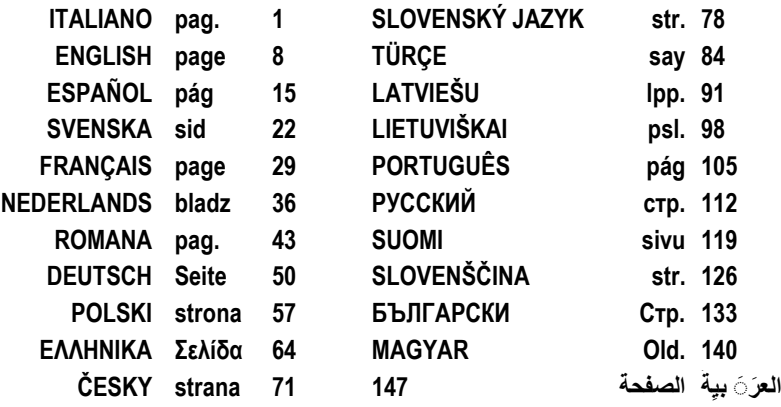

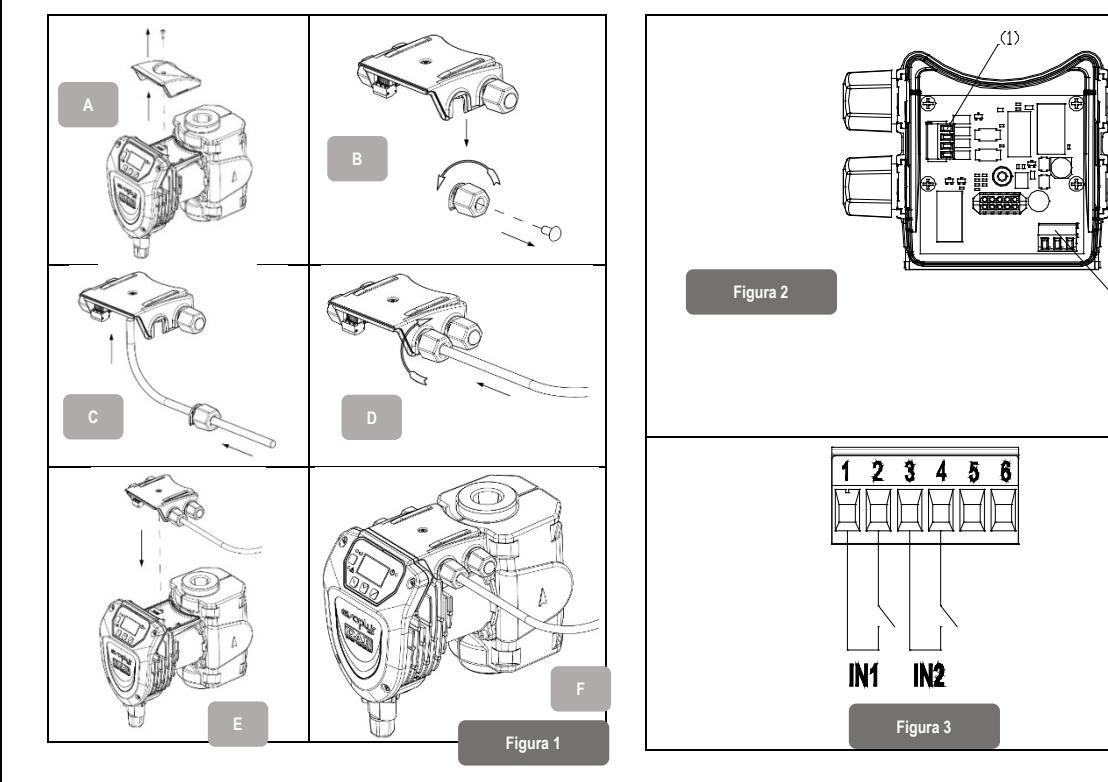

 $(2)$ 

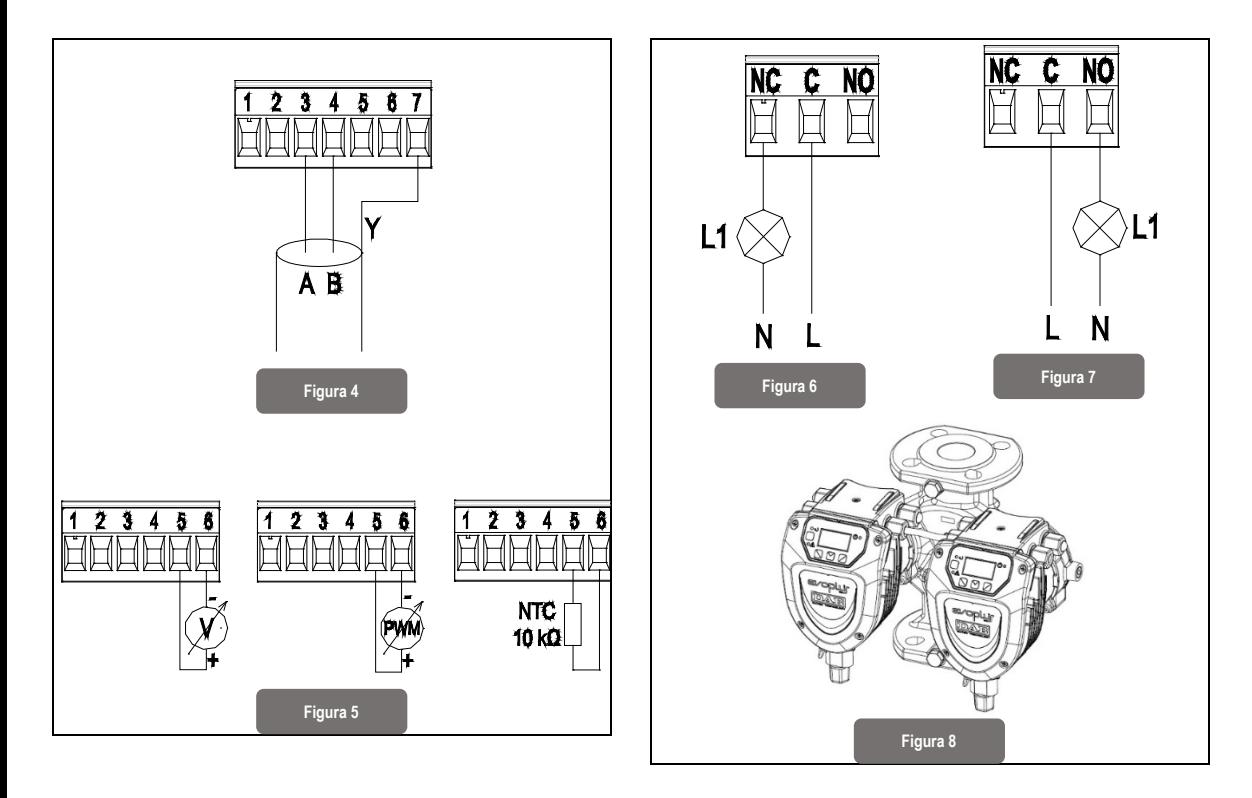

### **ITALIANO**

#### **INDICE**

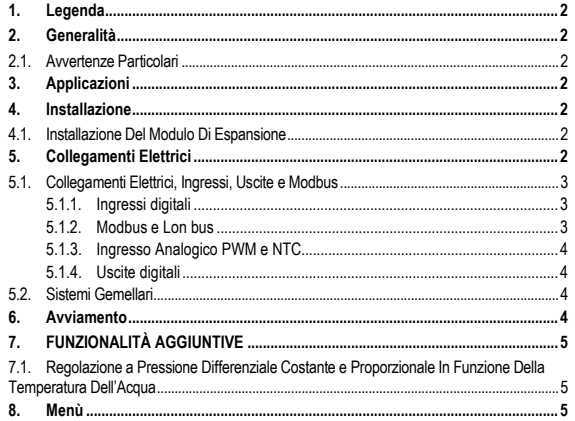

#### **INDICE DELLE FIGURE**

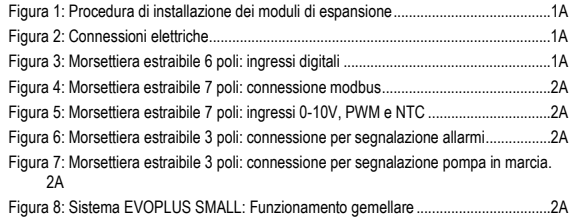

#### **INDICE DELLE TABELLE**

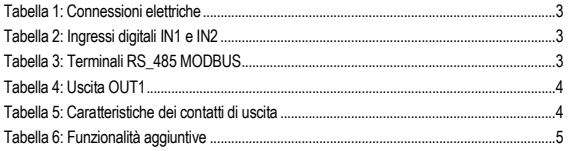

### ITALIANO

### **1. LEGENDA**

Sul frontespizio è riportata la versione del presente documento nella forma Vn.x. Tale versione indica che il documento è valido per tutte le versioni software del dispositivo n.y. Es.: V3.0 è valido per tutti i Sw: 3.y

Nel presente documento si utilizzeranno i seguenti simboli per evidenziare situazioni di pericolo:

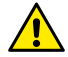

**Situazione di pericolo generico.** Il mancato rispetto delle prescrizioni che lo seguono può provocare danni alle persone e alle cose.

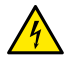

**Situazione di pericolo shock elettrico.** Il mancato rispetto delle prescrizioni che lo seguono può provocare una situazione di grave rischio per l'incolumità delle persone.

### **2. GENERALITÀ**

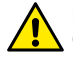

**Prima di procedere all'installazione leggere attentamente questa documentazione.**

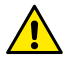

**Verificare che il prodotto non abbia subito danni dovuti al trasporto o al magazzinaggio. Controllare che l'involucro esterno sia integro ed in ottime condizioni.**

#### **2.1. Avvertenze Particolari**

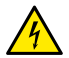

**Prima di intervenire sulla parte elettrica o meccanica dell'impianto togliere sempre la tensione di rete. Attendere lo spegnimento delle spie luminose sul pannello di controllo prima di aprire l'apparecchio stesso. Il condensatore del circuito intermedio in continua resta carico con tensione pericolosamente alta anche dopo la disinserzione della tensione di rete.** 

**Sono ammissibili solo allacciamenti di rete saldamente cablati. L'apparecchio deve essere messo a terra (IEC 536 classe 1, NEC ed altri standard al riguardo).**

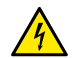

**Morsetti di rete e i morsetti motore possono portare tensione pericolosa anche a motore fermo.**

#### **3. APPLICAZIONI**

I circolatori della serie EVOPLUS SMALL prevedono la possibilità di espandere le proprie funzionalità attraverso il modulo di espansione denominato modulo multifunzione.

I circolatori EVOPLUS SMALL sono in grado di riconoscere automaticamente la tipologia di espansione installata e, in base a tale tipologia, il menù utente metterà a disposizione le funzionalità che tale espansione può supportare.

### **4. INSTALLAZIONE**

Seguire attentamente le raccomandazioni di questo capitolo per realizzare una corretta installazione elettrica e meccanica.

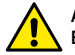

#### **Accertarsi che la tensione e la frequenza di targa del circolatore EVOPLUS SMALL corrispondano a quelle della rete di alimentazione.**

### **4.1. Installazione Del Modulo Di Espansione**

Per installare il modulo di espansione seguire le istruzioni riportate in Figura 1 Procedura di installazione dei moduli di espansione:

- Rimuovere la tensione di rete ed attendere lo spegnimento delle spie luminose sul pannello di controllo prima di aprire l'apparecchio stesso.
- Rimuovere la cover standard presente su EVOPLUS SMALL e conservare la vite di fissaggio. Figura 1: (A)
- Utilizzare uno o più pressacavi per effettuare le connessioni elettriche al modulo di espansione. Figura 1: (B) – (C) – (D)
- Posizionare il modulo di espansione al posto della cover standard e chiudere nuovamente. Figura 1: (E) – (F)
- Verificare che tutti i pressacavi siano correttamente serrati o chiusi dall'apposito tappo in dotazione.
- Serrare il modulo di espansione con la vite di fissaggio della cover standard.

### **5. COLLEGAMENTI ELETTRICI**

I collegamenti elettrici devono essere effettuata da personale esperto e qualificato. **Prima di alimentare il circolatore assicurarsi che il coperchio del pannello di controllo EVOPLUS SMALL sia perfettamente chiuso e il modulo di espansione correttamente installato come descritto nel paragrafo 4.1.**

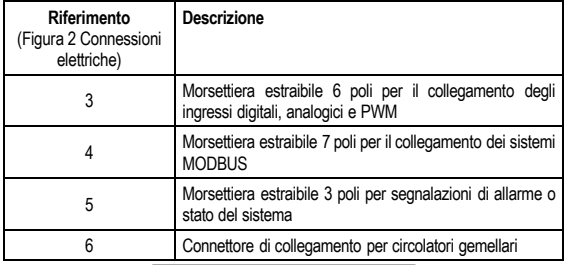

#### Tabella 1: Connessioni elettriche

### **5.1. Collegamenti Elettrici, Ingressi, Uscite e Modbus**

Il modulo di espansione multifunzione per circolatori EVOPLUS SMALL è dotato di ingressi digitali, analogici ed uscite digitali in modo da poter realizzare alcune soluzioni di interfaccia con istallazioni più complesse. Per l'installatore sarà sufficiente cablare i contatti di ingresso e di uscita desiderati e configurarne le relative funzionalità come desiderato (si veda par. 5.1.1, par. 5.1.2, par. 5.1.3 e par. 5.1.4).

#### $5.1.1.$ **Ingressi digitali**

Con riferimento alla Figura 3 Morsettiera estraibile 6 poli: gli ingressi digitali disponibili sono:

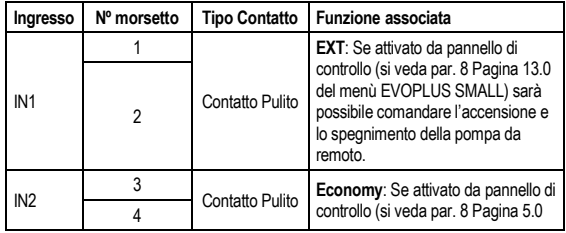

del menù EVOPLUS SMALL) sarà possibile attivare la funzione di riduzione del set-point da remoto.

### Tabella 2: Ingressi digitali IN1 e IN2

Nel caso siano state attivate le funzioni **EXT** ed **Economy** da pannello di controllo, il comportamento del sistema sarà il seguente:

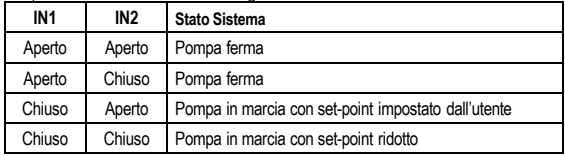

#### **Modbus e Lon bus**  $5.1.2.$

Il modulo di espansione multifunzione mette a disposizione una comunicazione seriale tramite un ingresso RS-485 (si veda Figura 4 Morsettiera estraibile 7 poli: connessione MODBUS). La comunicazione è realizzata in accordo alle specifiche MODBUS.

Attraverso MODBUS è possibile settare i parametri di funzionamento del circolatore da remoto come, ad esempio, la pressione differenziale desiderata, modalità di regolazione ecc. Allo stesso tempo il circolatore può fornire importanti informazioni sullo stato del sistema.

Per i collegamenti elettrici fare riferimento alla Figura 4 e alla Tabella 3:

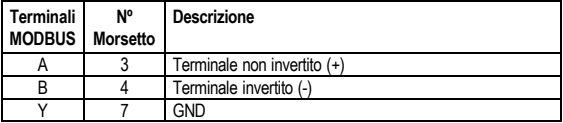

### Tabella 3: Terminali RS\_485 MODBUS

I parametri di configurazione della comunicazione MODBUS sono resi disponibili nel menù avanzato (si veda Par.8).

### ITALIANO

I circolatori EVOPLUS SMALL avranno inoltre la possibilità di comunicare su LON Bus attraverso dispositivi di interfaccia esterni.

Ulteriori informazioni e dettagli riguardo all'interfaccia MODBUS e LON bus sono disponibili e scaricabili cliccando [qui](https://www.dabpumps.com/it/prodotti/circolatori/circolatori-elettronici-a-rotore-bagnato/evoplus) o inquadrando il codice QR qui di seguito:

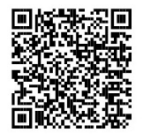

#### **Ingresso Analogico PWM e NTC**  $5.1.3.$

In Figura 5 Morsettiera estraibile 7 poli: ingressi 0-10V, PWM e NTC è riportato lo schema di collegamento dei segnali esterni 0-10V e PWM e del sensore di temperatura di tipo NTC. Come si evince dalla figura i 2 segnali e il sensore di temperatura NTC condividono gli stessi terminali della morsettiera per cui sono mutuamente esclusivi. Se si desidera utilizzare un segnale analogico di controllo sarà necessario impostare da menù la tipologia di tale segnale (si veda par. 8 Pagina 7.0).

Se si desidera utilizzare una modalità di regolazione in funzione della temperatura del liquido sarà necessario collegare il sensore di temperatura di tipo NTC 10 kΩ come mostrato in Fig. 5

#### **Uscite digitali**

Con riferimento alla Figura 6 Morsettiera estraibile 3 poli: connessione per segnalazione allarmi e Figura 7 Morsettiera estraibile 3 poli: connessione per segnalazione pompa in marcia il modulo di espansione multifunzione mette a disposizione un'unica uscita digitale la cui funzione può essere impostata da menù (si veda par. 8 Pagina 12.0):

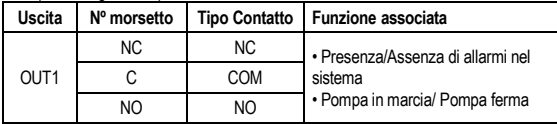

### Tabella 4: Uscita OUT1

L'uscita OUT1 è disponibile sulla morsettiera estraibile a 3 poli come specificato in Tabella 4 dove è riportata anche la tipologia di contatto (**NC =** Normalmente Chiuso, **COM =** Comune, **NO =** Normalmente Aperto).

Le caratteristiche elettriche dei contatti sono riportate in Tabella 5.

Nell'esempio riportato in Figura 6 la funzione associata all'uscita OUT1 è "presenza allarmi" e L1 si accende quando nel sistema è presente un allarme e si spegne quando non si riscontra alcun tipo di anomalia.

Nell'esempio riportato in Figura 7 la funzione associata all'uscita OUT1 è "stato pompa" e la luce L1 si accende quando la pompa è in marcia e si spegne quando la pompa è ferma.

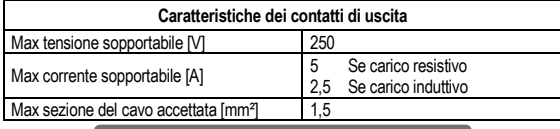

Tabella 5: Caratteristiche dei contatti di uscita

#### **5.2. Sistemi Gemellari**

I circolatori EVOPLUS SMALL in configurazione gemellare vengono forniti dalla fabbrica con i moduli di espansione multifunzione già installati ed opportunamente cablati.

Figura 8 Sistema EVOPLUS SMALL Funzionamento gemellare

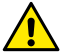

**Per un corretto funzionamento del sistema gemellare è necessario che tutti i collegamenti esterni della morsettiera estraibile 6 poli vengano collegati in parallelo tra i 2 EVOPLUS SMALL rispettando la numerazione dei singoli morsetti.**

Per le possibili modalità di funzionamento dei sistemi gemellari si veda par. 8 Pagina 8.0 del menù EVOPLUS SMALL.

#### **6. AVVIAMENTO**

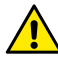

**Tutte le operazioni di avviamento devono essere effettuate con il coperchio del pannello di controllo EVOPLUS SMALL perfettamente chiuso e il modulo di espansione correttamente installato come descritto nel paragrafo 4.1.**

**Avviare il sistema soltanto quando tutti i collegamenti elettrici ed idraulici sono stati completati.**

Una volta avviato il sistema è possibile modificare le modalità di funzionamento per meglio adattarsi alle esigenze dell'impianto (si veda par.8).

### **7. FUNZIONALITÀ AGGIUNTIVE**

I circolatori EVOPLUS SMALL sono in grado di riconoscere automaticamente la tipologia di espansione installata e, in base a tale tipologia, il menù utente metterà a disposizione le funzionalità che tale espansione può supportare.

Il modulo multifunzione introduce le seguenti funzionalità aggiuntive:

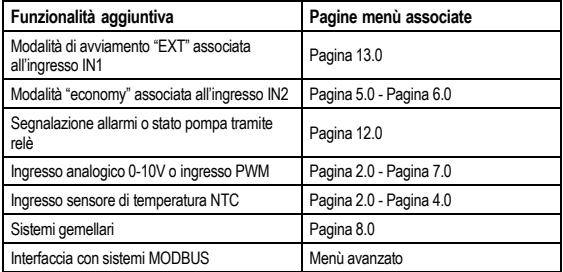

#### Tabella 6: Funzionalità aggiuntive

In particolare si mette in evidenza come il modulo multifunzione attraverso l'ingresso analogico 0-10V, l'ingresso PWM e l'ingresso NTC permetta di utilizzare le seguenti modalità di regolazione aggiuntive:

- Regolazione a pressione differenziale proporzionale con set-point in funzione del segnale esterno 0-10V o PWM.
- Regolazione a pressione differenziale costante con set-point in funzione del segnale esterno 0-10V o PWM.
- Regolazione a curva costante con velocità di rotazione in funzione del segnale esterno 0-10V o PWM.
- Regolazione a pressione differenziale proporzionale in funzione del flusso presente nell'impianto e della temperatura del liquido.

Regolazione a pressione differenziale costante con set-point variabile in funzione della temperatura del liquido.

#### **7.1. Regolazione a Pressione Differenziale Costante e Proporzionale In Funzione Della Temperatura Dell'Acqua**

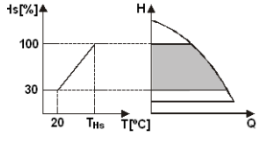

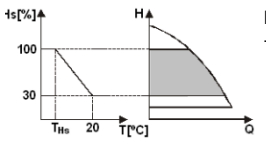

In queste modalità di regolazione il set-point di regolazione Hs viene ridotto o aumentato in funzione della temperatura dell'acqua. THs può essere impostato da 0ºC a 100 ºC per poter permettere il funzionamento sia in<br>À impianti di riscaldamento che di riscaldamento che di condizionamento.

#### Regolazione indicata per:

- Impianti a portata variabile (impianti di riscaldamento a due tubi), dove viene assicurata un'ulteriore riduzione delle prestazioni del circolatore in funzione dell'abbassamento della temperatura del liquido circolante , quando vi è una minore richiesta di riscaldamento.
- Impianti a portata costante (impianti di riscaldamento mono-tubo e a pavimento), dove le prestazioni del circolatore possono essere regolate solo attivando la funzione di influenza della temperatura.

#### **8. MENÙ**

Il modulo multifunzione inoltre introduce un ulteriore menù: il **menù avanzato**.

Il menù avanzato è accessibile dalla Home Page premendo per 5 secondi il tasto centrale "Menu". Nel menù avanzato sono disponibili i parametri di configurazione per la comunicazione con sistemi MODBUS (per ulteriori dettagli clicc[a qui](https://www.dabpumps.com/it/prodotti/circolatori/circolatori-elettronici-a-rotore-bagnato/evoplus) o inquadra il codice QR qui di seguito).

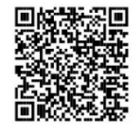

### ITALIANO

Per uscire dal menù avanzato è necessario scorrere tutti i parametri utilizzando il tasto centrale. Di seguito sono riportate le pagine di menù utente introdotte dal modulo di espansione base: Pagina 2.0 **Attraverso la Pagina 2.0 si imposta la modalità di** regolazione. Si possono scegliere fra le seguenti modalità: AEXT E& K& 1 = Regolazione a pressione differenziale proporzionale.  $\mathbb{Z}_{\text{EXT}}$  = Regolazione a pressione differenziale proporzionale con set-point impostato da segnale esterno (0-10V o PWM).  $3 \times 4$  = Regolazione a pressione differenziale proporzionale con set-point funzione della .<br>temperatura  $\triangleq$  = Regolazione a pressione differenziale costante.  $\frac{\sum_{x} f(x)}{x}$  = Regolazione a pressione differenziale costante con set-point impostato da segnale esterno (0-10V o PWM).

 $6 \nightharpoonup 6$  = Regolazione a pressione differenziale costante con set-point funzione della temperatura. = Regolazione a curva costante con velocità di rotazione impostata da display.  $8 \Delta EXT = \text{Reqolazione a curva costante con}$ 

velocità di rotazione impostata da segnale esterno (0-10V o PWM).

La pagina 2.0 visualizza 3 icone che rappresentano:

- icona centrale = impostazione attualmente selezionata
- icona destra = impostazione successiva
- icona sinistra = impostazione precedente

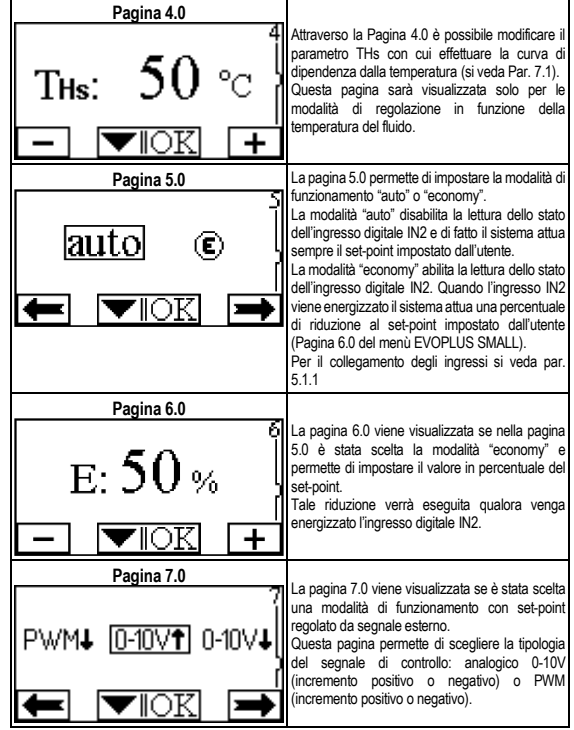

### ITALIANO

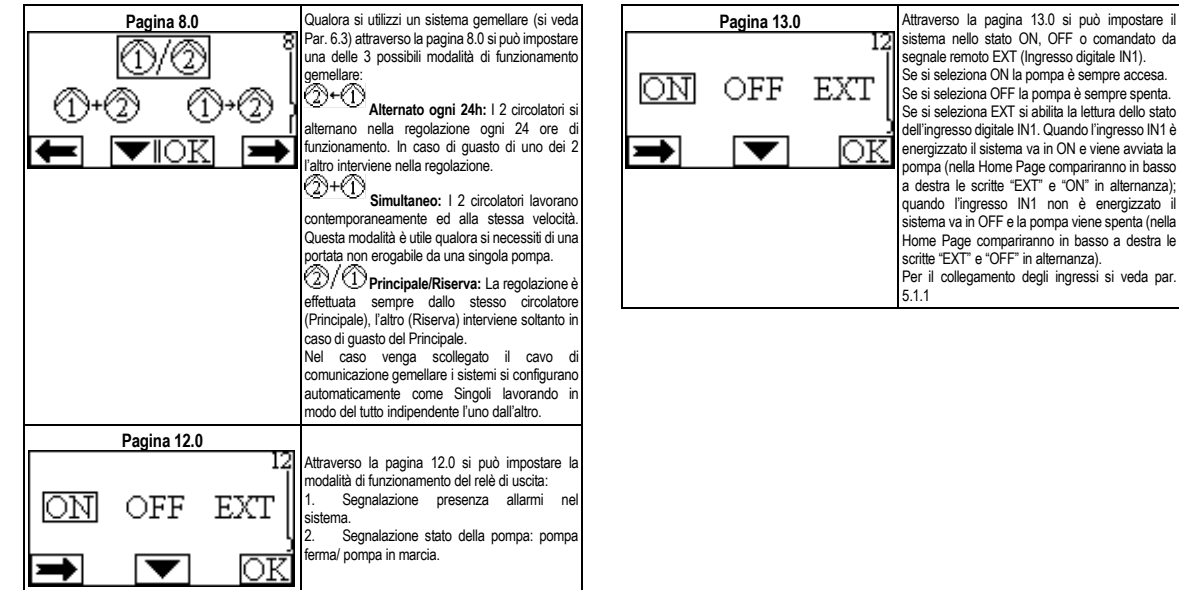

## ENGLISH

#### **INDEX**

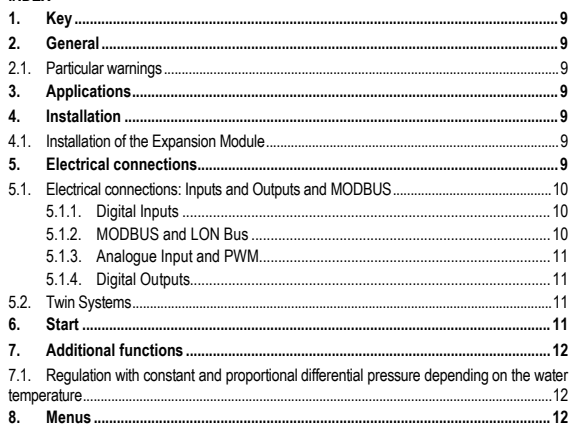

### **INDEX OF TABLES**

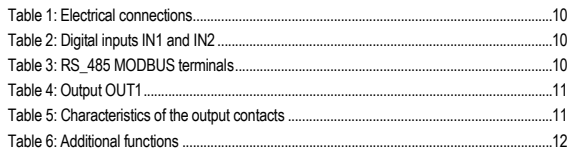

#### **INDEX OF FIGURES**

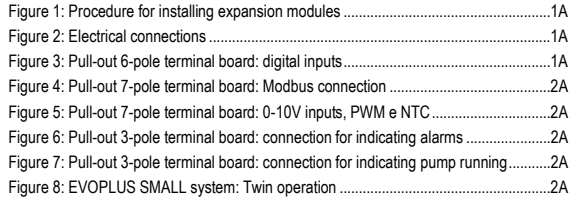

### **1. KEY**

The frontispiece shows the version of this document in the form Vn.x. This version indicates that the document is valid for all software versions of the device n.y. For example: V3.0 is valid for all Sw: 3.y.

In this document the following symbols will be used to avoid situations of danger:

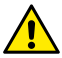

**Situation of general danger.** Failure to respect the instructions that follow may cause harm to persons and property.

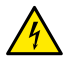

**Situation of electric shock hazard.** Failure to respect the instructions that follow may cause a situation of grave risk for personal safety.

### **2. GENERAL**

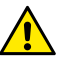

**Read this documentation carefully before installation.**

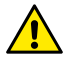

**Ensure that the product has not suffered any damage during transport or storage. Check that the outer casing is unbroken and in excellent conditions.**

### **2.1. Particular warnings**

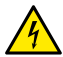

**Always switch off the mains power supply before working on the electrical or mechanical part of the system. Wait for the warning lights on the control panel to go out before opening the appliance. The capacitor of the direct current intermediate circuit remains charged with dangerously high voltage even after the mains power has been turned off.** 

**Only firmly cabled mains connections are admissible. The appliance must be earthed (IEC 536 class 1, NEC and other applicable standards).**

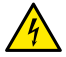

**Mains terminals and motor terminals may still have dangerous voltage when the motor is stopped.**

### **3. APPLICATIONS**

The circulators in the EVOPLUS SMALL series offer the possibility of expanding their functions through the expansion module known as the base module.

EVOPLUS SMALL circulators are able to recognise automatically the type of expansion installed and, depending on the type, the user menu will make available the functions that that expansion can support.

### **4. INSTALLATION**

Carefully follow the advice in this chapter to carry out correct electrical and mechanical installation.

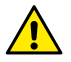

**Ensure that the voltage and frequency on the data plate of the EVOPLUS SMALL circulator are the same as those of the power mains.**

### **4.1. Installation of the Expansion Module**

To install the expansion module, follow the instructions given in Figure 1 Procedure for installing expansion modules:

- Switch off the mains power and wait for the warning lights on the control panel to go out before opening the appliance.
- Remove the standard cover fitted on the EVOPLUS SMALL. Figure 1: (A).
- Use one or more cable clamps to make the electrical connections to the expansion module. Figure 1:  $(B) - (C) - (D)$ .
- Position the expansion module in the place of the standard cover and close again. Figure 1:  $(E) - (F)$ .
- Check that all the cable clamps are correctly tightened or closed by the cap provided.
- Secure the expansion module with the fixing screw.

### **5. ELECTRICAL CONNECTIONS**

The electrical connections must be made by expert, qualified personnel.

**Before sending power to the circulator ensure that the cover of the EVOPLUS SMALL control panel is perfectly closed and that the expansion module is correctly installed as described in paragraph 4.1.**

ENGLISH-

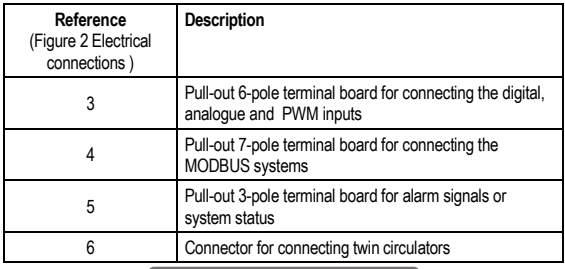

#### Table 1: Electrical connections

### **5.1. Electrical connections: Inputs and Outputs and MODBUS**

The multifunction expansion module for EVOPLUS SMALL circulators has digital and analogue inputs and digital outputs so as to be able to achieve interface solutions with more complex installations.

For the installer it will be sufficient to wire up the desired input and output contacts and to configure their functions as desired (see par. 5.1.1, par. 5.1.2, par. 5.1.3 and par. 5.1.4).

#### **5.1.1. Digital Inputs**

With reference to Figure 3 Pull-out 6-pole terminal board: digital inputs the digital inputs available are:

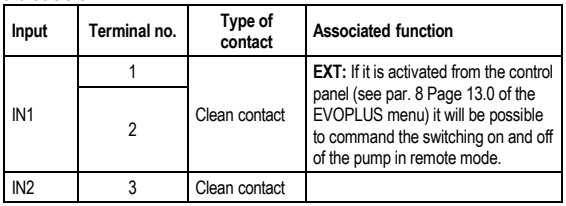

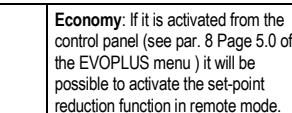

mode

#### Table 2: Digital inputs IN1 and IN2

If the **EXT** and **Economy** functions have been activated from the control panel, the system will behave as follows:

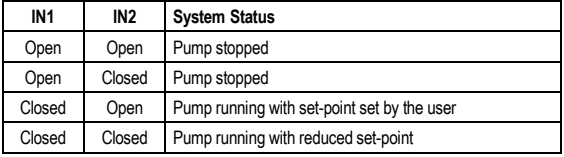

#### **5.1.2. MODBUS and LON Bus**

4

The multifunction expansion module provides serial communication through an input RS-485 (see Figure 4 Pull-out 7-pole terminal board : MODBUS connection). The communication is achieved according to MODBUS specifications. With MODBUS it is possible to set the circulator operating parameters in remote mode such as, for example, the desired differential pressure, the regulating mode, etc. At the same time the circulator can provide important information on the system status.

For the electrical connections refer to Figure 4 and Table 3:

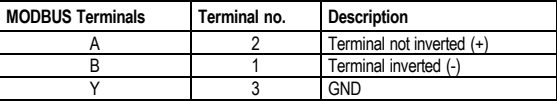

Table 3: RS\_485 MODBUS terminals

### ENGLISH-

The MODBUS communication configuration parameters are available in the advanced

menu see Par. 8). EVOPLUS SMALL circulators also have the possibility of communicating on LON bus through external interface devices.

Further information and details about the MODBUS and LON bus interface are available and can be downloaded by clicking **[here](https://www.dabpumps.com/it/prodotti/circolatori/circolatori-elettronici-a-rotore-bagnato/evoplus)** or by scanning the QR code below:

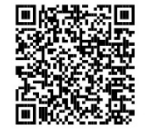

#### **5.1.3. Analogue Input and PWM**

Figure 5 Pull-out 7-pole terminal board: 0-10V inputs, PWM and NTC shows the wiring diagram of the external signals 0-10V and PWM and of the temperature sensor, type NTC. As may be seen from the figure the 2 signals and the NTC temperature sensor share the same terminals on the terminal board, so they are mutually exclusive. If you want to use an analogue control signal, you will have to set the type of signal from the menu (see par. 8 Page 7.0).

If you want to use a regulating mode depending on the liquid temperature you will have to connect the 10 kΩ NTC temperature sensor as shown in Figure 5.

#### **5.1.4. Digital Outputs**

With reference to Figure 6 Pull-out 3- pole terminal board: connection for indicating alarms and Figure 7 Pull-out 3-pole terminal board: connection for indicating pump running the multifunction expansion module offers a single digital output, the function of which may be set from the menu (see par. 8 Page 12.0).:

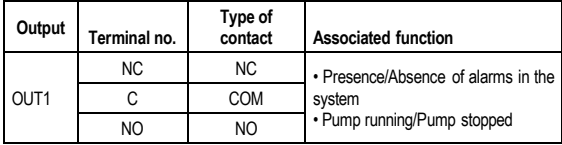

#### Table 4: Output OUT1

Output OUT1 is available on the pull-out 3-pole terminal board as specified in Table 4 which also shows the type of contact (**NC =** Normally Closed, **COM =** Common, **NO =** Normally Open).

The electrical characteristics of the contacts are shown in Table 5.

In the example shown in Figure 6 the function associated with the output OUT1 is "alarms present" and L1 lights up when there is an alarm in the system and switches off when no type of malfunction is found.

In the example shown in Figure 7 the function associated with the output OUT1 is "pump status" and L1 lights up when the pump is running and switches off when the pump is stopped.

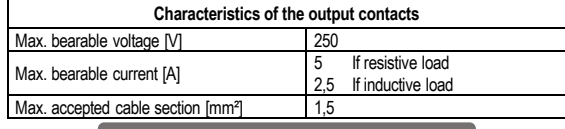

Table 5: Characteristics of the output contacts

#### **5.2. Twin Systems**

Evoplus small circulators in a twin configuration are supplied by the factory with the multifunction expansion modules already installed and suitably wired.

Figure 8 evoplus small system: twin operation

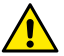

**For correct operation of the twin system, all the external connections of the pull-out 6-pole terminal board must be connected in parallel between the 2 EVOPLUS SMALL respecting the numbering of the individual terminals.**

For the possible operating modes of twin systems see par. 8 Page 8.0 of the EVOPLUS SMALL menu.

### **6. START**

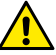

**All the starting operations must be performed with the cover of the EVOPLUS SMALL control panel perfectly closed and the expansion module correctly installed as described in paragraph 4.1.**

**Start the system only when all the electrical and hydraulic connections have been completed.**

Once the system has been started it is possible to modify the operating modes to adapt better to the plant requirements (see par.8).

### **7. ADDITIONAL FUNCTIONS**

EVOPLUS SMALL circulators are able to recognise automatically the type of expansion installed and, depending on the type, the user menu will make available the functions that that expansion can support.

The basic module introduces the following additional functions:

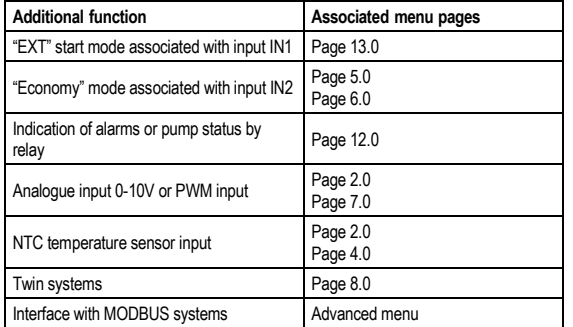

#### Table 6: Additional functions

In particular it is stressed how, through the 0-10V analogue input, the PWM input and the NTC input, the multifunction module allows the use of the following additional regulating modes:

- Proportional differential pressure regulation with set-point depending on the external signal 0-10V or PWM.
- Constant differential pressure regulation with set-point depending on the external signal 0-10V or PWM.
- Regulation with constant curve with rotation speed depending on the external signal 0-10V or PWM.
- Proportional differential pressure regulation depending on the flow present in the plant and on the liquid temperature.
- Constant differential pressure regulation with variable set-point depending on the liquid temperature.

#### **7.1. Regulation with constant and proportional differential pressure depending on the water temperature**

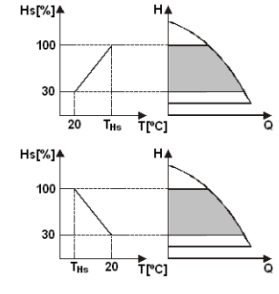

In this regulating mode the regulating set point Hs is reduced or increased according to the water temperature. THs may be set from 0ºC to 100 ºC in order to allow operation in both heating and conditioning plants.

#### Regulation indicated for:

Plants with variable flow (two-pipe heating plants), where a further reduction of the circulator performance is ensured depending on the lowering of the temperature of the circulating liquid, when the demand for heating is lower.

Plants with constant flow (single-pipe) and underfloor heating plants), where the circulator performance can be regulated only by activating the temperature influence function.

#### **8. MENUS**

The multifunction module also introduces another menu: the **advanced menu**. The advanced menu is accessible from the Home Page by holding down the central "Menu" button for 5 seconds.

On the advanced menu there are the configuration parameters for communication with MODBUS systems (for further details click **[here](https://www.dabpumps.com/it/prodotti/circolatori/circolatori-elettronici-a-rotore-bagnato/evoplus)** or scan the QR code below)

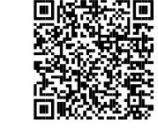

**ENGLISH** 

To leave the advanced menu you must scroll through all the parameters using the central button. Listed below are the user menu pages introduced by the basic expansion module:

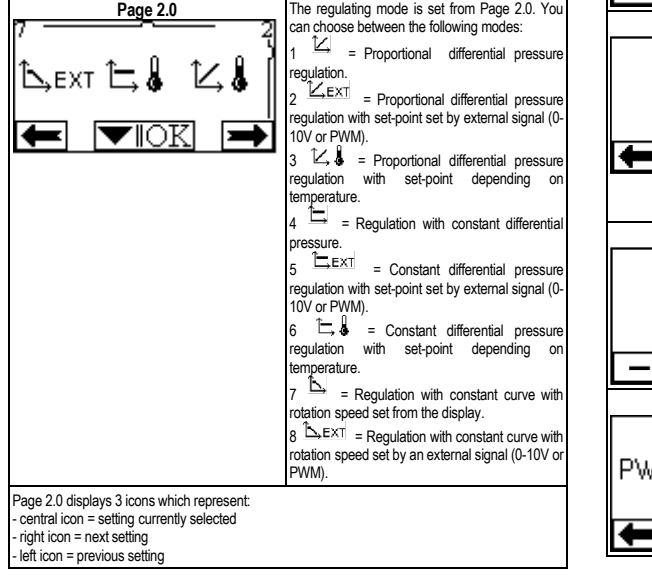

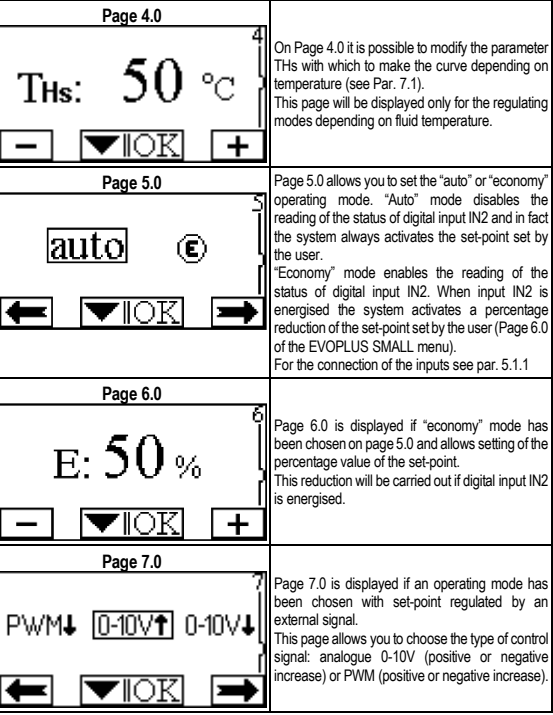

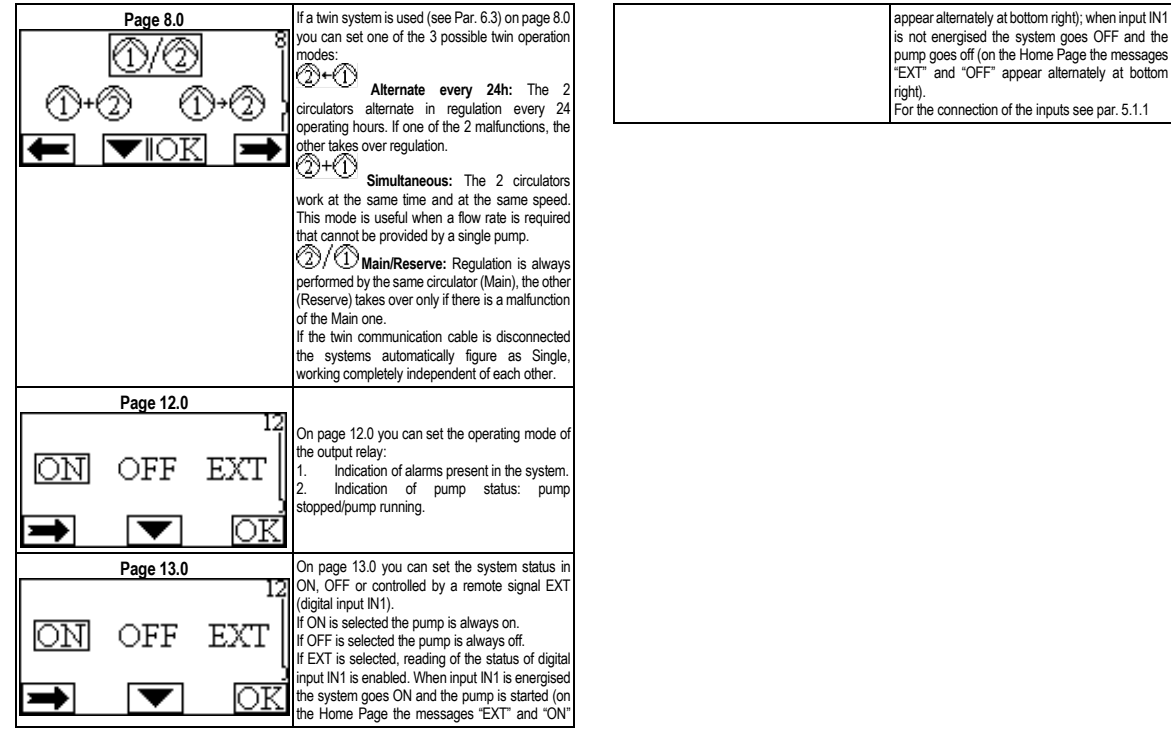

## **ESPAÑOL**

#### ÍNDICE

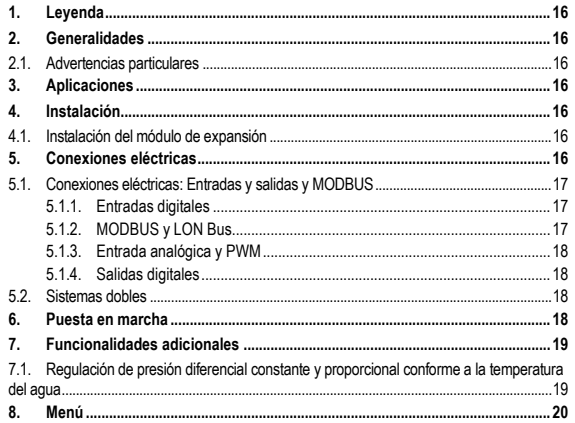

#### ÍNDICE DE LAS FIGURAS

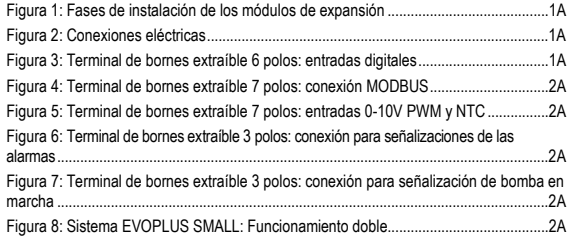

### ÍNDICE DE LAS TABLAS

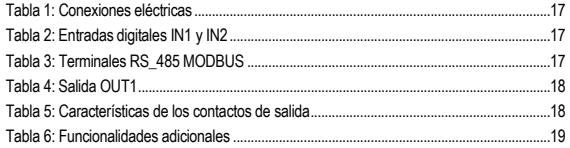

### **1. LEYENDA**

En la portada aparece la versión de este documento en la forma Vn.x. Dicha versión indica que el documento es válido para todas las versiones software del dispositivo n.y. Ej.: V3.0 es válido para todos los Sw: 3.y.

En este documento se utilizarán los símbolos siguientes para señalar situaciones de peligro:

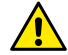

**Situación de peligro genérico.** El incumplimiento de las instrucciones puestas al lado puede ocasionar daños a las personas y a las cosas.

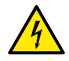

**Situación de peligro de descarga eléctrica.** El incumplimiento de las instrucciones puestas al lado puede ser de grave peligro para la incolumidad de las personas.

#### **2. GENERALIDADES**

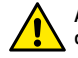

**Antes de realizar la instalación, leer atentamente esta documentación.**

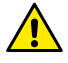

**Comprobar que el producto no haya sufrido daños durante el transporte o el almacenaje. Controlar que el embalaje exterior esté íntegro y en óptimas condiciones.**

#### **2.1. Advertencias particulares**

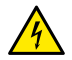

**Antes de cualquier intervención en la parte eléctrica o mecánica de la instalación, se desconectará siempre la corriente eléctrica de red. Antes de abrir el aparato, esperar a que se apaguen los indicadores luminosos del panel de control. El condensador del circuito intermedio en continua permanece cargado con tensión peligrosamente alta incluso tras deshabilitar la tensión de red.** 

**Se admiten solo conexiones de red con cables sólidos. El aparato dispondrá de conexión a tierra (IEC 536 clase 1, NEC y otros estándares en mérito).**

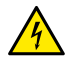

**Tanto los bornes de red como los bornes del motor pueden llevar tensión peligrosa incluso con el motor parado.**

### **3. APLICACIONES**

Es posible expandir las funcionalidades de los circuladores de la serie EVOPLUS SMALL a través de un módulo de expansión llamado módulo multifunción.

Los circuladores EVOPLUS SMALL están capacitados para reconocer automáticamente el tipo de expansión instalada y, con arreglo a dicho tipo, el menú del usuario pondrá a disposición las funcionalidades que dicha expansión puede soportar.

### **4. INSTALACIÓN**

A fin de conseguir unas instalaciones eléctrica, hidráulica y mecánica correctas, hay que seguir atentamente las recomendaciones contenidas en este capítulo.

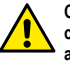

**Comprobar que la tensión y la frecuencia de los datos nominales del circulador EVOPLUS SMALL coincidan con los de la red de alimentación.**

#### **4.1. Instalación del módulo de expansión**

Para instalar el módulo de expansión seguir las instrucciones indicadas en la Figura 1, Fases de instalación de los módulos de expansión:

- Antes de abrir el aparato, deshabilitar la alimentación eléctrica de red y esperar a que se apaguen los indicadores luminosos del panel de control.
- Desmontar la tapa estándar del EVOPLUS SMALL. Figura 1: (A)
- Utilizar uno o varios sujeta-cables para realizar las conexiones eléctricas del módulo de expansión. Figura 1: (B) – (C) – (D)
- Colocar el módulo de expansión en el punto donde estaba la tapa estándar y cerrar otra vez. Figura 1:  $(E) - (F)$
- Verificar que todos los sujeta-cables estén apretados o cerrados correctamente con el relativo tapón en equipamiento.
- Fijar el módulo de expansión con el tornillo de fijación.

#### **5. CONEXIONES ELÉCTRICAS**

Las conexiones eléctricas serán llevadas a cabo por personal experto y cualificado. **Antes de conectar eléctricamente el circulador, comprobar que la tapa del panel de control EVOPLUS SMALL esté cerrada perfectamente y el módulo de expansión montado de forma correcta, tal como se señala en el párrafo 4.1.**

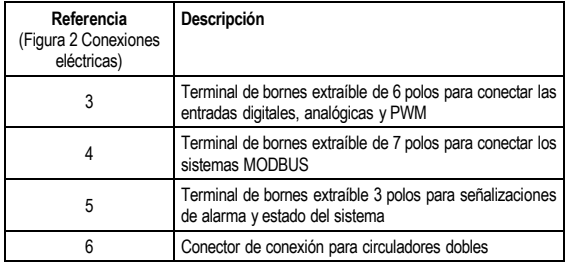

#### Tabla 1: Conexiones eléctricas

### **5.1. Conexiones eléctricas: Entradas y salidas y MODBUS**

El módulo de expansión multifunción para circuladores EVOPLUS SMALL está dotado de entradas digitales y analógicas asi como de salidas digitales, a fin de poder realizar algunas soluciones de interfaz con instalaciones más complejas. Para el instalador será suficiente montar los cables de los contactos de entrada y salida deseados y configurar sus relativas funcionalidades según se desee (ver párr. 5.1.1 párr. 5.1.2, párr. 5.1.3 y párr.. 5.1.4).

#### **5.1.1. Entradas digitales**

Con respecto a la Figura 3 Terminal de bornes extraíble 6 polos: entradas digitales . las entradas digitales disponibles son:

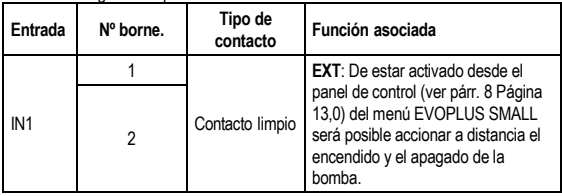

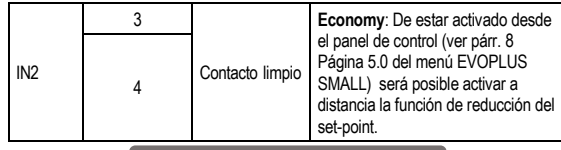

Tabla 2: Entradas digitales IN1 y IN2

De estar activadas las funciones **EXT** y **Economy** dede el panel de control, el sistema se comportará de la manera siguiente:

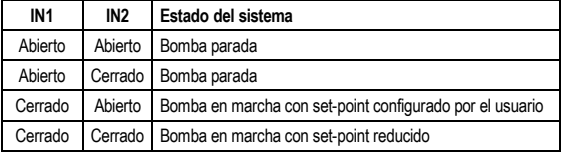

#### **5.1.2. MODBUS y LON Bus**

El módulo de expansión multifunción pone a disposición una comunicación serial mediante una entrada RS-485 (ver Figura 4, Terminal de bornes extraíble 7 polos: conexión MODBUS). Se efectúa la comunicación según las especificaciones MODBUS. Con MODBUS es posible establecer los parámetros de funcionamiento del circulador desde distancia como, por ejemplo, la presión diferencial deseada, modo de regulación, etc. Mientras tanto el circulador puede proporcionar informaciones importantes sobre el estado del sistema. Para las conexiones eléctricas tener como referencia la Figura 4 y la Tabla 3:

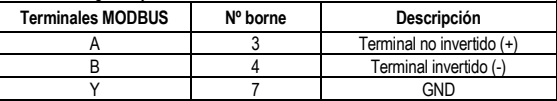

Tabla 3: Terminales RS\_485 MODBUS

### **ESPAÑOL**

Los parámetros de configuración de la comunicación MODBUS están disponibles en el menú avanzado (véase el párr. 8).

Además, los circuladores EVOPLUS SMALL tendrán la posibilidad de comunicar con LON Bus a través de dispositivos de interfaz exteriores.

Hay más información sobre la interfaz MODBUS y LON bus disponible para su descarga haciendo clic **[aquí](https://www.dabpumps.com/it/prodotti/circolatori/circolatori-elettronici-a-rotore-bagnato/evoplus)** o escaneando el código QR siguiente:

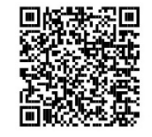

### **5.1.3. Entrada analógica y PWM**

En la Figura 5 Terminal de bornes extraíble 7 polos: entradas 0-10V PWM y NTC aparece el esquema de conexión de las señales externas 0-10V y PWM y del sensor de temperatura de tipo NTC. Como se muestra en la figura, las 2 señales y el sensor de temperatura NTC comparten los mismos bornes del terminal de bornes, por lo que son exclusivos mutuamente. Si se desea utilizar una señal analógica de control se deberá configurar el tipo de esta señal (ver párr. 8 página 7.0) conforme al menú.

Si se desea utilizar un modo de regulación en función de la temperatura del líquido, habrá que conectar el sensor de temperatura de tipo NTC 10 kΩ, como se muestra en la Figura 5.

#### **5.1.4. Salidas digitales**

Con referencia a la Figura 6 Terminal de bornes extraíble 3 polos: conexión para señalizaciones de las alarmas y a la Figura 7 Terminal de bornes extraíble 3 polos: conexión para señalización de bomba en marcha, el módulo de expansión multifunción pone a disposición una única salida digital cuya función se puede configurar desde el menú (ver párr. 8 Página 12.0):

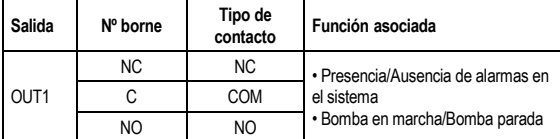

Tabla 4: Salida OUT1

La salida OUT1 está disponible en el terminal de bornes extraíble de 3 polos como se indica en la Tabla 3, donde figura también el tipo de contacto (**NC =** Normalmente Cerrado, **COM =** Común, **NO =** Normalmente Abierto). Las características eléctricas de los contactos figuran en la Tabla 4.

En el ejemplo incluido en la Figura 4, la función asociada a la salida OUT1 es "presencia de alarmas" y la luz L1 se enciende al dispararse una alarma del sistema y se apaga cuando no se verifica ninguna anomalía. En el ejemplo incluido en la Figura 5, la función asociada a la salida OUT1 es "estado de bomba" y la luz L1 se enciende cuando la bomba está en marcha y se apaga al estar parada..

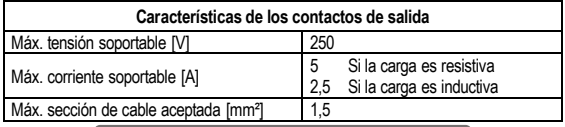

Tabla 5: Características de los contactos de salida

#### **5.2. Sistemas dobles**

Los circuladores EVOPLUS SMALL con configuración doble se suministran con los módulos de expansión ya montados y cableados correctamente en fábrica. Figura 8: Sistema EVOPLUS SMALL: Funcionamiento doble

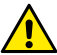

**Para un funcionamiento correcto del sistema doble, hay que conectar en paralelo todas las conexiones exteriores del terminal de bornes extraíble 6 polos entre los 2 EVOPLUS SMALL, respetando la numeración de cada uno de los bornes.**

Para los posibles modos de funcionamiento de los sistemas dobles, ver el párr. 8 Página 8.0 del menú EVOPLUS SMALL.

#### **6. PUESTA EN MARCHA**

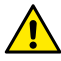

**Se realizarán todas las operaciones de puesta en marcha con la tapa del panel de control EVOPLUS SMALL perfectamente cerrada y el módulo de expansión instalado de forma correcta , tal como se describe en el** 

#### **El sistema se pondrá en marcha únicamente cuando estén completadas todas las conexiones eléctricas e hidráulicas.**

Una vez puesto en marcha el sistema, es posible modificar los modos de funcionamiento a fin de adaptarse mejor a las exigencias de la instalación (véase el párr 8).

### **7. FUNCIONALIDADES ADICIONALES**

Los circuladores EVOPLUS SMALL son capaces de reconocer automáticamente el tipo de expansión instalado y, con arreglo al mismo, el menú de usuario pondrá a disposición las funcionalidades que dicha expansión puede soportar.

El módulo multifunción introduce las siguientes funcionalidades adicionales:

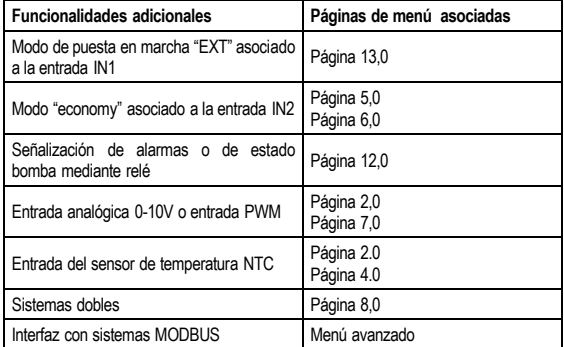

Tabla 6: Funcionalidades adicionales

Los circuladores EVOPLUS permiten efectuar los siguientes modos de regulación deforme a las exigencias de la instalación:

- Regulación de presión diferencial proporcional según el caudal presente en la instalación.

- Regulación de presión diferencial proporcional con set-point conforme a la señal externa 0-10V o PWM.
- Regulación de presión diferencial proporcional conforme al caudal presente en la instalación y a la temperatura del líquido.
- Regulación de presión diferencial constante.
- Regulación de presión diferencial constante con set-point conforme a la señal externa 0-10V o PWM.
- Regulación de presión diferencial proporcional constante con set-point variable conforme a la temperatura del líquido.
- Regulación de curva constante.
- **7.1. Regulación de presión diferencial constante y proporcional conforme a la temperatura del agua**

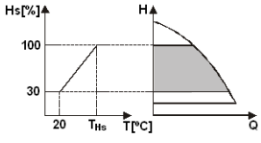

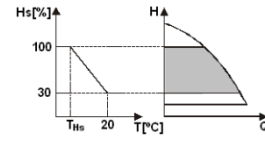

Con este modo de regulación se reduce o aumenta el set-point de regulación Hs conforme a la temperatura del agua. Es posible configurar THs de 0ºC a 100 ºC para permitir su funcionamiento en instalaciones tanto de calentamiento como de acondicionamiento.

#### Regulación indicada para:

- En las instalaciones de caudal variable (instalaciones de calentamiento de dos tubos), en las que se asegura una ulterior reducción de las prestaciones del circulador en función de la disminución de la temperatura del líquido circulante, al darse un requerimiento menor de calentamiento..

En las instalaciones de caudal constante (instalaciones de calentamiento monotubo y de pavimento), en las que las prestaciones del circulador se pueden regular solamente activando la función de influencia de la temperatura.

**ESPAÑOL** 

### **8. MENÚ**

Además, el módulo multifunción introduce otro menú más: el **menú avanzado**. Se accede al menú avanzado desde la Página Inicial apretando la tecla central "Menú" por 5 segundos.

En el menú avanzado están disponibles los parámetros de configuración para la comunicación con sistemas MODBUS (Parapara más información, haz clic **[aquí](https://www.dabpumps.com/it/prodotti/circolatori/circolatori-elettronici-a-rotore-bagnato/evoplus)** o escanea el código QR siguiente)

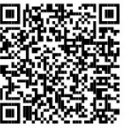

Para salir del menú avanzado hay que desplazarse por todos los parámetros utilizando la tecla central. Se indican a

continuación las páginas del menú usuario introducidas por los módulos de expansión:

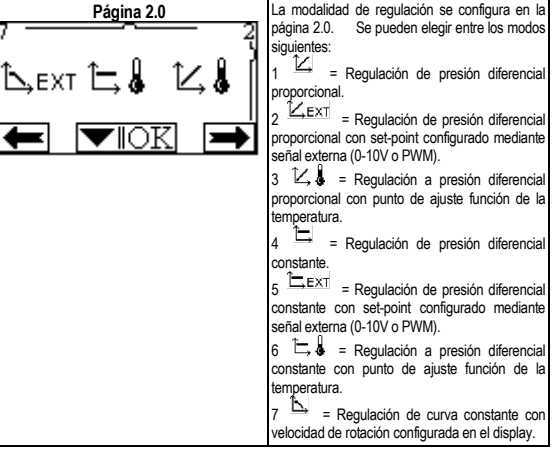

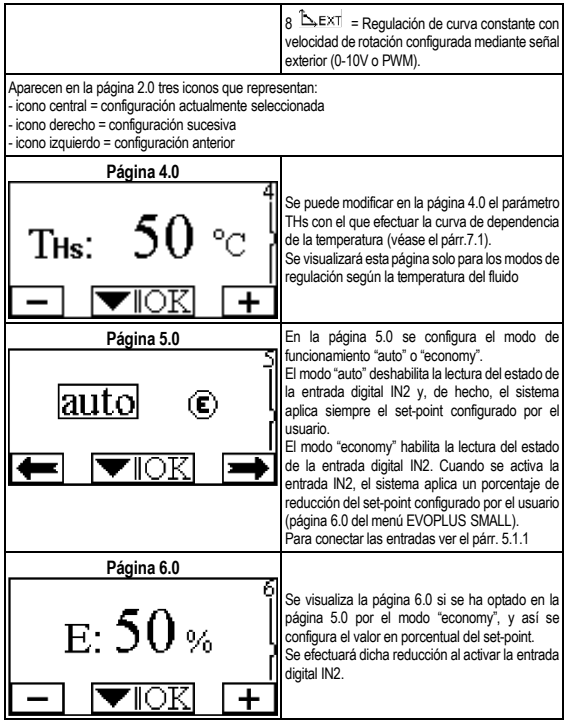

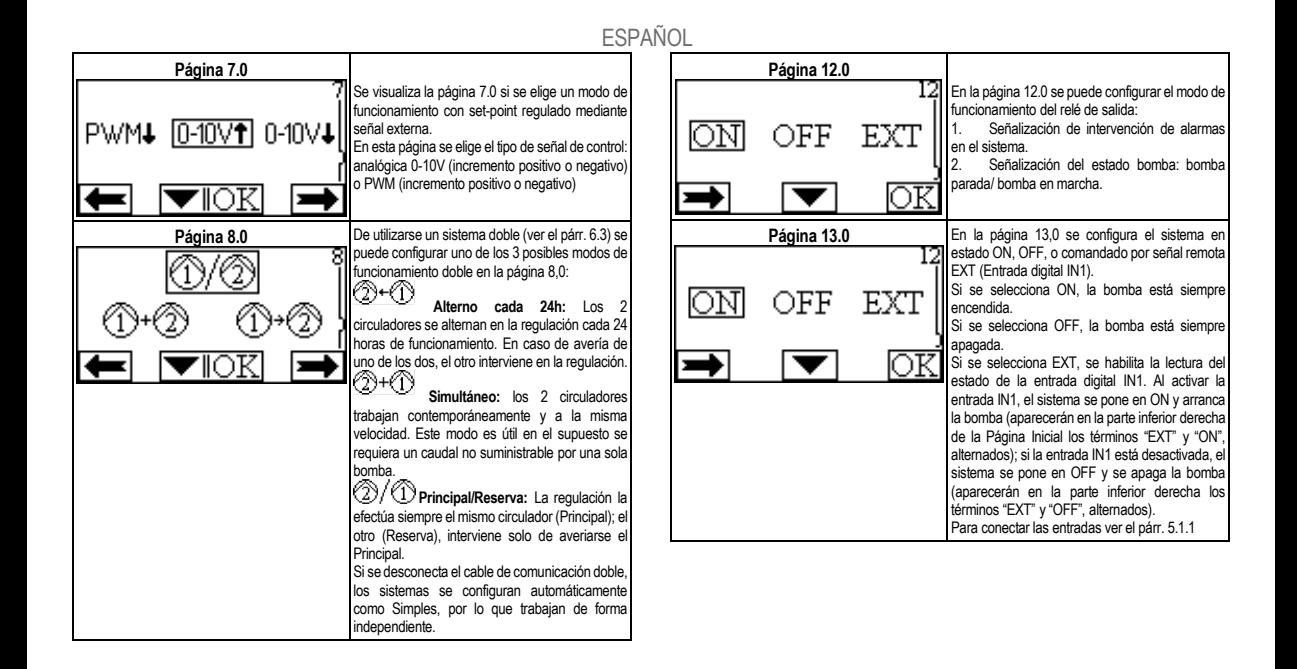

### **SVENSKA**

### **INNEHÅLLSFÖRTECKNING**

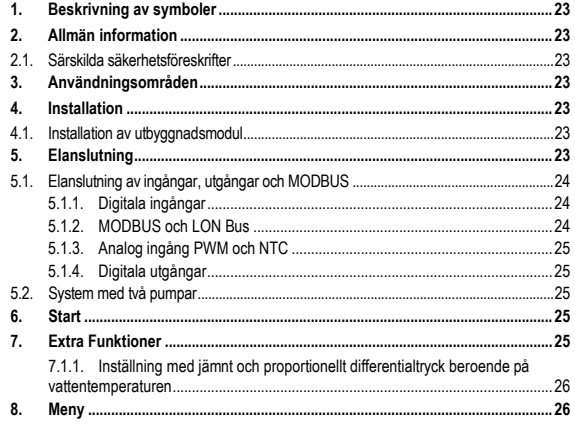

#### **FIGURFÖRTECKNING**

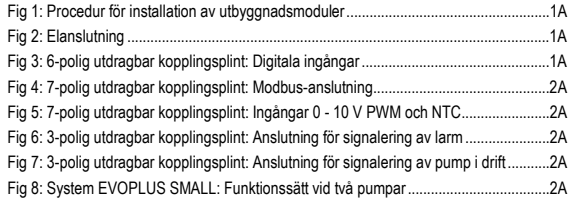

#### TABELLFÖRTECKNING

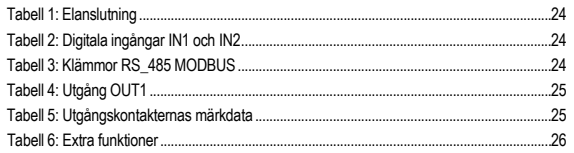

#### **1. BESKRIVNING AV SYMBOLER**

Dokumentets version anges på titelbladet i formatet Vn.x. Versionen anger att dokumentet gäller för samtliga mjukvaruversioner för anordningen n.y. Exempel: V3.0 gäller för samtliga mjukvaruversioner: 3.y.

Följande symboler används i detta dokument för att rikta uppmärksamheten mot farosituationer:

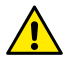

**Situation med allmän fara. Situation med fara för elstöt. Försummelse av de olycksförebyggande regler som åtföljer symbolen kan orsaka en situation med allvarlig risk för personskada.**

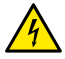

Situation med fara för elstöt. Försummelse av de olvcksförebyggande regler som åtföljer symbolen kan orsaka en situation med allvarlig risk för personskada.

#### **2. ALLMÄN INFORMATION**

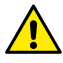

**Läs denna bruksanvisning noggrant före installationen.**

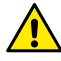

**Kontrollera att apparaten inte har skadats under transport eller förvaring. Kontrollera att det yttre höljet är fullständigt intakt och i gott skick.**

#### **2.1. Särskilda säkerhetsföreskrifter**

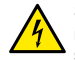

**Slå alltid från spänningen före ingrepp i apparatens elektriska eller mekaniska komponenter. Vänta med att öppna apparaten tills signallamporna har slocknat på kontrollpanelen. Mellankretsens likströmskondensator är spänningsförande även efter det att nätspänningen har brutits.** 

**Endast fasta nätanslutningar är tillåtna. Apparaten ska jordas (enligt IEC 536, klass 1, NEC och andra standarder i detta avseende).**

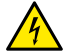

**Nätklämmorna och motorklämmorna kan vara spänningsförande även med stillastående motor.**

### **3. ANVÄNDNINGSOMRÅDEN**

Cirkulationspumparna i serie EVOPLUS SMALL kan utökas med ytterligare funktioner med hjälp av en flerfunktionell utbyggnadsmodul.

Cirkulationspumparna i serie EVOPLUS SMALL känner automatiskt av typen av installerad utbyggnadsmodul. Utifrån detta har Användarmenyn de funktioner som denna typ av utbyggnadsmodul klarar.

#### **4. INSTALLATION**

Följ noggrant rekommendationerna i detta kapitel för att utföra en korrekt elektrisk och mekanisk ans lutning.

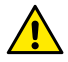

**Kontrollera att märkspänning och -frekvens för cirkulationspumpen i serie EVOPLUS SMALL överensstämmer med nätanslutningens märkdata.**

### **4.1. Installation av utbyggnadsmodul**

Installation av utbyggnadsmodulen enligt anvisningarna i Fig. 1 (Procedur för installation av utbyggnadsmoduler):

- Slå från nätspänningen och vänta med att öppna apparaten tills signallamporna har slocknat på kontrollpanelen.
- Ta bort standardhöljet till kontrollpanelen i serie EVOPLUS SMALL. Fig. 1: (A).
- Använd en eller flera kabelpressar för att utföra elanslutningen av utbyggnadsmodulen. Fig. 1: (B) - (C) - (D).
- Placera utbyggnadsmodulen där standardhöljet satt och sätt tillbaka höljet. Fig. 1:(E)  $-$  (F).
- Kontrollera att samtliga kabelpressar är korrekt åtdragna eller tillstängda med medföljande plugg.
- Skruva fast utbyggnadsmodulen med fästskruv.

#### **5. ELANSLUTNING**

Elanslutningen ska utföras av specialiserad och kvalificerad personal.

**Kontrollera att höljet till kontrollpanelen i serie EVOPLUS SMALL är helt stängt och att utbyggnadsmodulen är korrekt installerad enligt beskrivningen i kapitel 4.1 innan du slår till spänningen till cirkulationspumpen.**

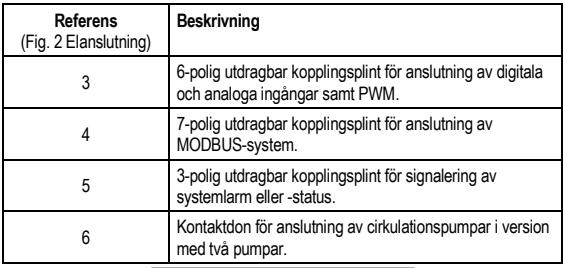

#### Tabell 1: Elanslutning

### **5.1. Elanslutning av ingångar, utgångar och MODBUS**

Den flerfunktionella utbyggnadsmodulen för cirkulationspumparna i serie EVOPLUS SMALL har digitala och analoga ingångar samt digitala utgångar för olika gränssnittslösningar vid sammansatta installationer. Installatören behöver bara ansluta valfria ingångs- och utgångskontakter och konfigurera deras funktioner (se kap. 5.1.1, 5.1.2, 5.1.3 och 5.1.4).

#### **5.1.1. Digitala ingångar**

Enligt Fig. 3 6-polig utdragbar kopplingsplint: Digitala ingångar finns följande digitala ingångar:

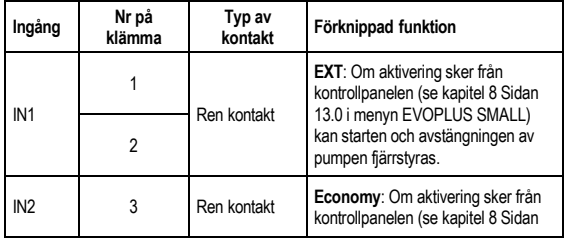

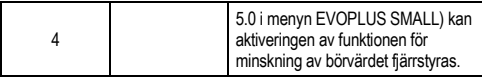

#### Tabell 2: Digitala ingångar IN1 och IN2

Om **EXT** och **Economy** funktionerna har aktiverats från kontrollpanelen kommer systemet att ha följande händelseförlopp:

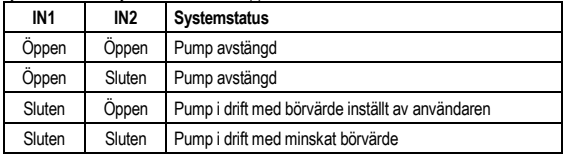

#### **5.1.2. MODBUS och LON Bus**

Den flerfunktionella utbyggnadsmodulen ger tillgång till seriell kommunikation via en ingång RS-485 (se Fig. 4 7-polig utdragbar kopplingsplint: MODBUS-anslutning). Kommunikationen sker enligt specifikationerna för MODBUS. Med hjälp av MODBUS kan cirkulationspumpens driftparametrar ställas in fjärrstyrt, såsom önskat differentialtryck, inställningssätt o.s.v. Samtidigt kan cirkulationspumpen ge viktig information om systemstatusen.

För elanslutningen, se Fig. 4 och Tabell 3:

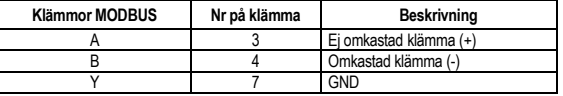

Tabell 3: Klämmor RS\_485 MODBUS

Parametrarna för konfiguration av kommunikationen via MODBUS-system finns i Avancerad meny (se kap. 8).

Cirkulationspumparna i serie EVOPLUS SMALL kan även kommunicera via LON Bus med hjälp av externa gränssnittsanordningar. Ytterligare och mer detaljerad information om gränssnittet MODBUS och LON bus finns och kan laddas ned genom att du klickar **[här](https://www.dabpumps.com/it/prodotti/circolatori/circolatori-elettronici-a-rotore-bagnato/evoplus)** eller skannar följande QR-kod:

### **5.1.3. Analog ingång PWM och NTC**

Fig. 5 *7-polig utdragbar kopplingsplint: Ingångar 0 - 10 V PWM och NTC* visar kopplingsschemat för de externa signalerna 0 - 10V och PWM samt för temperatursensorn NTC. Det framgår av figuren att de två signalerna och

temperatursensorn NTC delar på samma klämmor på kopplingsplinten och utesluter därför varandra. Om du vill använda en analog styrsignal måste signaltypen matas in i menyn (se kap. 8 Sidan 7.0).

Om du vill använda ett inställningssätt beroende på vätsketemperaturen är det nödvändigt att ansluta temperatursensorn NTC 10 kΩ som i fig. 5.

### **5.1.4. Digitala utgångar**

Enligt Fig. 6 3-polig utdragbar kopplingsplint: Anslutning för signalering av larm och Fig. 7 3-polig utdragbar kopplingsplint: Anslutning för signalering av pump i drift har den flerfunktionella utbyggnadsmodulen en enda digital utgång vars funktion kan ställas in från menyn (se kap. 8 Sidan 12.0).

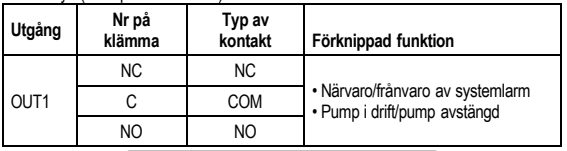

## Tabell 4: Utgång OUT1

Utgången OUT1 finns på den 3-poliga utdragbara kopplingsplinten enligt Tabell 3 där även typen av kontakt anges (**NC =** normalt sluten, **COM =** gemensam, **NO =** normalt öppen).

Kontakternas elektriska märkdata anges i Tabell 4.

I exemplet i Fig. 4 är funktionen som är förknippad med utgången OUT1 "närvaro av larm". Signallampan L1 lyser när det förekommer ett systemlarm och är släckt när ingen felfunktion påträffas.

I exemplet i Fig. 5 är funktionen som är förknippad med utgången OUT1 "pumpstatus". Signallampan L1 lyser när pumpen är i drift och är släckt när pumpen är avstängd.

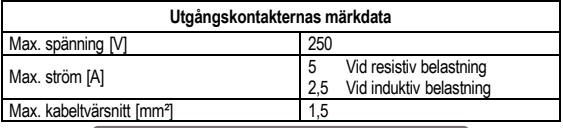

#### Tabell 5: Utgångskontakternas märkdata

### **5.2. System med två pumpar**

De flerfunktionella utbyggnadsmodulerna är förinstallerade och kabeldragna vid leverans av cirkulationspumparna i serie EVOPLUS SMALL för system med två pumpar.

Fig. 8: System EVOPLUS SMALL: Funktionssätt vid två pumpar

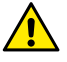

**För att ett system med två pumpar ska fungera korrekt måste samtliga externa anslutningar på den 6-poliga utdragbara kopplingsplinten parallellkopplas mellan de två cirkulationspumparna i serie EVOPLUS SMALL enligt de enskilda klämmornas numrering.**

Funktionssätten för system med två pumpar beskrivs i kap. 8 Sidan 8.0 i menyn EVOPLUS SMALL.

#### **6. START**

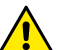

**Höljet till kontrollpanelen i serie EVOPLUS SMALL ska vara stängt och utbyggnadsmodulen korrekt installerad enligt beskrivningen i kapitel 4.1 vid samtliga startmoment.**

**Starta systemet först när samtliga el- och hydraulanslutningar har utförts.**

Funktionssätten kan ändras när systemet har startats för att bättre tillgodose systembehoven (se kapitel 8).

### **7. EXTRA FUNKTIONER**

Cirkulationspumparna i serie EVOPLUS SMALL känner automatiskt av typen av installerad utbyggnadsmodul. Utifrån detta har Användarmenyn de funktioner som denna typ av utbyggnadsmodul klarar.

# SVENSKA<br>711

Den flerfunktionella utbyggnadsmodulen har följande extra funktioner:

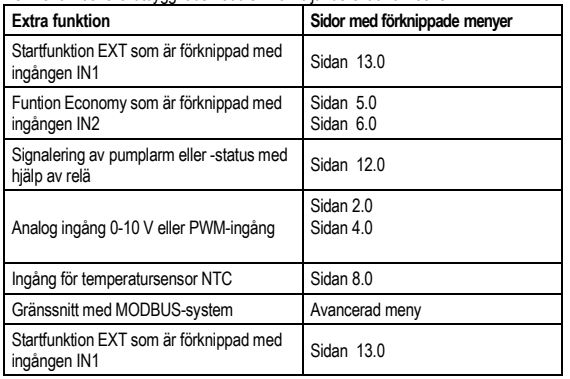

#### Tabell 6: Extra funktioner

Notera speciellt att den flerfunktionella modulen med hjälp av den analoga ingången 0

- 10V, ingången PWM och ingången NTC gör att följande extra inställningssätt kan användas:

- Inställning med proportionellt differentialtryck med börvärde beroende på den externa signalen 0 - 10 V eller PWM
- Inställning med jämnt differentialtryck med börvärde beroende på den externa signalen 0 - 10 V eller PWM.
- Inställning med jämn kurva med rotationshastighet beroende på den externa signalen 0 - 10 V eller PWM.
- Inställning med proportionellt differentialtryck beroende på flödet i systemet och vätsketemperaturen.
- Inställning med jämnt differentialtryck med börvärde beroende på vätsketemperaturen.

**7.1.1. Inställning med jämnt och proportionellt differentialtryck beroende på vattentemperaturen**

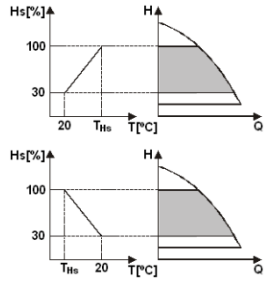

inställningsbörvärdet Hs beroende på vattentemperaturen. THs kan ställas in på 0 till 100 ºC för att tillåta drift i både värme- och luftkonditioneringssystem.

I detta inställningssätt minskar eller ökar

#### Inställning avsedd för:

- System med varierbar kapacitet<br>(värmesystem med två rör), där en (värmesystem med två rör), där en reducering av cirkulationspumpens kapacitet garanteras när vätsketemperaturen sänks då systemets begäran om uppvärmning minskar.<br>- System med iämn

med jämn kapacitet<br>med ett rör och (värmesystem med ett rör och golvvärmesystem), där cirkulationspumpens kapacitet endast kan ställas in genom att aktivera funktionen Temperaturinställning.

#### **8. MENY**

Den flerfunktionella modulen innebär att systemet har en ny meny: Avancerad meny.

Avancerad meny går att komma åt från Home Page genom att du trycker på mittknappen Menu i 5 sekunder. I Avancerad meny finns parametrarna för konfiguration av kommunikationen via MODBUS-system (för mer detaljerad information klicka **[här](https://www.dabpumps.com/it/prodotti/circolatori/circolatori-elettronici-a-rotore-bagnato/evoplus)** eller skanna följande QR-kod).

Gå ur Avancerad meny genom att bläddra igenom alla parametrar med mittknappen.

Nedan beskrivs sidorna med användarmenyer som finns för utbyggnadsmodulerna:

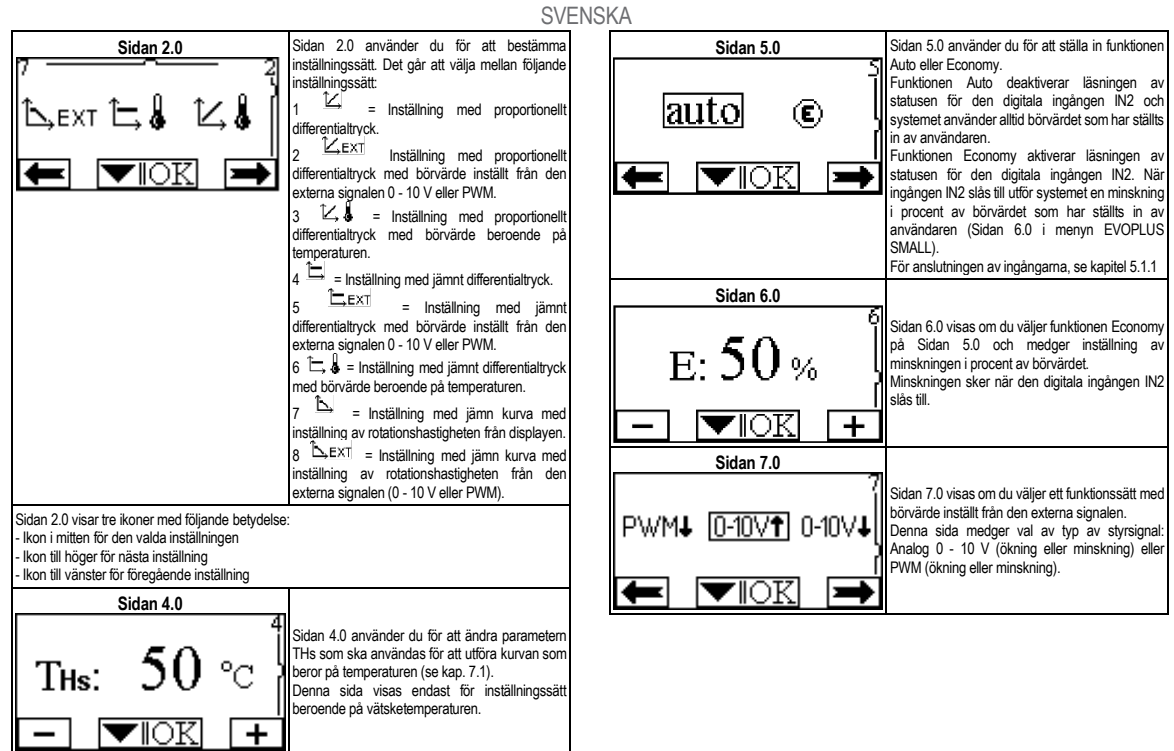

### **SVENSKA**

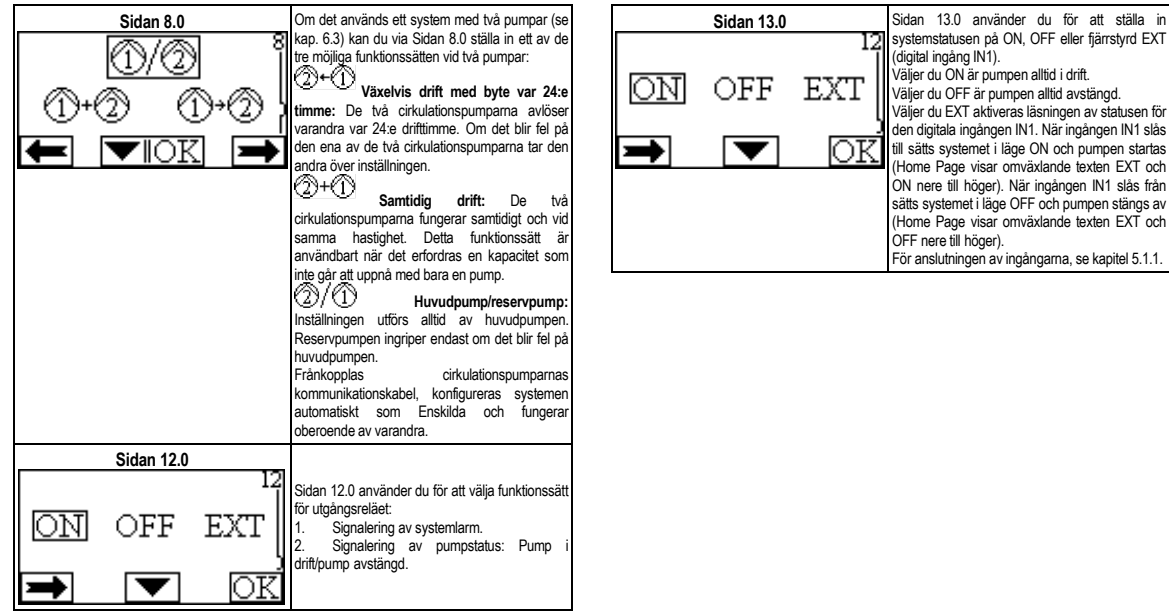

## **FRANÇAIS**

#### **INDICE**

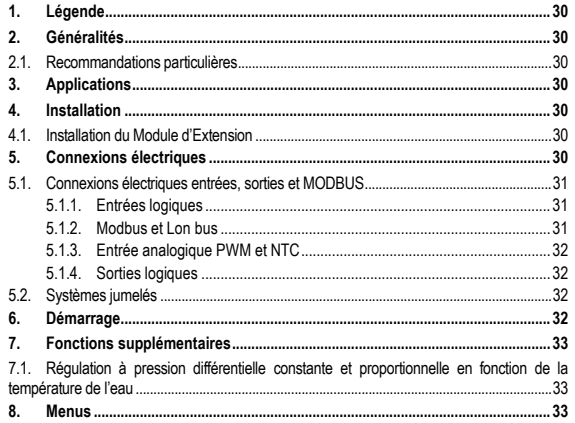

#### **INDEX DES FIGURES**

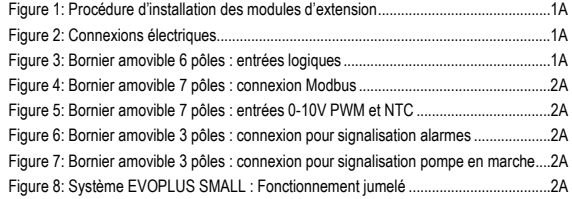

### **INDEX DES TABLEAUX**

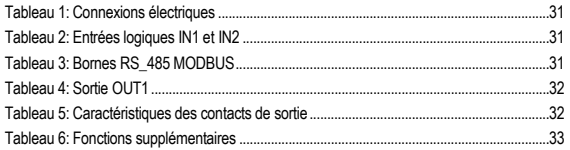

### **FRANCAIS**

### **1. LEGENDE**

Le frontispice indique la version du présent document dans la forme Vn.x. Cette version indique que le document est valable pour toutes les versions logicielles du dispositif n.y. Ex. : V3.0 est valable pour toutes les versions logicielles: 3.y.

Dans le présent document nous utiliserons les symboles suivants pour indiquer les situations de danger:

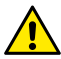

**Situation de danger générique.** Le non-respect des prescriptions qui accompagnent ce symbole peut provoquer des dommages aux personnes et aux biens.

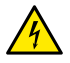

**Situation de danger de décharge électrique.** Le non-respect des prescriptions qui accompagnent ce symbole peut provoquer une situation de risque grave pour la sécurité des personnes.

#### **2. GENERALITES**

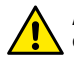

**Avant de procéder à l'installation lire attentivement cette documentation.**

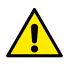

**Vérifier que le produit n'a pas subi de dommages dus au transport ou au stockage. Contrôler que l'enveloppe est intacte et en excellentes conditions.**

#### **2.1. Recommandations particulières**

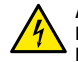

**Avant d'intervenir sur la partie électrique ou mécanique de l'installation couper toujours la tension de secteur. Attendre l'extinction des voyants sur le panneau de commande avant d'ouvrir l'appareil. Le condensateur du circuit intermédiaire en courant continu reste sous tension à une valeur particulièrement élevée même après le débranchement de l'appareil.** 

**Seuls les branchements de secteur solidement câblés sont admissibles. L'appareil doit être mis à la terre (CEI 536 classe 1, NEC et autres normes concernant cette disposition).**

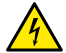

**Les bornes de secteur et les bornes moteur peuvent porter une tension dangereuse même quand le moteur est arrêté.**

### **3. APPLICATIONS**

Les circulateurs de la série EVOPLUS SMALL prévoient la possibilité d'étendre leurs fonctions à travers le module d'extension appelé module de base. Les circulateurs EVOPLUS SMALL sont en mesure de reconnaître automatiquement la typologie d'extension installée et suivant cette typologie, le menu utilisateur mettra à disposition les fonctions que cette extension peut supporter.

#### **4. INSTALLATION**

Suivre attentivement les recommandations de ce chapitre pour réaliser une installation électrique et mécanique correcte.

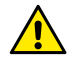

**S'assurer que les valeurs nominales de tension et fréquence du circulateur EVOPLUS SMALL correspondent bien à celles du secteur.**

### **4.1. Installation du Module d'Extension**

Pour installer le module d'extension suivre les instructions reportées dans la Figure 1 (Procédure d'installation des modules d'extension):

- Couper l'alimentation électrique et attendre l'extinction des voyants sur le panneau de commande avant d'ouvrir l'appareil.
- Enlever le couvercle standard présent sur EVOPLUS SMALL. Figure 1 : (A)
- Utiliser un ou plusieurs serre-câbles pour effectuer les connexions électriques au module d'extension. Figure  $1:(B)-(C)-(D)$
- Positionner le module d'extension à la place du couvercle standard et refermer. Figure  $1$  :  $(E) - (F)$
- Vérifier que tous les serre-câbles sont correctement serrés ou fermés avec le bouchon fourni.
- Serrer le module d'extension avec la vis de fixation..

### **5. CONNEXIONS ELECTRIQUES**

Les connexions électriques doivent être effectuées par du personnel expert et qualifié. **Avant d'alimenter le circulateur s'assurer que le couvercle du panneau de commande EVOPLUS SMALL est parfaitement fermé et que le module d'extension est correctement installé conformément aux indications du paragraphe 4.1.**

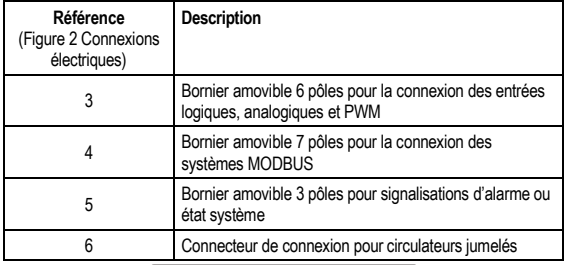

#### Tableau 1: Connexions électriques

### **5.1. Connexions électriques entrées, sorties et MODBUS**

Le module d'extension multifonctions pour circulateurs EVOPLUS SMALL est muni d'entrées logiques, analogiques et de sorties logiques, de manière à pouvoir réaliser des solutions d'interface avec des installations plus complexes.Il suffira à l'installateur de câbler les contacts d'entrée et de sortie souhaités et d'en configurer les fonctions correspondantes comme souhaité (voir par. 5.1.1, par. 5.1.2, par. 5.1.3 et par. 5.1.4).

#### **5.1.1. Entrées logiques**

En se référant à la Figure 3 Bornier amovible 6 pôles: entrées logiques les entrées logiques disponibles sont :

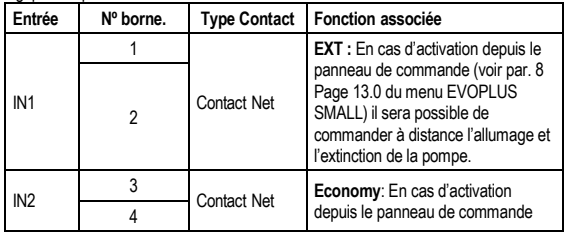

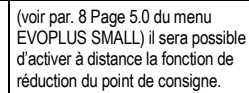

#### Tableau 2: Entrées logiques IN1 et IN2

Si les fonctions **EXT** et **Economy** ont été activées depuis le panneau de commande, le comportement du système sera le suivant:

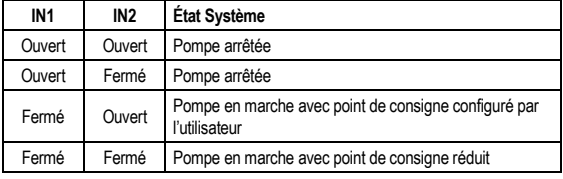

#### **5.1.2. Modbus et Lon bus**

Le module d'extension multifonctions met à disposition une communication série à travers une entrée RS-485 (voir Figure 4 Bornier amovible 7 pôles : connexion MODBUS). La communication est réalisée conformément aux spécifications MODBUS.

À travers MODBUS, il est possible de configurer les paramètres de fonctionnement du circulateur à distance comme, par exemple, la pression différentielle désirée, les modes de régulation, etc. En même temps, le circulateur peut fournir d'importantes informations sur l'état du système. Pour les connexions électriques, se référer à la Figure 4 et au Tableau 3:

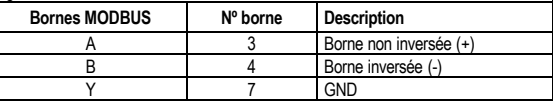

Tableau 3: Bornes RS\_485 MODBUS

Les paramètres de configuration de la communication MODBUS sont disponibles dans le menu avancé (voir Par. 8).

Les circulateurs EVOPLUS SMALL auront en outre la possibilité de communiquer sur LON Bus à travers des dispositifs d'interface externes.

De plus amples informations et détails sur l'interface MODBUS et LON sont disponibles et téléchargeables en cliquant **[ici](https://www.dabpumps.com/it/prodotti/circolatori/circolatori-elettronici-a-rotore-bagnato/evoplus)** ou en flashant le code QR ci-dessous:

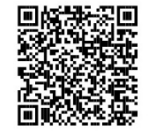

#### **5.1.3. Entrée analogique PWM et NTC**

La Figure 5 Bornier amovible 7 pôles : entrées 0-10V PWM et NTC contient le schéma de connexion des signaux extérieurs 0-10V et PWM et du capteur de température de type NTC. Comme on peut le voir sur la figure, les 2 signaux et le capteur de température NTC partagent les mêmes bornes du bornier, ils s'excluent donc mutuellement. Si l'on souhaite utiliser un signal analogique de contrôle il faudra sélectionner dans le menu la typologie de ce signal (voir par. 8 Page 7.0).

Si l'on désire utiliser une modalité de réglage en fonction de la température du liquide il faudra connecter le capteur de température de type NTC 10 kΩ comme l'illustre la Figure 5.

#### **5.1.4. Sorties logiques**

En référence à la Figure 4 (Bornier amovible 3 pôles : connexion pour signalisation alarmes) et à la Figure 5 (Bornier amovible 3 pôles : connexion pour signalisation pompe en marche) le module d'extension de base met à disposition une unique sortie logique dont la fonction peut être réglée depuis le menu (voir par. 8 Page 12.0).

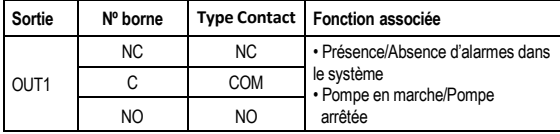

### Tableau 4: Sortie OUT1

La sortie OUT1 est disponible sur le bornier amovible à 3 pôles comme l'indique le Tableau 3 où figure également la typologie de contact (**NC =** Normalement Fermé, **COM =** Commun, **NO =** Normalement Ouvert). Les caractéristiques électriques des contacts sont données dans le Tableau 4.

Dans l'exemple figurant dans la Figure 4 la fonction associée à la sortie OUT1 est « présence alarmes » et L1 s'allume quand une alarme est présente dans le système et s'éteint quand aucun type d'anomalie n'est détectée.

Dans l'exemple figurant dans la Figure 5 la fonction associée à la sortie OUT1 est « état pompe » et le voyant L1 s'allume quand la pompe est en marche et s'éteint quand la pompe est arrêtée.

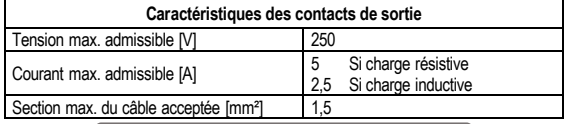

Tableau 5: Caractéristiques des contacts de sortie

#### **5.2. Systèmes jumelés**

Les circulateurs EVOPLUS SMALL en configuration jumelée sont fournis par l'usine avec les modules d'extension multifonctions déjà installés et câblés.

Figure 8 : Système EVOPLUS SMALL : Fonctionnement jumelé

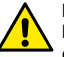

**Pour un fonctionnement correct du système jumelé, il faut que toutes les connexions externes du bornier amovible 6 pôles soient connectées en parallèle entre les 2 EVOPLUS SMALL en respectant la numération des différentes bornes.**

Pour les modes de fonctionnement des systèmes jumelés voir par. 8 Page 8.0 du menu EVOPLUS SMALL.

#### **6. DEMARRAGE**

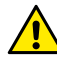

**Toutes les opérations de mise en marche doivent être effectuées avec le couvercle du panneau de commande EVOPLUS SMALL parfaitement fermé et le module d'extension correctement installé conformément aux indications du paragraphe 4.1.**

**Ne mettre le système en marche que lorsque toutes les connexions électriques et hydrauliques ont été complétées.**
Une fois que le système a démarré, il est possible de modifier les modes de fonctionnement pour mieux s'adapter aux exigences de l'installation (voir par.8).

### **7. FONCTIONS SUPPLEMENTAIRES**

Les circulateurs EVOPLUS SMALL sont en mesure de reconnaître automatiquement la typologie d'extension installée et suivant cette typologie, le menu utilisateur mettra à disposition les fonctions que cette extension peut supporter.

Le module multifonctions introduit les fonctions supplémentaires suivantes:

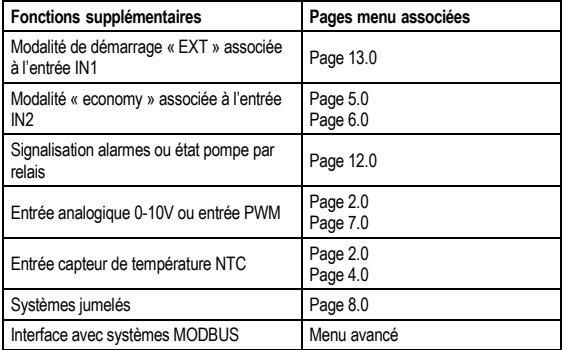

#### Tableau 6: Fonctions supplémentaires

En particulier, nous soulignons que le module multifonction, à travers l'entrée analogique 0-10V, l'entrée PWM et l'entrée NTC, permet d'utiliser les modalités de régulation supplémentaires suivantes :

- Régulation à pression différentielle proportionnelle avec point de consigne en fonction du signal externe 0-10V ou PWM.
- Régulation à pression différentielle constante avec point de consigne en fonction du signal externe 0-10V ou PWM.
- Régulation à courbe constante avec vitesse de rotation en fonction du signal externe 0-10V ou PWM.
- Régulation à pression différentielle proportionnelle en fonction du débit présent dans l'installation et de la température du liquide.
- Régulation à pression différentielle constante avec point de consigne variable en fonction de la température du liquide.

#### **7.1. Régulation à pression différentielle constante et proportionnelle en fonction de la température de l'eau**

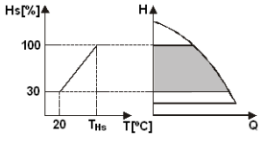

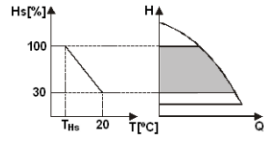

Dans ces modes de régulation, le point de consigne de régulation Hs est diminué ou augmenté en fonction de la température de l'eau. THs peut être réglé de 0 ºC à 100 ºC pour permettre le fonctionnement aussi bien dans des installations de chauffage que de climatisation.

Régulation indiquée pour:<br>- lnstallations à

- Installations à débit variable (installations de chauffage bitubes), où est assurée une réduction des prestations du circulateur en fonction de la baisse de la température du liquide en circulation quand la demande de chauffage diminue.

- Installations à débit constant (installations de chauffage monotubes et au sol), où les prestations du circulateur peuvent être régulées uniquement en activant la fonction d'influence de la température.

### **8. MENUS**

Le module multifonctions introduit également un autre menu : le menu avancé. Le menu avancé est accessible depuis la Page d'accueil en pressant pendant 5 secondes la touche centrale « Menu ».

# **FRANCAIS**

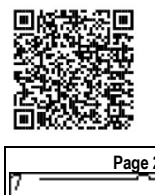

Le menu avancé fournit les paramètres de configuration pour la communication avec les systèmes MODBUS (pour plus de détails, cliquez **[ici](https://www.dabpumps.com/it/prodotti/circolatori/circolatori-elettronici-a-rotore-bagnato/evoplus)** ou flashez le code QR ci-dessous). Pour sortir du menu avancé il faut faire défiler tous les paramètres en utilisant la touche centrale. Nous reportons ci-après les pages de menu utilisateur introduites par les modules d'extension:

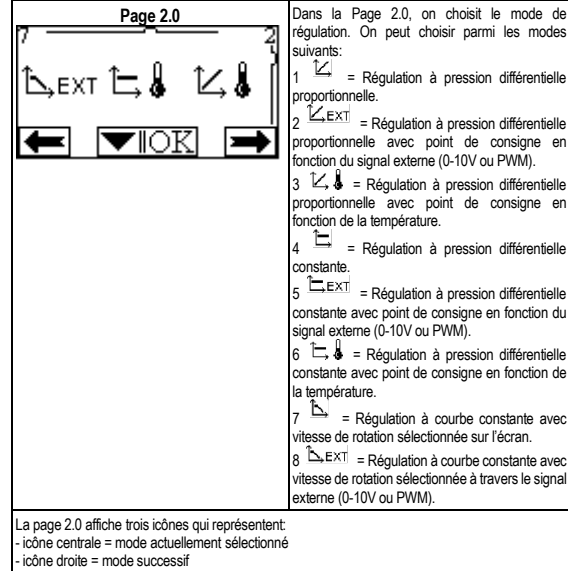

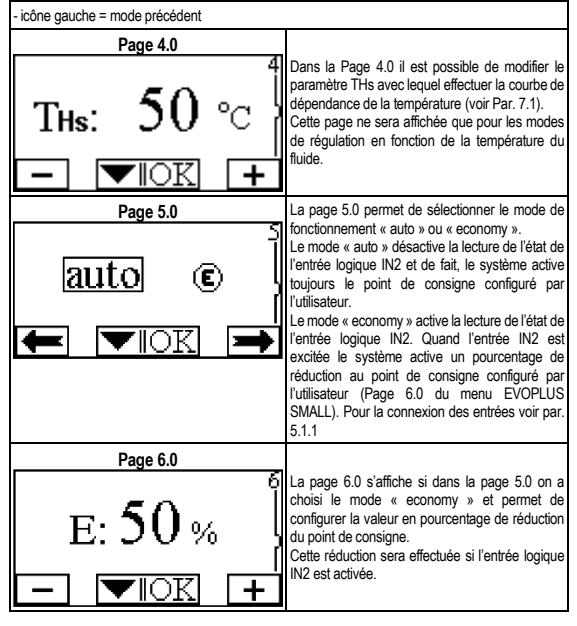

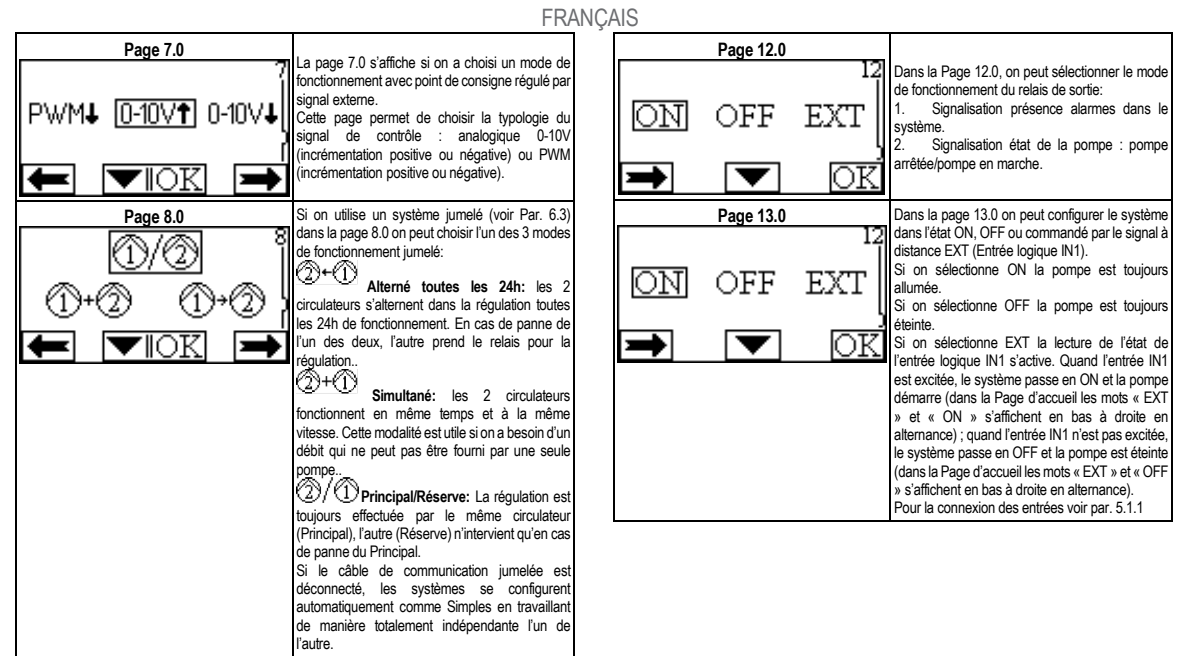

#### **INHOUD**

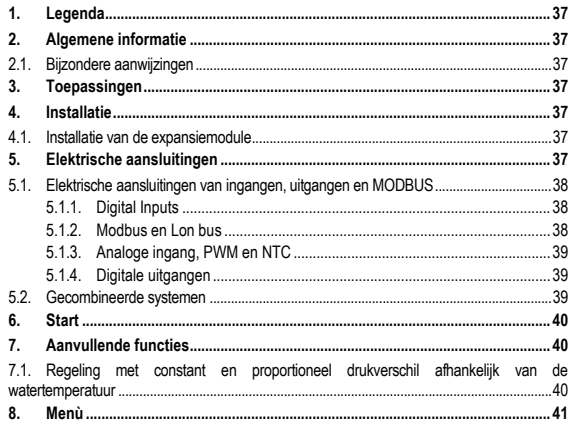

#### **INDEX VAN AFBEELDINGEN**

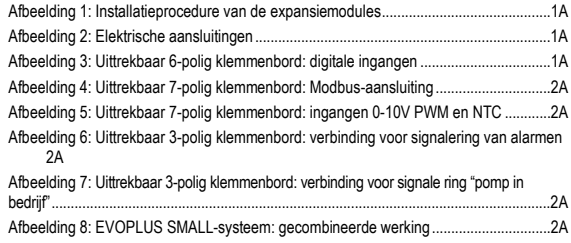

### **INDEX VAN TABELLEN**

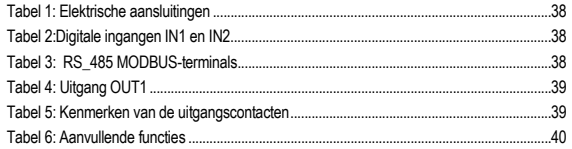

## **1. LEGENDA**

Op het titelblad wordt de versie van dit document aangeduid onder de vorm Vn.x. Deze versie duidt aan dat het document geldig is voor alle softwareversies van het systeem n.y. Bijv.: V3.0 is geldig voor alle Sw: 3.y.

In dit document worden de volgende symbolen gebruikt om gevaarlijke situaties aan te duiden:

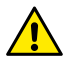

**Situatie met algemeen gevaar.** Veronachtzaming van de voorschriften die na dit symbool volgen kan persoonlijk letsel of materiële schade tot gevolg hehhen

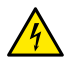

**Situatie met gevaar voor elektrische schok.** Veronachtzaming van de voorschriften die na dit symbool volgen kan een situatie met ernstig risico voor de gezondheid van personen tot gevolg hebben.

### **2. ALGEMENE INFORMATIE**

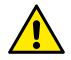

**Alvorens de installatie uit te voeren moet deze documentatie aandachtig worden doorgelezen.**

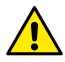

**Controleer of het product geen schade heeft opgelopen die te wijten is aan het transport of de opslag. Controleer of het externe omhulsel onbeschadigd en in optimale conditie is.**

#### **2.1. Bijzondere aanwijzingen**

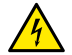

**Alvorens ingrepen te verrichten op het elektrische of mechanische gedeelte van de installatie, moet altijd eerst de netspanning worden uitgeschakeld. Wacht tot de indicatielampjes op het bedieningspaneel uitgaan, alvorens het apparaat zelf te openen. De condensator van het tussencircuit blijft ook na de uitschakeling van de netspanning belast met gevaarlijke hoogspanning.** 

**Alleen stevig bedrade netaansluitingen zijn toegestaan. Het apparaat moet worden geaard (IEC 536 klasse 1, NEC en andere toepasselijke normen).**

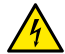

**Netklemmen en motorklemmen kunnen ook bij stilstaande motor gevaarlijke spanning bevatten.**

### **3. TOEPASSINGEN**

De circulatiepompen van de serie EVOPLUS SMALL bieden de mogelijkheid hun functionaliteit uit te breiden door middel van een expansiemodule die basismodule wordt genoemd. De EVOPLUS SMALL circulatiepompen zijn in staat automatisch het geïnstalleerde type expansie te herkennen, en op basis van dit type stelt het gebruikersmenu de functies ter beschikking die door die expansie worden ondersteund.

### **4. INSTALLATIE**

Volg de aanbevelingen in dit hoofdstuk voor een correcte elektrische, hydraulische en mechanische installatie nauwgezet op.

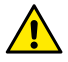

**Verzeker u ervan dat de nominale spanning en frequentie die vermeld staan op het plaatje van de EVOPLUS SMALL circulatiepomp overeenstemmen met de kenmerken van het voedingsnet.**

#### **4.1. Installatie van de expansiemodule**

Volg voor het installeren van de expansiemodule de instructies van Afbeelding 1 (Installatieprocedure van de expansiemodules):

- Schakel de netspanning uit en wacht tot de lampies op het controlepaneel gedoofd zijn, alvorens het apparaat te openen.
- Verwijder de standaardafdekking van de EVOPLUS SMALL. Afbeelding 1: (A).
- Gebruik één of meer kabelklemmen om de elektrische aansluitingen op de expansiemodule te maken. Afbeelding 1: (B) – (C) – (D).
- Positioneer de expansiemodule op de plaats van de standaardafdekking en sluit het apparaat weer. Afbeelding 1: (E) – (F).
- Controleer of alle kabelklemmen goed zijn aangehaald of afgesloten zijn met de speciale meegeleverde dop.
- Zet de expansiemodule vast met de bevestigingsschroef.

### **5. ELEKTRISCHE AANSLUITINGEN**

De elektrische verbindingen moeten tot stand worden gebracht door ervaren en gekwalificeerd personeel.

**Alvorens de voeding naar de circulatiepomp in te schakelen moet u nagaan of het deksel van het EVOPLUS SMALL controlepaneel perfect gesloten is en de expansiemodule correct is geïnstalleerd zoals beschreven in paragraaf 4.1.**

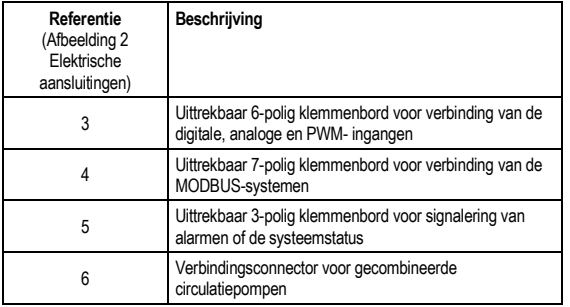

Tabel 1: Elektrische aansluitingen

#### **5.1. Elektrische aansluitingen van ingangen, uitgangen en MODBUS**

De multifunctionele expansiemodule voor EVOPLUS SMALL circulatiepompen is voorzien van digitale en analoge ingangen en digitale uitgangen, zodat er enkele verbindingsoplossingen mogelijk zijn met complexere installaties. De installateur hoeft slechts de gewenste ingangs- en uitgangscontacten te bedraden en de bijbehorende functies naar wens te configureren (zie par. 5.1.1, par. 5.1.2 par.5.1.3 en par. 5.1.4).

#### **5.1.1. Digital Inputs**

Onder verwijzing naar Afbeelding 3 Uittrekbaar 6-polig klemmenbord: digitale ingangen zijn de volgende digitale ingangen beschikbaar:

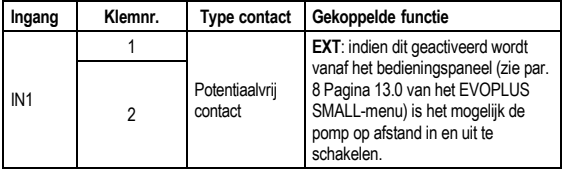

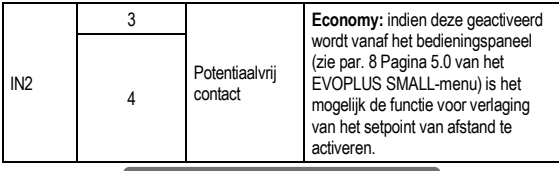

### Tabel 2:Digitale ingangen IN1 en IN2

Als de functies **EXT** en **Economy** geactiveerd zijn vanaf het bedieningspaneel, gedraagt het systeem zich als volgt:

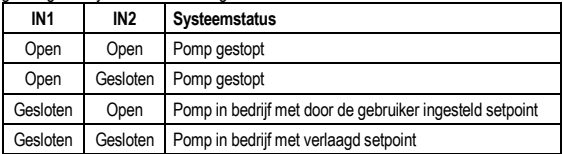

#### **5.1.2. Modbus en Lon bus**

De multifunctionele expansiemodule maakt seriële communicatie mogelijk via een RS-485-ingang (zie Afbeelding 4 Uittrekbaar 7-polig klemmenbord: MODBUS-aansluiting). De communicatie wordt gerealiseerd in overeenstemming met de MODBUSspecificaties. Via MODBUS is het mogelijk de bedrijfsparameters van de circulatiepomp op afstand in te stellen, zoals bijvoorbeeld het gewenste drukverschil, de regelmodus, enz. Tegelijkertijd kan de circulatiepomp belangrijke informatie leveren over de staat van het systeem. Zie voor de elektrische aansluitingen Afbeelding 4 en Tabel 3:

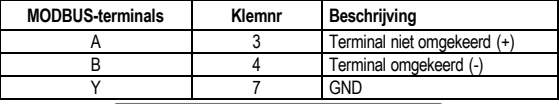

Tabel 3: RS\_485 MODBUS-terminals

De configuratieparameters van de MODBUS-communicatie zijn beschikbaar in het geavanceerde menu (zie Par.8).

De EVOPLUS SMALL circulatiepompen hebben verder de mogelijkheid om te communiceren op LON Bus via externe interface-apparaten.

Verdere informatie en details over de MODBUS- en LON bus-interface zijn beschikbaar en kunnen worden gedownload door **[hier](https://www.dabpumps.com/it/prodotti/circolatori/circolatori-elettronici-a-rotore-bagnato/evoplus)** te klikken of door deze QR-code te scannen:<br>5.1.3.

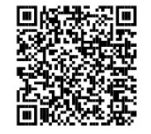

#### **5.1.3. Analoge ingang, PWM en NTC**

In afbeelding 5 Uittrekbaar 7-polig klemmenbord: ingangen 0-10V PWM en NTC wordt het verbindingsschema van de externe signalen 0-10V en PWM en van de temperatuursensor type NTC aangeduid. De twee signalen en de temperatuursensor NTC delen dezelfde terminals van het klemmenbord, en zijn dus wederzijds exclusief. Als een analogisch controlesignaal moet gebruikt worden, moet het type van dat signaal ingesteld worden via het menu (zie par. 8 Pagina 7.0).

Als een afstelmodaliteit moet gebruikt worden in functie van de vloeistoftemperatuur, moet de temperatuursensor type NTC 10 kΩ verbonden worden zoals wordt aangeduid op Afbeelding 5.

#### **5.1.4. Digitale uitgangen**

Onder verwijzing naar Afbeelding 6 Uittrekbaar 3-polig klemmenbord: verbinding voor signalering van alarmen en Afbeelding 7 Uittrekbaar 3-polig klemmenbord: verbinding voor signalering "pomp in bedrijf" stelt de basisexpansiemodule één digitale uitgang ter beschikking waarvan de functie kan worden ingesteld vanuit het menu (zie par. 8 Pagina 12.0):

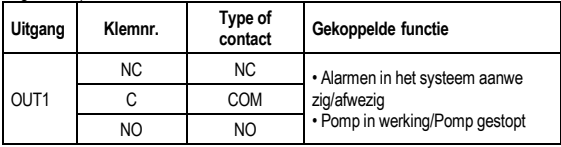

Tabel 4: Uitgang OUT1

De uitgang OUT1 is beschikbaar op het 3-polige uittrekbare klemmenbord zoals gespecificeerd is in Tabel 3, waar ook het type contact vermeld wordt (**NC =** rustcontact, **COM =** gemeenschappelijk, **NO =** arbeidscontact).

De elektrische kenmerken van de contacten zijn te vinden in Tabel 4.

In het voorbeeld in Afbeelding 4 is de functie die aan de uitgang OUT1 gekoppeld is "aanwezigheid alarmen", en gaat L1 aan wanneer er in het systeem een alarm aanwezig is en uit wanneer er geen storingen geconstateerd worden.

In het voorbeeld in Afbeelding 5 is de functie die aan de uitgang OUT1 gekoppeld is "pompstatus", en gaat het licht L1 branden wanneer de pomp draait en uit wanneer de pomp stilstaat.

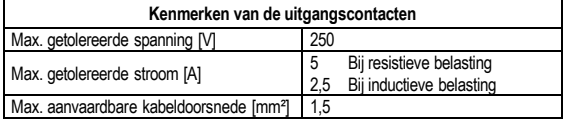

Tabel 5: Kenmerken van de uitgangscontacten

#### **5.2. Gecombineerde systemen**

De EVOPLUS SMALL circulatiepompen in gecombineerde configuratie worden vanaf de fabriek geleverd met de multifunctionele expansiemodules al geïnstalleerd en op de juiste wijze bedraad.

Afbeelding 8: EVOPLUS SMALL-systeem: gecombineerde werking

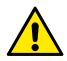

**Voor een goede werking van het gecombineerde systeem is het noodzakelijk dat alle externe aansluitingen van het uittrekbare 6 polige klemmenbord parallel worden aangesloten tussen de 2 EVOPLUS SMALL pompen, volgens de nummering van de afzonderlijke klemmen.**

Voor de mogelijke bedrijfswijzen van gecombineerde systemen, zie par. 8 Pagina 8.0 van het EVOPLUS SMALL-menu.

#### **6. START**

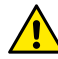

**Alle starthandelingen moeten worden uitgevoerd met het deksel van het EVOPLUS SMALL controlepaneel perfect gesloten en de expansiemodule correct geïnstalleerd, zoals beschreven in paragraaf 4.1.**

**Start het systeem alleen wanneer alle elektrische en hydraulische verbindingen voltooid zijn.**

Nadat het systeem gestart is, kunnen de bedrijfswijzen worden veranderd met het oog op een betere aanpassing aan de eisen van de installatie (zie par.8).

### **7. AANVULLENDE FUNCTIES**

De EVOPLUS SMALL circulatiepompen zijn in staat automatisch het geïnstalleerde type expansie te herkennen, en op basis van dit type stelt het gebruikersmenu de functies ter beschikking die door die expansie worden ondersteund.

De basismodule introduceert de volgende aanvullende functies:

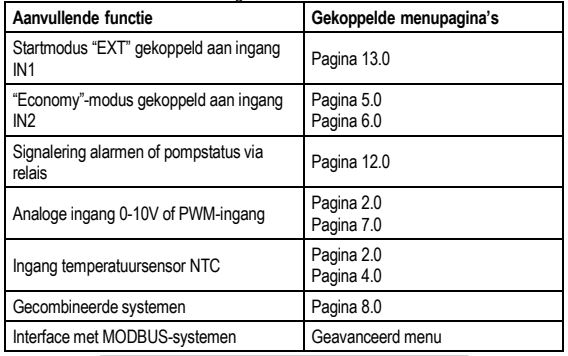

Tabel 6: Aanvullende functies

Dankzij de multifunctionele module kuunnen de volgende afstelmodalitieten gebruikt worden via de analogische ingang 0-10V, de ingang PWM en de ingang NTC:

- Regeling met proportioneel drukverschil met setpoint afhankelijk van het externe signaal 0-10V of PWM.
- Regeling met constant drukverschil met setpoint afhankelijk van het externe 0- 10V- of PWM-signaal.
- Regeling met vaste curve met draaisnelheid in functie van het externe signaal 0- 10V of PWM.
- Proportionele gedifferentieerde drukregeling in functie van het debiet in de installatie en van de vloeistoftemperatuur.
- Constante gedifferentieerde drukregeling met variabel set-point in functie van de vloeistoftemperatuur.

# **7.1. Regeling met constant en proportioneel drukverschil afhankelijk van de watertemperatuur**

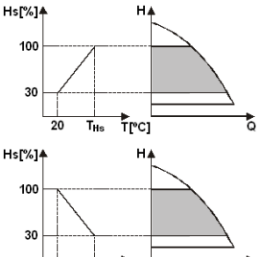

T<sub>Hs</sub> 20  $T$ [PC]

In deze regelmodus wordt het setpoint Hs verlaagd of verhoogd afhankelijk van de watertemperatuur. THs kan worden ingesteld van 0ºC tot 100 ºC om werking mogelijk te maken in zowel verwarmings- als airconditioningsystemen.

Deze regeling is geschikt voor:

Systemen met variabel debiet (verwarmingssystemen met twee leidingen), waarbij een verdere verlaging van de prestaties van de circulatiepomp wordt verzekerd afhankelijk van de verlaging van de temperatuur van de circulerende vloeistof, als er minder verwarming wordt gevraagd.

Systemen met constant debiet (verwarmingssystemen met één leiding en vloerverwarmingen), waarbij de prestaties van de circulatiepomp alleen kunnen worden

geregeld door de beïnvloedingsfunctie van de temperatuur te activeren

### **8. MENÙ**

De multifunctionele module introduceert bovendien nog een menu: het **geavanceerde menu**.

Het geavanceerde menu is toegankelijk vanaf de beginpagina door de centrale toets "Menu" 5 seconden ingedrukt te houden.

In het geavanceerde menu zijn de configuratieparameters beschikbaar voor

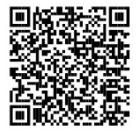

communicatie met de MODBUS-systemen (voor verdere informatie, klik **[hier](https://www.dabpumps.com/it/prodotti/circolatori/circolatori-elettronici-a-rotore-bagnato/evoplus)** of scan de volgende QR-code).

Om het geavanceerde menu te verlaten moet u door alle parameters scrollen met behulp van de centrale toets.

Hier worden de pagina's van het gebruikersmenu weergegeven die worden geïntroduceerd door de expansiemodules:

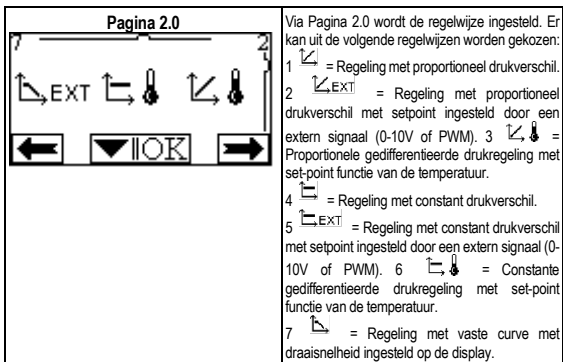

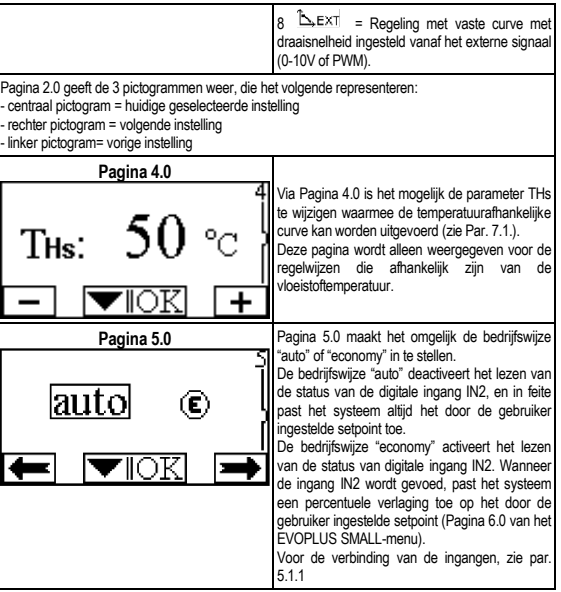

NEDERLANDS

| Pagina 6.0                          |                                                                                                    |
|-------------------------------------|----------------------------------------------------------------------------------------------------|
| 61<br>e: 50 %                       | Pagina 6.0 wordt weergegeven als op pagina 5.0<br>de bedrijfswijze "economy" gekozen is, en maakt<br>het mogelijk om de waarde in te stellen als een<br>percentage van het setpoint.<br>Deze verlaging wordt toegepast als digitale<br>ingang IN2 wordt gevoed.                                                                                                    |
| Pagina 7.0<br>PWM↓ 0-10V†<br>0-10V+ | Pagina 7.0 wordt weergegeven als er een<br>bedrijfswijze gekozen is met een setpoint dat door<br>een extern signaal wordt geregeld.<br>Op deze pagina is het mogelijk het type<br>stuursignaal te kiezen: analoog 0-10V (positieve<br>of negatieve toename) of PWM (positieve of<br>negatieve toename).                                                                                                    |
| Pagina 8.0<br>R                     | Als er een dubbel systeem wordt gebruikt (zie Par.<br>6.3) dan kan via pagina 8.0 één van de 3<br>mogelijke bedrijfswijzen voor dubbele systemen<br>worden ingesteld:<br>Afwisselend om de 24h: de 2<br>circulatiepompen wisselen elkaar om de 24<br>bedrijfsuren af in de regeling. Als een van de 2<br>defect is, neemt de andere de regeling over.<br>PN+V<br>Gelijktijdig: de 2 circulatiepompen<br>werken tegelijkertijd en op dezelfde snelheid.<br>Deze bedrijfswijze is nuttig als er een debiet nodig<br>is dat niet door één pomp kan worden geleverd.<br>Hoofd/Reserve: de regeling wordt<br>altijd uitgevoerd door dezelfde circulatiepomp<br>(hoofdpomp), de andere (reserve) grijpt alleen in<br>als de hoofdpomp defect is.<br>Als de communicatiekabel van het dubbele<br>systeem wordt afgekoppeld worden de systemen<br>automatisch geconfigureerd als enkele systemen, |

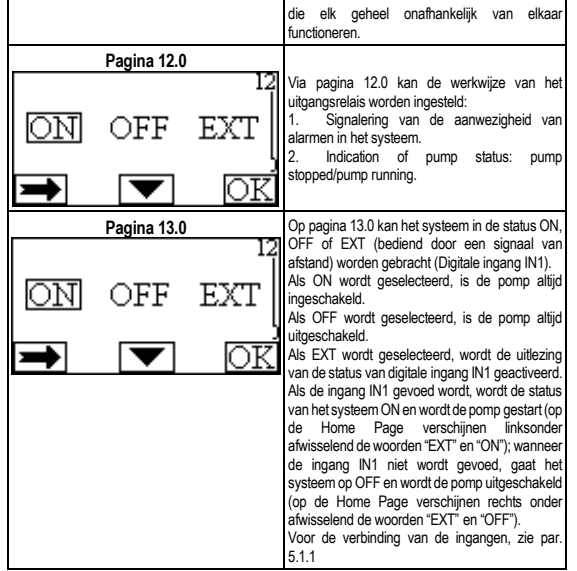

# ROMÂNĂ

#### **INDICE**

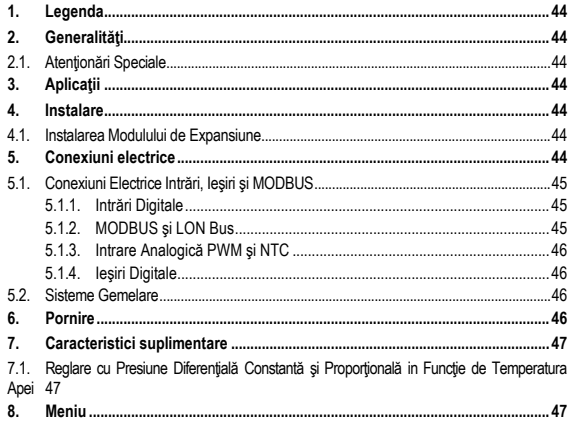

#### **INDICE FIGURI**

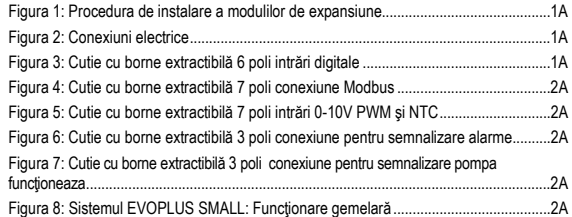

### **INDICE TABELE**

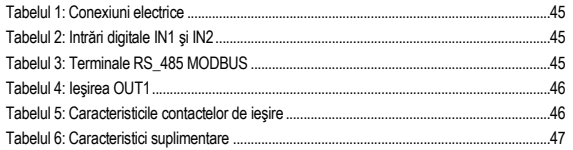

# ROMÂNĂ

### **1. LEGENDA**

Pe pagina de titlu este prezentată versiunea acestui document în forma Vn.x. Această versiune indică că documentul este valabil pentru toate versiunile software ale dispozitivului n.y. De exemplu: V3.0 este valabil pentru toate versiunile software-ului. În acest document se vor folosi următoarele simboluri pentru a evidenția situații periculoase:

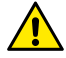

Situație de pericol generic. Nerespectarea cerințelor care urmează poate provoca daune persoanelor şi lucrurilor.

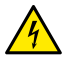

Situatie de pericol soc electric. Nerespectarea cerintelor care urmează poate provoca o situație de pericol grav pentru siguranța persoanelor.

**2. GENERALITĂŢI**

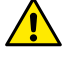

**Înainte de a începe instalarea citiţi cu atenţie această documentaţie.**

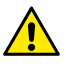

**Verificaţi că produsul nu a avut daune cauzate de transport sau de magazinaj. Controlaţi dacă carcasa exterioară este intactă şi în condiţii perfecte.**

#### **2.1. Atenţionări Speciale**

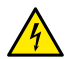

**Înainte de a interveni la partea electrică sau mecanică a instalaţiei tăiaţi mereu tensiunea electrică. Aşteptaţi stingerea semnalelor luminoase pe panoul de control inainte de a porni aparatul. Condensatorul circuitului intermediar în curent continu rãmâne incărcat cu tensiune periculos de mare chiar þi dupã deconectarea de la tensiunea electricã.** 

**Sunt admise doar conexiuni de reţea ferm cablate. Aparatul trebuie să fie împământat (IEC 536 clasa 1, NEC şi alte standarde în chestiune).**

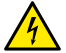

**Bornele de reţea şi bornele motor pot transporta tensiune periculoasă şi la motorul oprit.**

# **3. APLICAŢII**

Circulatorii din seria EVOPLUS SMALL prevăd posibilitatea de a extinde propriile caracteristici prin modul de expansiune numit modul de bază.

Ciruclatorii EVOPLUS SMALL pot să recunoască automat tipul de expansiune instalată şi, in baza acestei tipologii, meniul utilizator va pune la dispoziţie capacităţile pe care această expansiune le poate suporta.

### **4. INSTALARE**

Urmati cu atentie recomandările din acest capitol pentru a efectua o corecta instalare electrica şi mecanica.

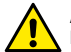

**Asiguraţi-vă că tesiunea şi frecvenţa nominală ale circulatorului EVOPLUS SMALL corespund celei a reţelei de alimentare.**

## **4.1. Instalarea Modulului de Expansiune**

Pentru a instala modulul de expansiune urmati instructiunile de la Figura 1 (Procedura de instalare a modulilor de expansiune) :

- Indepărtați tensiunea de alimentare și asteptați stingerea semnalelor luminoase pe panoul de control inainte de a porni aparatul.
- Indepărtați acoperirea standard de pe EVOPLUS SMAL. Figura 1: [A].
- Utilizati una sau mai multe cleme de cabluri pentru a efectua conexiuni electrice la modulul de expansiune. Figura 1:  $(B) - (C) - (D)$ .
- Pozitionati modulul de expansiune in locul acoperirii standard şi inchideti din nou. Figura 1: (E) – (F).
- Verificati că toate clemele de cabluri sunt corect strânse sau inchise de la priza corespunzătoare din dotare.
- Strângeti modulul de expansiune cu suruburile de strângere.

## **5. CONEXIUNI ELECTRICE**

Conexiunile electrice trebuie să fie efectuate de către personal expert și calificat. **Inainte de a instala circulatorul asiguraţi-vă că capacul panoului de control EVOPLUS SMALL este perfect inchis şi modulul de expansiune corect instalat aşa cum este descris la paragraful 4.1.**

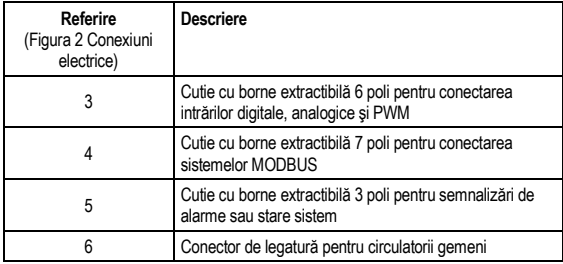

### Tabelul 1: Conexiuni electrice

### **5.1. Conexiuni Electrice Intrări, Ieşiri şi MODBUS**

Modulul de expansiune de bază pentru circulatorii EVOPLUS SMALL este dotat cu ieșiri digitale, analogice și intrări digitale pentru a putea realiza unele soluții de interfață cu instalatii mai complexe.

Pentru instalator va fi suficient să cableze contactele de intrare și de ieșire dorite și să configureze functionalitătile respective după cum dorește (a se vedea par. 5.1.1, par. 5.1.2, par. 5.1.3 şi par. 5.1.4).

### **5.1.1. Intrări Digitale**

Cu referire la Figura 3 (Cutie cu borne extractibilă 4 poli intrări digitale) intrările digitale disponibile sunt:

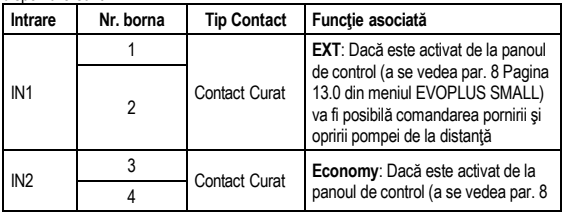

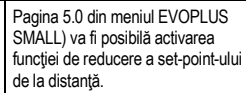

### Tabelul 2: Intrări digitale IN1 şi IN2

In cazul in care au fost activate functiunile **EXT** si **Economy** de la panoul de control, comportamentul sistemului va fi următorul:

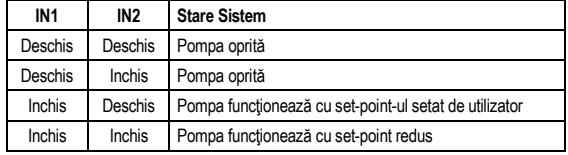

#### **5.1.2. MODBUS şi LON Bus**

Modulul de expansiune multifinctional pune la dispozitie o comunicare serială printr-o intrare RS-485 (a se vedea Figura 4 Cutie cu borne extractibilă 7 poli conexiune MODBUS). Comunicarea se realizează in conformitate cu specificările MODBUS. Cu MODBUS se pot seta parametrii de funcționare a circulatorului de la distanță ca, de exemplu, presiunea diferențială dorită, modalitatea de reglare etc. In același timp circulatorul poate furniza informații importante despre starea sistemului.

Pentru conexiunile electrice faceti referire la Figura 4 si la Tab. 3:

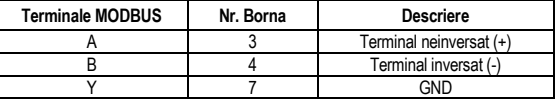

### Tabelul 3: Terminale RS\_485 MODBUS

Parametrii de configurare a comunicării MODBUS sunt disponibili in meniul avansat (a se vedea Par. 8).

# ROMÂNĂ

Circulatorii EVOPLUS vor avea şi posibilitatea de a comunica pe LON Bus prin dispozitive de interfață externe. Mai multe informatii și detalii referitoare la interfața MODBUS și LON bus sunt disponibile şi se pot descărca făcand clic **[aici](https://www.dabpumps.com/it/prodotti/circolatori/circolatori-elettronici-a-rotore-bagnato/evoplus)** sau încadrând codul QR de mai jos:

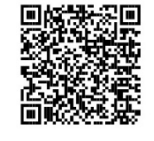

#### **5.1.3. Intrare Analogică PWM şi NTC**

In Figura 5 Cutie cu borne extractibilă 7 poli intrări 0-10V

PWM şi NTC este prezentată schema de conexiune a semnalelor externe 0-10V şi PWM şi al senzorului de temperatură de tip NTC. După cum se observă din figura, cele 2 semnale și senzorul de temperatură împărtăsesc același terminale ale cutiei cu borne pentru care sunt reciproc exclusive. Dacă se doreşte utilizarea unui semnal analogic de control va fi necesară stabilirea din meniu tipologia acestui semnal. (a se vedea par. 8 Pagina 7.0).

Dacă se dorește utilizarea unei modalități de reglare în funcție de temperatura lichidului va fi necesară conectarea senzorului de temperatură de tip NTC 10 kΩ cum se arată în Figura 5.

### **5.1.4. Ieşiri Digitale**

Cu referire la Figura 6 Cutie cu borne extractibilă 3 poli conexiune pentru semnalizare alarme si Figura 7 Cutie cu borne extractibilă 3 poli conexiune pentru semnalizare pompa functioneaza modulul de expansiune multifunctional pune la dispozitie o unica iesire digitala a carei functie poate fi setata de la meniu (a se vedea par. 8 Pagina 12.0).

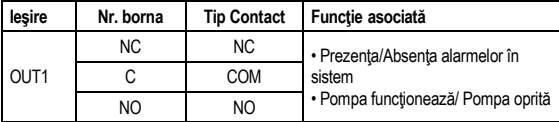

# Tabelul 4: Ieşirea OUT1

Ieşirea OUT1 este disponibilă pe cutia cu borse extractibilă cu 3 poli după cum se specifică in Tabelul 3 unde se prezintă şi tipul de contact (**NC =** Inchis Normal, **COM =** Comun, **NO =** Deschis Normal).

Caracteristicile electrice ale contactelor sunt prezentate in Tabelul 4.

In exemplul din Figura 4 functia asociată ieșirii OUT1 este "prezenta alarme" și L1 se aprinde când in sistem este prezentă o alarmă şi se stinge când nu există nici un tip de anomalie.

In exemplul din Figura 5 funcția asociată ieșirii OUT1 este "stare pompa" și lumina L1 se aprinde când pompa merge și se stinge când pompa este oprită.

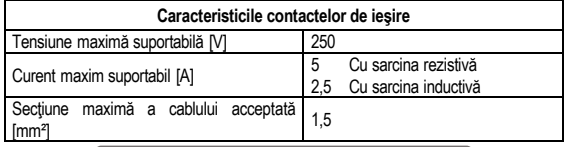

Tabelul 5: Caracteristicile contactelor de ieşire

### **5.2. Sisteme Gemelare**

Circulatorii EVOPLUS SMALL in configurația gemelară sunt furnizați din fabrică cu modulele de expansiune deja instalate si corespunzător cablate.

Figura 8: Sistemul EVOPLUS SMALL: Functionare gemelară

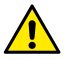

Pentru o functionare corectă a sistemului gemelar este necesar ca toate **conectările externe ale cutiei cu borne extractibilă 6 poli să fie conectate in paralel intre cei 2 EVOPLUS SMALL respectând numerotarea fiecărei borne.**

Pentru posibilele modalități de funcționare a sistemelor gemelare a se vedea par. 8 Pagina 8.0 din meniul EVOPLUS SMALL.

### **6. PORNIRE**

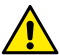

**Toate operaţiunile de pornire trebuie să fie efectuate cu capacul panoului de control EVOPLUS SMALL perfect inchis şi modulul de expansiune corect instalat după cum este descris în paragraful 4.1 Porniţi sistemul doar când toate conexiunile electrice şi hidraulice au fost completate.**

Odată pornit sistemul este posibilă modificarea modalității de funcționare pentru a se adapta mai bine la cerintele instalatiei (a se vedea par. 8).

### **7. CARACTERISTICI SUPLIMENTARE**

Ciruclatorii EVOPLUS SMALL pot să recunoască automat tipul de expansiune instalată si, in baza acestei tipologii, meniul utilizator va pune la dispozitie capacitățile pe care această expansiune le poate suporta.

Modulul multifunctional introduce următoarele caracteristici suplimentare:

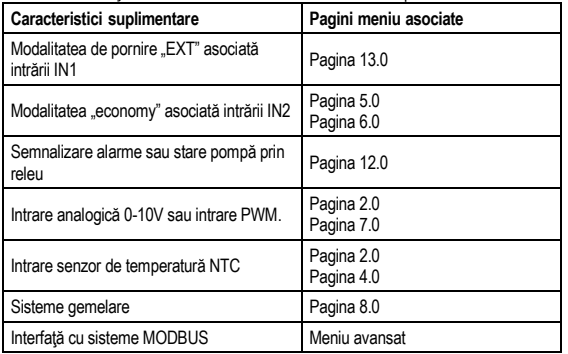

Tabelul 6: Caracteristici suplimentare

Se evidențiază in special cum modulul multifuncțional prin intrarea analogică 0-10V, intrarea PWM și intrarea NTC permite utilizarea următoarelor modalități de reglare suplimentare:

- Reglare cu presiune diferentială proportională cu set-point-ul in functie de semnalul extern 0-10V sau PWM.
- Reglare cu presiune diferențială constantă cu set-point-ul in funcție de semnalul extern 0-10V sau PWM.
- Reglare cu curbă constantă cu viteză de rotație in funcție de semnalul extern 0-10V sau PWM.
- Reglare cu presiune diferențială proportională în funcție de fluxul prezent in instalatie și de temperatura lichidului.
- Reglare cu presiune diferențială constantă cu set-point variabil în funcție de temperatura lichidului.
- **7.1. Reglare cu Presiune Diferenţială Constantă şi Proporţională in Funcţie de Temperatura Apei**

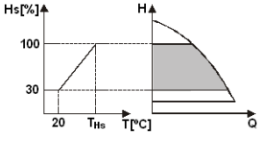

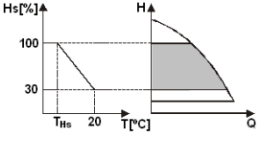

In aceste moduri de reglare set-point-ul de reglare Hs este redus sau mărit in functie de temperatura apei. THs poate fi setată de la 0ºC la 100 ºC pentru a putea permite functionarea atât in instalațiile de incălzire cât și de climatizare.

### Reglare indicată pentru:

Instalatii cu capacitate variabilă (instalaţii de incălzire cu două turburi), unde este asigurată o ulterioară reducere a prestatiilor circulatorului in functie de scăderea temperaturii lichidului circulant, atunci când există o cerere mai mică de incălzire.

Instalatii cu capacitate constantă (instalaţii de incălzire monotub şi prin pardoseală), unde prestațiile circulatorului pot fi reglate doar activănd functia de influentă a temperaturii

### **8. MENIU**

Modulul multifuncţional introduce şi un alt meniu: **meniul avansat**. Meniul avansat este accesibil de la Home Page apăsând 5 secunde butonul central Meniu"

In meniul avansat sunt disponibili parametrii de configurare pentru comunicarea cu sisteme MODBUS (pentru mai multe detalii faceti clic **[aici](https://www.dabpumps.com/it/prodotti/circolatori/circolatori-elettronici-a-rotore-bagnato/evoplus)** sau încadrati codul QR de mai jos). Pentru a jesi din meniul avansat este necesar să se ruleze toti parametrii utilizând butonul central.

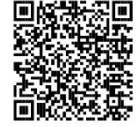

# ROMÂNĂ

In continuare sunt prezentate paginile meniului utilizator introduse din modulurile de expansiune:

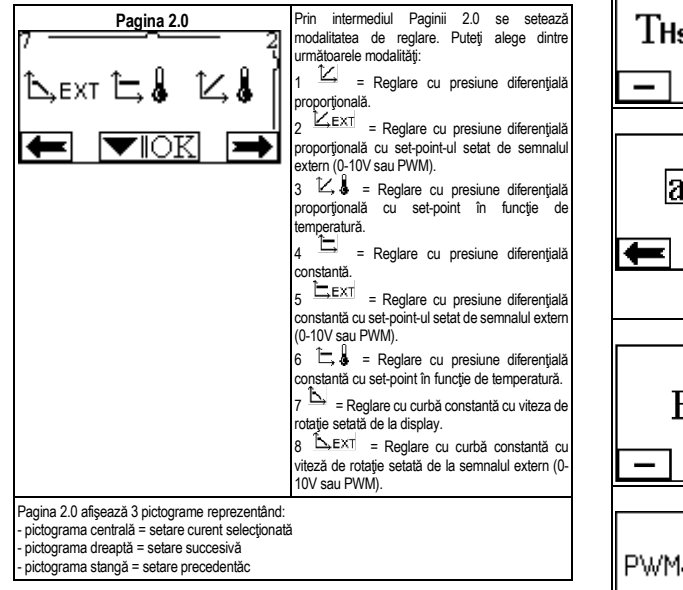

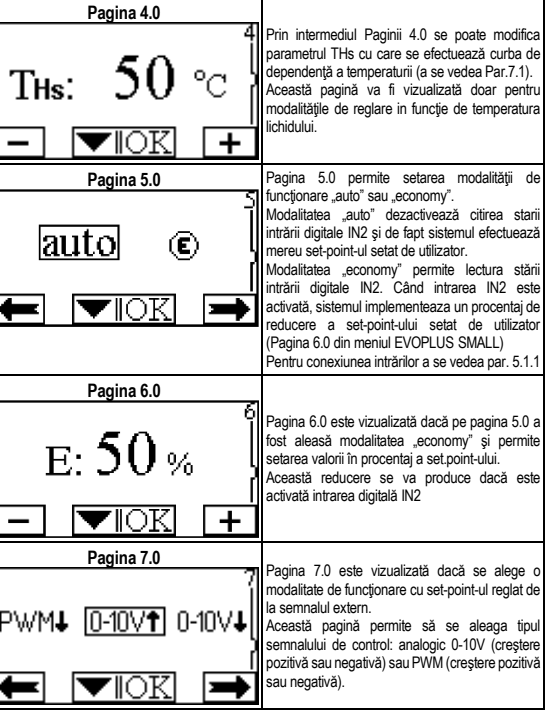

# ROMÂNĂ

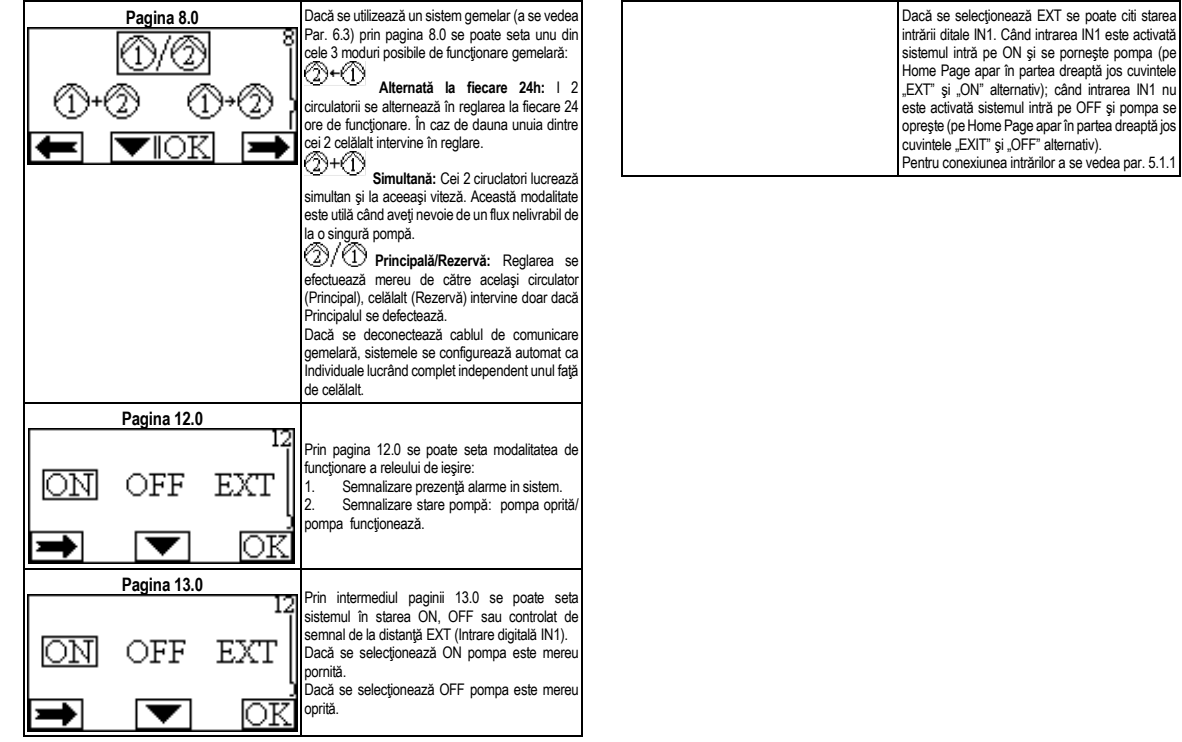

## **DEUTSCH**

#### **INHALT**

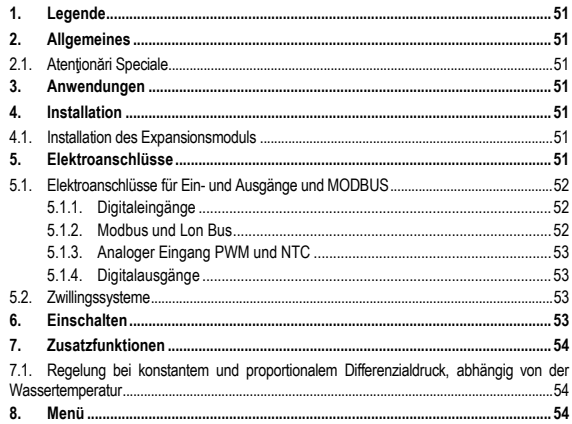

### **VERZEICHNIS DER TABELLEN**

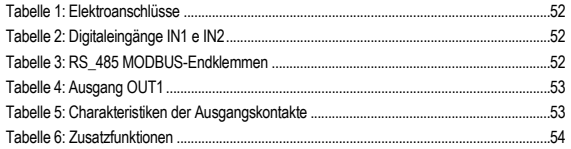

#### **VERZEICHNIS DER ABBILDUNGEN**

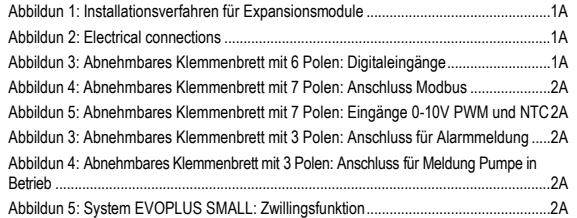

### **1. LEGENDE**

Auf dem Deckblatt ist die Version des vorliegenden Dokuments in der Form Vn.x angeführt. Diese Version gibt an, dass das Dokument für sämtliche Softwareversionen der Vorrichtung n.y. gültig ist. z.B.: V3.0 ist gültig für alle SW: 3.y.

Das vorliegende Dokument weist mit den folgenden Symbolen auf bestimmte Gefahrensituationen hin:

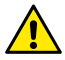

**Allgemeine Gefahrensituation.** Die Nichteinhaltung der neben dem Symbol stehenden Vorschriften kann Personen- und Sachschaden verursachen.

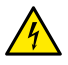

**Stromschlaggefahr.** Die Nichteinhaltung der neben dem Symbol stehenden Anweisungen kann schwerwiegende Risiken für die Unversehrtheit von Personen verursachen.

### **2. ALLGEMEINES**

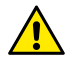

**Bevor mit der Installation begonnen wird, muss diese Anleitung aufmerksam durchgelesen werden.**

**Sicherstellen, dass das Produkt keine Transport- oder Lagerungsschäden aufweist. Kontrollieren, ob die äußere Hülle unversehrt und in gutem Zustand ist.**

#### **2.1. Atenţionări Speciale**

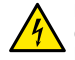

**Bevor auf die Elektrik oder Mechanik zugegriffen wird, muss immer die Spannungsversorgung unterbrochen werden. Warten, bis die Kontrollleuchten am Steuerpaneel verlöschen, bevor das Gerät geöffnet wird. Der Kondensator des Gleichstrom-Zwischenkreises bleibt auch nach dem Trennen von der Netzspannung unter gefährlich hoher Spannung.** 

**Nur fest verkabelte Anschlüsse sind zulässig. Das Gerät muss geerdet werden (IEC 536 Klasse 1, NEC und andere entsprechende Standards).**

**Netz- und Motorklemmen können auch bei stillstehendem Motor gefährliche Spannungen führen.**

#### **3. ANWENDUNGEN**

Die Umwälzpumpen der Serie EVOPLUS SMALL bieten die Möglichkeit ihre Funktionalität mittels des Expansionsmoduls mit der Bezeichnung Basis-Modul zu erweitern

Die Umwälzpumpen EVOPLUS SMALL sind in der Lage die Typologie der installierten Expansion automatisch zu erkennen. Auf Grundlage eben dieser Typologie macht dann das Benutzer-Menü genau die Funktionalität verfügbar, welche die betreffende Expansion unterstützt.

### **4. INSTALLATION**

Für eine korrekte elektrische, hydraulische und mechanische Installation sind die in diesem Kapitel enthaltenen Anweisungen strikt einzuhalten.

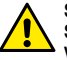

**Sicherstellen, dass die am Typenschild der Umwälzpumpe EVOPLUS SMALL angegebene Spannung und Frequenz den Werten des Versorgungsnetzes entsprechen.**

### **4.1. Installation des Expansionsmoduls**

Für die Installation des Expansionsmoduls die Anweisungen unter Abbildung 1 (Installationsverfahren für Expansionsmodule) befolgen:

- Die Stromversorgung abstellen und warten, bis die Kontrollleuchten am Steuerpaneel verlöschen, bevor das Gerät geöffnet wird.
- Das Standard-Cover an der EVOPLUS SMALL ausbauen.Abbildung 1: [A].
- Mit Hilfe von einer oder mehreren Kabelklemmen den Anschluss an das Expansionsmodul herstellen. Abbildung 1: (B) – (C) – (D).
- Das Expansionsmodul anstelle des Standard-Covers auflegen und wieder verschließen. Abbildung 1: (E) – (F).
- Sicherstellen, dass alle Kabelklemmen korrekt festgezogen oder mit der mitgelieferten Kappe verschlossen sind.
- Das Expansionsmodul mit der Befestigungsschraube fixieren.

### **5. ELEKTROANSCHLÜSSE**

Die Elektroanschlüsse müssen von qualifiziertem Fachpersonal erstellt werden.

**Bevor die Umwälzpumpe unter Spannung gesetzt wird, muss sichergestellt werden, dass der Deckel des Steuerpaneels EVOPLUS SMALL perfekt geschlossen ist und das Expansionsmodul vorschriftsmäßig installiert wurde, wie unter Absatz 4.1.**

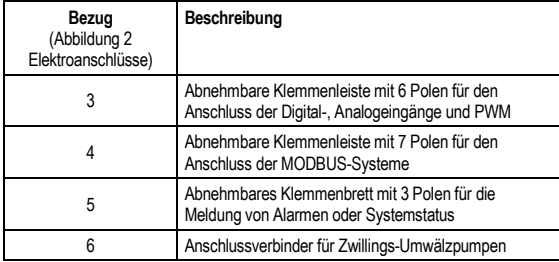

#### Tabelle 1: Elektroanschlüsse

### **5.1. Elektroanschlüsse für Ein- und Ausgänge und MODBUS**

Das Multifunktions-Expansionsmodul für Umwälzpumpen EVOPLUS SMALL ist mit Digital- und Analogeingängen, sowie Digitalausgängen ausgestattet, so dass einige Schnittstellenlösungen mit komplexeren Installationen realisiert werden können.

Der Installateur muss lediglich die gewünschten Eingangs- und Ausgangskontakte verdrahten und die entsprechenden Funktionen konfigurieren (siehe 5.1.1, par. 5.1.2, par. 5.1.3 e par. 5.1.4).

#### **5.1.1. Digitaleingänge**

Mit Bezug auf Abbildung 3 (Abnehmbares Klemmenbrett mit 4 Polen: Digitaleingänge) sind die folgenden digitalen Eingänge verfügbar:

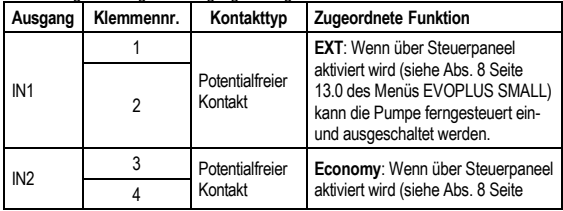

13.0 des Menüs EVOPLUS SMALL) kann die Pumpe ferngesteuert einund ausgeschaltet werden.

### Tabelle 2: Digitaleingänge IN1 e IN2

Falls die Funktionen **EXT** und **Economy** über Steuerpaneel aktiviert wurden, verhält sich das System wie folgt:

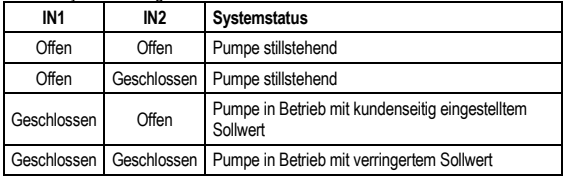

### **5.1.2. Modbus und Lon Bus**

Das Multifunktions-Expansionsmodul bietet eine serielle Datenübertragung über einen Eingang RS-485 (siehe Abbildung 4 Abnehmbares Klemmenbrett mit 7 Polen: Anschluss MODBUS). Die Kommunikation erfolgt gemäß MODBUS Spezifikationen. Über MODBUS können die Betriebsparameter der Umwälzpumpe eingestellt werden, wie zum Beispiel der gewünschte Differentialdruck, die Einstellmodalität, usw. Gleichzeitig kann die Umwälzpumpe wichtige Informationen über den Systemstatus liefern.

Für die Elektroanschlüsse siehe Abbildung 4 und Tabelle 3: RS\_485 MODBUS-Terminals:

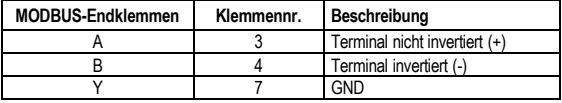

Tabelle 3: RS\_485 MODBUS-Endklemmen

Die Konfigurationsparameter der MODBUS-Kommunikation sind im weiterführenden Menü verfügbar (siehe Abs.8).

Die Umwälzpumpen EVOPLUS SMALL erhalten daneben die Möglichkeit der Kommunikation auf LON Bus mittels externer Schnittstellen.

Weitere Informationen und Details über die MODBUS- und LON-Busschnittstelle sind verfügbar und können herunter geladen werden, indem Sie **[hier](https://www.dabpumps.com/it/prodotti/circolatori/circolatori-elettronici-a-rotore-bagnato/evoplus)** klicken oder den unten stehenden QR-Code scannen:

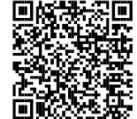

#### **5.1.3. Analoger Eingang PWM und NTC**

Die Abbildung 5 Abnehmbares Klemmenbrett mit 7 Polen:

Eingänge 0-10V PWM und NTC zeigt den Schaltplan der externen Signale 0-10V und PWM und des Temperaturfühlers Typ NTC. Wie aus der Abbildung ersichtlich wird, teilen sich die 2 Signale und der Temperaturfühler NTC dieselben Endklemmen der Klemmleiste und schließen sich folglich gegenseitig aus. Soll ein analoges Steuersignal verwendet werden, muss die Typologie dieses Signals über das Menü eingegeben werden (siehe Abs. 8 Seite 7.0).

Soll ein Einstellmodus entsprechend der Temperatur der Flüssigkeit verwendet werden, muss der Temperaturfühler Tvp NTC 10 kΩ wie in Abb. 5 gezeigt angeschlossen werden.

#### **5.1.4. Digitalausgänge**

Mit Bezug auf Abbildung 6 Abnehmbares Klemmenbrett mit 3 Polen: Anschluss für Alarmmeldung und Abbildung 7 Abnehmbares Klemmenbrett mit 3 Polen: Anschluss für Meldung Pumpe in Betrieb macht das Basis-Expansionsmodul einen alleinigen Digitalausgang verfügbar, dessen Funktion über Menü eingegeben werden kann (siehe Abs. 8 Seite 12.0).

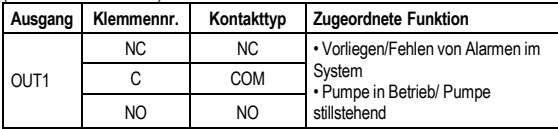

Tabelle 4: Ausgang OUT1

Der Ausgang OUT1 ist an dem abnehmbaren Klemmenbrett mit 3 Polen vorhanden, wie unter Tabelle 3 angegeben, wo auch die Kontakttypologie (**NC =** Ruhekontakt, **COM =** Mittelkontakt, **NO =** Arbeitskontakt) angeführt ist.

Die elektrischen Merkmale der Kontakte finden sich unter Tabelle 4.

In dem Beispiel in Abbildung 4 ist dem Ausgang OUT1 die Funktion "Vorliegen von Alarmen" zugeordnet und L1 leuchtet, wenn ein Alarm vorliegt, und verlöscht, wenn keinerlei Alarm festgestellt wurde.

In dem Beispiel in Abbildung 5 ist dem Ausgang OUT1 die Funktion "Pumpenstatus" zugeordnet und die Lampe L1 leuchtet, wenn die Pumpe in Betrieb ist, und verlöscht, wenn die Pumpe stillsteht.

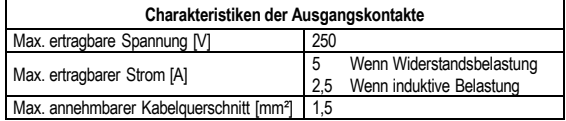

Tabelle 5: Charakteristiken der Ausgangskontakte

### **5.2. Zwillingssysteme**

Die Zwillings-Konfiguration der Umwälzpumpen EVOPLUS SMALL wird mit bereits werkseitig installiertem und verdrahtetem Multifunktions-Expansionsmodul geliefert. Abbildung 8: System EVOPLUS SMALL: Zwillingsfunktion

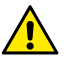

**Für die korrekte Funktion des Zwillingssystem müssen alle externen Anschlüsse der abnehmbaren Klemmenleiste mit 6 Polen zwischen den beiden EVOPLUS SMALL unter Einhaltung der Nummerierung der einzelnen Klemmen parallel geschaltet werden.**

Für die möglichen Funktionsmodalitäten der Zwillings-Systeme siehe Abs. 8 (Seite 8.0 des Menüs EVOPLUS SMALL).

#### **6. EINSCHALTEN**

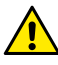

**Sämtliche Vorgänge müssen bei perfekt geschlossenem Deckel des Steuerpaneels EVOPLUS SMALL und vorschriftsmäßig installiertem Expansionsmodul durchgeführt werden, wie unter Absatz 4.1 beschrieben.**

#### **Das System darf erst eingeschaltet werden, wenn alle elektrischen und hydraulischen Anschlüsse fertig gestellt sind.**

Nachdem das System einmal eingeschaltet ist, kann der Funktionsmodus den Anforderungen der Anlage angepasst werden (siehe Abs. 8).

### **7. ZUSATZFUNKTIONEN**

Die Umwälzpumpen EVOPLUS SMALL sind in der Lage die Typologie der installierten Expansion automatisch zu erkennen. Auf Grundlage eben dieser Typologie macht dann das Benutzer-Menü genau die Funktionen verfügbar, welche die betreffende Expansion unterstützen.

Das Basismodul führt die folgenden zusätzlichen Funktionen ein:

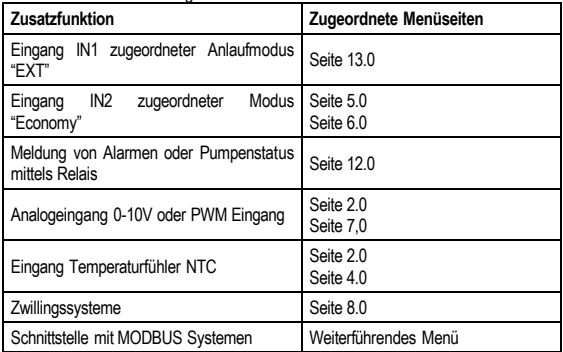

#### Tabelle 6: Zusatzfunktionen

Im Besonderen wird aufgezeigt, wie das Multifunktionsmodul über den Analogeingang 0-10V, den PWM Eingang und den NTC Eingang ermöglicht, die folgenden zusätzlichen Einstellmodi zu nutzen:

- Einstellung auf den proportionalen Differentialdruck mit Sollwert in Abhängigkeit vom externen Signal 0-10V oder PWM.

- Einstellung auf den konstanten Differentialdruck mit Sollwert in Abhängigkeit vom externen Signal 0-10V oder PWM.
- Einstellung auf konstante Kurve mit Drehgeschwindigkeit in Abhängigkeit vom externen Signal 0-10V oder PWM.
- Einstellung auf den proportionalen Differentialdruck in Abhängigkeit vom in der Anlage vorhandenen Fluss und der Temperatur der Flüssigkeit.
- Einstellung auf den konstanten Differentialdruck mit variablem Sollwert in Abhängigkeit von der Temperatur der Flüssigkeit.
- **7.1. Regelung bei konstantem und proportionalem Differenzialdruck, abhängig von der Wassertemperatur**

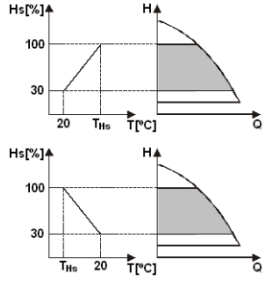

Bei diesem Regelungsmodus wird der Einstell-Sollwert Hs abhängig von der Wassertemperatur verringert oder erhöht. THs kann auf 0ºC bis 100 ºC eingestellt werden, so dass der Einsatz sowohl in Heiz-,  $\overline{\text{a}}$  als auch in Klimaanlagen möglich ist.

Diese Regelung ist angezeigt für:

Anlagen mit variabler Fördermenge (Zwei-Leiter-Heizanlagen), bei denen eine weitere Verminderung der Leistungen der Umwälzpumpe in Abhängigkeit von der der Temperatur der Umwälzflüssigkeit gesichert ist, wenn weniger Heizleistung erfordert wird.

- Anlagen mit konstanter Fördermenge (Ein-Leiter- oder Fußbodenheizungen), bei denen die Leistungen der Umwälzpumpe nur durch Aktivierung der Funktion für Temperatureinfluss geregelt werden können

# **8. MENÜ**

Das Multifunktionsmodul bietet außerdem ein zusätzliches Menü: **Das weiterführende Menü**.

# **DEUTSCH**

Der Zugriff auf das weiterführende Menü erfolgt von der Homepage aus, indem die mittlere Taste "Menü" 5 Sekunden lang gedrückt wird.

Im weiterführenden Menü sind hingegen die Parameter der Konfiguration für die

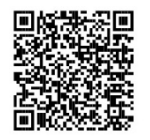

Kommunikation mit MODBUS Systemen verfügbar (für weitere Details klicken Sie **[hier](https://www.dabpumps.com/it/prodotti/circolatori/circolatori-elettronici-a-rotore-bagnato/evoplus)** oder den unten stehenden QR-Code scannen).

Um das weiterführende Menü zu verlassen müssen alle Parameter mit der mittleren Taste durchblättert werden. Nachstehend sind die von den Expansionsmodulen

eingeführten Seiten des Benutzermenüs aufgeführt:

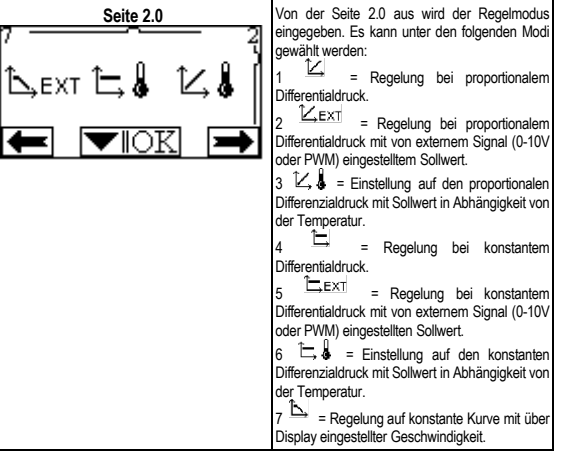

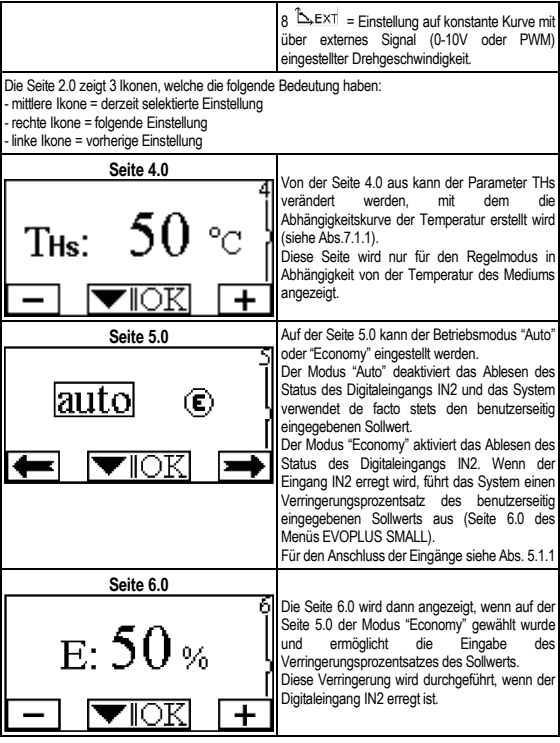

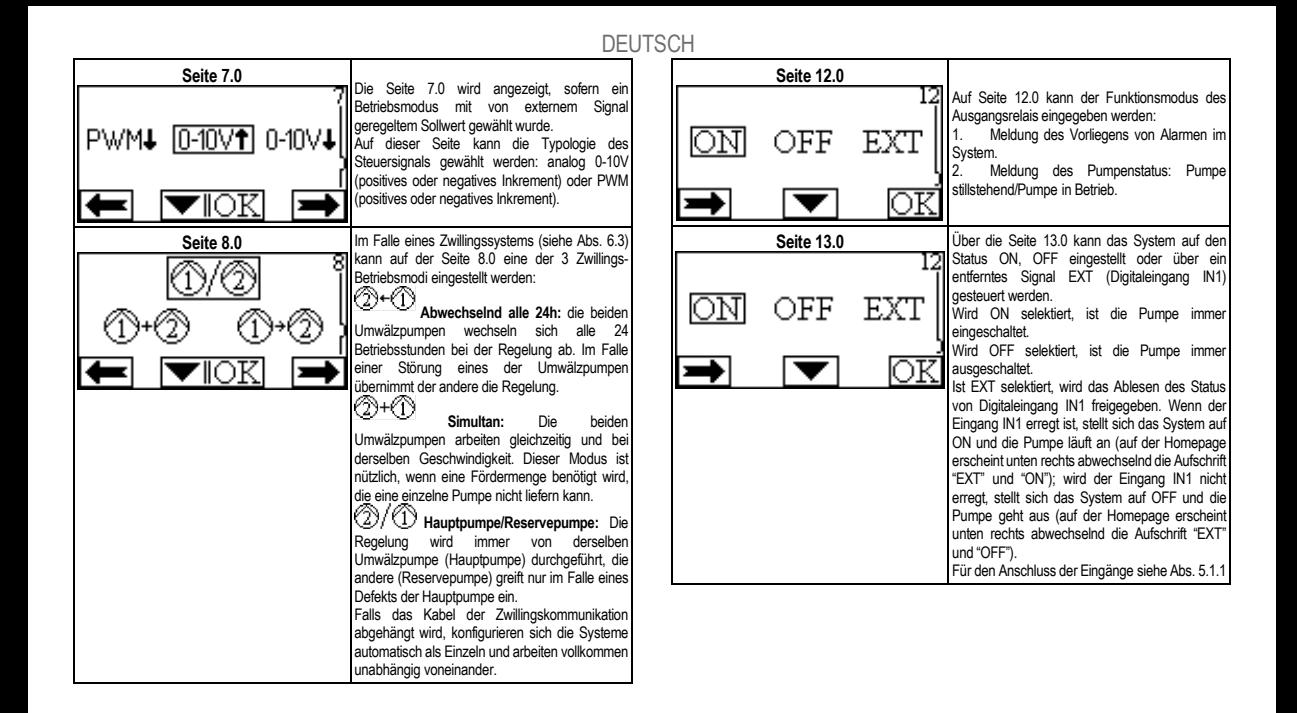

#### SPIS TREŚCI

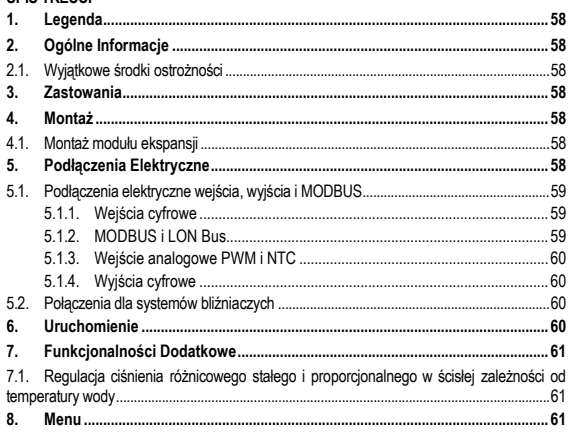

#### SPIS RYSUNKÓW

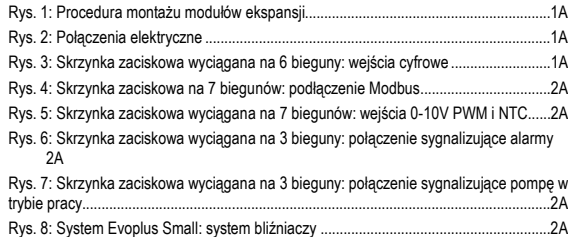

# **POLSKI**

#### **SPIS TABEL**

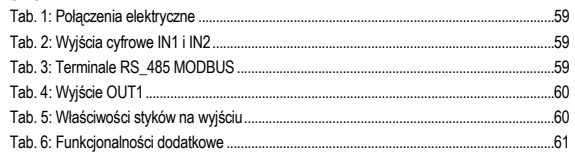

### **1. LEGENDA**

Na pierwszej stronie została podana wersia niniejszego dokumentu w formie Vn.x. Niniejsza wersia wskazuje, że dokument jest ważny dla wszystkich wersii software urządzenia n.y. Przykład.: V3.0 odpowiada wszystkim Sw: 3.y.

W niniejszym dokumencie zostały przedstawione poniższe symbole w celu podkreślenia zagrożenia:

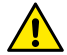

**Zagrożenie ogólne.** Nie zastosowanie się do wytycznych, o których informuje może być przyczyną szkód na osobach i rzeczach.

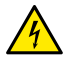

**Zagrożenie porażenia prądem.** Nie zastosowanie się do wytycznych, o których informuje może być przyczyną poważnego zagrożenia dla bezpieczeństwa osób.

### **2. OGÓLNE INFORMACJE**

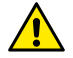

**Przed przystąpieniem do montażu przeczytać dokładnie niniejszy dokument.**

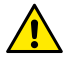

**Sprawdzić, czy produkt nie został uszkodzony podczas transportu lub w trakcie magazynowania. Skontrolować, czy zewnętrzna powłoka jest w nienaruszonym i w optymalnym stanie.**

#### **2.1. Wyjątkowe środki ostrożności**

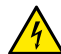

**Przed zadziałaniem na część elektryczną lub mechaniczną instalacji zawsze odłączyć napięcie sieci. Odczekać na wyłączenie się lampki kontrolnej na panelu sterowania przed otwarciem samego urządzenia. Kondensator obiegu pośredniego prądu ciągłego pozostaje pod niebezpiecznie wysokim napięciem także po odłączeniu napięcia sieci.** 

**Są dozwolone tylko podłączenia sieci odpowiednio okablowane. Urządzenie musi zostać uziemione (IEC 536 klasa 1, NEC i inne, odpowiednie standardy).**

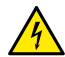

**Zaciski sieci i zaciski silnika mogą być pod niebezpiecznym napięciem także przy wyłączonym silniku.**

### **3. ZASTOWANIA**

Cyrkulatory serii EVOPLUS SMALL przewidują możliwość ekspansji własnych funkcji poprzez moduł ekspansji zwany modułem podstawowym.

Cyrkulatory EVOPLUS SMALL są w stanie automatycznie odróżnić rodzaj zainstalowanej ekspansji, i w zależności od jej rodzaju, menu użytkownika udostępni funkcjonalności, które niniejszą ekspansję mogą wspierać.

### **4. MONTAŻ**

Dokładnie zastosować się do zaleceń wskazanych w niniejszym rozdziale w celu wykonania prawidłowej instalacji elektrycznej, hydraulicznej i mechanicznej.

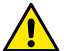

**Upewnić się, czy napięcie częstotliwości tabliczki cyrkulatora EVOPLUS SMALL odpowiada wartościom sieci zasilania.**

### **4.1. Montaż modułu ekspansji**

W celu montażu modułu ekspansii postepować zgodnie ze wskazówkami na Rys. 1 (Procedura montażu modułów ekspansji):

- Odłączyć napięcie sieci i odczekać na wyłączenie lampek sygnalizujących na panelu sterującym przed otwarciem urządzenia.
- Usunąć cover standard obecny na EVOPLUS SMALL. Rys. 1: (A).
- Użyć jednego lub kilka wpustów kablowych w celu wykonania połączeń elektrycznych w module ekspansji. Rys. 1: (B) – (C) – (D).
- Umieścić moduł ekspansji na miejsce cover standard i ponownie zamknąć. Rys. 1: (E)  $-$  (F).
- Sprawdzić, czy wszystkie wpusty kablowe są prawidłowo dokręcone lub zamknięte przez odpowiednie korki będące na wyposażeniu.
- Dokrecić moduł ekspansii przy pomocy śruby mocującej.

### **5. PODŁĄCZENIA ELEKTRYCZNE**

Podłączenia elektryczne muszą być wykonane przez przeszkolony i wykwalifikowany personel.

**Przed zasileniem cyrkulatora upewnić się, czy pokrywa panelu sterowania EVOPLUS SMALL jest perfekcyjnie zamknięta i moduł ekspansji jest prawidłowo zamontowany jak opisano w rozdziale 4.1.**

58

POLSKI

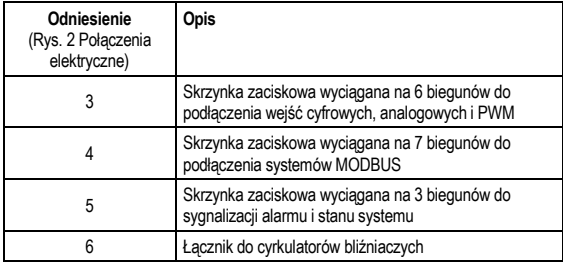

#### Tab. 1: Połączenia elektryczne

### **5.1. Podłączenia elektryczne wejścia, wyjścia i MODBUS**

Wielofunkcyjny moduł ekspansii EVOPLUS SMALL jest wyposażony w wejścia cyfrowe, analogowe i wyjścia cyfrowe tak, aby móc realizować niektóre rozwiązania interfejsu z instalacjami bardziej złożonymi.

Dla instalatora będzie wystarczało podłączyć wybrane styki wejścia i wyjścia i skonfigurować odpowiednie funkcje jak wymaga tego instalacja (patrz roz. 5.1.1 roz. 5.1.2 roz. 5.1.3 i roz. 5.1.4).

#### **5.1.1. Wejścia cyfrowe**

W odniesieniu do Rys. 3 Skrzynka zaciskowa wyciągana na 6 bieguny: wejścia cyfrowe wejścia cyfrowe są do dyspozycji:

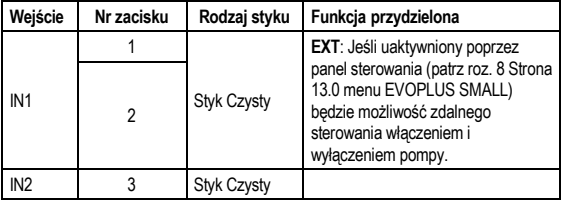

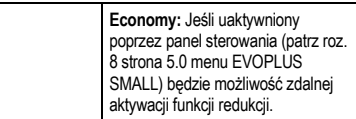

### Tab. 2: Wyjścia cyfrowe IN1 i IN2

W przypadku gdy zostały uaktywnione wszystkie funkcje **EXT** i **Economy** od panelu sterowania, zachowanie systemu będzie następujące:

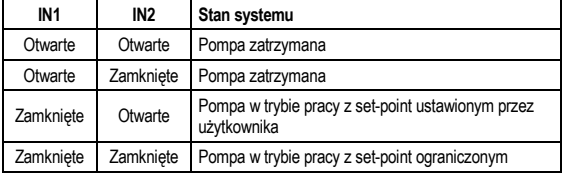

#### **5.1.2. MODBUS i LON Bus**

4

Wielofunkcyjny moduł ekspansji przekazują komunikację szeregową poprzez wejście RS-485 (patrz Rys. 4 Skrzynka zaciskowa na 7 biegunów: podłączenie MODBUS ). Komunikacja jest realizowana w zgodzie ze specyfikacjami MODBUS.

Poprzez MODBUS jest możliwość ustawiania parametrów cyrkulatora w trybie zdalnym jak, na przykład, wybrane ciśnienie różnicowe, sposób regulacji itp. W tym samym czasie cyrkulator może dostarczać ważnych informacji o stanie systemu.

Dla połączeń elektrycznych odnieść się do Rys. 4 i Tab. 3:

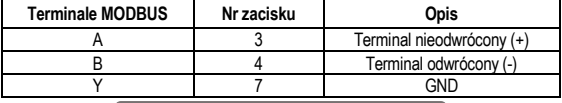

Tab. 3: Terminale RS\_485 MODBUS

Parametry konfiguracji komunikacji MODBUS są dostępne w zaawansowanym menu (patrz roz. 8).

Cyrkulatory EVOPLUS SMALL będą miały także możliwość komunikacji na LON Bus poprzez zewnętrzne urządzenia interfejsu.

Dodatkowe informacje i szczegóły dotyczące interfejsu MODBUS i LON bus są do dyspozycji klikając **[tutaj](https://www.dabpumps.com/it/prodotti/circolatori/circolatori-elettronici-a-rotore-bagnato/evoplus)** lub skanując kod QR umieszczony poniżej:<br>513 Wejście analogowe PWM i I

### **5.1.3. Wejście analogowe PWM i NTC**

Na rysunku 5 Skrzynka zaciskowa wyciągana na 7 biegunów: wejścia 0-10V PWM i NTC znajduje się schemat połączenia zewnętrznych sygnałów 0-10V i PWM i czujnika temperatury typu NTC. Jak wynika z rysunku 2 segnały i czujnik temperatury NTC wykorzystują te same terminale skrzynki zaciskowej, dlatego wzajemnie wykluczają się. Jeśli chce się użyć sterowniczy sygnał analogowy należy koniecznie ustawić za pomocą menu typologię niniejszego sygnału (patrz roz. 8 strona 7.0).

Jeśli chce się używać tryb regulacji w ścisłej zależności od temperatury cieczy należy podłączyć czujnik temperatury typu NTC 10 kΩ jak przedstawia rysunek 5.

### **5.1.4. Wyjścia cyfrowe**

Przykładowo na Rys. 6 Skrzynka zaciskowa wyciągana na 3 bieguny: połączenie sygnalizujące alarmy i Rys. 7 Skrzynka zaciskowa wyciągana na 3 bieguny: połączenie sygnalizujące pompę w trybie pracy podstawowy moduł ekspansii posiada tylko jedno wyjście cyfrowe, które może być ustawione za pomocą menu (patrz roz. 8 Strona  $12.0$ ) $\cdot$ 

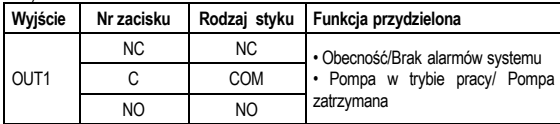

## Tab. 4: Wyjście OUT1

Wyjście OUT1 jest dostępne na skrzynce zaciskowej wyciąganej na 3 bieguny jak określono w Tab. 3 gdzie znajduje się także rodzaj styku (**NC =** normalnie zwarty, **COM =** wspólny, **NO =** normalnie rozwarty).

Na przykładzie wskazanym na Rys. 4 funkcja przydzielona wyjściu OUT1 to "obecność alarmów" i L1 włącza się gdy w systemie zadziała alarm i wyłącza się gdy nie ma miejsca żadna anomalia.

Na przykładzie wskazanym na Rys. 5 funkcja przydzielona wyjściu OUT1 to "stan pompy" i światło L1 zapala się gdy pompa jest w trybie pracy i wyłącza się gdy pompa jest zatrzymana.

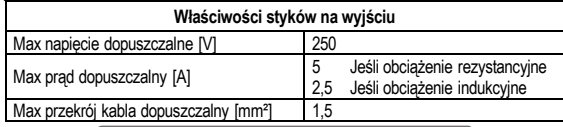

Tab. 5: Właściwości styków na wyjściu

#### **5.2. Połączenia dla systemów bliźniaczych**

Cyrkulatory EVOPLUS SMALL w konfiguracji systemu bliźniaczego zostają dostarczone z fabryki z wielofunkcyjnymi modułami ekspansji już zainstalowanymi i odpowiednio podłączonymi. Rys. 8: System EVOPLUS SMALL: system bliźniaczy

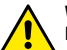

**W ramach prawidłowego działania systemu bliźniaczego jest koniecznym, aby wszystkie, zewnętrzne podłączenia skrzynki zaciskowej wyciąganej na 6 biegunów zostały umieszczone równolegle pomiędzy 2 EVOPLUS SMALL przestrzegając numeracji pojedynczych zacisków.**

Dla możliwych sposobów działania systemów bliźniaczych patrz roz. 8 strona 8.0 menu EVOPLUS SMALL.

#### **6. URUCHOMIENIE**

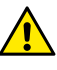

**Wszystkie czynności uruchomienia muszą być wykonane przy perfekcyjnie zamkniętej pokrywie panelu sterowania EVOPLUS SMAL i prawidłowo zainstalowanym module ekspansji jak wskazuje rozdział 4.1.**

**Uruchomić system tylko, gdy wszystkie podłączenia elektryczne zostały skompletowane.**

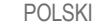

POLSKI

Po uruchomieniu systemu można modyfikować tryby i działanie, aby go lepiej przystosować do wymogów instalacji (patrz roz.8).

### **7. FUNKCJONALNOŚCI DODATKOWE**

Cyrkulatory EVOPLUS SMALL są w stanie automatycznie odróżnić rodzaj zainstalowanej ekspansji, i w zależności od jej rodzaju, menu użytkownika udostępni funkcjonalności, które niniejszą ekspansję mogą wspierać.

Podstawowy moduł zawiera poniższe dodatkowe funkcje:

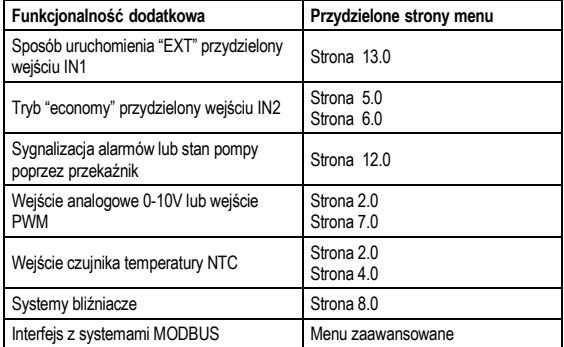

#### Tab. 6: Funkcjonalności dodatkowe

W szczególności podkreśla się jak wielofunkcyjny moduł poprzez wejście analogowe 0-10V, wejście PWM i wejście NTC pozwala użyć dodatkowych trybów regulacji:

- Regulacja ciśnienia różnicowego proporcjonalnego z set-point w ścisłej zależności od zewnętrznego sygnału 0-10V lub PWM.
- Regulacja ciśnienia różnicowego stałego z set-point w ścisłej zależności od zewnętrznego sygnału 0-10V lub PWM.
- Regulacja przy stałej krzywej z prędkością rotacji w ścisłej zależności od zewnętrznego sygnału 0-10V lub PWM.
- Regulacja ciśnienia różnicowego proporcjonalnego w ściśłej zależności od strumienia przepływu obecnego w instalacji i od temperatury cieczy.
- Regulacia ciśnienia różnicowego stałego z set-point zmiennym w ściśłej zależności od temperatury cieczy.
- **7.1. Regulacja ciśnienia różnicowego stałego i proporcjonalnego w ścisłej zależności od temperatury wody**

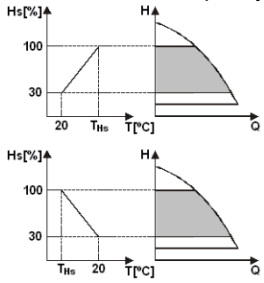

W tym trybie regulacji set-point regulacji Hs zostaje zmniejszny lub zwiekszony w zależności od temperatury wody. THs może być ustawiony od 0ºC do 100 ºC, aby móc pozwolić na działanie tak instalacji grzewczej iak i klimatyzacji.

#### Regulacja wskazany dla:

- Instalacji o zmiennym natężeniu przepływu (instalacje grzewcze na dwa przewody), gdzie zostaje zapewniona dodatkowa redukcja osiągów cyrkulatora w<br>ścisłej zależności od zmniejszenia zależności od temperatury cieczy cyrkulującej, gdy jest mniejsze zapotrzebowanie na ogrzewanie.

- Instalacji o stałym natężeniu przepływu (instalacje grzewcze jednoprzewodowe i podłogowe), gdzie osiągi cyrkulatora mogą być regulowane tylko aktywując funkcje wpływu na temperaturę

#### **8. MENU**

Wielofunkcyjny moduł wprowadza dodatkowe menu: **menu zaawansowane**.

Menu zaawansowane jest dostępne poprzez Home Page wciskając przez 5 sekund centralny przycisk "Menu".

Kolejno są przedstawione strony menu użytkownika poprzez które można zweryfikować stan systemu i zmodyfikować ustawienia.

### POLSKI

menu zaawansowanym sa dostepne parametry konfiguracji dla komunikacji z systemami MODBUS (w ramach dodatkowych informacji kliknij **[tutaj](https://www.dabpumps.com/it/prodotti/circolatori/circolatori-elettronici-a-rotore-bagnato/evoplus)** lub zeskanuj kod QR umieszczony poniżej**)**.

Aby wyjść z menu zaawansowanego koniecznie należy przesunąć wszystkie parametry używając centralnego przycisku.

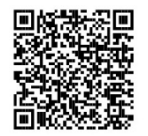

Poniżej zostały przedstawione strony menu użytkownika wprowadzone przez moduły ekspansji:

**Pagina 2.0** Przy pomocy Strony 2.0 ustawia się sposoby regulacji. Można wybrać wśród poniższych trybów:  $\mathbb{Z}$  = Regulacja ciśnienia różnicowego **BEXT E& K&** proporcjonalnego.<br>2 EXT - De 2 = Regulacja ciśnienia różnicowego proporcjonalnego z set-point ustawionym od zewnętrznego sygnału (0-10V o PWM).  $\mathbf{3} \quad \mathbb{Z}$  = Regulacia ciśnienia różnicowego proporcjonalnego z set-point w ściśłej zależności od temperatury. 4 = Regulacja ciśnienia różnicowego stałego.<br>EEXT 5 = Regulacja ciśnienia różnicowego stałego z set-point ustawionym od zewnętrznego sygnału (0-10V o PWM).  $6 \nightharpoonup$   $\blacktriangle$  = Regulacia ciśnienia różnicowego stałego z set-point w ściśłej zależności od temperatury.  $\overline{\mathbb{Z}}$  = Regulacia przy stałej krzywej z prędkością rotacji ustawioną poprzez display. 8  $\Delta$  EXT = Regulacia przy stałej krzywej z prędkością rotacji ustawioną od zewnętrznego sygnału (0-10V lub PWM).

Strona 2.0 wyświetla 3 ikony, które przedstawiają: - ikonę centralną = wybrane aktualne ustawienie - ikonę prawę = ustawienie następne - ikona lewą = ustawienie poprzednie **Pagina 4.0** 4 Poprzez Strone 4.0 można zmienić parametr THs, przy pomocy którego wykonuje się krzywa zależności temperatury (patrz roz 7.1). <u>ንሀ የሮ</u>  $This:$ Niniejsza strona zostanie wyświetlona tylko dla sposobów regulacji w ścisłej zależności od temperatury cieczy.  $\ddot{}$ Strona 5.0 **Strona 5.0 Strona 5.0 pozwala ustawić sposoby działania** "auto" lub "economy". Tryb "auto" dezaktywuje odczyt stanu wejścia cyfrowego IN2 i faktycznie system wprowadza lauto  $\left( \mathbf{E}\right)$ zawsze set-point ustawiony przez użytkownika. Tryb "economy" aktywuje odczyt stanu wejścia cyfrowego IN2. Gdy wejściu IN2 zostaje przekazana energia system wprowadza określony procent redukcji set-point ustawionego przez użytkownika (Strona 6.0 z menu EVOPLUS SMALL). Co do informacji o podłączeniach wejść patrz roz. 5.1.1 **Strona 6.0** Strona 6.0 zostaje wyświetlona jeśli na stronie 5.0 został wybrany tryb "economy" i pozwala ustawić  $E:50%$ wartość procentową set-point. Niniejsza redukcja zostanie wykonana gdy nastapi przekazanie energii wejściu cyfrowemu IN2.∓ ▼IOKI

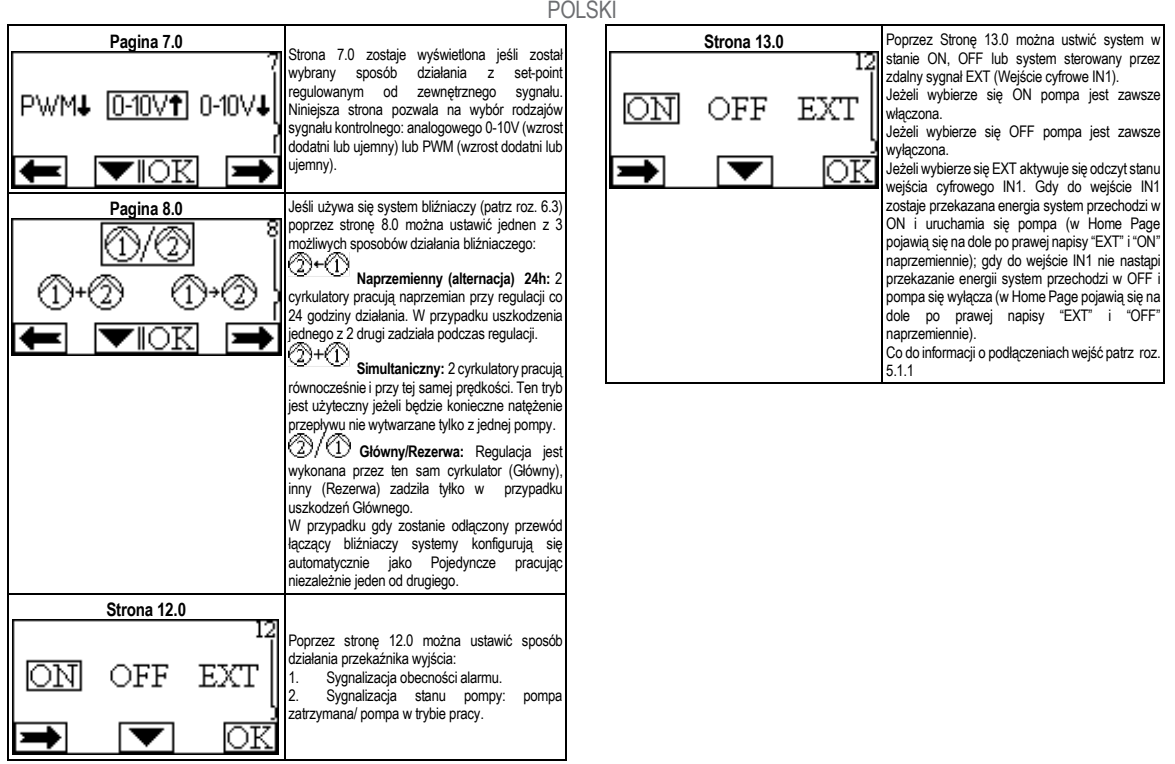

# ΕΛΛΗΝΙΚΑ

#### **ΠΕΡΙΕΧΟΜΕΝΑ**

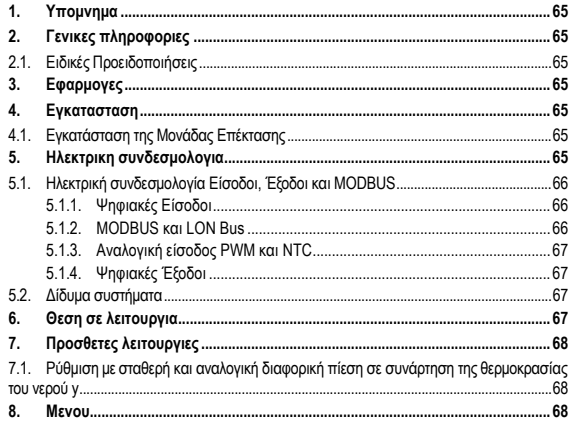

#### ΚΑΤΑΛΟΓΟΣ ΕΙΚΟΝΩΝ

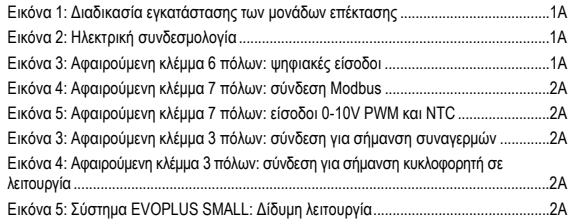

#### ΚΑΤΑΛΟΓΟΣ ΠΙΝΑΚΩΝ

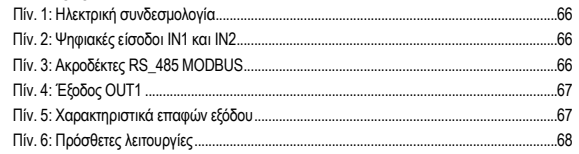

### **1. ΥΠΟΜΝΗΜΑ**

Στο πίσω μέρος του εξώφυλλου, αναγράφεται η έκδοση του παρόντος εντύπου υπό μορφή Vn.x. Η ένδειξη αυτή επισημαίνει πως το έντυπο ισχύει για όλες τις εκδόσεις λογισμικού της διάταξης n.y. Π.χ.: Το V3.0 ισχύει για όλα τα Sw: 3.y.

Στο παρόν έντυπο χρησιμοποιούνται τα παρακάτω σύμβολα για την επισήμανση των καταστάσεων κινδύνου:

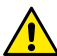

**Κατάσταση γενικού κινδύνου.** Η παραβίαση των υποδείξεων που \αναγράφονται μετά το σύμβολο, μπορεί να προκαλέσει βλάβες σε άτομα και αντικείμενα.

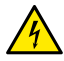

**Κατάσταση κινδύνου ηλεκτροπληξίας.** Η παραβίαση των υποδείξεων που \αναγράφονται μετά το σύμβολο, μπορεί να προκαλέσει σοβαρό κίνδυνο για τα άτομα.

## **2. ΓΕΝΙΚΕΣ ΠΛΗΡΟΦΟΡΙΕΣ**

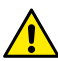

**Πριν προχωρήσετε στην εγκατάσταση, διαβάστε προσεκτικά το παρόν έντυπο.**

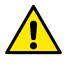

**Βεβαιωθείτε πως το μηχάνημα δεν έχει υποστεί ζημιές κατά της διάρκεια της μεταφοράς ή της αποθήκευσης. Βεβαιωθείτε πως το εξωτερικό περίβλημα είναι ακέραιο και σε άριστη κατάσταση.**

### **2.1. Ειδικές Προειδοποιήσεις**

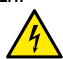

**Πριν επέμβετε στο ηλεκτρικό ή μηχανικό τμήμα της εγκατάστασης, διακόψτε την ηλεκτρική τροφοδότηση. Περιμένετε να σβήσουν οι ενδεικτικές λυχνίες στον πίνακα ελέγχου, πριν ανοίξετε τη συσκευή. Ο πυκνωτής του ενδιάμεσου κυκλώματος Σ.Ρ., παραμένει φορτισμένος με επικίνδυνα υψηλή τάση και μετά την αποσύνδεση από το ρεύμα. Είναι αποδεκτές μονάχα οι συνδέσεις στο δίκτυο που είναι καλά καλωδιωμένες. Η συσκευή πρέπει να γειωθεί (IEC 536 κλάση 1, NEC και άλλα σχετικά πρότυπα).**

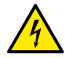

**Οι ακροδέκτες του δικτύου μπορεί να έχουν επικίνδυνη τάση ακόμα και όταν είναι σταματημένος ο κινητήρας.**

### **3. ΕΦΑΡΜΟΓΕΣ**

Στους κυκλοφορητές της σειράς EVOPLUS SMALL προβλέπεται η δυνατότητα επέκτασης των λειτουργιών τους διαμέσου της μονάδας επέκτασης που ονομάζεται βασική μονάδα.

Οι κυκλοφορητές EVOPLUS SMALL είναι σε θέση να αναγνωρίζουν αυτόματα την εγκατεστημένη τυπολογία επέκτασης και, με βάση αυτή την τυπολογία, το μενού του χρήστη θα καταστήσει διαθέσιμες τις λειτουργίες που υποστηρίζει η υπόψη μονάδα επέκτασης.

# **4. ΕΓΚΑΤΑΣΤΑΣΗ**

Για να εκτελέσετε σωστά την υδραυλική, την ηλεκτρική και τη μηχανολογική εγκατάσταση, παρακαλούμε να τηρήσετε σχολαστικά τις υποδείξεις του παρόντος κεφαλαίου.

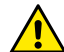

**Βεβαιωθείτε πως η τάση και η συχνότητα του δικτύου σας, αντιστοιχούν στις τιμές που αναγράφονται στην πινακίδα τεχνικών χαρακτηριστικών του κυκλοφορητή EVOPLUS SMALL.**

## **4.1. Εγκατάσταση της Μονάδας Επέκτασης**

Για να εγκαταστήσετε σωστά τη μονάδα επέκτασης, ακολουθήστε τις οδηγίες που αναφέρονται στην Εικόνα 1 (Διαδικασία εγκατάστασης των μονάδων επέκτασης) :

- Διακόψτε την τάση του δικτύου και πριν ανοίξετε τη συσκευή, περιμένετε να σβήσουν οι φωτεινές ενδεικτικές λυχνίες στον πίνακα.
- Αφαιρέστε το στάνταρ καπάκι που υπάρχει στον ΕVOPLUS SMALL. Εικόνα 1:
- (A). Χρησιμοποιήστε έναν ή περισσότερους σφιγκτήρες καλωδίων για να κάνετε τις ηλεκτρικές συνδέσεις στη μονάδα επέκτασης. Εικόνα 1: (B) – (C) – (D).
- Τοποθετήστε τη μονάδα επέκτασης στην θέση του στάνταρ καπακιού και κλείστε τη συσκευή. Εικόνα 1: (E) – (F).
- Βεβαιωθείτε πως όλοι οι σφιγκτήρες καλωδίων είναι σωστά συσφιγμένοι ή κλειστοί στην ειδική τάπα που υπάρχει στα παρελκόμενα.
- Συσφίξτε τη μονάδα επέκτασης με τη βίδα συγκράτησης.

# **5. ΗΛΕΚΤΡΙΚΗ ΣΥΝΔΕΣΜΟΛΟΓΙΑ**

Οι ηλεκτρικές συνδέσεις πρέπει να εκτελούνται από καταρτισμένους και έμπειρους ηλεκτρολόγους.

**Πριν τροφοδοτήσετε τον κυκλοφορητή, βεβαιωθείτε πως είναι καλά κλειστό το καπάκι στον πίνακα ελέγχου EVOPLUS SMALL και πως είναι σωστά τοποθετημένη η μονάδα επέκτασης, όπως περιγράφεται στην παράγραφο 4.1.**

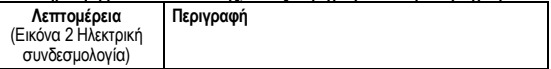

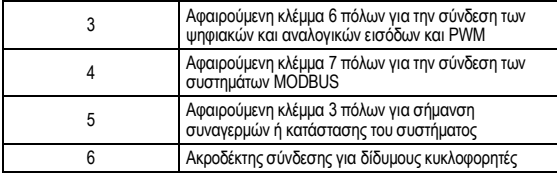

Πίν. 1: Ηλεκτρική συνδεσμολογία

### **5.1. Ηλεκτρική συνδεσμολογία Είσοδοι, Έξοδοι και MODBUS**

Η πολυλειτουργική μονάδα επέκτασης για τους κυκλοφορητές EVOPLUS SMALL είναι εφοδιασμένη με ψηφιακές και αναλογικές εισόδους και ψηφιακές εξόδους ώστε να επιτυγχάνονται κάποιες διασυνδέσεις με πιο πολύπλοκες εγκαταστάσεις.

Ο εγκαταστάτης πρέπει να καλωδιώσει τις επιθυμητές επαφές εισόδου και εξόδου και να διαμορφώσει τις σχετικές λειτουργίες όπως επιθυμεί (παραπέμπουμε στην παρ. 5.1.1, παρ. 5.1.2, παρ. 5.1.3 και παρ. 5.1.4).

#### **5.1.1. Ψηφιακές Είσοδοι**

Σύμφωνα με την Εικόνα 3 Αφαιρούμενη κλέμμα 6 πόλων: Ψηφιακές Είσοδοι οι διαθέσιμες ψηφιακές είσοδοι είναι:

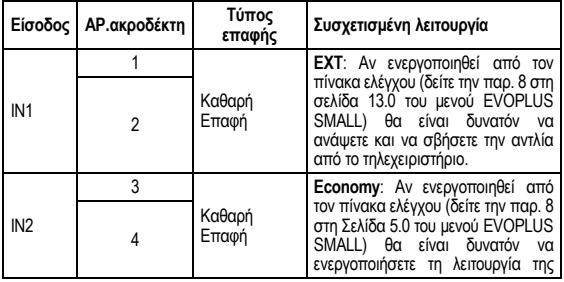

προκαθορισμένης τιμής από το τηλεχειριστήριο.

#### Πίν. 2: Ψηφιακές είσοδοι IN1 και IN2

Σε περίπτωση που από τον πίνακα ελέγχου έχουν ενεργοποιηθεί οι λειτουργίες EXT και Economy (Οικονομική), το σύστημα θα συμπεριφέρεται ως εξής:

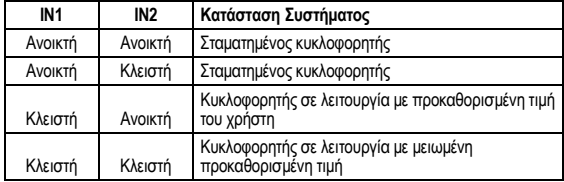

#### **5.1.2. MODBUS και LON Bus**

Η πολυλειτουργική μονάδα επέκτασης διαθέτει μια σειριακή επικοινωνία διαμέσου μιας εισόδου RS-485 (δείτε την Εικόνα 4 Αφαιρούμενη κλέμμα 7 πόλων: σύνδεση MODBUS). Η επικοινωνία γίνεται σύμφωνα με τις προδιαγραφές του MODBUS. Διαμέσου του MODBUS μπορείτε να ρυθμίσετε τις παραμέτρους λειτουργίας του κυκλοφορητή από το τηλεχειριστήριο, όπως για παράδειγμα την επιθυμητή διαφορική

πίεση, τον τρόπο ρύθμισης, κ.λπ. Ταυτόχρονα ο κυκλοφορητής μπορεί να δώσει σημαντικές πληροφορίες για την κατάσταση του συστήματος.

Για τις ηλεκτρικές συνδέσεις, συμβουλευθείτε την Εικόνα 4 και τον Πίν. 3:

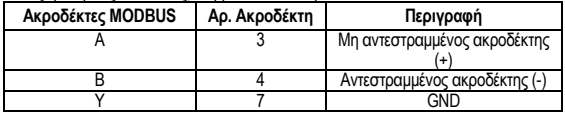

#### Πίν. 3: Ακροδέκτες RS\_485 MODBUS

Οι παράμετροι διαμόρφωσης της επικοινωνίας MODBUS είναι διαθέσιμες στο μενού για προχωρημένους (παραπέμπουμε στην παρ. 8).

Οι κυκλοφορητές EVOPLUS SMALL έχουν επίσης την δυνατότητα να επικοινωνούν στο LON Bus μέσω εξωτερικών διατάξεων διασύνδεσης. Περισσότερες πληροφορίες

# ΕΛΛΗΝΙΚΑ

και λεπτομέρειες σχετικά με την διεπαφή MODBUS και LON bus είναι διαθέσιμες και μπορείτε να τις κατεβάσετε, πατώντας **[εδώ](https://www.dabpumps.com/it/prodotti/circolatori/circolatori-elettronici-a-rotore-bagnato/evoplus)** ή σαρώνοντας τον παρακάτω κωδικό QR:

#### **5.1.3. Αναλογική είσοδος PWM και NTC**

Στην Εικόνα 5 Αφαιρούμενη κλέμμα 7 πόλων: είσοδοι 0-10V PWM και NTC υπάρχει το σχεδιάγραμμα σύνδεσης των εξωτερικών σημάτων 0-10V και PWM και του αισθητήρα

θερμοκρασίας τύπου NTC. Όπως φαίνεται στην εικόνα, τα 2 σήματα και ο αισθητήρας θερμοκρασίας NTC μοιράζονται τους ίδιους ακροδέκτες στην κλέμμα και συνεπώς αποκλείονται εναλλακτικά. Αν επιθυμείτε να χρησιμοποιήσετε ένα αναλογικό σήμα ελέγχου, πρέπει να ορίσετε από το μενού την τυπολογία αυτού του σήματος (παραπέμπουμε στην παρ. 8 της Σελίδας 7.0).

Αν επιθυμείτε να χρησιμοποιήσετε έναν τρόπο ρύθμισης σε συνάρτηση της θερμοκρασίας του υγρού πρέπει να συνδέσετε τον αισθητήρα θερμοκρασίας τύπου NTC 10 kΩ όπως φαίνεται στην Εικόνα 5.

### **5.1.4. Ψηφιακές Έξοδοι**

Σύμφωνα με την Εικόνα 6 Αφαιρούμενη κλέμμα 3 πόλων: σύνδεση για σήμανση συναγερμών και την Εικόνα 7 Αφαιρούμενη κλέμμα 3 πόλων: σύνδεση για σήμανση κυκλοφορητή σε λειτουργία, η πολυλειτουργική μονάδα επέκτασης διαθέτει μια μοναδική ψηφιακή έξοδο, η λειτουργία της οποίας μπορεί να ρυθμιστεί από το μενού (παραπέμπουμε στην παρ. 8 Σελίδα 12.0).:

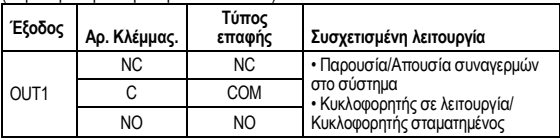

Πίν. 4: Έξοδος OUT1

Η έξοδος OUT1 είναι διαθέσιμη στην αφαιρούμενη κλέμμα 3 πόλων, όπως διευκρινίζεται στον Πίν. 3 όπου αναγράφεται και η τυπολογία επαφής (**NC =** Κανονικά Κλειστή, **COM =** Κοινή, **NO =** Κανονικά Ανοικτή).

Τα ηλεκτρικά χαρακτηριστικά των επαφών αναγράφονται στον Εικόνα 4.

Στο παράδειγμα της Εικόνα 4 η συσχετισμένη λειτουργία στην έξοδο OUT1 είναι η «παρουσία συναγερμών» και η Λυχνία L1 ανάβει όταν στο σύστημα υπάρχει ένας συναγερμός και σβήνει όταν δεν παρουσιάζεται καμία ανωμαλία.

Στο παράδειγμα της Εικόνα 5 η συσχετισμένη λειτουργία στην έξοδο OUT1 είναι η «κατάσταση κυκλοφορητή» και η Λυχνία L1 ανάβει όταν λειτουργεί ο κυκλοφορητής και σβήνει όταν ο κυκλοφορητής είναι σταματημένος.

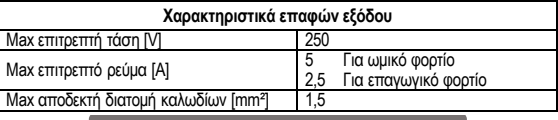

Πίν. 5: Χαρακτηριστικά επαφών εξόδου

#### **5.2. Δίδυμα συστήματα**

Οι κυκλοφορητές EVOPLUS SMALL σε δίδυμη διαμόρφωση προμηθεύονται από το εργοστάσιο με ήδη εγκατεστημένες και καλωδιωμένες τις προλειτουργικές μονάδες επέκτασης.

Εικόνα 8: Σύστημα EVOPLUS SMALL: Δίδυμη λειτουργία

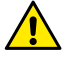

**Για τη σωστή λειτουργία του δίδυμου συστήματος, όλες οι εξωτερικές συνδέσεις της αφαιρούμενης κλέμμας 6 πόλων πρέπει να συνδέονται παράλληλα ανάμεσα στους 2 EVOPLUS SMALL, τηρώντας την αρίθμηση των μεμονωμένων ακροδεκτών.**

Για τις δυνατότητες λειτουργίας των δίδυμων συστημάτων παραπέμπουμε στην παρ. 8, Σελίδα 8.0 του μενού EVOPLUS SMALL.

## **6. ΘΕΣΗ ΣΕ ΛΕΙΤΟΥΡΓΙΑ**

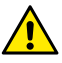

**Όλες οι εργασίες εκκίνησης πρέπει να εκτελούνται με καλά κλειστό το καπάκι στον πίνακα ελέγχου EVOPLUS SMALL και σωστά τοποθετημένη τη μονάδα επέκτασης, όπως περιγράφεται στην παράγραφο 4.1.**

**Θέστε σε λειτουργία το σύστημα, μονάχα αφού ολοκληρώσετε τις ηλεκτρικές και υδραυλικές συνδέσεις.**

Αφού θέσετε σε λειτουργία το σύστημα μπορείτε να τροποποιήσετε τον τρόπο λειτουργίας για καλύτερη προσαρμογή του στις απαιτήσεις της εγκατάστασης (δείτε την παρ. 8).

### **7. ΠΡΟΣΘΕΤΕΣ ΛΕΙΤΟΥΡΓΙΕΣ**

Οι κυκλοφορητές EVOPLUS SMALL είναι σε θέση να αναγνωρίζουν αυτόματα την εγκατεστημένη τυπολογία επέκτασης και, με βάση αυτή την τυπολογία, το μενού του χρήστη θα καταστήσει διαθέσιμες τις λειτουργίες που υποστηρίζει η υπόψη μονάδα επέκτασης.

Η βασική μονάδα εισάγει τις εξής πρόσθετες λειτουργίες:

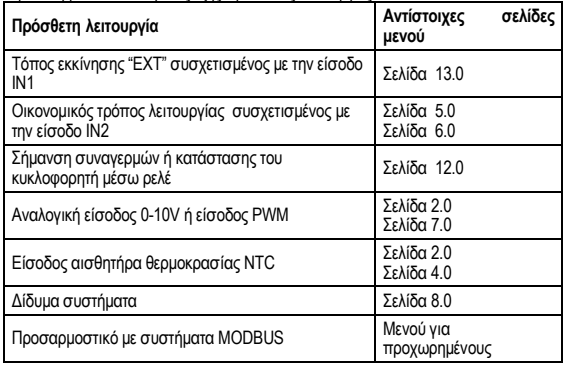

## Πίν. 6: Πρόσθετες λειτουργίες

Επισημαίνουμε πως η μονάδα πολλαπλών λειτουργιών, μέσω της αναλογικής εισόδου 0-10V, της εισόδου PWM και της εισόδου NTC επιτρέπει τη χρήση των παρακάτω επιπρόσθετων τρόπων ρύθμισης:

- Ρύθμιση με αναλογική διαφορική πίεση με προκαθορισμένη τιμή σε συνάρτηση του εξωτερικού σήματος 0-10V ή PWM.
- Ρύθμιση με σταθερή διαφορική πίεση με προκαθορισμένη τιμή σε συνάρτηση του εξωτερικού σήματος 0-10V ή PWM.
- Ρύθμιση σταθερής καμπύλης με ταχύτητα περιστροφής σε συνάρτηση του εξωτερικού σήματος 0-10V ή PWM.
- Ρύθμιση με αναλογική διαφορική πίεση σε συνάρτηση της ροής που υπάρχει στην εγκατάσταση και της θερμοκρασίας του υγρού.
- Ρύθμιση με σταθερή διαφορική πίεση με προκαθορισμένη τιμή μεταβαλλόμενη σε συνάρτηση και της θερμοκρασίας του υγρού.
- **7.1. Ρύθμιση με σταθερή και αναλογική διαφορική πίεση σε συνάρτηση της θερμοκρασίας του νερού y**

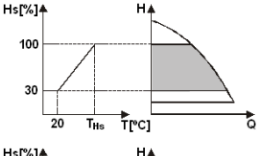

Hs[%]4 100  $30^{\circ}$  $\overline{T}$ rect  $\overline{20}$  $\overline{T}_{\text{tr}}$ 

Με αυτούς τους τρόπους ρύθμσιης η προκαθορισμένη τιμή ρύθμισης Hs μειώνεται ή αυξάνεται σε συνάρτηση της θερμοκρασίας του νερού. Η THs ρυθμίζεται από 0ºC μέχρι 100 ºC για τη λειτουργία σε εγκαταστάσεις θέρμανσης και κλιματισμού.

Η ρύθμιση ενδείκνυται για:

- Εγκαταστάσεις μεταβλητής παροχής (δισωλήνιες εγκαταστάσεις θέρμανσης), στις οποίες εξασφαλίζεται μια περαιτέρω μείωση των επιδόσεων του κυκλοφορητή σε συνάρτηση της μείωσης της θερμοκρασίας του κυκλοφορούντος υγρού, όταν μειώνεται η απαίτηση θέρμανσης.

Εγκαταστάσεις σταθερής παροχής<br>ισωλήνιες και ενδοδαπέδιες (μονοσωλήνιες και εγκαταστάσεις θέρμανσης), στις οποίες οι επιδόσεις του κυκλοφορητή μπορούν να ρυθμιστούν, μονάχα αν ενεργοποιήσετε τη λειτουργία επίδρασης της θερμότητας.

### **8. ΜΕΝΟΥ**

Επιπλέον η πολυλειτουργική μονάδα εισάγει ακόμα ένα μενού: **το μενού για προχωρημένους**.

Η πρόσβαση στο μενού για προχωρημένους γίνεται από την Αρχική Σελίδα πατώντας για 5 δευτερόλεπτα το κεντρικό πλήκτρο "Μενού".
# ΕΛΛΗΝΙΚΑ

Στο μενού για προχωρημένους είναι διαθέσιμες οι παράμετροι διαμόρφωσης για την επικοινωνία με τα συστήματα MODBUS (για περισσότερες λεπτομέρειες πατήστε **[εδώ](https://www.dabpumps.com/it/prodotti/circolatori/circolatori-elettronici-a-rotore-bagnato/evoplus)** ή σαρώστε τον παρακάτω κωδικό QR). Για να κλείσετε το μενού για προχωρημένους πρέπει να ανατρέξετε όλες τις παραμέτρους χρησιμοποιώντας το κεντρικό πλήκτρο.

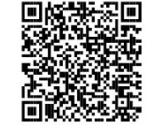

Παρακάτω περιγράφονται οι σελίδες του μενού χρήστη που εισάγουν οι μονάδες επέκτασης:

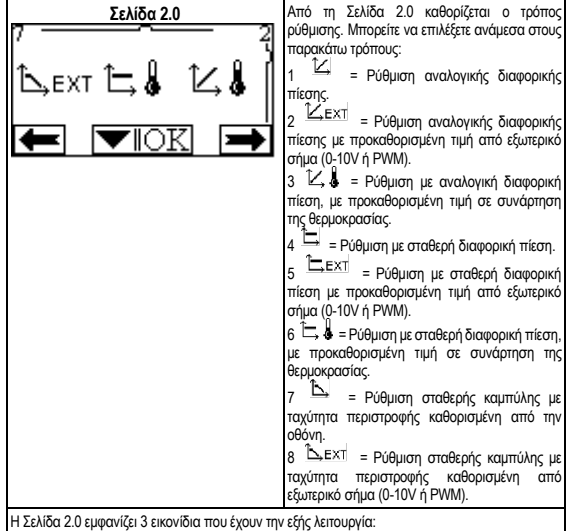

- κεντρικό εικονίδιο = ισχύουσα επιλεγμένη ρύθμιση - εξιό εικονίδιο = επόμενη ρύθμιση - αριστερό εικονίδιο = προηγούμενη ρύθμιση **Σελίδα 4.0 Aπό τη Σελίδα 4.0 είναι δυνατή η τροποποίηση** της παραμέτρου THs με την οποία εκτελείται η καμπύλη εξάρτησης της θερμοκρασίας (δείτε την 50 °C  $This:$ Παρ. 7.1). Η σελίδα αυτή θα εμφανίζεται μονάχα για τον τρόπο ρύθμισης σε συνάρτηση της θερμοκρασίας του ρευστού. ∓ **Σελίδα 5.0** Η σελίδα 5.0 επιτρέπει τη ρύθμιση του τρόπου λειτουργίας "αυτόματος" ή "οικονομικός". Ο «αυτόματος» τρόπος απενεργοποιεί την απεικόνιση της κατάστασης της ψηφιακής lauto  $\circledast$ εισόδου IN2 και το σύστημα εκτελεί πάντα την προκαθορισμένη τιμή που επέλεξε ο χρήστης. Ο «οικονομικός» τρόπος ενεργοποιεί την απεικόνιση της κατάστασης της ψηφιακής εισόδου IN2. Όταν ενεργοποιείται η είσοδος IN2 το σύστημα εκτελεί ένα ποσοστό μείωσης της προκαθορισμένης τιμής που επέλεξε ο χρήστης. (Σελίδα 6.0 του Μενού EVOPLUS SMALL). Για την σύνδεση στις εισόδους δείτε την παρ. 5.1.1. **Σελίδα 6.0** Η Σελίδα 6.0 εμφανίζεται αν στη Σελίδα 5.0 έχετε επιλέξει τον οικονομικό τρόπο λειτουργίας  $E:50%$ "economy" και επιτρέπει τον καθορισμό της τιμής σε ποσοστό της προκαθορισμένης τιμής. Η μείωση αυτή ενεργοποιείται αν είναι ενεργοποιημένη η ψηφιακή είσοδος IN2..∓ σ⊩οκ

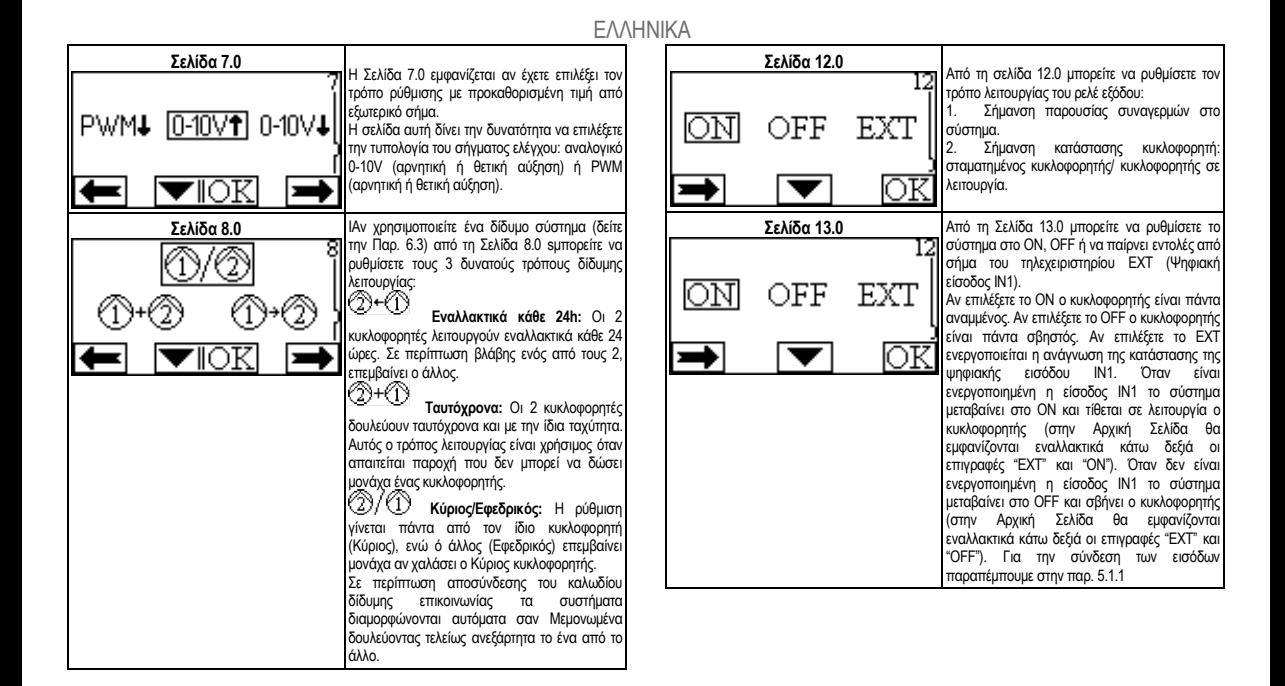

# ČESKY

#### **OBSAH**

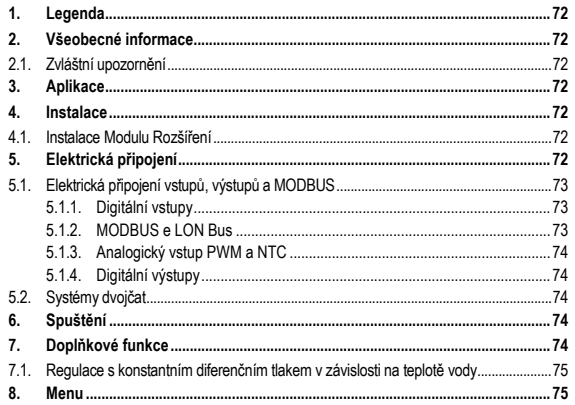

### **SEZNAM TABULEK**

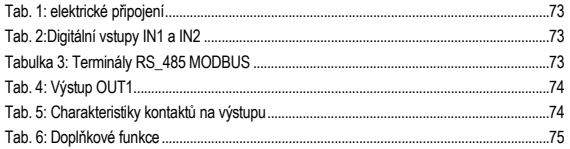

### SEZNAM ZOBRAZENÍ

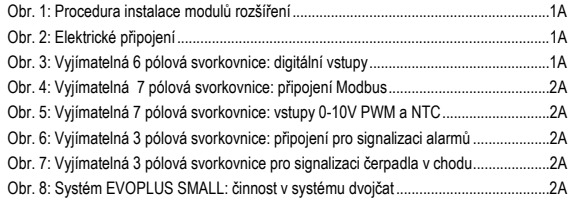

# ČESKY

# **1. LEGENDA**

Na přední straně návodu je uvedené provedení-verze čerpadla formou Vn.x. Číslo verze je potvrzením, že doklad je platný pro všechny softwarové verze výrobku n.y. Příklad: V3.0 je platná pro všechny Sw: 3.y.

V tomto dokumentu jsou používané symboly nebezpečí uvedené níže:

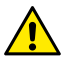

**Stav všeobecného nebezpečí.** Předpisy spojené s tímto symbolem musí být dodržené, jejich nedodržení může způsobit škody na osobách a věcech.

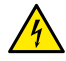

Stav nebezpečí zásahu elektrickým proudem. Předpisy spojené s tímto symbolem musí být dodržené, jejich nedodržení může způsobit vážné ohrožení zdraví osob.

**2. VŠEOBECNÉ INFORMACE**

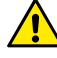

**Před instalací pozorně přečtěte tuto dokumentaci.**

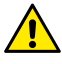

**Zkontrolujte, jestli na zařízení nevznikly škody během přepravy, vykládky a uskladnění. Zkontrolujte, jestli je obal neporušný a v perfektním stavu.**

## **2.1. Zvláštní upozornění**

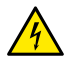

**Před jakýmkoliv zásahem na elektrických či mechanických částech odpojte elektrické napětí. Počkejte až se zhasnou světelné kontrolky na kontrolním panelu a teprve potom otevřete zařízení. Kondenzátor okruhu stáleho napětí zůstane pod nebezpečně vysokým napětím i po odpojení ze sítě.** 

**Jsou povolená pouze připojení s pevnou kabeláží. Zařízení musí být uzemněno (IEC 536 třída 1, NEC a ostatní standardní opatření).**

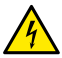

**Elektrické svorkovnice a svorkovnice motoru mohou mít nebezpečné napětí i když je zastavený motor.**

# **3. APLIKACE**

Cirkulační čerpadla série EVOPLUS SMALL předpokládají možnost rozšíření funkcí prostřednictvím modulu rozšíření tzv. základního modulu.

Cirkulační čerpadla EVOPLUS SMALL jsou schopná automaticky rozeznat typologii nainstalovaného rozšíření a na základě typologie se v menu uživatele objeví k dispozici ty funkce, které jsou daným rozšířením podporované.

## **4. INSTALACE**

Velmi pozorně postupujte podle doporučení v této kapitole, aby jste provedli správnou elektrickou a mechanickou instalaci stroje.

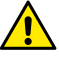

**Ujistěte se, že hodnoty napětí a frekvence označené na štítku cirkulačního čerpadla EVOPLUS SMALL odpovídají hodnotám elektrické sítě napájení.**

# **4.1. Instalace Modulu Rozšíření**

Pro instalaci modulu rozšíření postupujte podle pokynů uvedených na Obr. 1 (Procedura instalace modulů rozšíření) :

- Odeberte napětí sítě a nejdříve počkejte, až zhasnou světelné kontrolky na kontrolním panelu, teprve potom otevřete zařízení.
- Sejměte standardní kryt přítomný na EVOPLUS SMALL. Obr. 1: (A).
- Použijte jednu nebo více kabelových průchodek, když budete provádět elektrické připojení modulu rozšíření. Obr. 1: (B) – (C) – (D).
- Umístěte modul rozšíření na místo standardního krytu a opět zavřete. Obr. 1: (E)  $-$  (F).
- Zkontrolujte, jestli jsou všechny kabelové průchodky správně dotažené anebo zavřené zátkou, která je součástí vybavení.
- Utáhněte modul rozšíření pomocí připevňovacího šroubu..

# **5. ELEKTRICKÁ PŘIPOJENÍ**

Elektrické připojení může vykonávat pouze kvalifikovaný a zkušený personál.

**Před napájením cirkulačního čerpadla se ujistěte, že je kryt kontrolního panelu EVOPLUS SMALL perfektně uzavřený a modul rozšíření je správně nainstalovaný podle pokynů uvedených v odstavci 4.1.**

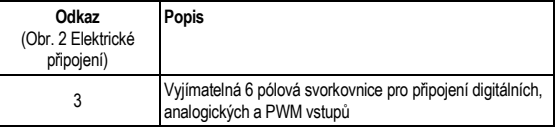

# ČESKY

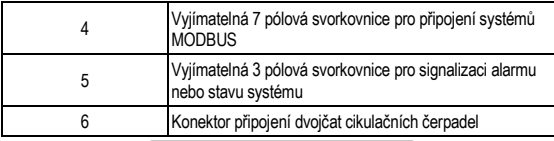

#### Tab. 1: elektrické připojení

## **5.1. Elektrická připojení vstupů, výstupů a MODBUS**

Multifunkční modul rozšíření pro cirkulační čerpadla EVOPLUS SMALL je vybavený digitálními, analogickými vstupy a digitálními výstupy, díky nimž je možné realizovat některá řešení rozhraní se složitějšími instalacemi.

Elektrotechnik bude moci zapojit kabely pouze na požadované vstupní a výstupní kontakty a provést konfiguraci odpovídajících funkcí, dle požadavku (viz odst. 5.1.1, odst. 5.1.2, odst. 5.1.3 a odst.5.1.4).

#### **5.1.1. Digitální vstupy**

Jak vyplývá z Obr. 3 vyjímatelná 6 pólová svorkovnice: digitální vstupy, disponibilní digitální vstupy jsou:

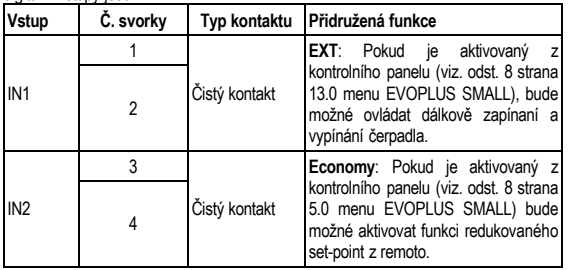

Tab. 2:Digitální vstupy IN1 a IN2

V případě, že byly aktivované funkce **EXT** a **Economy** z kontrolního panelu, systém se bude chovat následovně:

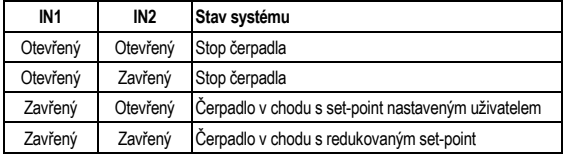

### **5.1.2. MODBUS e LON Bus**

Multifunkční modul rozšíření dává k dispozici sériovou komunikaci prostřednictvím vstupu RS-485 (viz Obr. 4 Vyjímatelná 7 pólová svorkovnice: připojení MODBUS). Tato komunikace je realizovaná v souladu s charakteristikami MODBUS.

Prostřednictvím MODBUSU je možné dálkově nastavovat funkční parametry cikulačního čerpadla jako například požadovaný diferenciální tlak, modalitu regulace atd. Zároveň cirkulační čerpadlo může dodávat důležité informace o stavu systému. Pro elektrická připojení se odkazuje na Obr. 4 e alla Tab. 3:

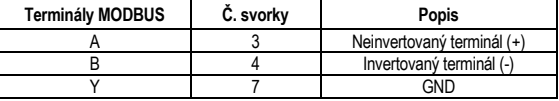

## Tabulka 3: Terminály RS\_485 MODBUS

Parametry konfigurace komunikace MODBUS jsou k dispozici v pokročilém menu (viz odst.8).

Cirkulační čerpadla EVOPLUS SMALL budou mít možnost komunikovat do LON Busu prostřednictvím externích rozhraní.

Bližší informace a podrobnosti o rozhraní sběrnice MODBUS a LON jsou k dispozici a můžete si je stáhnout kliknutím **[zde](https://www.dabpumps.com/it/prodotti/circolatori/circolatori-elettronici-a-rotore-bagnato/evoplus)** nebo naskenováním níže uvedeného QR kódu:

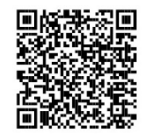

### **5.1.3. Analogický vstup PWM a NTC**

Na Obr. 5 Vyjímatelná 7 pólová svorkovnice: vstupy 0-10V PWM a NTC je uvedené schéma připojení vnějších signálů 0-10V a PWM a teplotního čidla typu NTC. Jak vyplývá z obrázku 2 signály a teplotní čidlo NTC rozdělí koncovky svorkovnice a proto jsou mutačně-selektivní. Při použití anologového signálu, bude zapotřebí nastavit v menu typ signálu (viz odst. 8 strana 7.0).

Jestliže se vyžaduje použití režimu regulace v závislosti na teplotě kapaliny, je třeba provést připojení teplotního čidla typu NTC 10 kΩ podle Obrázku 5.

### **5.1.4. Digitální výstupy**

S odkazem na Obr. 6 Vyjímatelná 3 pólová svorkovnice: připojení pro signalizaci alarmů a Obr. 7 Vyjímatelná 3 pólová svorkovnice pro signalizaci čerpadla v chodu základní modul rozšíření dává k dispozici jediný digitální výstup, jehož funkce může být nastavená z menu (viz odst. 8 strana 12.0):

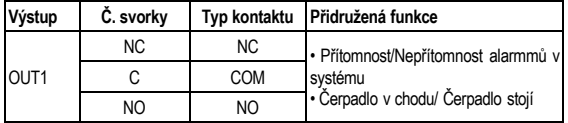

# Tab. 4: Výstup OUT1

Výstup OUT1 je k dispozici na vyjímatelné 3 pólové svorkovnici, jak je uvedeno v Tab. 3 kde je uvedená také typologie kontaktu (**NC =** Normálně zavřeno, **COM =** Běžný, **NO =** Normálně otevřeno).

The electrical characteristics of the contacts are shown in Table 4.

Na příkladě uvedeném v Obr. 4 funkce přidružená k výstupu OUT1 je "přítomnost alarmů", L1 se rozsvítí, když je v systému přítomný alarm a zhasne, když systém nenalezne žádný typ anomálie.

V příkladě uvedeném v Obr. 5 funkce přidružená k výstupu OUT1 je "stav čerpadla" a světlo L1 se rozsvítí, když je čerpadlo v chodu a zhasne, když čerpadlo stojí.

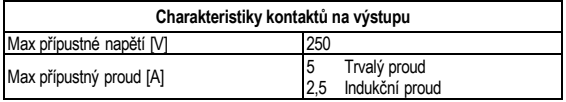

Max akceptovaný průřez kabelu [mm<sup>2</sup>] 1,5

Tab. 5: Charakteristiky kontaktů na výstupu

#### **5.2. Systémy dvojčat**

Cirkulační čerpadla EVOPLUS SMALL v konfiguraci dvojčat jsou dodané výrobcem s multifunkčními moduly rozšíření, které jsou již nainstalované a odpovídajícím způsobem připojené.

Obr. 8: Systém EVOPLUS SMALL: činnost v systému dvojčat

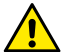

**Všechny operace spuštění musí být provedené s perfektně uzavřeným víkem kontrolního panelu EVOPLUS SMALL a se správně nainstalovaným modulem rozšíření, jak je popsáno v odstavci 4.1.**

**Spusťte systém pouze až po dokončení všech elektrických a hydraulických připojení.**

Po spuštění systému je možné modifikovat činnost zařízení, aby nejlépe odpovídalo požadavkům zařízení (viz odst.8).

### **6. SPUŠTĚNÍ**

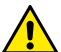

**Všechny operace spuštění musí být provedené s perfektně uzavřeným víkem kontrolního panelu EVOPLUS SMALL a se správně nainstalovaným modulem rozšíření, jak je popsáno v odstavci 4.1. Spusťte systém pouze až po dokončení všech elektrických a hydraulických připojení.**

Po spuštění systému je možné modifikovat činnost zařízení, aby nejlépe odpovídalo požadavkům zařízení (viz odst.8).

# **7. DOPLŇKOVÉ FUNKCE**

Cirkulační čerpadla EVOPLUS SMALL jsou schopná automaticky rozeznat, který typ rozšíření je nainstalovaný a na jeho základě se v menu uživatele objeví k dispozici všechny funkce, které daný typ rozšíření podporuje.

Základní modul zavádí následující doplňkové funkce:

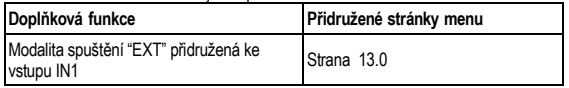

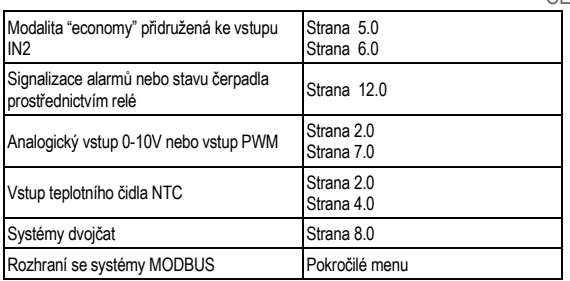

Tab. 6: Doplňkové funkce

Obzvláště je třeba zdůraznit, že multifunkční modul přes analogový vstup 0-10V, vstup PWM a vstup NTC umožní využití přídavných regulačních režimů:

- Regulace s proporcionálním diferenčním tlakem a set-pointu v závislosti na externím signálu 0-10V nebo PWM
- Regulace konstantním differenčním tlakem a set-pointu v závislosti na externím signálu 0-10V nebo PWM.
- Regulace s pevnou křivkou s rotační rychlostí v závislosti na externím signálu 0-10V nebo PWM.
- Ovládací režim proporcionálního diferenciálního tlaku na základě průtoku a teplotě kapaliny v systému.
- Ovládací režim proporcionálního diferenciálního tlaku na základě průtoku a teplotě kapaliny v systému.

#### **7.1. Regulace s konstantním diferenčním tlakem v závislosti na teplotě vody**

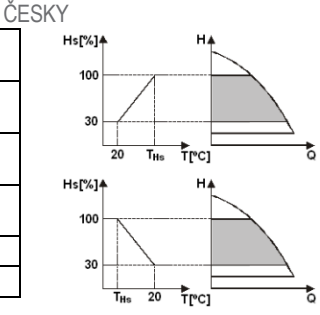

V tomto regulačním režimu je set-point regulace Hs zvětšovaný nebo změnšovaný v závislosti na telotě vody. THs může být nastavená na 0ºC až 100 ºC , aby mohlo fungovat jak teletné zařízení tak klimatizace.

#### Regulace je vhodná pro:

Zařízení s variabilním průtokovým množstvím (teletné zařízení se dvěma trubkami), kde se zajistí další snížení výkonu cirkulačního čerpadla v závislosti na snížení teploty kapaliny, když je nižší požadavek na topení.

Zařízení s konstantním průtokovým množstvím (tepelná zařízení s jednou trubkou nebo podlahová), kde může být výkon cirkulačního čerpadla regulovaný pouze, když se aktivuje funkce ovlivnění teploty.

#### **8. MENU**

Multifunkční modul zavádí další menu: **pokročilé menu**.

Pokročilé menu je přístupné z Home Page, když podržíte stisknuté 5 vteřin centrální tlačítko "Menu".

V pokročilém menu jsou k dispozici parametry konfigurace pro komunikaci se systémy MODBUS (pro bližší informace klikněte **[zde](https://www.dabpumps.com/it/prodotti/circolatori/circolatori-elettronici-a-rotore-bagnato/evoplus)** nebo naskenujte tento QR kód**)**.

Pro výstup z pokročilého menu nechte proběhnout všechny parametry pomocí centrálního tlačítka.

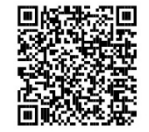

Níže jsou uvedené stránky menu uživatele, které zavádí základní modul rozšíření:

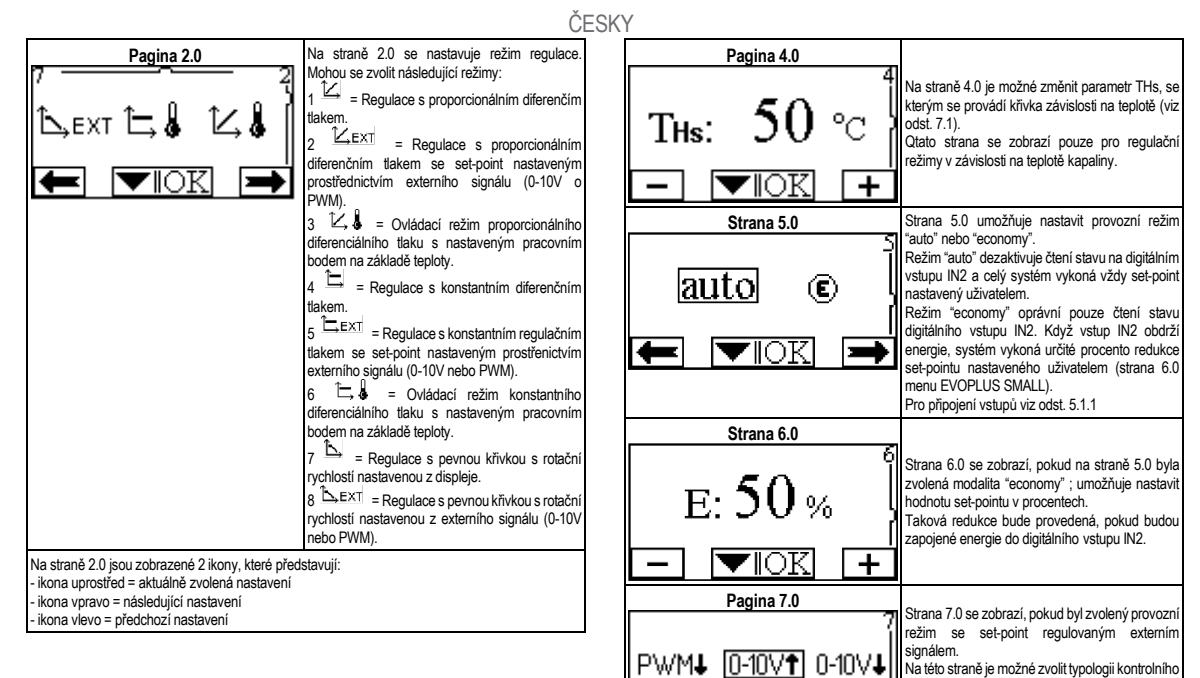

signálu: analogický 0-10V (pozitivní alebo negativní navýšení) nebo PWM (pozitivní alebo negativní navýšení).

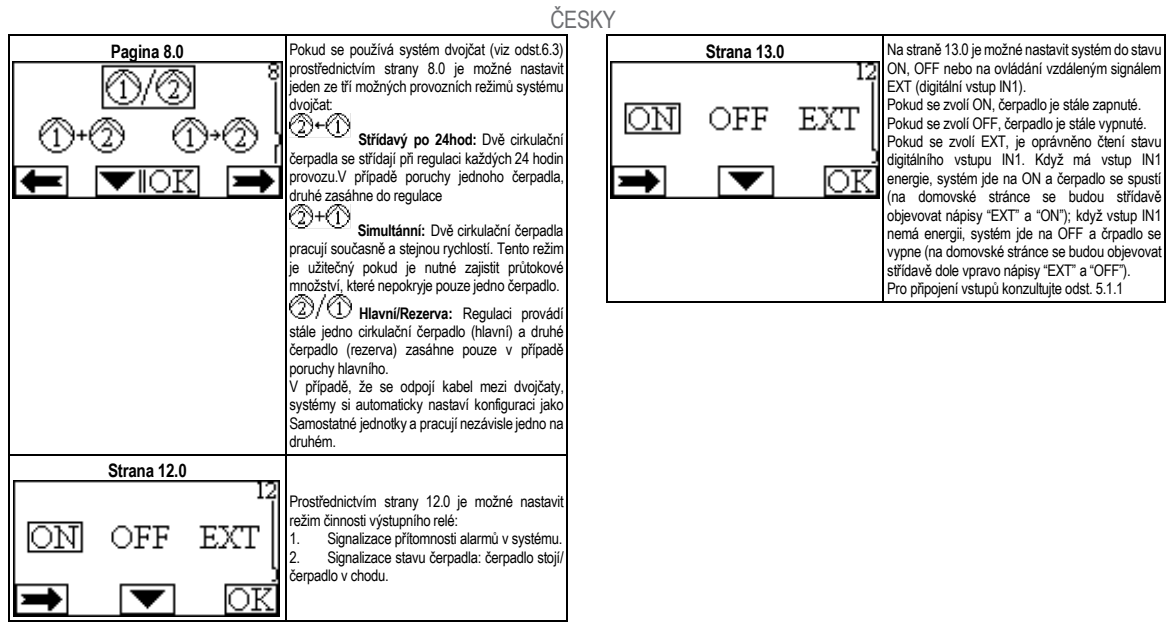

#### OBSAH

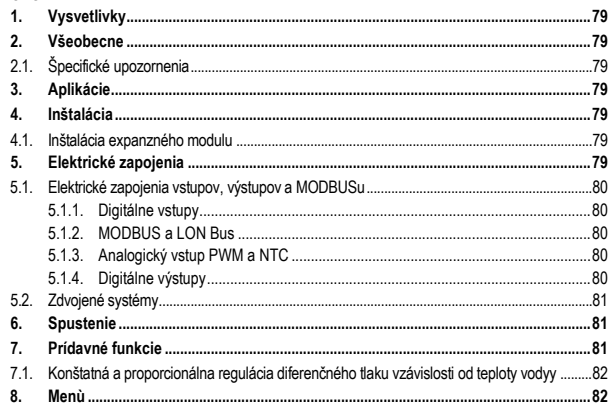

### **ZOZNAM TABULIEK**

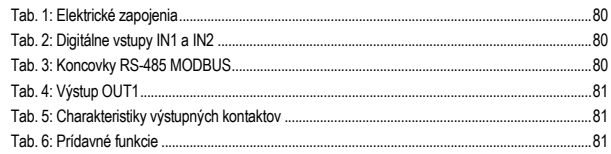

#### ZOZNAM OBRÁZKOV

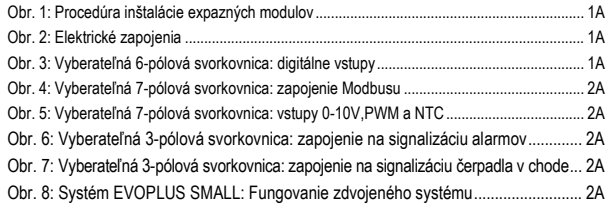

# **1. VYSVETLIVKY**

Na platnici je navedena verzija tega dokumenta v obliki Vn.x. Navedba verzije kaže, da je dokument veljaven za vse verzije programske opreme n.y. Prim.: V3.0 je veljaven za vse programske opreme: 3.y.

V tomto dokumente sú použité nasledujúce symboly na upozornenie na nebezpečné situácie:

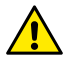

**Situácia všeobecného nebezpečenstva.** Nerešpektovanie nariadení, ktoré ho sprevádzajú, môže spôsobiť škody na osobách a veciach.

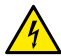

Situácia nebezpečenstva elektrického šoku. Nerešpektovanie nariadení, ktoré ho sprevádzajú, môže vyvolať situáciu vážneho rizika pre bezpečnosť osôb.

**2. VŠEOBECNE**

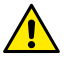

**Pozorne si prečítať túto dokumentáciu pred pristúpením k inštaláci.**

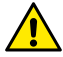

**Overiť, že výrobok neutrpel žiadne poškodenie spôsobené dopravou alebo uskladnením. Skontrolovať, že vonkajší obal je neporušený a v optimálnom stave.**

**2.1. Špecifické upozornenia**

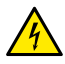

**Odstrániť vždy napätie zo siete pred zásahom na elektrickej alebo mechanickej časti. Počkať na zhasnutie svetelných kontroliek na kontrolnom paneli pred otvorením samotného zariadenia. Kondenzátor medziľahlého obvodu jednosmerného prúdu zostane nabitý nebezpečne vysokým napätím aj po odpojení sieťového napätia.** 

**Sú prípustné len sieťové pripojenia s pevným káblovaním. Zariadenie musí byť uzemnené (IEC 536 trieda 1, NEC a iné príslušné štandardy).**

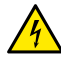

**Na sieťových svorkách a svorkách motora môže byť nebezpečné napätie aj pri zastavenom motore.**

# **3. APLIKÁCIE**

Cirkulačné čerpadlá série EVOPLUS SMALL predpokladajú možnosť rozšírenia vlastných funkcií pomocou expazného modulu, nazývaného ako základný modul.

Cirkulačné čerpadlá EVOPLUS SMALL sú schopné automaticky rozpoznať typológiu inštalovanej expanzie a na základe tejto typológie užívateľské menu poskytne funkcie, ktoré táto expanzia môže znášať.

# **4. INŠTALÁCIA**

Pozorne sa riadiť odporúčaniami v tejto kapitole na uskutočnenie správnej elektrickej. hydraulickej a mechanickej inštalácie.

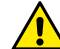

**Uistiť sa o tom, aby napätie a frekvencia na štítku cirkulátora EVOPLUS SMALL korešpondovalo s napätím a frekvenciou napájacej siete.**

### **4.1. Inštalácia expanzného modulu**

Na inštalovanie expazného modulu sa riadiť nasledujúcimi inštrukciami, uvedenými na Obr. 1 (Procedúra inštalácie expazných modulov):

- Odstrániť sieťové napätie a počkať na zhasnutie svetelných kontroliek na kontrolnom paneli pred otvorením samotného zariadenia.
- Odstrániť štandardný kryt, prítomný na EVOPLUS SMALL. Obr. 1: (A).
- Použiť jeden alebo viacero káblových prechodiek na uskutočnenie elektrických zapojení na expazný modul. Obr. 1: (B) – (C) – (D).
- Polohovať expanzný modul namiesto štandardného krytu a opätovne zatvoriť. Obr. 1:  $(E) - (F)$ .
- Overiť, aby všetky káblové prechodky boli správne upevnené alebo zatvorené príslušnou zátkou z výbavy.
- Upevniť expanzný modul upevňujúcou skrutkou.

# **5. ELEKTRICKÉ ZAPOJENIA**

Elektrické zapojenia musia byť uskutočnené skúseným a kvalifikovaným personálom.

**Pred napájaním cirkulačného čerpadla sa uistiť o tom, aby kryt kontrolného panelu EVOPLUS SMALL bol perfektne zatvorený a expazný modul bol správne nainštalovaný podľa popisu v odseku 4.1.**

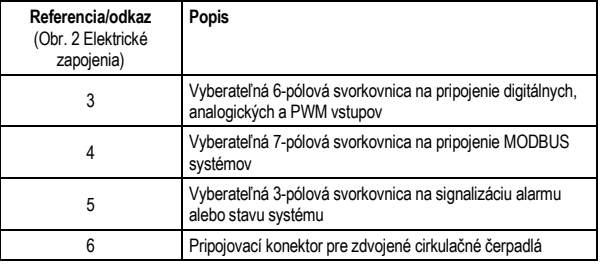

#### Tab. 1: Elektrické zapojenia

### **5.1. Elektrické zapojenia vstupov, výstupov a MODBUSu**

Polyfunkčný expanzný modul pre cirkulačné čerpadlá EVOPLUS SMALL je vybavený digitálnymi a analogickými vstupmi a digitálnymi výstupmi, aby bolo možné zrealizovať niektoré riešenia rozhrania s komplexnejšími inštaláciami. Pre inštalatéra je dostatočné káblovo pripojiť požadované vstupné a výstupné kontakty a konfigurovať príslušné funkcie podľa požiadavky (pozri Ods. 5.1.1, Ods. 5.1.2, Ods. 5.1.3 a Ods.5.1.4).

### **5.1.1. Digitálne vstupy**

S odkazom na Obr. 3 Vyberateľná 6-pólová svorkovnica: digitálne vstupy sú k dispozícii digitálne vstupy:

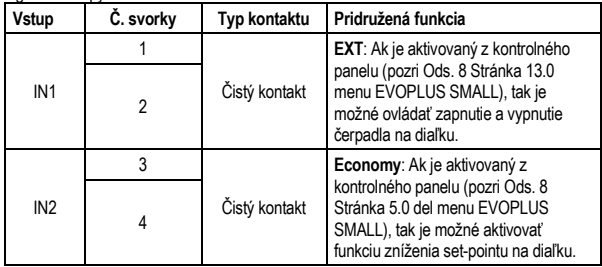

## Tab. 2: Digitálne vstupy IN1 a IN2

V prípade, že sú z kontrolného panelu aktivované funkcie **EXT** a **Economy**, tak správanie systému je nasledovné:

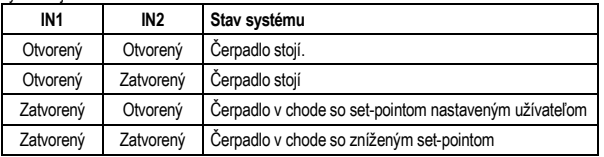

## **5.1.2. MODBUS a LON Bus**

Polyfunkčný expanzný modul poskytuje sériovú komunikáciu prostredníctvom vstupu RS-485 (pozri Obr. 4 Vyberateľná 7-pólová svorkovnica: zapojenie MODBUSu). Komunikácia sa realizuje v súlade so špecifikáciami MODBUSu.

Prostredníctvom MODBUSu je možné nastaviť parametre fungovania cirkulačného čerpadla na diaľku, ako napríklad: požadovaný diferenčný tlak, spôsob regulácie atď. Súčasne môže cirkulačné čerpadlo poskytnúť dôležité informácie o stave systému..

Pokiaľ ide o elektrické zapojenia, tak sa odkazuje na Obr. 4 a na Tab. 3:

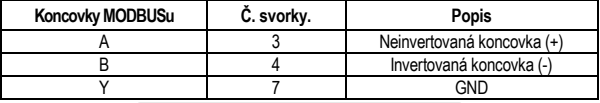

### Tab. 3: Koncovky RS-485 MODBUS

Parametre konfigurácie komunikácie MODBUS sú k dispozícii v pokročilom menu (pozri Ods.8).

Cirkulačné čerpadlá EVOPLUS SMALL majú okrem toho možnosť komunikovať prostredníctvom LON Busu, pomocou externých zariadení s

rozhraním.

Bližšie informácie a podrobnosti o rozhraní zbernice MODBUS a LON sú k dispozícii a môžete si ich stiahnuť kliknutím **[tu](https://www.dabpumps.com/it/prodotti/circolatori/circolatori-elettronici-a-rotore-bagnato/evoplus)** alebo naskenovaním nižšie uvedeného QR kódu:

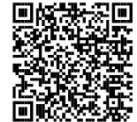

### **5.1.3. Analogický vstup PWM a NTC**

Na sliki 5 Vyberateľná 7-pólová svorkovnica: vstupy 0-10V,PWM a

NTC je prikazana vezalna shema zunanjih signalov 0-10V in PWM ter temperaturnega senzoria tipa NTC. Kot je razvidno s slike, so za vezavo 2 signalov in temperaturnega senzoria NTC uporablieni isti terminali na spojni letvi, zato se ti medsebojno izključujejo. Če želite uporabiti analogni krmilni signal, morate v meniju nastaviti vrsto tega signala (glej ods. 8 na strani 7.0).

Če želite uporabiti način regulacije v odvisnosti od temperature tekočine, morate priključiti temperaturni senzor tipa NTC 10 kΩ kot je prikazano na sliki 5

## **5.1.4. Digitálne výstupy**

S odkazom na Obr. 6 Vyberateľná 3-pólová svorkovnica: zapojenie na signalizáciu alarmov a Obr. 7 Vyberateľná 3-pólová svorkovnica: zapojenie na signalizáciu čerpadla v chode základný expazný modul poskytuje jediný digitálny výstup, ktorého funkcia môže byť nastavená v menu (pozri ods. 8 Strana 12.0).:

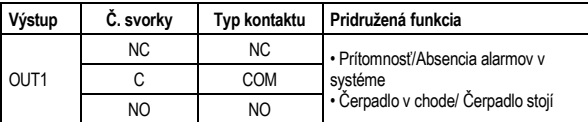

# Tab. 4: Výstup OUT1

Výstup OUT1 je k dispozícii na vyberateľnej 3-pólovej svorkovnici tak, ako je vyšpecifikované v Tab. 3, kde je uvedená aj typológia kontaktu (**NC =** Normálne zatvorený, **COM =** Spoločný, **NO =** Normálne otvorený). Elektrické charakteristiky kontaktov sú uvedené v Tab. 4.

V príklade, uvedenom na Obrázku 4, je pridruženou funkciou k výstupu OUT1 "prítomnosť alarmov" a L1 sa rozsvieti vtedy, keď je v systéme prítomný alarm a zhasne vtedy, keď nie je zistený žiaden typ anomálie.

V príklade, uvedenenom na Obrázku 5, je pridruženou funkciou k výstupu OUT1 "stav čerpadla" a svetlo L1 sa rozsvieti vtedy, keď je čerpadlo v chode a zhasne vtedy, keď čerpadlo stojí.

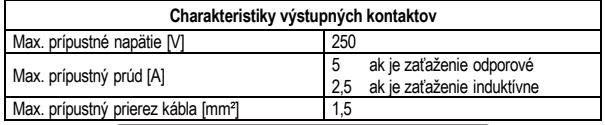

Tab. 5: Charakteristiky výstupných kontaktov

## **5.2. Zdvojené systémy**

Cirkulačné čerpadlá EVOPLUS SMALL sú pri zdvojenej konfigurácii dodávané fabrikou s polyfunkčnými expanznými modulmi už nainštalovanými a s vhodným káblovaním. obr. 8: systém evoplus small: fungovanie zdvojeného systému

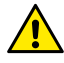

**Na správne fungovanie zdvojeného systému je potrebné, aby všetky externé zapojenia vyberateľnej 6-pólovej svorkovnice boli paralelne zapojené medzi oboma cirkulačnými čerpadlami EVOPLUS SMALL, pri rešpektovaní číslovania jednotlivých svoriek.**

Pokiaľ ide o možné spôsoby fungovania zdvojených systémov, pozri Ods. 8 Stránka 8.0 v menu EVOPLUS SMALL.

### **6. SPUSTENIE**

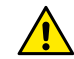

**Všetky operácie spustenia musia byť uskutočnené pri perfektne zatvorenom kryte kontrolného panelu EVOPLUS SMALL a so správne nainštalovaným expanzným modulom podľa popisu v odseku 4.1. Systém spustiť len, keď boli ukončené všetky elektrické a hydraulické zapojenia.**

Po spustení systému je možné zmeniť spôsob fungovania pre lepšie prispôsobenie sa požiadavkám zariadenia (pozri Ods.8).

### **7. PRÍDAVNÉ FUNKCIE**

Cirkulačné čerpadlá EVOPLUS SMALL sú schopné automaticky rozpoznať typológiu inštalovanej expanzie a na základe tejto typológie užívateľské menu poskytne funkcie, ktoré táto expanzia môže znášať. Základný modul prináša nasledujúce prídavné funkcie:

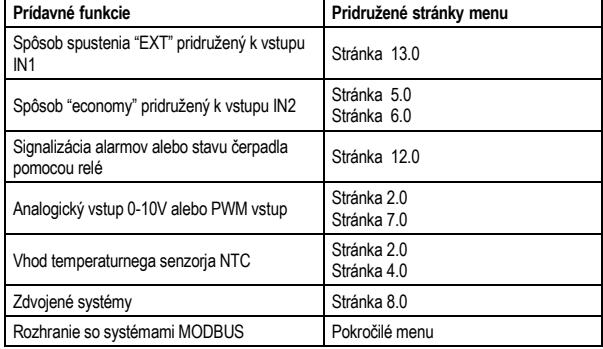

### Tab. 6: Prídavné funkcie

Še posebej je treba poudariti, da večfunkcijski modul s pomočjo analognega vhoda 0-10V, vhoda PWM in vhoda NTC omogoča uporabo naslednjih dodatnih načinov regulacije:

- Proporcionálna regulácia diferenčného tlaku so set-pointom v závislosti od externého signálu 0-10V alebo PWM.
- Konštatná regulácia diferečného tlaku so set-pointom v závislosti od externého signálu 0-10V alebo PWM.

- Regulácia s pevnou krivkou s rotačnou rýchlosťou v závislosti od externého signálu 0- 10V alebo PWM.
- Regulacija s proporcionalnim diferencialnim tlakom glede na pretok v napeljavi in glede na temperaturo tekočine.
- Regulacija s konstantnim diferencialnim tlakom pri čemer je nastavitev spremenljiva odvisno od temperature tekočine.
- **7.1. Konštatná a proporcionálna regulácia diferenčného tlaku vzávislosti od teploty vodyy**

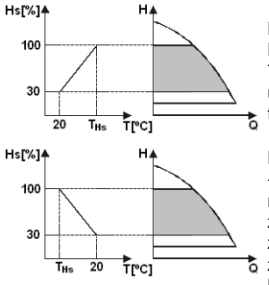

Pri týchto spôsoboch regulácie set-point regulácie Hs sa zníži alebo zvýši v závislosti od teploty vody. THs môže byť nastavená od 0ºC a 100 ºC, aby sa umožnilo jeho fungovanie, ako vo vykurovacích, tak aj v klimatizačných zariadeniach.

Regulácia je vhodná pre:

zariadenia s premenným dopravovaným množstvom (dvojpotrubové vykurovacie zariadenia), kde bude zabezpečené ďalšie zníženie výkonov cirkulačného čerpadla v závislosti od zníženia teploty cirkulujúcej kvapaliny, keď je menšia požiadavka na vykurovanie;

zariadenie s konštatným dopravovaným<br>istvom (iednopotrubové apodlahové množstvom (jednopotrubové vykurovacie zariadenia), kdevýkony cirkulačného čerpadla môžu byť regulované pri aktivovaní funkcie vplyvu teploty.

# **8. MENÙ**

Polyfunkčný modul okrem toho prináša ďalšie menu: il pokročilé menu. Pokročilé menu je prístupné z Home Page stlačením na 5 sekúnd stredového tlačidla "Menu".

V pokročilom menu sú k dipozícii parametre konfigurácie na komunikáciu so systémami MODBUS (pre podrobnosti kliknite **[tu](https://www.dabpumps.com/it/prodotti/circolatori/circolatori-elettronici-a-rotore-bagnato/evoplus)** alebo naskenujte tento QR kód). Na výstup z pokročilého menu je potrebné prerolovať všetky parametre s použitím stredového tlačidla.

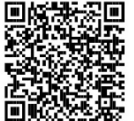

Následne sú uvedené stránky užívateľského menu, prinesené expanznými modulmi:

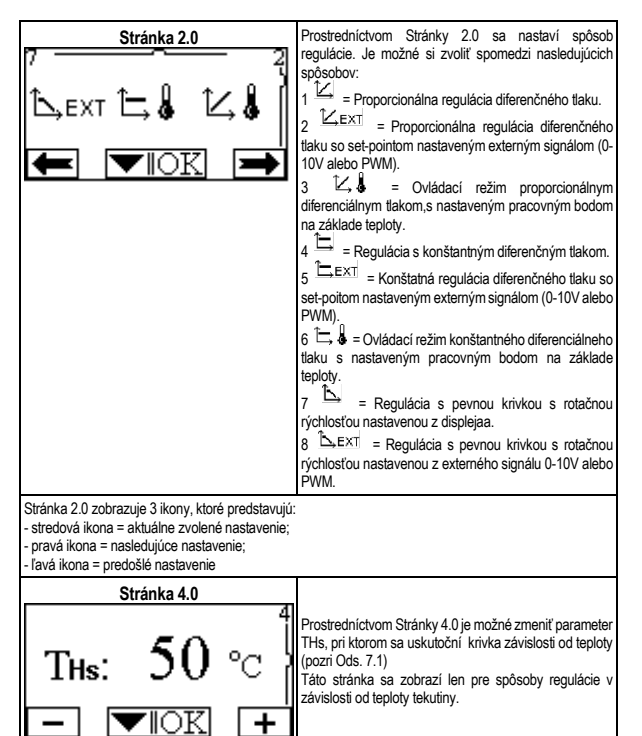

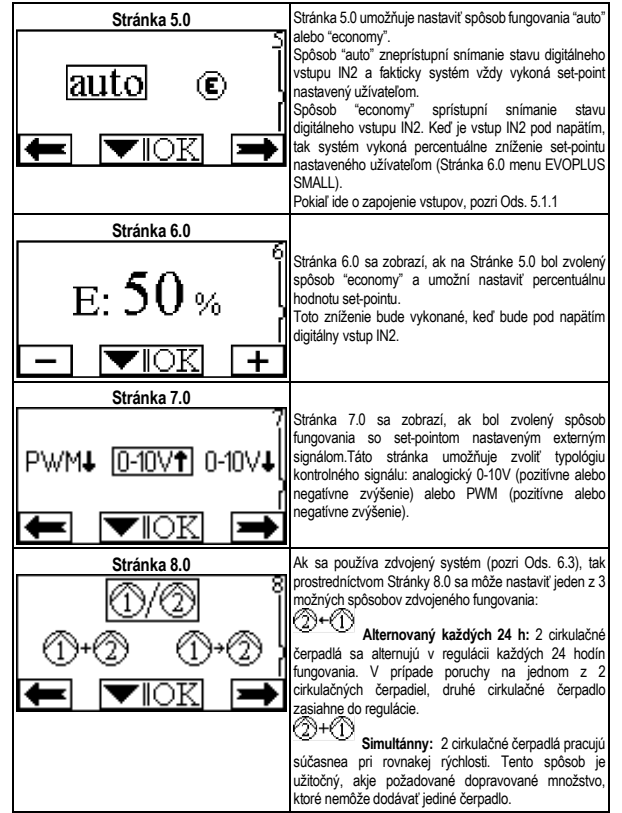

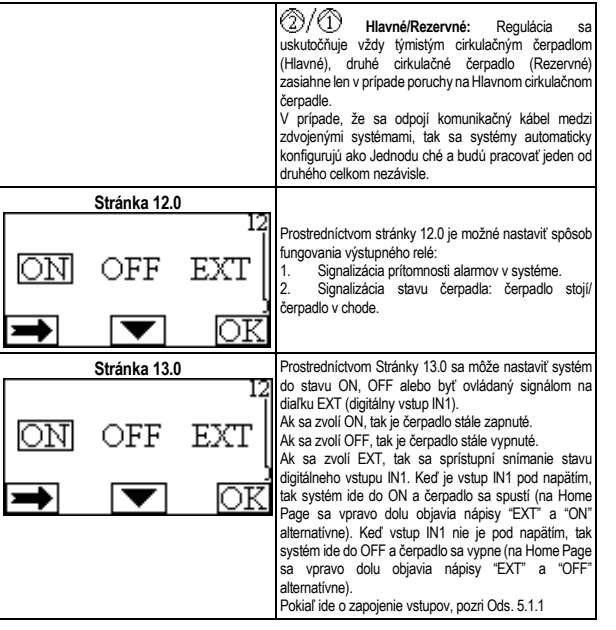

# TÜRÇE

# **İÇİNDEKİLER**

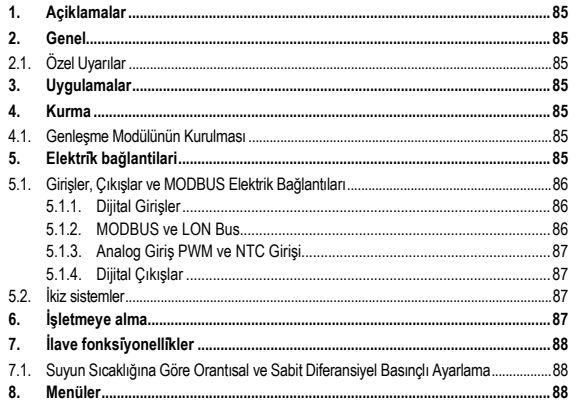

### **TABLOLAR ENDEKSİ**

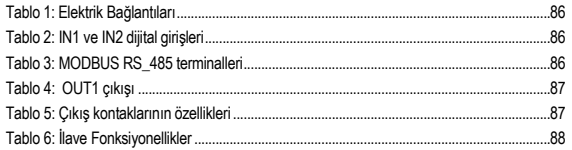

# **RESİMLERİN ENDEKSİ**

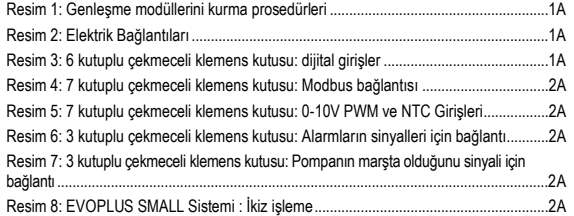

# **1. AÇİKLAMALAR**

Ön sayfa üzerinde, işbu belgenin Vn.x şeklindeki versiyonu belirtilir. Söz konusu versiyon, belgenin n.y cihazının tüm yazılım sürümleri için geçerli olduğunu belirtir. Ör.: V3.0, tüm 3.y yazılımları için geçerlidir.

İşbu belgede, tehlike durumlarını belirtmek için aşağıdaki semboller kullanılacaktır:

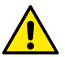

**Genel tehlike durumu.** Bunu izleyen talimatlara uyulmaması, kişilere ve eşyalara hasar gelmesine neden olabilir.

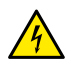

**Elektrik şoku tehlikesi durumu.** Bu sembolü izleyen talimatlara uyulmaması, kişilerin can güvenliği açısından ciddi risk durumuna neden olabilir.

**2. GENEL**

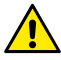

**Kurmaya başlamadan önce bu dokümantasyonu dikkatle okuyunuz.**

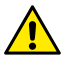

**Ürünün nakliye veya depolamadan kaynaklanan hasarlara uğramamış olduğunu kontrol ediniz. Dış muhafazanın sağlam ve kusursuz şartlarda bulunduğunu kontrol ediniz.**

**2.1. Özel Uyarılar**

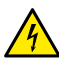

**Tesisin elektrik veya mekanik kısımları üzerinde müdahalede bulunmadan önce daima şebeke gerilimini kesiniz. Söz konusu aparatı açmadan önce, kontrol paneli üzerindeki ışıklı ikaz lambalarının sönmesini bekleyiniz. Sürekli ara devrenin kondansatörü, şebeke geriliminin kesilmesinden sonra da tehlikeli şekilde yüksek gerilimle yüklü kalır.** 

**Sadece sağlam şekilde kablajlanmış şebeke bağlantılarına izin verilir. Aparat topraklanmış olmalıdır (IEC 536 sınıf 1, NEC ve ilişkin diğer standartlar).**

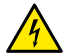

**Şebeke klemensleri ve motor klemensleri, motor stop konumunda iken de tehlikeli gerilim bulundurabilirler.**

## **3. UYGULAMALAR**

EVOPLUS SMALL serisi sirkülatörleri, baz modül olarak tanımlanan genleşme modülü aracılığı ile kendi işlevselliklerinin genişletilmesi imkânını öngörürler.

EVOPLUS SMALL sirkülatörleri kurulmuş olan genleşme tipini otomatik olarak tanıma kapasitesine sahiptirler ve bu tipe göre kullanıcı menüsü söz konusu genleşmenin destekleyebileceği işlevsellikleri kullanılabilir kılacaktır.

## **4. KURMA**

Doğru bir elektrik, hidrolik ve mekanik kurma gerçekleştirmek için bu bölümde bulunan önemli tavsiyeleri dikkatle uygulayınız.

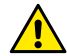

**EVOPLUS SMALL sirkülatörün plaka etiketinde gösterilen geriliminin ve frekansının, besleme şebekesininkilere uyduğundan emin olunuz.**

## **4.1. Genleşme Modülünün Kurulması**

Genleşme modülünü kurmak için Resim 1'(Genleşme modüllerini kurma prosedürleri) de yer alan talimatları izleyiniz:

- Söz konusu aparatı açmadan önce, şebeke gerilimini kesiniz ve kontrol paneli üzerindeki ışıklı ikaz lambalarının sönmesini bekleyiniz.
- EVOPLUS SMALL üzerinde mevcut bulunan standart kapağı çıkarınız. Resim 1: (A).
- Genleşme modülünün elektrik bağlantılarını gerçekleştirmek için bir veya birden çok kablo kelepçesi kullanınız Resim 1: (B) – (C) – (D).
- Genleşme modülünü standart kapak yerinde konumlandırdıktan sonra yeniden kapatınız. Resim 1: (E) – (F).
- Bütün kablo kelepçelerinin doğru şekilde kilitlenmiş veya birlikte tedarik edilmiş özel tıpa ile kapatılmış olduklarını kontrol ediniz.
- Genlesme modülünü sabitleme vidası ile kilitleyiniz..

# **5. ELEKTRİ̇K BAĞLANTİLARİ**

Elektrik bağlantıları, uzman ve nitelikli personel tarafından gerçekleştirilmelidir.

**Sirkülatörü beslemeden önce, EVOPLUS SMALL kontrol paneli kapağının tamamen kapalı olduğundan ve genleşme modülünün 4.1 paragrafında tanımlanmış olduğu gibi doğru şekilde kurulmuş olduğundan emin olunuz!.**

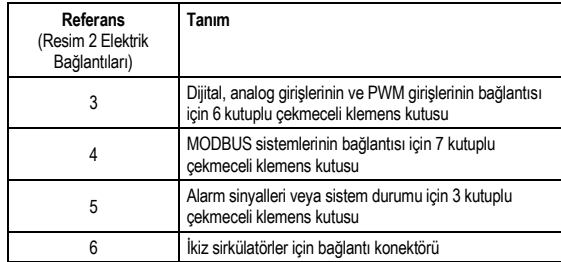

## Tablo 1: Elektrik Bağlantıları

### **5.1. Girişler, Çıkışlar ve MODBUS Elektrik Bağlantıları**

EVOPLUS SMALL sirkülatörleri için çok fonksiyonlu genleşme modülü, daha karışık kurmalar ile bazı arayüz çözümlerini gerçekleştirebilecek şekilde dijital, analog girişler ve dijital çıkışlar ile donatılmıştır.

Kurucu için, istenen giriş ve çıkış kontaklarını kablajlamak ve bunların ilgili fonksiyonelliklerini istendiği gibi konfigüre etmek yeterli olacaktır (bakınız par. 5.1.1, par. 5.1.2, par. 5.1.3 ve par. 5.1.4).

#### **5.1.1. Dijital Girişler**

Resim 3 (6 kutuplu çekmeceli klemens kutusu: dijital girişler referans olarak alınarak dijital girişler) şunlardır:

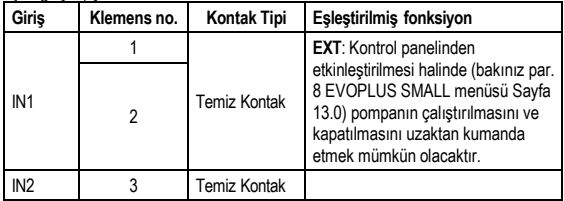

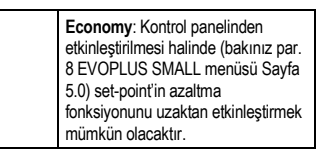

### Tablo 2: IN1 ve IN2 dijital girişleri

Kontrol panelinden EXT ve Economy fonksiyonlarının etkin kılınmış olmaları halinde sistemin tutumu aşağıda şekilde olacaktır:

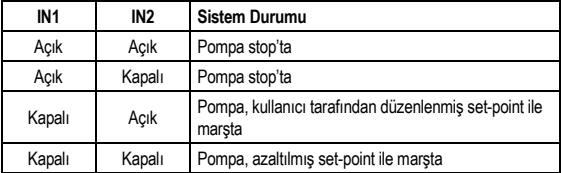

#### **5.1.2. MODBUS ve LON Bus**

4

Çok fonksiyonlu genleşme modülü, bir RS- 485 girişi aracılığı bir seri iletişim sunar (bakınız Resim 4 7 kutuplu çekmeceli klemens kutusu: MODBUS bağlantısı). İletişim, MODBUS özelliklerine uygun olarak gerçekleştirilmiştir.

MODBUS aracılığı ile örneğin istenen diferansiyel basınç, ayarlama modu vb. gibi sirkülatörün işleme parametrelerini uzaktan ayarlamak mümkündür. Aynı zamanda sirkülatör, sistemin durumu hakkında önemli bilgiler sunabilir.

Elektrik bağlantıları için yandakileri referans olarak alınız Resim 4 ve Tablo 3:

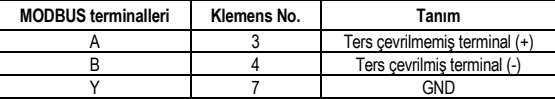

Tablo 3: MODBUS RS\_485 terminalleri

TÜRÇE

MODBUS iletişiminin konfigürasyon parametreleri, gelişmiş menüde görülebilir (bakınız Par. 8).

Ayrıca EVOPLUS SMALL sirkülatörler, dış arayüz cihazları aracılığı ile LON Bus üzerinde iletişim kurma imkanına sahip olacaklardır.

MODBUS ve LON bus arayüzü ile ilgili olarak diğer bilgiler ve detaylar mevcuttur ve **[buraya](https://www.dabpumps.com/it/prodotti/circolatori/circolatori-elettronici-a-rotore-bagnato/evoplus)** tıklayarak veya aşağıda yer alan QR kodunu çerçeveleyerek indirilebilir

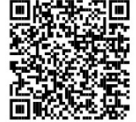

## **5.1.3. Analog Giriş PWM ve NTC Girişi**

Resim 5 (7 kutuplu çekmeceli klemens kutusu: 0-10V PWM

ve NTC Girişleri ) bağlamında, 0-10V ve PWM dış sinyallerinin ve NTC tip sıcaklık sensörünün bağlantı şeması gösterilmiştir. Resimden görüldüğü gibi 2 sinyal ve NTC sıcaklık sensörü, klemens kutusunun aynı klemenslerini paylaşırlar, bu nedenle bunlar birbirini dışlayandır. Analog bir kontrol sinyalinin kullanılmak istenmesi halinde, menüden söz konusu sinyalin tipini ayarlamak gerekli olacaktır (bakınız par. 8 Sayfa 7.0).

Sıvının sıcaklığına göre bir ayarlama yönteminin kullanılmak istenmesi halinde, Resim 5 bağlamında gösterildiği gibi 10 kΩ NTC tip sıcaklık sensörünün bağlanması gerekli olacaktır.

#### **5.1.4. Dijital Çıkışlar**

Resim 6 (3 kutuplu çekmeceli klemens kutusu: Alarmların sinyalleri için bağlantı) ve Resim 7'( 3 kutuplu çekmeceli klemens kutusu: Pompanın marşta olduğunu sinyali için bağlantı) e ilişkin olarak, baz genleşme modülü, fonksiyonu menüden ayarlanabilecek tek bir dijital çıkışı kullandırmaktadır (bakınız paragraf 8 Sayfa 12.0):

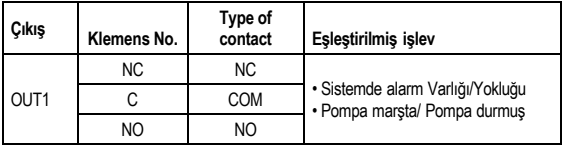

Tablo 4: OUT1 çıkışı

OUT1 çıkışı, kontak tipinin (**NC =** Normalde Kapalı, **COM =** Ortak, **NO =** Normalde Açık) de gösterildiği Tablo 3 bağlamında belirtildiği gibi 3 kutuplu çekmeceli klemens kutusu üzerinde mevcuttur.

Kontakların elektrik özellikleri Tablo 4 bağlamında belirtilmiştir.

Resim 4'te gösterilen örnekte: OUT1 çıkışı ile eşleştirilmiş olan işlev "alarmların mevcudiyetidir" ve L1 sisteme bir alarm mevcut olduğunda yanar ve herhangi bir anormallik ile karşılaşılmadığında söner.

Resim 5'te gösterilen örnekte: OUT1 çıkışı ile eşleştirilmiş olan işlev "pompa durumudur" ve L1 pompa alarmda olduğunda yanar ve pompa stop konumunda olduğunda söner.

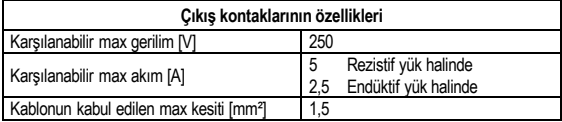

Tablo 5: Çıkış kontaklarının özellikleri

### **5.2. İkiz sistemler**

İkiz konfigürasyonlu EVOPLUS SMALL sirkülatörleri fabrikadan çok fonksiyonlu genleşme modülleri kurulmuş ve uygun şekilde kabloları çekilmiş olarak tedarik edilirler. Resim 8: EVOPLUS SMALL Sistemi : İkiz işleme

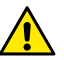

**İkiz sistemin doğru işlemesi için, 6 kutuplu çekmeceli klemens kutusunun tüm dış bağlantılarının, tek klemenslerin sayılarına uyularak iki EVOPLUS SMALL arasında paralel bağlanması gerekir.**

İkiz sistemlerinin mümkün işleme yöntemleri için bakınız par. 8 EVOPLUS SMALL menüsünün 8.0 Sayfası.

### **6. İŞLETMEYE ALMA**

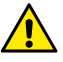

**Bütün çalıştırmaya başlatma işlemleri EVOPLUS SMALL kontrol paneli kapağı tamamen kapalı olarak ve genleşme modülünün 4.1 paragrafında tanımlanmış olduğu gibi doğru şekilde kurulmuş olarak gerçekleştirilmelidir.**

#### **Sadece tüm elektrik ve hidrolik bağlantılar tamamlandıktan sonra sistemi işletmeye alınız.**

Sistem isletmeye alındıktan sonra, tesisin gereksinimlerine daha iyi uyum sağlamak için işleme yöntemlerini değiştirmek mümkündür (bakınız par.8).

# **7. İLAVE FONKSİ̇YONELLİ̇KLER**

EVOPLUS SMALL sirkülatörleri kurulmuş olan genleşme tipini otomatik olarak tanıma kapasitesine sahiptirler ve bu tipe göre kullanıcı menüsü söz konusu genleşmenin destekleyebileceği işlevsellikleri kullanılabilir kılacaktır.

Baz modül aşağıda belirtilen ilave fonksiyonellikleri sağlar:

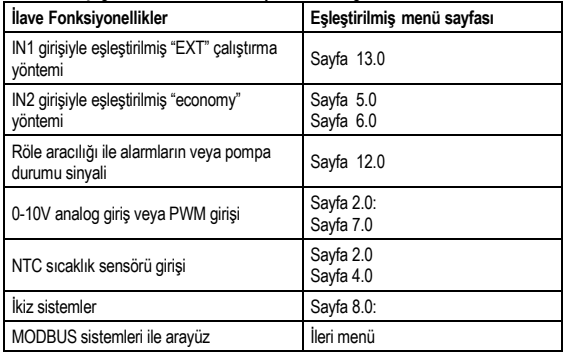

# Tablo 6: İlave Fonksiyonellikler

Özellikle, 0-10V analog girişi, PWM girişi ve NTC girişi aracılığı ile çok fonksiyonlu modülün, aşağıdaki ilave ayarlama yöntemlerini ne şekilde kullanmaya izin verdiği gösterilmiştir:

0-10V veya PWM dış sinyaline göre set-point ile orantısal diferansiyel basınclı ayarlama.

- 0-10V veya PWM dis sinyaline göre set-point ile sabit diferansiyel basınclı ayarlama.
- 0-10V veya PWM dış sinyaline göre rotasyon hızı ile sabit eğrili ayarlama.
- Tesiste mevcut akışa ve sıvının sıcaklığına bağlı olarak orantısal diferansiyel basınçlı ayarlama.
- Sıvının sıcaklığına bağlı olarak değişken set-point ile sabit diferansiyel basınçlı ayarlama.
- **7.1. Suyun Sıcaklığına Göre Orantısal ve Sabit Diferansiyel Basınçlı Ayarlama**

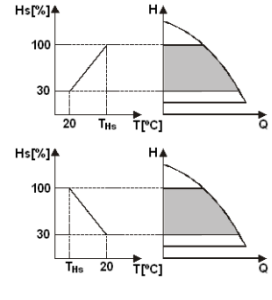

Bu ayarlama yöntemlerinde Hs ayarlama set-point, suyun sıcaklığına göre azaltılır veya arttırılır. THs, gerek ısıtma gerekse<br>klimatizasyon tesislerinde isleme klimatizasyon sağlayabilmek için 0°C ile 100 °C arasında ayarlanabilir.

Ayarlama aşağıdakiler için tavsiye edilir:

- Isıtma talebi eksildiğinde sirkülasyon sıvısının sıcaklığının düşmesine bağlı olarak sirkülatör veriminde diğer bir eksilme garantilendiği, farklı debili tesisler (iki borulu ısıtma tesisleri).

Sirkülatör veriminin sadece sıcaklık etkisi fonksiyonu devreye sokularak ayarlanabildiği, sabit debili tesisler (tek borulu ve zeminden ısıtma tesisleri).

## **8. MENÜLER**

Çok fonksiyonlu parça bir diğer menü daha sunmaktadır:

# **İleri menü**.

İleri menüye Home page sayfasından merkezi "menü" tuşuna 5 saniye boyunca basarak ulaşılabilir.

İleri menü'de MODBUS sistemleri ile iletişim için konfigürasyon parametreleri bulunmaktadır (diğer detaylar için **[buraya](https://www.dabpumps.com/it/prodotti/circolatori/circolatori-elettronici-a-rotore-bagnato/evoplus)** tıklayın veya aşağıda yer alan QR kodunu

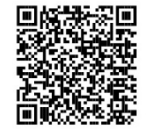

çerçeveleyin). İleri menüden çıkmak için, merkezi tuşu kullanarak bütün parametreleri kaydırmak gerekir.

Burada aşağıda, genleşme modülleri tarafından kullanılabilir kılınan kullanıcı menüsü sayfaları gösterilmektedir:

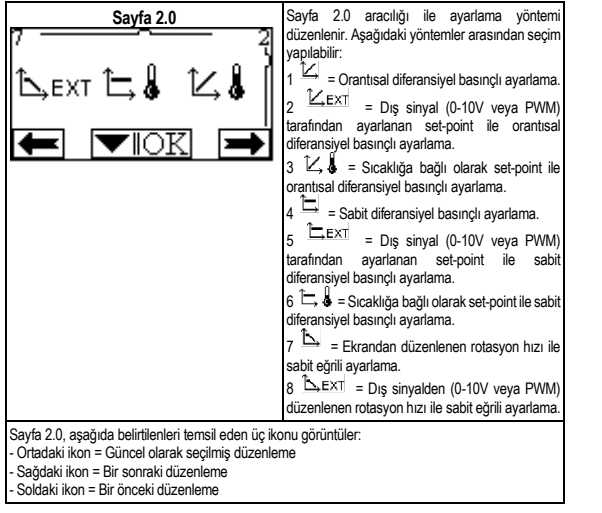

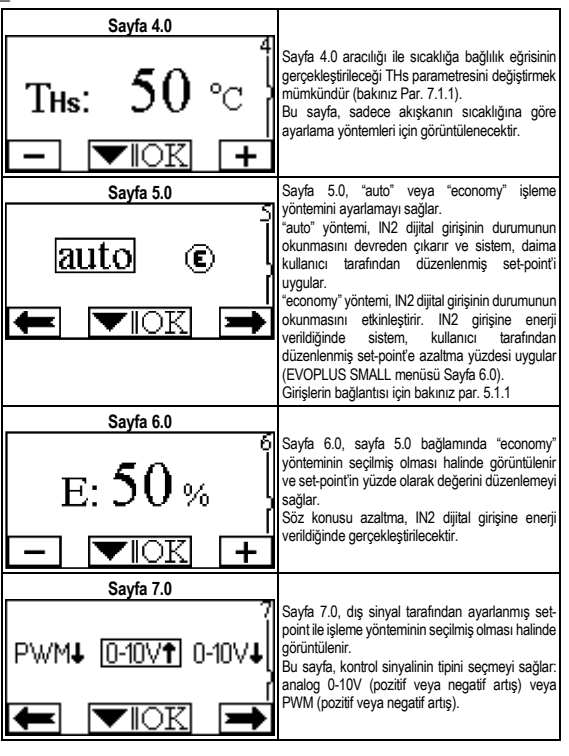

**TÜRCE** 

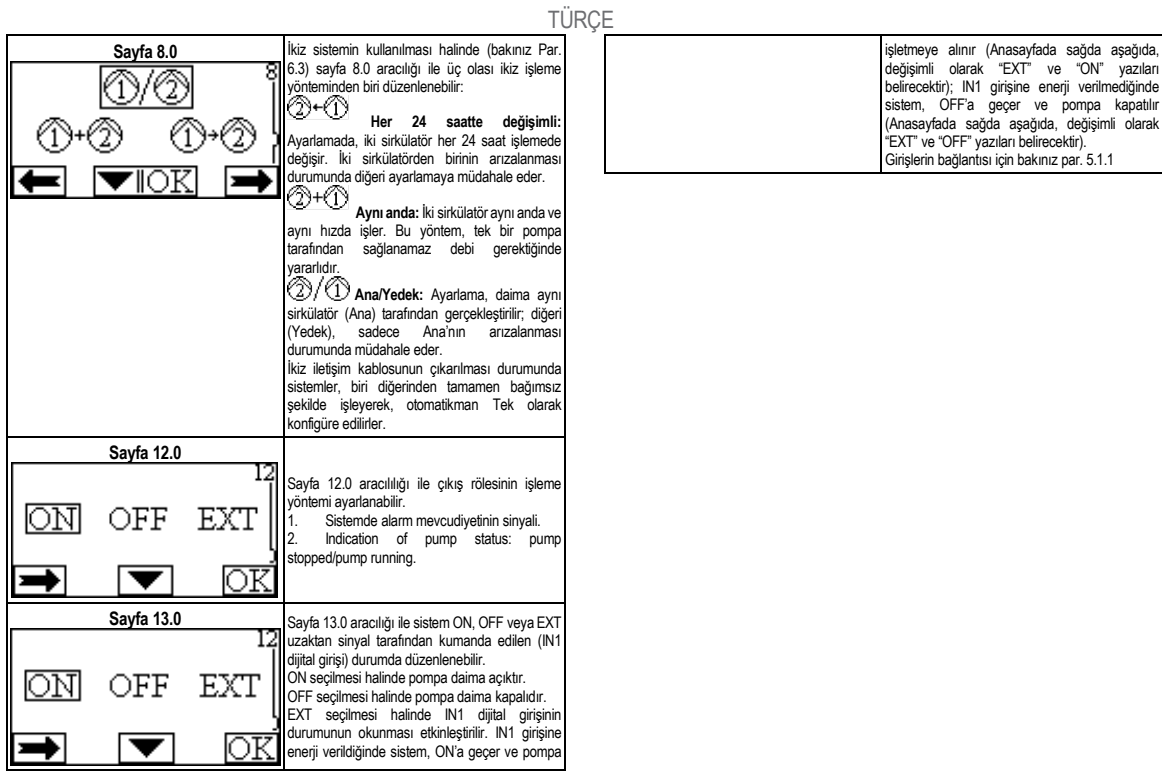

### **SATURS**

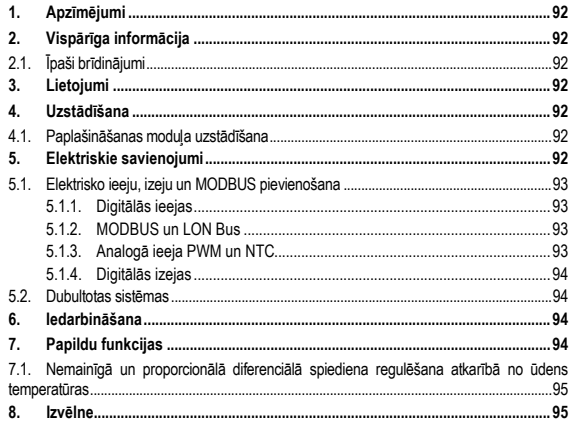

### **ATTĒLU SARAKSTS**

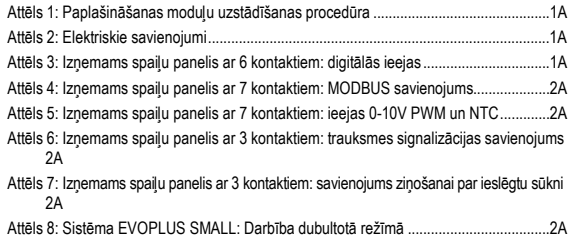

### **TABULU SARAKSTS**

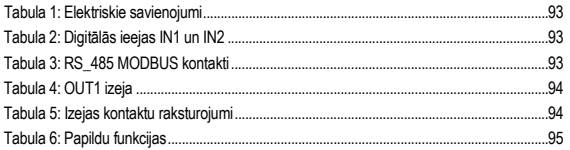

## **1. APZĪMĒJUMI**

Uz titullapas ir norādīta šī dokumenta versija šādā formā: Vn.x. Šī versija norāda, ka dokuments ir derīgs visām ierīces programmatūras versijām n.y. Piemēram: V3.0 ir derīgs visām programmatūras versijām: 3.y.

Šajā dokumentā izmanto šādus simbolus bīstamu situāciju apzīmēšanai:

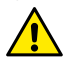

**Situācija, kurā pastāv vispārēja bīstamība.** Turpmāk izklāstīto norādījumu neievērošana var novest pie cilvēku savainošanas un mantas bojājumiem.

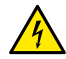

**Situācija, kurā pastāv elektrošoka bīstamība.** Turpmāk izklāstīto norādījumu neievērošana var nopietni apdraudēt cilvēku drošību.

**2. VISPĀRĪGA INFORMĀCIJA**

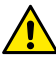

**Pirms uzstādīšanas uzmanīgi izlasiet šo dokumentāciju.**

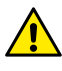

**Pārbaudiet, vai transportēšanas vai uzglabāšanas laikā izstrādājumam nav nodarīti bojājumi. Pārbaudiet, vai ārējais apvalks nav bojāts un ir lieliskā stāvoklī.**

#### **2.1. Īpaši brīdinājumi**

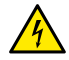

**Pirms darbu veikšanas iekārtas elektriskajā vai mehāniskajā daļā, vienmēr atvienojiet to no elektrības tīkla. Uzgaidiet, kad vadības panelī izslēgsies gaismas indikatori pirms ierīces atvēršanas. Starpkontūra līdzstrāvas kondensators saglabā lādiņu ar bīstami lielu spriegumu arī pēc elektrības tīkla atvienošanas.** 

**Ierīci drīkst pievienot pie elektrības tīkla, izmantojot tikai stingri pievienotos vadus. Ierīcei jābūt iezemētai (IEC 536 klase 1, NEC un citi piemērojamie standarti).**

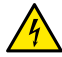

**Tīkla spailēs un motora spailēs var būt bīstams spriegums arī kamēr motors ir izslēgts.**

# **3. LIETOJUMI**

EVOPLUS SMALL sērijas cirkulācijas sūkņi nodrošina iespēju paplašināt to funkcionālās spējas, izmantojot paplašināšanas moduli, ko sauc par bāzes moduli.

Cirkulācijas sūkņi EVOPLUS SMALL ir spējīgi automātiski noteikt paplašināšanas moduļa tipu un, atkarībā no tipa, lietotāja izvēlnē tiks piedāvātas funkcijas, kuras atbalsta paplašināšanas modulis.

# **4. UZSTĀDĪŠANA**

Rūpīgi ievērojiet šajā nodaļā sniegtos ieteikumus, lai nodrošinātu pareizu elektrisko un mehānisko uzstādīšanu.

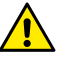

#### **Pārbaudiet, vai cirkulācijas sūkņa EVOPLUS SMALL tehnisko datu plāksnītē norādītās sprieguma un frekvences vērtības atbilst elektrības tīkla parametriem.**

## **4.1. Paplašināšanas moduļa uzstādīšana**

Lai uzstādītu paplašināšanas moduli, sekojiet norādījumiem Attēls 1 (Paplašināšanas moduļu uzstādīšanas procedūra):

- Pirms ierīces atvēršanas atvienojiet to no elektrotīkla un uzgaidiet, kad vadības panelī izslēgsies gaismas indikatori.
- Noņemiet EVOPLUS SMALL standarta vāku. Attēls 1: (A).
- Izmantojiet vienu vai vairākus kabeļu blīvslēgus, lai paplašināšanas moduli savienotu ar elektrību. attēls 1: (B) – (C) – (D).
- Uzstādiet paplašināšanas moduli standarta vāka vietā un atkārtoti aizveriet to. Attēls  $1: (F) - (F)$ .
- Pārliecinieties, ka visi kabeļu blīvslēgi ir pareizi pievilkti vai aizvērti ar atbilstošu komplektācijā esošu aizbāzni.
- Pievelciet paplašināšanas moduli ar nostiprinātājskrūvēm.

# **5. ELEKTRISKIE SAVIENOJUMI**

Elektriskos savienojumus drīkst veikt tikai pieredzējuši vai kvalificēti darbinieki.

**Pirms cirkulācijas sūkņa barošanas ieslēgšanas pārliecinieties, ka EVOPLUS SMALL vadības paneļa vāks ir labi aizvērts un paplašināšanas modulis ir pareizi uzstādīts, kā aprakstīts paragrāfā 4.1.**

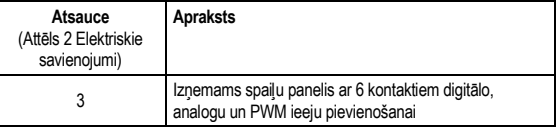

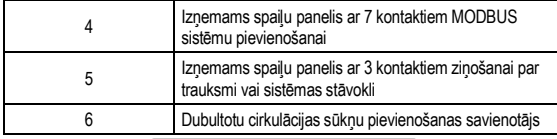

## Tabula 1: Elektriskie savienojumi

# **5.1. Elektrisko ieeju, izeju un MODBUS pievienošana**

Vairākfunkciju paplašināšanas modulis cirkulācijas sūkņiem EVOPLUS SMALL ir aprīkots ar digitālajām un analogajām ieejām un digitālajām izejām, kas ļauj realizēt interfeisa risinājumus pat ļoti sarežģītām konfigurācijām.

Montētājam būs jāpievieno kabeļi ieejas kontaktiem un vēlamajām izejām un jānokonfigurē vēlamā funkcionalitāte (sk. par. 5.1.1, par. 5.1.2, par. 5.1.3 un par. 5.1.4).<br>511 Digitālās iecias

# **5.1.1. Digitālās ieejas**

Kā parādīts Attēls 3 Izņemams spaiļu panelis ar 4 kontaktiem: digitālās ieejas, ir pieejamas šādas digitālās ieejas:

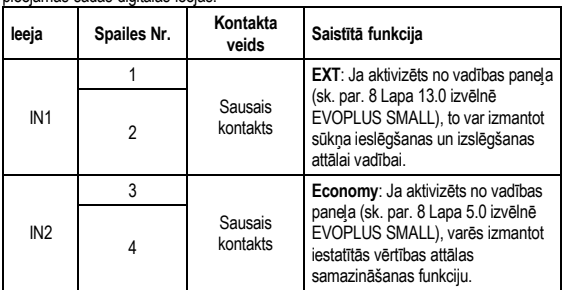

Tabula 2: Digitālās ieejas IN1 un IN2

Gadījumā, ja vadības panelī ir aktivizētas funkcijas **EXT** un **Economy**, sistēma darbosies šādā veidā:

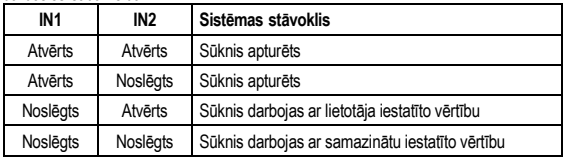

# **5.1.2. MODBUS un LON Bus**

Vairākfunkciju paplašināšanas modulis nodrošina seriālos sakarus, izmantojot ieeju RS-485 (sk. Attēls 4 Izņemams spaiļu panelis ar 7 kontaktiem: MODBUS savienojums). Sakari ir nodrošināti atbilstoši MODBUS specifikācijai.

MODBUS var izmantot cirkulācijas sūkņa darbības parametru attālai iestatīšanai, piemēram, tādu parametru kā vēlamais diferenciālais spiediens, regulēšanas metode utt. Tajā pašā laikā cirkulācijas sūknis var sniegt svarīgu informāciju par sistēmas stāvokli.

Informāciju par elektriskajiem savienojumiem skatiet Attēls 4 un Tabula 3:

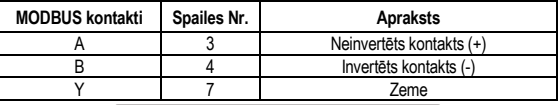

# Tabula 3: RS\_485 MODBUS kontakti

MODBUS sakaru konfigurācijas parametri ir pieejami paplašinātā izvēlnē (sk. Par.8).

Cirkulācijas sūkņi EVOPLUS SMALL spēj sazināties arī caur LON kopni, izmantojot ārējās interfeisa ierīces. Sīkāku informāciju par MODBUS un LON kopnes saskarni varat atrast un lejupielādēt, noklikšķinot **[šeit](https://www.dabpumps.com/it/prodotti/circolatori/circolatori-elettronici-a-rotore-bagnato/evoplus)** vai noskenējot QR kodu:

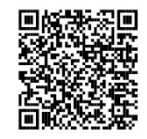

# **5.1.3. Analogā ieeja PWM un NTC**

5. attēlā (Izņemams spaiļu panelis ar 7 kontaktiem: ieejas 0-

10V PWM un NTC ) ir parādīta ārējo 0-10V un PWM signālu un NTC tipa temperatūras

devēja pievienošanas shēma. Kā redzams attēlā, abi signālu veidi un NTC temperatūras devējs izmanto tos pašus kontaktus spaiļu panelī un līdz ar to ir savstarpēji izslēdzoši. Ja jūs vēlaties izmantot analogo vadības signālu, izvēlnē ir jāiestata šī signāla tips (sk. par. 8, lapa 7.0).

Izvēloties regulēšanas metodi pēc šķidruma temperatūras, ir jāpieslēdz NTC 10 kΩ tipa temperatūras devējs, kā parādīts 5. attēlā.

#### **5.1.4. Digitālās izejas**

Atsaucoties uz Attēls 6 (Izņemams spaiļu panelis ar 3 kontaktiem: trauksmes signalizācijas savienojums) un Attēls 7 (Izņemams spailu panelis ar 3 kontaktiem: savienojums ziņošanai par ieslēgtu sūkni), vairākfunkciju paplašināšanas modulis piedāvā vienu digitālo izeju, kuras funkciju var iestatīt izvēlnē (sk. par. 8 Lapa 12.0).:

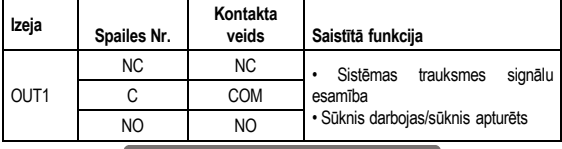

Tabula 4: OUT1 izeja

Izņemamā spaiļu panelī ar 3 kontaktiem ir pieejama izeja OUT1, kā aprakstīts Tabula 3, kurā ir norādīts arī kontakta veids (**NC =** Atslēdzējkontakts, **COM =** Kopējais, **NO =** Saslēdzējkontakts).

Kontaktu elektriskie raksturojumi ir norādīti Tabula 4.

Attēls 4 parādītajā piemērā funkcija, kas saistīta ar izeju OUT1, ir "trauksmes signālu esamība" un L1 iedegas gadījumā, ja sistēmā ir trauksmes signāls, un izslēdzas, ja nekādas kļūmes nav atrastas.

Attēls 5 parādītajā piemērā funkcija, kas saistīta ar izeju OUT1, ir "sūkņa stāvoklis" un indikators L1 iedegas, kamēr sūknis darbojas, un izslēdzas, kamēr sūknis nedarbojas.

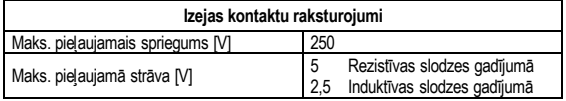

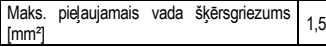

Tabula 5: Izejas kontaktu raksturojumi

### **5.2. Dubultotas sistēmas**

Cirkulācijas sūkņi EVOPLUS SMALL dubultotā konfigurācijā no rūpnīcas tiek piegādāti ar uzstādītiem un pareizi pievienotiem vairākfunkciju paplašināšanas moduļiem. Attēls 8: Sistēma EVOPLUS SMALL: Darbība dubultotā režīmā

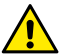

**Lai nodrošinātu dubultotas sistēmas pareizu darbību, visiem ārējiem savienojumiem izņemamā spaiļu panelī ar 6 kontaktiem ir jābūt savienotiem paralēli abos sūkņos EVOPLUS SMALL, ievērojot atsevišķu spaiļu numerāciju.**

Informāciju par dubultotu sistēmu iespējamiem darbības režīmiem skatiet par. 8 Lapā 8.0 EVOPLUS SMALL izvēlnē.

#### **6. IEDARBINĀŠANA**

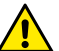

**Visas palaišanas operācijas ir jāveic ar pilnīgi aizvērtu EVOPLUS SMALL vadības paneļa vāku un ar pareizi uzstādītu paplašināšanas moduli, kā aprakstīts paragrāfā 4.1.**

**Iedarbiniet sistēmu tikai tad, kad visi elektriskie un hidrauliskie savienojumi ir pabeigti.**

Pēc sistēmas palaišanas var izmainīt darbības režīmu, lai to pielāgotu iekārtas vajadzībām (skatīt par.8).

## **7. PAPILDU FUNKCIJAS**

Cirkulācijas sūkņi EVOPLUS SMALL ir spējīgi automātiski noteikt paplašināšanas moduļa tipu un, atkarībā no tipa, lietotāja izvēlnē tiks piedāvātas funkcijas, kuras atbalsta paplašināšanas modulis.

Bāzes modulis nodrošina šādas papildu funkcijas:

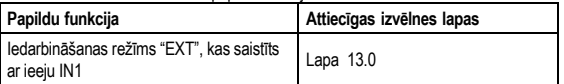

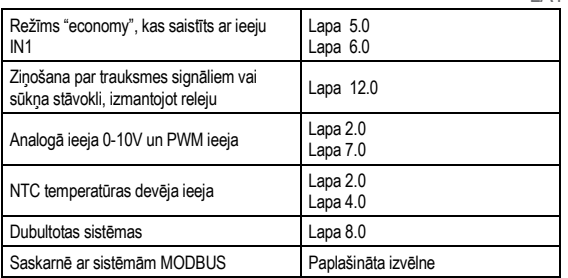

#### Tabula 6: Papildu funkcijas

Tas ir vairākfunkciju modulis, kas izmantojot analogo ieeju 0-10V, PWM ieeju un NTC ieeju ļauj izmantot šādus papildu regulēšanas režīmus:

- Proporcionālā diferenciālā spiediena regulēšana ar iestatīto vērtību atbilstoši ārējam signālam 0-10V vai PWM.
- Nemainīgā diferenciālā spiediena regulēšana ar iestatīto vērtību atbilstoši ārējam signālam 0-10V vai PWM.
- Regulēšana pēc nemainīgas līknes, ātrumam esot atkarīgam no ārējā signāla 0-10V vai PWM.
- Proporcionālā diferenciālā spiediena regulēšana atkarībā no plūsmas iekārtā un no šķidruma temperatūras.
- Nemainīgā diferenciālā spiediena regulēšana ar mainīgo iestatīto vērtību atkarībā no šķidruma temperatūras.

#### **7.1. Nemainīgā un proporcionālā diferenciālā spiediena regulēšana atkarībā no ūdens temperatūras**

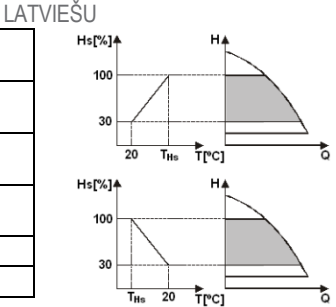

Šajā režīmā Hs regulēšanas iestatītā vērtība tiek samazināta vai palielināta atkarībā no ūdens temperatūras. THs var iestatīt uz vērtību no 0°C līdz 100 °C kas lauj to izmantot gan apkures, gan kondicionēšanas iekārtās.

#### Regulēšana paredzēta:

lekārtām ar mainīgu patēriņu (apkures iekārtas ar divām caurulēm), kurās tiek nodrošināta papildu cirkulācijas sūkņa raksturojumu samazināšana atbilstoši cirkulējošā šķidruma temperatūras samazinājumam, kad pieprasījums pēc apkures ir mazāks.

lekārtām ar nemainīgu patērinu (apkures iekārtas ar vienu cauruli un grīdas apkures sistēmas), kur cirkulācijas sūkņa raksturojumus var regulēt tikai, izmantojot funkciju, kas reaģē uz temperatūru.

### **8. IZVĒLNE**

Vairākfunkciju modulis pievieno vienu papildu izvēlni: **paplašināta izvēlne**.

Paplašinātai izvēlnei var piekļūt no galvenā ekrāna, nospiežot un 5 sekundes turot centrālo pogu "Menu" (Izvēlne).

Paplašinātā izvēlnē ir pieejami MODBUS sistēmu sakaru konfigurēšanas parametri, kas nepieciešami savienošanai ar citām sistēmām (sīkākai informācijai noklikšķiniet **[šeit](https://www.dabpumps.com/it/prodotti/circolatori/circolatori-elettronici-a-rotore-bagnato/evoplus)** vai noskenējiet QR kodu**)**) Lai izietu no paplašinātas izvēlnes, ir jānoritina visi parametri, izmantojot centrālo pogu.

Turpmāk ir norādītas lietotāja izvēlnes lapas, kas parādījās sakarā ar paplašināšanas moduļu uzstādīšanu:

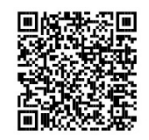

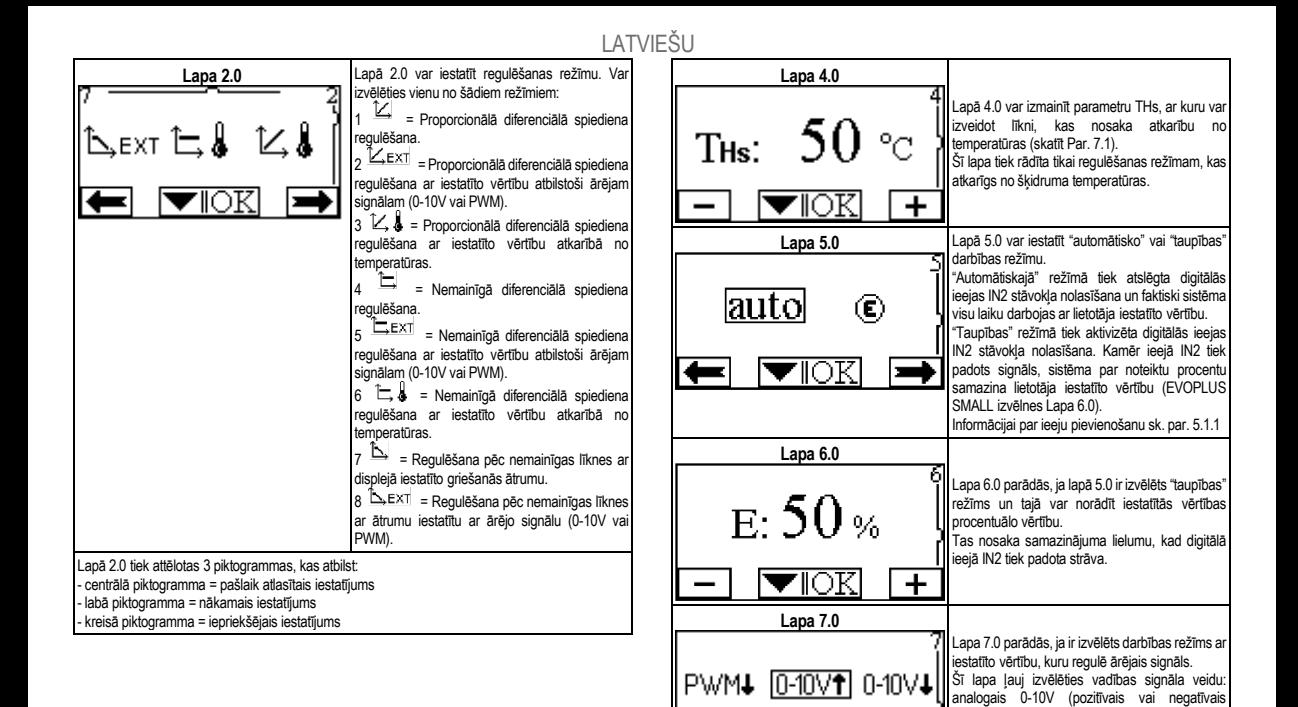

pieaugums) vai PWM (pozitīvais vai negatīvais

pieaugums).

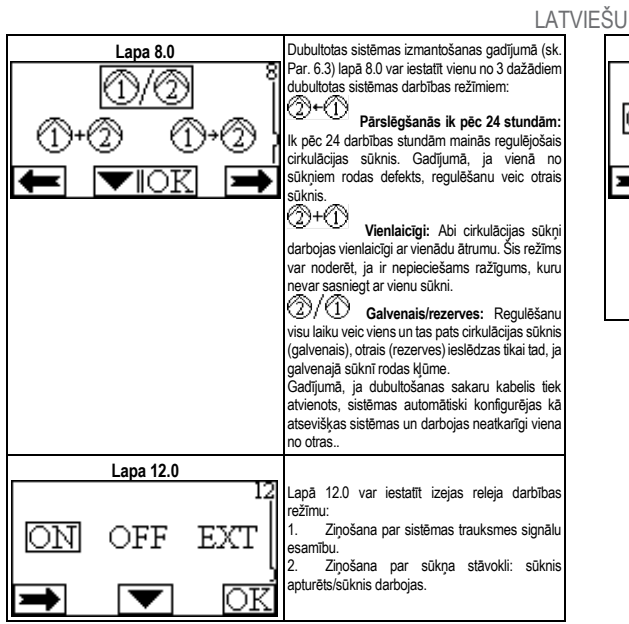

**Lapa 13.0** Lapā 13.0 sistēmu var pārslēgt ieslēgtā (ON), izslēgtā (OFF) stāvoklī vai režīmā, kurā tā tiek vadīta ar ārējo signālu EXT (digitālā ieeja IN1). Izvēloties ON, sūknis visu laiku ir ieslēgts. Izvēloties OFF, sūknis visu laiku ir izslēgts. Izvēloties EXT, tiek aktivizēta digitālās ieejas IN1 stāvokļa nolasīšana. Kamēr ieejā IN1 tiek padota strāva, sistēma ir ieslēgta stāvoklī un tiek palaists sūknis (galvenā ekrāna apakšējā labajā stūrī pamīšus parādās uzraksti "EXT" un "ON"); kad ieejā IN1 netiek padota strāva, sistēma izslēdzas un sūknis tiek apturēts (galvenā ekrāna apakšējā labajā stūrī pamīšus parādās uzraksti "EXT" un "OFF"). Informācijai par ieeju pievienošanu sk. par. 5.1.1

# LIETUVIŲK

### **TURINYS**

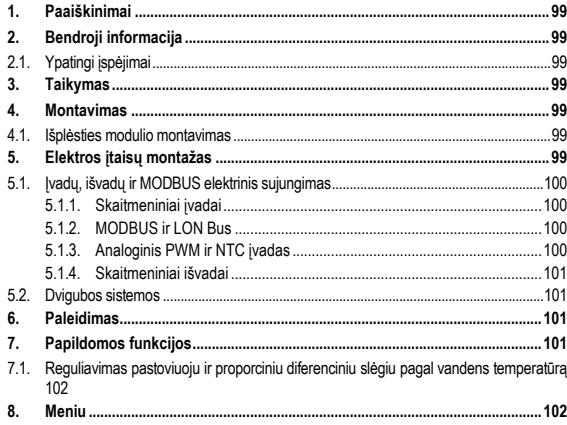

# **PAVEIKSLĖLIŲ RODYKLĖ**

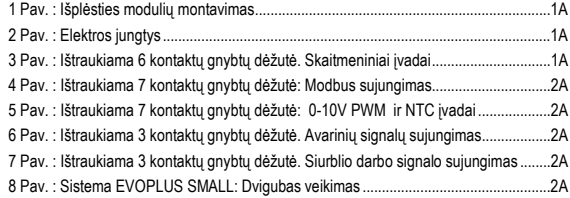

# **LENTELIŲ RODYKLĖ**

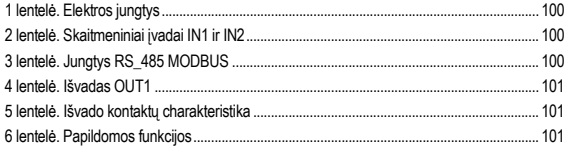

# **LIETUVIUK**

# **1. PAAIŠKINIMAI**

Antraštiniame lape pateikiama šio dokumento versija forma Vn.x. Ši versija rodo, kad dokumentas galioja visoms įtaiso n.y. programinės įrangos versijoms. Pvz., V3.0 galioja visoms Sw: 3.y.

Šiame dokumente naudojami simboliai, kuriais siekiama atkreipti dėmesį į pavojingas situacijas:

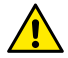

**Bendrasis pavojus.** Nesilaikant prie jo esančių nurodymų, gali būti padaryta žala asmenims ar daiktams.

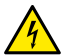

**Elektrostatinio smūgio pavojus.** Nesilaikant prie jo esančių nurodymų, gali kilti rimtas pavojus asmenų sveikatai.

**2. BENDROJI INFORMACIJA**

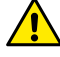

**Prieš montuodami, atidžiai perskaitykite šį dokumentą.**

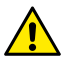

**Patikrinkite, ar gaminys nepažeistas transporto ar sandėliavimo metu. Patikrinkite, ar išorinis apvalkalas nepažeistas ir yra geros būklės.**

# **2.1. Ypatingi įspėjimai**

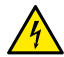

**Prieš dirbdami su elektrine ar mechanine įrenginio dalimi, visada atjunkite tinklo įtampą. Prieš atidarydami įrenginį, palaukite, kol užges valdymo pulto lemputės. Tarpinės grandinės su nuolatine srove kondensatoriuje pavojingai aukšta įtampa būna visada, net ir atjungus tinklo įtampą.** 

Leidžiami tik tinklo sujungimai tik su tvirtais kabeliais. Irenginys turi **būti įžemintas (IEC 536, 1 klasė, NEC ir kiti su tuo susiję standartai).**

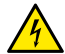

**Tinklo gnybtai ir variklio gnybtai gali turėti pavojingos įtampos, net jei variklis neveikia.**

# **3. TAIKYMAS**

Serijos EVOPLUS SMALL cirkuliaciniams siurbliams numatyta galimybė išplėsti savo funkcijas per išplėsties modulį, vadinamą baziniu moduliu.

Cirkuliaciniai siurbliai EVOPLUS SMALL automatiškai atpažista instaliuotos išplėsties tipą ir, priklausomai nuo tipo, pateikia meniu šios išplėstie palaikomą funkciją.

### **4. MONTAVIMAS**

Atidžiai laikykitės nurodymų, pateiktų šiame skyriuje, kad tinkamai sumontuotumėte elektrinę ir mechaninę dalis.

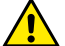

**Įsitikinkite, ar įtampa ir dažnis, nurodyti cirkuliacinio siurblio EVOPLUS SMALL lentelėje, atitinka maitinimo tinklo duomenis.**

## **4.1. Išplėsties modulio montavimas**

Montuodami išplėsties modulį laikykitės instrukcijų, pateiktų 1 pav (Išplėsties modulių montavimas):

- Atjunkite tinklo įtampą ir, prieš atidarydami įrenginį, palaukite, kol užges valdymo pulto lemputės.
- Atidarykite standartinį dangti, esantį EVOPLUS SMALL. 1 pav.: (A).
- Naudokite vieną ar daugiau kabelių riebokšlių išplėsties modulio elektrai prijungti. 1 pav.:  $(B) - (C) - (D)$ .
- Įstatykite išplėsties modulį į standartinio dangtelio vietą ir vėl uždarykite. 1 pav.: (E) (F).
- Patikrinkite, ar visi kabelių riebokšliai gerai užveržti ar uždaryti pridėtu dangteliu.
- Pritvirtinkite išplėsties moduli su tvirtinimo varžta.

# **5. ELEKTROS ĮTAISŲ MONTAŽAS**

Elektros įtaisų montažą turi atlikti patyrę ir kvalifikuoti darbuotojai.

**Prieš įjungdami cirkuliacinio siurblio maitinimą, patikrinkite, ar EVOPLUS SMALL valdymo pultas gerai uždarytas, o išplėsties modulis tinkamai sumontuotas, kaip parodyta paragrafe 4.1.**

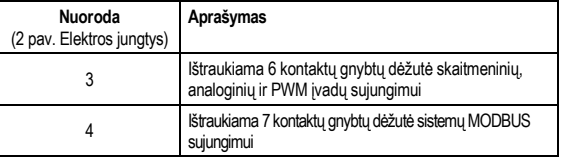

# LIETUVIUK

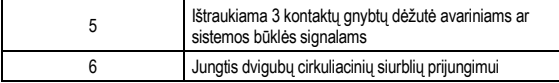

1 lentelė. Elektros jungtys

### **5.1. Įvadų, išvadų ir MODBUS elektrinis sujungimas**

Multifunkcinis išplėsties modulis cirkuliaciniams siurbliams EVOPLUS SMALL turi skaitmeninius bei analoginius įvadus ir skaitmeninius išvadus, kurie leidžia realizuoti įvairius sudėtingesnių instaliavimų sąsajos spendimus.

Norint sumontuoti, užtenka sujungti norimus įvado ar išvado kontaktus ir konfigūruoti atitinkamas funkcijas pagal poreikį (žr. 5.1.1, 5.1.2, 5.1.3 ir 5.1.4 skyrių).

## **5.1.1. Skaitmeniniai įvadai**

Pagal 3 pav. (Ištraukiama 6 kontaktų gnybtų dėžutė. Skaitmeniniai įvadai ) skaitmeniniai įvadai yra šie:

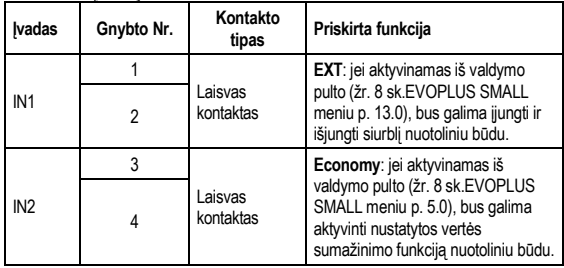

2 lentelė. Skaitmeniniai įvadai IN1 ir IN2

Jei iš valdymo pulto buvo aktyvintos funkcijos **EXT** ir **Economy**, sistema veiks taip:

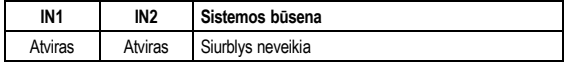

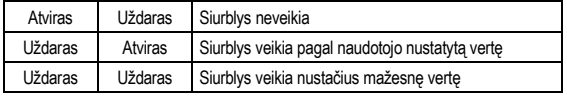

## **5.1.2. MODBUS ir LON Bus**

Multifunkcinis išplėsties modulis duoda nuoseklųjį ryšį per įvadą RS-485 (žr. Paveikslėlį 4 Ištraukiama 7 kontaktų gnybtų dėžutė: MODBUS sujungimas). Ryšys atitinka MODBUS savybes.

Per MODBUS galima nustatyti cirkuliacinio siurblio veikimo parametrus, tokius kaip norimas diferencinis slėgis, reguliavimo būdas ir t.t., nuotoliniu būdu. Taip pat cirkuliacinis siurblys gali teikti svarbią informaciją apie sistemos būklę.

Elektriniam sujungimui naudokitės 4 pav. ir 3 lentele:

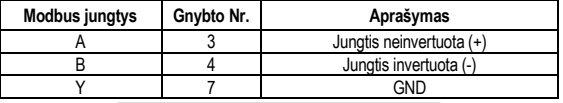

# 3 lentelė. Jungtys RS\_485 MODBUS

Ryšio MODBUS konfigūravimo parametri yra išplėstiniame meniu (žr. Par.8). Cirkuliaciniai siurbliai EVOPLUS SMALL gali palaikyti ryšį LON Bus per išorinius sąsajos įtaisus.

Papildomos informacijos ir duomenų apie MODBUS ir LON sąsają pateikiama ir ją galima atsisiųsti spustelėjus **[čia](https://www.dabpumps.com/it/prodotti/circolatori/circolatori-elettronici-a-rotore-bagnato/evoplus)** arba nuskaičius QR kodą:

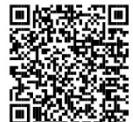

#### **5.1.3. Analoginis PWM ir NTC įvadas**

5 paveikslėlyje (Ištraukiama 7 kontaktų gnybtų dėžutė: 0-10V PWM ir NTC įvadai ) pateikiama 0–10 V išorinių signalų ir

PWM bei temperatūros jutiklio tipo NTC sujungimo schema. Kaip matome paveikslėlyje, 2 signalai ir temperatūros jutiklis NTC turi tuos pačius gnybtus, todėl gali vienas kitą atjungti. Jei norite naudoti analoginį valdymo signalą, reikės meniu nustatyti tokį signalo tipą (žr. 8 skyrių, p. 7.0).

Jei norite naudoti reguliavimo būdą, priklausomą nuo skysčio temperatūros, reikės prijungti NTC tipo 10 kΩ temperatūros jutiklį, kaip parodyta 5 paveikslėlyje.

# LIETUVIŲK

### **5.1.4. Skaitmeniniai išvadai**

Kaip parodyta 6 (Ištraukiama 3 kontaktų gnybtų dėžutė. Avarinių signalų sujungimas) ir 7 pav. (Ištraukiama 3 kontaktų gnybtų dėžutė. Siurblio darbo signalo sujungimas) bazinis išplėsties modulis turi vieną skaitmeninį išvadą, kurio funkcija nustatoma iš meniu (žr. 8 p. 12.0).:

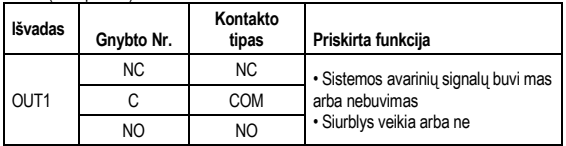

# 4 lentelė. Išvadas OUT1

Išvadas OUT1 yra 3 kontaktų ištraukiamojoje gnybtų dėžutėje, kaip parodyta 3 lentelėje, kur nurodytas ir kontakto tipas (**NC =** įprastai uždaras, **COM =** bendras, **NO =** įprastai atdaras). Kontaktų elektros charakteristika pateikta 4 lentelėje.

4 pav. pateiktame pavyzdyje funkcija, priskirta išvadui OUT1, yra "avarinių signalų buvimas", ir L1 užsidega, kai sistemoje yra avarinis signalas, bei užgęsta, kai nėra jokių trikčių.5 pav. pateiktame pavyzdyje funkcija, priskirta išvadui OUT1, yra siurblio būsena", ir lemputė L1 užsidega, kai siurblys veikia, bei užgęsta, kai siurblys neveikia.

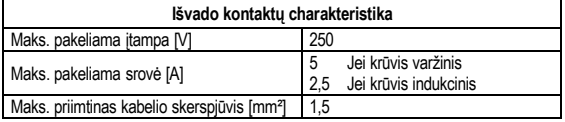

5 lentelė. Išvado kontaktų charakteristika

## **5.2. Dvigubos sistemos**

Dvigubi cirkuliaciniai siurbliai EVOPLUS SMALL tiekiami gamintojo su jau instaliuotais ir sujungtais multifunkciniais išplėsties modulais.

8 pav.: Sistema EVOPLUS SMALL: Dvigubas veikimas

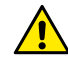

**Kad dviguba sistema veiktų tinkamai, reikia, kad visi išoriniai ištraukiamos 6 kontaktų gnybtų dėžutės jungtys būtų sujungtos lygiagrečiai tarp 2 EVOPLUS SMALL, laikantis atskirų gnybtų numerių tvarkos.**

Galimi dvigubų sistemų veikimo būdai yra EVOPLUS SMALL meniu par. 8 Psl. 8.0.

### **6. PALEIDIMAS**

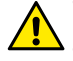

**Visi paleidimo veiksmai turi būti atliekami įsitikinus, kad EVOPLUS SMALL valdymo pultas yra gerai uždarytas, o išplėsties modulis tinkamai sumontuotas, kaip parodyta paragrafe 4.1. Paleiskite sistemą tik atlikę visus elektrinius ir hidraulinius sujungimus.**

Paleidus sistemą, galimą keisti veikimo būdą ir geriau prisitaikyti prie įrenginio ypatybių (žr. 8 sk.).

## **7. PAPILDOMOS FUNKCIJOS**

Cirkuliaciniai siurbliai EVOPLUS SMALL automatiškai atpažįsta sumontuotos išplėsties tipa ir, priklausomai nuo tipo, pateikia meniu šios išplėsties atpažistama funkcija. Bazinis modulis teikia šių papildomų funkcijų.

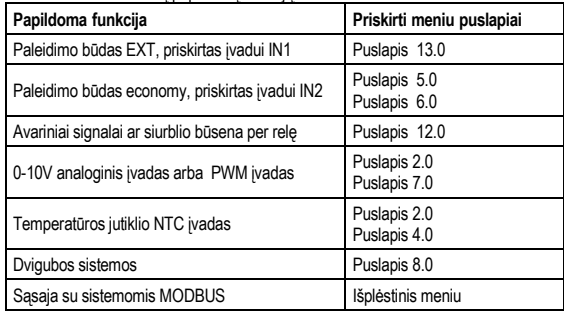

6 lentelė. Papildomos funkcijos

LIETUVIUK

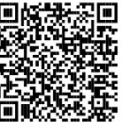

**8. MENIU**

Išplėstiniame meniu yra ryšio su MODBUS sistemomis konfigūravimo parametrai (norėdami daugiau informacijos, spustelėkite **[čia](https://www.dabpumps.com/it/prodotti/circolatori/circolatori-elettronici-a-rotore-bagnato/evoplus)** arba nuskaitykite toliau pateiktą QR kodą). Kad išeitumėte iš išplėstinio meniu, reikia pereiti per visus parametrus, naudojant vidurinį mygtuką.

Toliau pateikti naudotojo meniu puslapiai, įvesti išplėsties modulio:

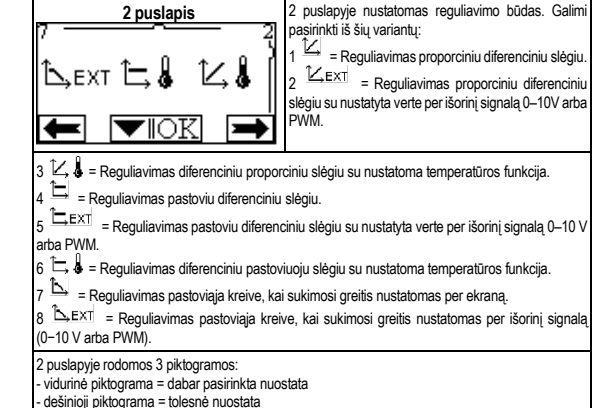

Multifunkcinis modulis pateikia šiuos papildomus meniu: **Išplėstinis meniu** Išplėstinis meniu atidaromas iš Home Page, 5 sekundes paspaudus vidurinį mygtuką

- kairioji piktograma = ankstesnė nuostata

Čia parodyta, kaip daugiafunkcis modulis per analoginį 0–10 V įvadą, PWM įvadą ir NTC įvadą leidžia naudoti šiuos papildomus reguliavimo būdus:

- Proporcinio diferencinio slėgio reguliavimas su nustatytaja verte pagal išorini 0-10V ar PWM signala.
- Pastovaus diferencinio slėgio reguliavimas su nustatytąja verte pagal išorinį 0-10V ar PWM signala.
- Reguliavimas pastoviąja kreive, kai sukimosi greitis priklauso nuo išorinio signalo 0−10 V arba PWM.
- Reguliavimas diferenciniu proporciniu slėgiu pagal įrenginio skysčio srautą ir skysčio temperatūrą.
- Reguliavimas diferenciniu pastoviuoju slėgiu su nustatoma verte pagal skysčio temperatūrą.
- **7.1. Reguliavimas pastoviuoju ir proporciniu diferenciniu slėgiu pagal vandens temperatūrą**

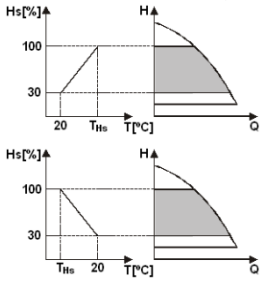

Šiuo reguliavimo būdu Hs reguliavimo nustatytoji vertė sumažinama ar padidinama, priklausomai nuo vandens temperatūros. THs gali būti nustatytas nuo 0 ºC iki 100 ºC, kad galėtų veikti tiek šildymo, tiek kondicionavimo įrenginiai.

Reguliavimas tinka:

Kintamo srauto irenginiams (dviejų vamzdžiu šildymo irenginiams), kur užtikrinamas papildomas cirkuliacinio siurblio galios sumažinimas, sumažėjus cirkuliuojančio skysčio temperatūrai, kai reikia mažiau šildyti.

Pastovaus srauto įrenginiams (vieno vamzdžio ir grindų įrenginiams), kur cirkuliacinio siurblio darbas gali būti reguliuojamas tik aktyvuojant temperatūros įtakos funkciją.

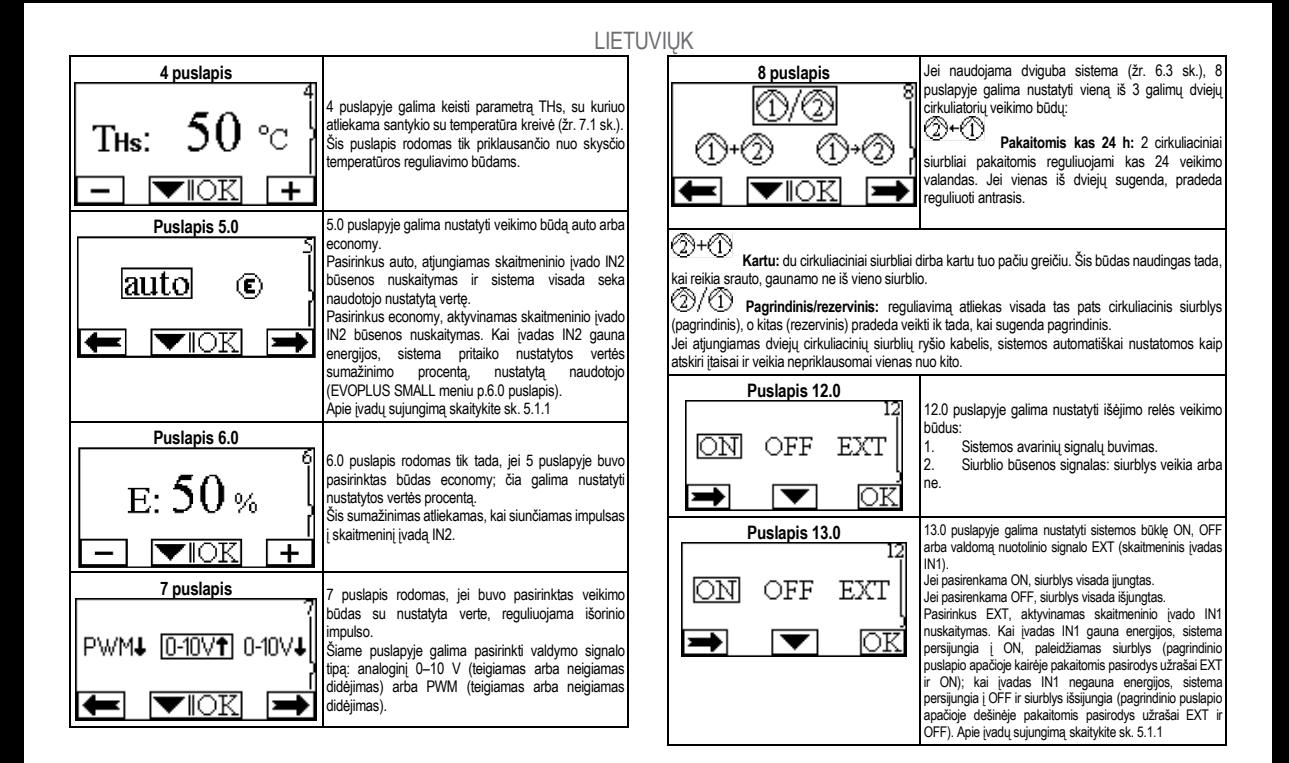

# PORTUGUÊS

### **ÍNDICE**

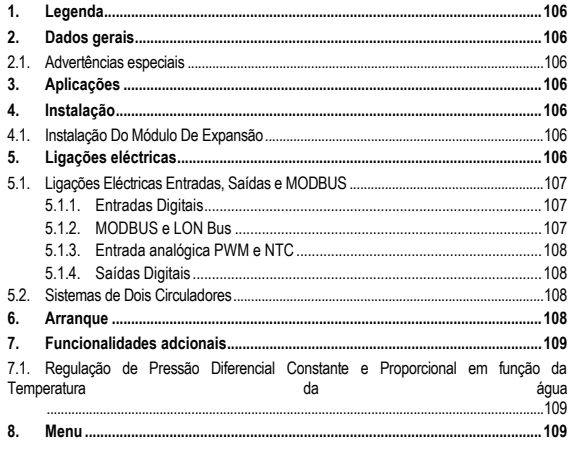

### **ÍNDICE DAS FIGURAS**

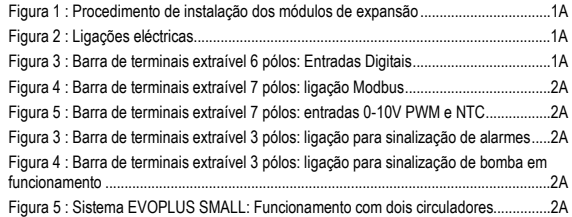

# **ÍNDICE DAS TABELAS**

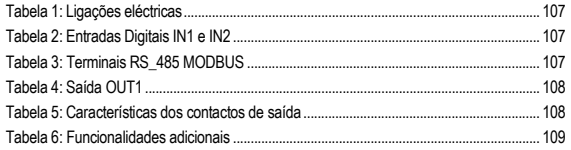
# **1. LEGENDA**

No cabeçalho está indicada a versão deste documento na forma Vn.x. Essa versão indica que o documento é válido para todas as versões software do dispositivo n.y. Por ex.: V3.0 é válido para todos os Sw: 3.y.

Neste documento serão utilizados os símbolos seguintes, para evidenciar situações de perigo:

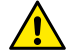

**Situação de perigo genérico.** O desrespeito das prescrições que o acompanham pode causar danos às pessoas e nas coisas.

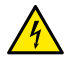

**Situação de perigo de choque eléctrico.** O desrespeito das prescrições que o acompanham pode causar uma situação de perigo grave para a incolumidade das pessoas.

## **2. DADOS GERAIS**

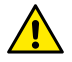

**Antes de efectuar a instalação, ler com atenção esta documentação.**

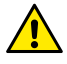

**Verificar que o produto não tenha sofrido danos devido ao transporte ou à armazenagem. Verificar se o invólucro externo está inteiro e em óptimas condições.**

#### **2.1. Advertências especiais**

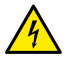

**Antes de intervir na parte eléctrica ou mecânica da instalação, desligar sempre a tensão da rede. Aguardar que apaguem os indicadores luminosos no painel de controlo antes de abrir o próprio aparelho. O condensador do circuito intermédio em contínua fica carregado com tensão perigosamente alta até depois de desactivada a tensão da rede.** 

**Só são permitidas ligações à rede firmemente cabeadas. O aparelho deve ser ligado à terra (IEC 536 classe 1, NEC e outros padrões relativos).**

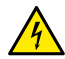

**Grampos da rede e grampos do motor podem ter uma tensão perigosa até com o motor parado.**

# **3. APLICAÇÕES**

Os circuladores da série EVOPLUS SMALL prevêem a possibilidade de expandir as suas funcionalidades através do módulo de expansão chamado módulo básico. Os circuladores EVOPLUS SMALL podem reconhecer automaticamente o tipo de expansão instalado e, com base nesse tipo, o menu do utilizador irá pôr à disposição as funcionalidades que essa expansão pode suportar.

# **4. INSTALAÇÃO**

Seguir minuciosamente as recomendações deste capítulo para realizar uma correcta instalação eléctrica, hidráulica e mecânica.

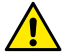

**Verificar se a tensão e a frequência nominais do circulador EVOPLUS SMALL correspondem às da rede de alimentação.**

# **4.1. Instalação Do Módulo De Expansão**

Para instalar o módulo de expansão, seguir as instruções referidas na Figura 1 (Procedimento de instalação dos módulos de expansão):

- Desligar a tensão da rede e aguardar que apaguem os indicadores luminosos no painel de controlo antes de abrir o próprio aparelho.
- Remover a cobertura standard presente na EVOPLUS SMALL. Figura 1: (A).
- Utilizar um ou mais prensa-cabos para efectuar as ligações eléctricas do módulo de expansão. Figura 1: (B) – (C) – (D).
- Posicionar o módulo de expansão no lugar da cobertura standard e fechar novamente. Figura 1: (E) – (F).
- Verificar se todos os prensa-cabos foram apertados correctamente ou fechados com o tampão especial anexo.
- Apertar o módulo de expansão com o parafuso de fixação.

# **5. LIGAÇÕES ELÉCTRICAS**

As ligações eléctricas devem ser realizadas por pessoal experiente e qualificado.

**Antes de alimentar o circulador, verificar se a tampa do painel de controlo EVOPLUS SMALL está perfeitamente fechada e se o módulo de expansão está instalado correctamente como descrito no parágrafo 4.1.**

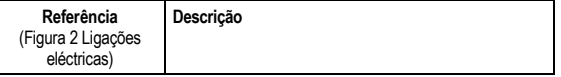

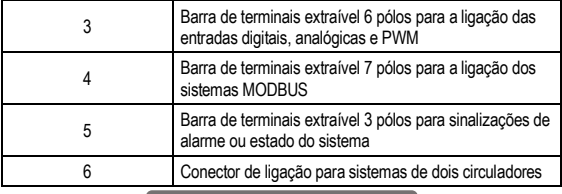

Tabela 1: Ligações eléctricas

### **5.1. Ligações Eléctricas Entradas, Saídas e MODBUS**

O módulo de expansão multifunção para circuladores EVOPLUS SMALL está provido de entradas digitais, analógicas e saídas digitais, de forma a poder realizar alguma soluções de interface com instalações mais complexas. Para o instalador será suficiente cabear os contactos de entrada e de saída desejados e configurar as suas funções da forma desejada (ver o par. 5.1.1 par. 5.1.2 par. 5.1.3 e par. 5.1.4).

#### **5.1.1. Entradas Digitais**

Com referência à Figura 3 Barra de terminais extraível 6 pólos: Entradas Digitais as entradas digitais disponíveis são:

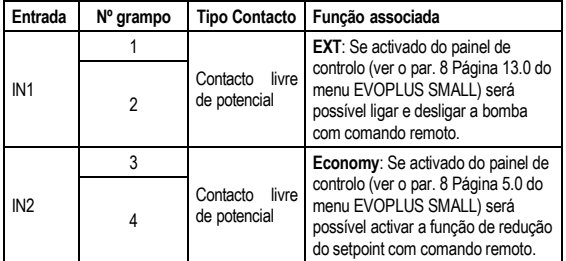

Tabela 2: Entradas Digitais IN1 e IN2

Caso tenham sido activadas as funções **EXT** e **Economy** do painel de controlo, o comportamento do sistema será o seguinte:

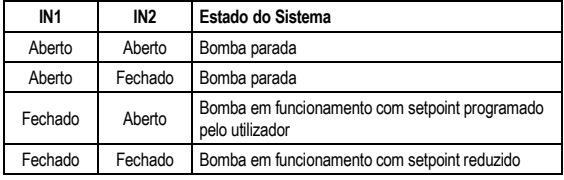

#### **5.1.2. MODBUS e LON Bus**

O módulo de expansão multifunção põe à disposição uma comunicação série através de uma entrada RS-485 (ver a Figura 4 Barra de terminais extraível 7 pólos: ligação MODBUS). A comunicação é realizada de acordo com as especificações MODBUS. Através de MODBUS é possível ajustar os parâmetros de funcionamento do circulador de remoto como, por exemplo, a pressão diferencial desejada, a modalidade de regulação, etc. Ao mesmo tempo, o circulador pode fornecer informações importantes sobre o estado do sistema.

Para as ligações eléctricas, ter como referência a Figura 4 e a Tabella 3:

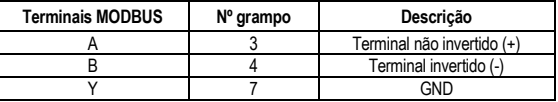

#### Tabela 3: Terminais RS\_485 MODBUS

Os parâmetros de configuração da comunicação MODBUS estão disponíveis no menu avançado (ver o Par. 8).

Os circuladores EVOPLUS SMALL também terão a possibilidade de comunicar em LON Bus através de dispositivos de interface externos.

Mais informações e detalhes relativos à interface MODBUS e LON bus estão disponíveis e podem ser descarregados clicando **[aqui](https://www.dabpumps.com/it/prodotti/circolatori/circolatori-elettronici-a-rotore-bagnato/evoplus)** ou escaneando o código QR que segue:

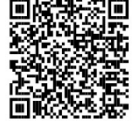

#### **5.1.3. Entrada analógica PWM e NTC**

Na Figura 5 (Barra de terminais extraível 7 pólos: entradas 0-10V PWM e NTC) está referido o esquema de ligação dos sinais externos 0-10V e PWM e do sensor de temperatura de tipo NTC.

Como se deduz da figura os 2 sinais e o sensor de temperatura NTC compartilham os mesmos terminais na barra, portanto excluem-se mutuamente. Desejando utilizar um sinal analógico de controlo, será necessário programar do menu o tipo desse sinal (ver o par. 8 Página 7.0).

Desejando utilizar uma modalidade de regulação em função da temperatura do líquido, será necessário ligar o sensor de temperatura de tipo NTC 10 kΩ como mostrado na Figura 5.

#### **5.1.4. Saídas Digitais**

Com referência à Figura 6 (Barra de terminais extraível 3 pólos: ligação para sinalização de alarmes) e à Figura 7 (Barra de terminais extraível 3 pólos: ligação para sinalização de bomba em funcionamento) o módulo de expansão básico põe à disposição uma única saída digital cuja função pode ser programada do menu (ver par. 8 Página 12.0).

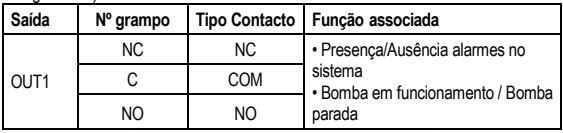

# Tabela 4: Saída OUT1

A saída OUT1 está disponível na barra de terminais extraível de 3 pólos como especificado na Tabela 3: Saída OUT1, onde também está indicado o tipo de contacto (**NF =** Normalmente Fechado, **COM =** Comum, **NA =** Normalmente Aberto).

As características eléctricas dos contactos estão referidas na Tabela 4.

No exemplo referido na Figura 4 a função associada à saída OUT1 é "presença alarmes" e L1 acende quando no sistema está presente um alarme e apaga-se quando não ocorre nenhuma anomalia.

No exemplo referido na Figura 5 a função associada à saída OUT1 é "estado da bomba" e a luz L1 acende quando a bomba está em funcionamento, e apaga-se quando a bomba está parada.

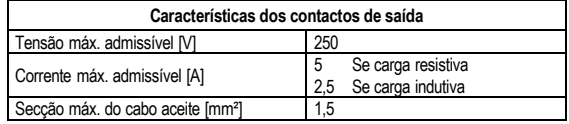

Tabela 5: Características dos contactos de saída

## **5.2. Sistemas de Dois Circuladores**

Os circuladores EVOPLUS SMALL em configuração dupla são fornecidos pelo fabricante com os módulos de expansão multifunção já instalados e adequadamente cabeados.

Figura 8: Sistema EVOPLUS SMALL: Funcionamento com dois circuladores

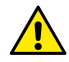

**Para um funcionamento correcto do sistema de dois circuladores, é necessário que todas as ligações externas da barra de terminais extraível de 6 pólos sejam ligadas em paralelo entre os 2 EVOPLUS SMALL respeitando a numeração dos vários grampos.**

Para as possíveis modalidades de funcionamento dos sistemas de dois circuladores, ver o par. 8 Página 8.0 do menu EVOPLUS SMALL.

### **6. ARRANQUE**

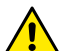

**Todas as operações de arranque devem ser efectuadas com a tampa do painel de controlo EVOPLUS SMALL perfeitamente fechada e o módulo de expansão instalado correctamente como descrito no parágrafo 4.1.**

**Pôr em funcionamento o sistema só quando todas as ligações eléctricas e hidráulicas estiverem completadas.**

Uma vez posto em funcionamento o sistema, é possível modificar as modalidades de funcionamento para melhor se adaptar às exigências da instalação (ver par.8).

### **7. FUNCIONALIDADES ADCIONAIS**

Os circuladores EVOPLUS SMALL podem reconhecer automaticamente o tipo de expansão instalada e, com base nesse tipo, o menu do utilizador irá pôr à disposição as funcionalidades que essa expansão pode suportar.

O módulo básico introduz as seguintes funcionalidades adicionais:

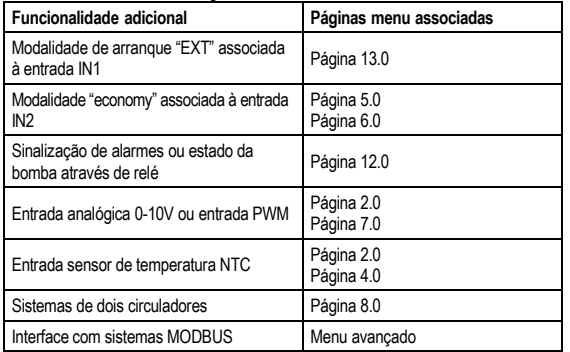

Tabela 6: Funcionalidades adicionais

Em particular, destaca-se como o módulo multifunção através da entrada analógica 0- 10V, da entrada PWM e da entrada NTC permita utilizar as seguintes modalidades de regulação adicionais:

- Regulação de pressão diferencial proporcional com setpoint em função do sinal externo 0-10V ou PWM.
- Regulação de pressão diferencial constante com setpoint em função do sinal externo 0-10V ou PWM.
- Regulação de curva constante com velocidade de rotação em função do sinal externo 0-10V ou PWM.
- Regulação de pressão diferencial proporcional em função do fluxo presente na instalação e da temperatura do líquido.
- Regulação de pressão diferencial constante com setpoint variável em função da temperatura do líquido.
- **7.1. Regulação de Pressão Diferencial Constante e Proporcional em função da Temperatura da água**

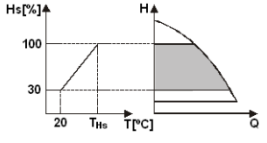

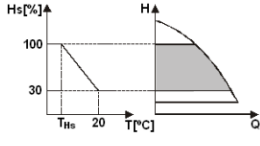

Nestas modalidades de regulação o setpoint de regulação Hs é reduzido ou aumentado em função da temperatura da água. THs pode ser programado de 0ºC a 100 ºC para poder permitir o funcionamento quer em instalações de aquecimento, quer de ar condicionado.

#### Regulação indicada para:

instalações de débito variável (instalações de aquecimento de dois tubos), onde é assegurada uma ulterior redução dos rendimentos do circulador em função da diminuição da temperatura do líquido em circulação, quando houver um inferior pedido de aquecimento.

- Instalações de débito constante (instalações de aquecimento de um tubo ou de pavimento), onde os rendimentos do circulador podem ser regulados somente activando a função de influência da temperatura.

# **8. MENU**

O módulo multifunção também introduz mais um menu: **o menu avançado**.

O menu avançado pode ser acessado da Home Page premindo por 5 segundos a tecla central "Menu". No menu avançado estão disponíveis os parâmetros de configuração para a comunicação com sistemas MODBUS ((para mais detalhes pode clicar **[aqui](https://www.dabpumps.com/it/prodotti/circolatori/circolatori-elettronici-a-rotore-bagnato/evoplus)** ou escanear o código QR que

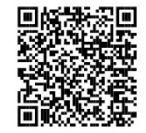

segue). Para sair do menu avançado, é necessário rolar todos os parâmetros **Página 4.0** utilizando a tecla central. A seguir estão listadas as páginas de menu do utilizador 4 Através da Página 4.0 é possível modificar o introduzidas pelos módulos de expansão: parâmetro THs com que efectuar a curva de Ths:  $50$  °C dependência da temperatura (ver o Par. 7.1). Página 2.0 **Através da Página 2.0 programa-se a modalidade** Esta página será visualizada só para as de regulação. É possível escolher entre as sequintes modalidades: modalidades de regulação em função da temperatura do fluido. ∆EXT े & ∠& = Regulação de pressão diferencial  $\ddot{}$ proporcional.<br>
2 K F x T Página 5.0 **A página 5.0 permite programar a modalidade de** 2 = Regulação de pressão diferencial funcionamento "auto" ou "economy". proporcional com setpoint programado de sinal A modalidade "auto" desabilita a leitura do estado externo (0-10V ou PWM). da entrada digital IN2 e de facto o sistema actua lauto  $3 \times 4$  = Regulação de pressão diferencial  $\mathbf{C}$ sempre o setpoint programado pelo utilizador. proporcional com setpoint em função da A modalidade "economy" habilita a leitura do temperatura. estado da entrada digital IN2. Quando a entrada = Regulação de pressão diferencial IN2 é energizada, o sistema actua uma constante. percentagem de redução ao setpoint programado pelo utilizador (Página 6.0 do menu EVOPLUS  $\frac{\sum EXT}{\sum EXT}$  = Regulação de pressão diferencial SMALL). constante com setpoint programado de sinal Para a ligação das entradas, ver o par. 5.1.1 externo (0-10V ou PWM). **Página 6.0** 6  $\mathbb{L}$  = Regulação de pressão diferencial constante com setpoint em função da A página 6.0 é visualizada se na página 5.0 foi temperatura.<br> $\overline{z}$  =  $\overline{z}$ escolhida a modalidade "economy" e permite  $E:50%$ 7 = Regulação de curva constante com programar o valor em percentagem do setpoint. Essa redução será realizada no caso em que seja velocidade de rotação programada do visor. energizada a entrada digital IN2.  $8$   $\triangle$  EXT = Regulação de curva constante com  $\overline{\textbf{+}}$ velocidade de rotação programada de sinal externo (0-10V ou PWM). **Página 7.0**<br>A página 7.0 é visualizada se foi escolhida uma A página 2.0 visualiza 3 ícones que representam: - ícone central = programação atualmente selecionada modalidade de funcionamento com setpoint - ícone direito = programação seguinte regulado por sinal externo. Esta página permite escolher o tipo de sinal de PWM<sub>+</sub> - ícone esquerdo = programação anterior controlo: analógico 0-10V (incremento positivo ou negativo) ou PWM (incremento positivo ou

◤∥◯

negativo).

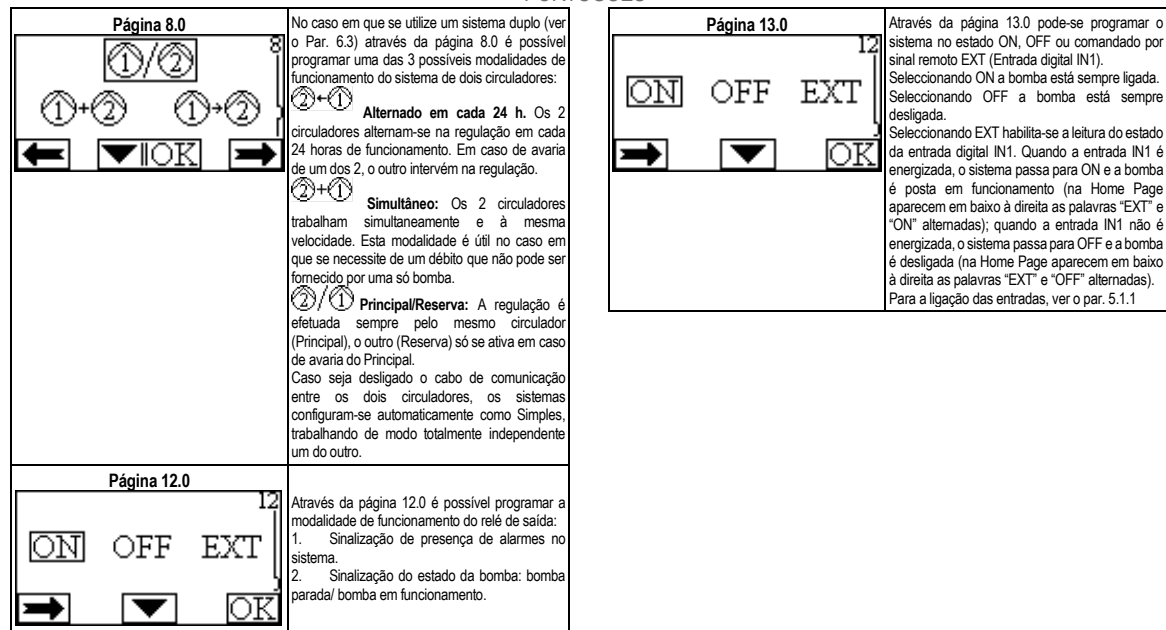

# РУССКИЙ

#### **СОДЕРЖАНИЕ**

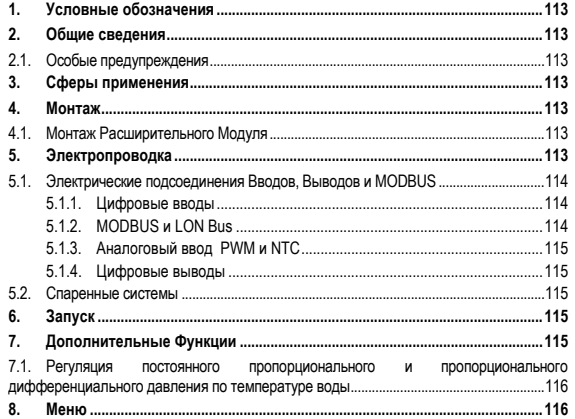

#### ПЕРЕЧЕНЬ СХЕМ

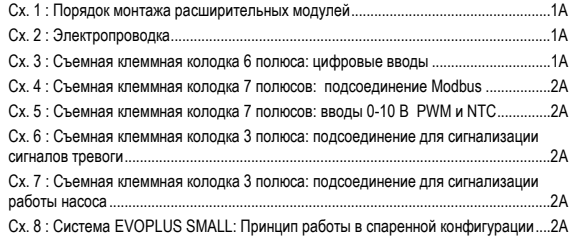

### ПЕРЕЧЕНЬ ТАБЛИЦ

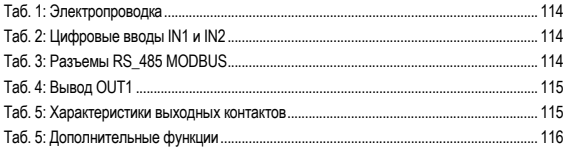

#### **1. УСЛОВНЫЕ ОБОЗНАЧЕНИЯ**

На первой странице указана версия настоящего документа в формате Vn.x. Эта версия означает, что документ относится ко всем версиям программного обеспечения устройства n.y. Например: V3.0 относится ко всем ПО: 3.y.

В настоящем. тех. руководстве использованы следующие символы для обозначения опасных ситуаций:

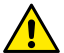

**Ситуация общей опасности.** Несоблюдение инструкций может нанести ущерб персоналу и оборудованию.

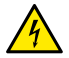

**Опасность удара током.** Несоблюдение инструкций может подвергнуть серьезной опасности персонал.

#### **2. ОБЩИЕ СВЕДЕНИЯ**

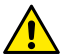

**Перед началом монтажа необходимо внимательно ознакомиться с данной документацией.**

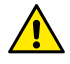

**Проверить, чтобы изделие не было повреждено в процессе перевозки или складирования. Проверить, чтобы внешняя упаковка не была повреждена и была в хорошем состоянии.**

#### **2.1. Особые предупреждения**

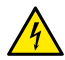

**Перед началом обслуживания электрической или механической части изделия следует всегда отключать напряжение электропитания. Дождитесь, пока индикаторы на консоли управления погаснут, перед тем, как открыть крышку консоли. Конденсатор промежуточной сети непрерывного электропитания остается под опасно высоким напряжением даже после отключения электропитания.** 

**Допускаются только надежные подсоединения к сети электропитания. Устройство должно быть соединено с заземлением (IEC 536 класс 1, NEC и другие нормативы в этой области).**

**Клеммы сети электропитания и клеммы двигателя могут находиться под опасно высоким напряжением также при остановленном двигателе.**

#### **3. СФЕРЫ ПРИМЕНЕНИЯ**

Циркуляционные насосы серии EVOPLUS SMALL возможность расширения собственных функций за счет расширительного модуля, именуемого базовым модулем.

Циркуляционные насосы EVOPLUS SMALL способны автоматически распознавать тип установленного расширительного модуля, и в зависимости от этого типа меню пользователя предоставляет в распоряжение функцию, поддерживаемую данным расширением.

#### **4. МОНТАЖ**

Строго следуйте инструкциям, приведенным в настоящем разделе, для правильного выполнения электропроводки, водопроводных и механических систем.

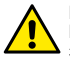

**Проверьте, чтобы напряжение и частота, указанные на шильдике EVOPLUS SMALL, соответствовали параметрам сети электропитания.**

#### **4.1. Монтаж Расширительного Модуля**

Порядок монтажа расширительного модуля смотрите в инструкциях на Сх. 1 (Порядок монтажа расширительных модулей)

- Отключите сетевое напряжение и дождитесь, пока индикаторы на консоли управления погаснут, перед тем, как открыть крышку консоли.
- Снимите стандартную крышку на EVOPLUS SMALL. Сх. 1: (A).
- Используйте один или несколько кабельных сальников для электрического подключения к расширительному модулю. Сх. 1: (B) – (C) – (D).
- Установите расширительный модуль на место стандартной крышки и вновь закройте. Сх. 1: (E) – (F).
- Проверьте, чтобы все кабельные сальники были прочно закручены или закрыты специальной прилагающейся заглушкой.
- Прикрепите расширительный модуль крепежным шурупом.

#### **5. ЭЛЕКТРОПРОВОДКА**

Электропроводка должна выполняться опытным и квалифицированным персоналом.

**Перед подключением напряжения циркуляционного насоса проверьте, чтобы крышка консоли управления EVOPLUS SMALL была плотно закрыта, и расширительный модуль правильно установлен согласно инструкциям, приведенным в параграфе 4.1.**

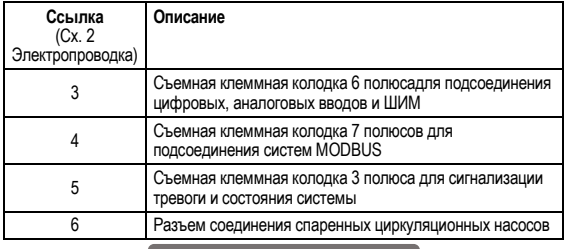

#### Таб. 1: Электропроводка

#### **5.1. Электрические подсоединения Вводов, Выводов и MODBUS**

Многофункциональный расширительный модуль для циркуляционных насосов EVOPLUS SMALL укомплектован цифровыми и аналоговыми вводами и выводами для реализации некоторых решений интерфейса для более сложных систем.

Электромонтажник должен только соединить нужные контакты вводов и выводов и конфигурировать их соответствующие функции по требованию (см. парагр. 5.1.1, 5.1.2, 5.1.3 и 5.1.4).

#### **5.1.1. Цифровые вводы**

С ссылкой на Сх. 3 (Съемная клеммная колодка 4 полюса: цифровые вводы) имеются следующие цифровые вводы:

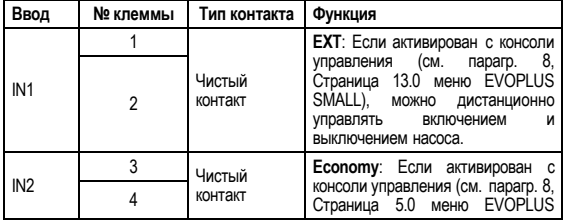

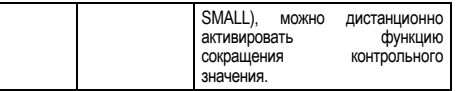

#### Таб. 2: Цифровые вводы IN1 и IN2

Если функции **EXT** и **Economy** были активированы с консоли управления, система сработает следующим образом:

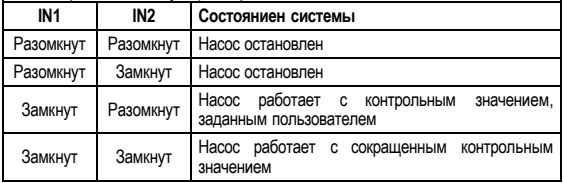

**5.1.2. MODBUS и LON Bus** Многофункциональный расширительный модуль обеспечивает последовательную связь посредством ввода RS-485 (см. Сх. 4 Съемная клеммная колодка 7 полюсов: подсоединение MODBUS). Связь обеспечивается согласно спецификациям MODBUS . При помощи MODBUS можно дистанционно настроить рабочие параметры циркуляционного насоса такие как, например, нужное дифференциальное давление, воздействие температуры, режим регуляции и т.п. В то же время циркуляционный насос предоставляет важные данные о состоянии системы.

Порядок электрических подсоединений смотрите на Сх. 4 и в Таб. 3:

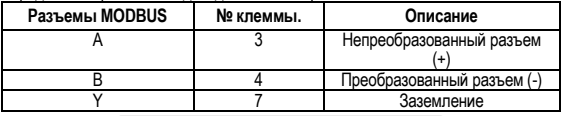

## Таб. 3: Разъемы RS\_485 MODBUS

Параметры конфигурации связи MODBUS представлены в расширенном меню (см. Парагр. 8).

# **PVCCKIAI**

Циркуляционные насосы EVOPLUS также могут обмениваться данными по LON Bus посредством внешних интерфейсных устройств.

Дополнительную информацию и подробные сведения об интерфейсе шины MODBUS и LON можно загрузить. нажав здесь или отсканировав QR-код ниже

#### 5.1.3. Аналоговый ввод PWM и NTC

На Схеме 5 (Съемная клеммная колодка 7 полюсов:

вводы 0-10 В PWM и NTC) показано подсоединение внешних сигналов 0 - 10В и ШИМ и температурного датчика типа NTC. Как видно на схеме, 2 сигнала и температурный датчик NTC разделяют одни и те же разъемы клеммной колодки. поэтому по умолчанию являются единственными. Если требуется использовать управляющий аналоговый сигнал, необходимо задать в меню тип этого сигнала (см. парагр. 8. Страница 7.0)

Если требуется использовать какой-либо режим регуляции в зависимости от температуры жилкости необходимо полсоединить температурный латчик типа NTC 10 k $\Omega$ , как показано на Схеме 5.

#### $5.1.4.$ Цифровые выводы

С ссылкой на Сх. 6 (Съемная клеммная колодка 3 полюса: подсоединение для сигнализации сигналов тревоги) и Сх. 7 (Съемная клеммная колодка 3 полюса: подсоединение для сигнализации работы насоса) базовый расширительный модуль предоставляет в распоряжение единственный цифровой вывод, функция которого может быть залана в меню (см. пар. 8 Страница 12.0)

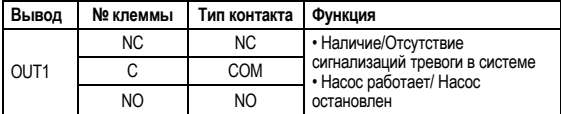

# Таб. 4: Вывод QUT1

Вывод OUT1 имеется в съемной клеммной колодке 3 полюса, как указано

в Таб. 3. в которой также указан тип контакта (NC = Нормально Замкнутый. СОМ = Общий NO = Нормально Разомкнутый) Электрические характериситки контактов иказаны в Таб. 4.

В примере, приведенном на Сх. 4, функция, связанная с выводом ОUT1. является "наличие сигналов тревоги", и индикатор L1 загорается, когда в системе возникает сигнал тревоги, и гаснет в отсутствие каких-либо сигнализаций. В примере, приведенном на Сх. 5, функция, связанная с выводом OUT1, является "состояние насоса", и индикатор L1 загорается, когда насос работает, и гаснет, когда насос остановлен.

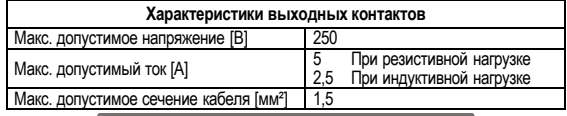

Таб. 5: Характеристики выходных контактов

#### $5.2.$ Спаренные системы

Циркуляционные насосы EVOPLUS SMALL в спаренной конфигураци поставляются с завода-производителя с уже установленными и соединенными многофункциональными расширительными модулями.

Сх. 8: Система EVOPLUS SMALL: Принцип работы в спаренной конфигурации

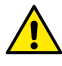

Для исправной работы спаренной системы необходимо, чтобы все внешние соединения съемной клеммной колодки 6 полюсов были параллельно подсоединены между 2 EVOPLUS SMALL, соблюдая нумерацию отдельных клемм.

Описание возможных режимов работы спаренных систем см. парагр. 8 на Странице 8.0 в меню EVOPLUS SMALL.

#### ĥ ЗАПУСК

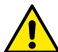

Все операции по запуску должны выполняться с плотно закрытой крышкой консоли управления EVOPLUS SMALL и с правильно установленным расширительным модулем согласно инструкциям, приведенным в параграфе 4.1.

Запускать систему только после завершения всех электрических и водопроводных соединений.

После запуска системы можно изменить режим работы для оптимального соответствия потребностям системы (см. парагр. 8).

#### $\mathbf{7}$ ДОПОЛНИТЕЛЬНЫЕ ФУНКЦИИ

Циркуляционные насосы EVOPLUS SMALL способны автоматически распознавать тип установленного расширительного модуля, и в зависимости от этого типа меню пользователя предоставляет в распоряжение функцию,

# РУССКИЙ

поддерживаемую данным расширением. Базовый модуль предоставляет следующие дополнительные функции.

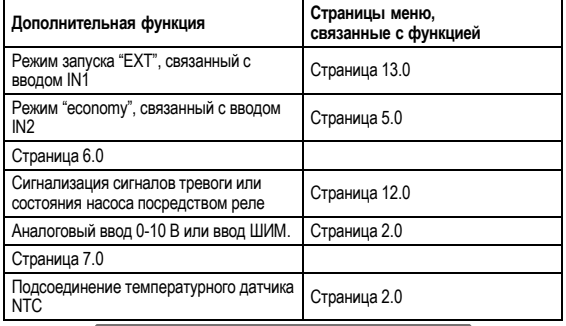

## Таб. 5: Дополнительные функции

В частности, показывается, как многофункциональный модуль посредством аналогового ввода 0 -10В, ввода ШИМ и ввода NTC позволяет использовать следующие дополнительные режимы регуляции:

- Регуляция пропорционального дифференциального давления с контрольным значением по внешнему сигналу 0 – 10 В или ШИМ.
- Регуляция постоянного дифференциального давления с контрольным значением по внешнему сигналу 0 – 10 В или ШИМ.
- Регуляция по постоянной кривой со скоростью вращения по внешнему сигналу 0-10 В или ШИМ.
- Регуляция пропорционального дифференциального давления по расходу в системе и по температуре жидкости.
- Регуляция постоянного дифференциального давления с варьируемым контрольным значением по температуре жидкости.

#### **7.1. Регуляция постоянного пропорционального и пропорционального дифференциального давления по температуре воды**

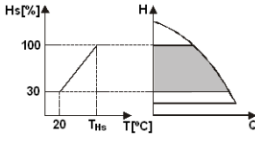

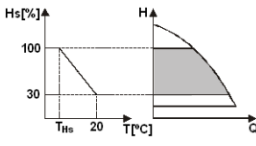

В этом режиме регулиции контрольное значение регуляции Hs уменьшается или увеличивается в зависимости от температуры воды. THs может быть настроена от 0ºC до 100ºC для обеспечения как отопительных систем, так

и систем кондиционирования воздуха.

Такой режим рекомендуется для:

Систем с варьируемым расходом<br>ительные системы с двумя (отопительные системы с трубами), в которых обеспечивается дополнительное сокращение мощности циркуляционного насоса в зависимости<br>от понижения и температуры температуры циркулирующей жидкости, в случае меньшей потребности в отоплении.

Систем с постоянным расходом (отопительные системы с одной трубой и радиальные системы отопления), в которых эксплуатационные характеристики циркуляционного насоса<br>могут регулироваться только при могут регулироваться только при включения режима влияния температуры.

#### **8. МЕНЮ**

Кроме того многофункциональный модуль вводит дополнительное меню: **расширенное меню**.

Расширенное меню открывается на Главное Странице на 5 секунд при помощи центральной кнопки "Меню".

# **PVCCKVI**

расширенном меню ДОСТУПНЫ параметры конфигурации для связи с системами MODBUS (для получения более подробной информации нажмите здесь или отсканируйте OR-код ниже). Для выхода из расширенного меню необходимо просмотреть все параметры при помощи центральной кнопки. Ниже приводятся страницы меню пользователя. добавленные расширительными модулями:

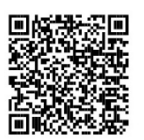

На странице 2.0 показываются 3 символа, обозначающие: шентральный символ = текущая настройка символ справа = последующая настройка символ слева = предыдущая настройка

На Странице 3.0 задается контрольное значение регуляции

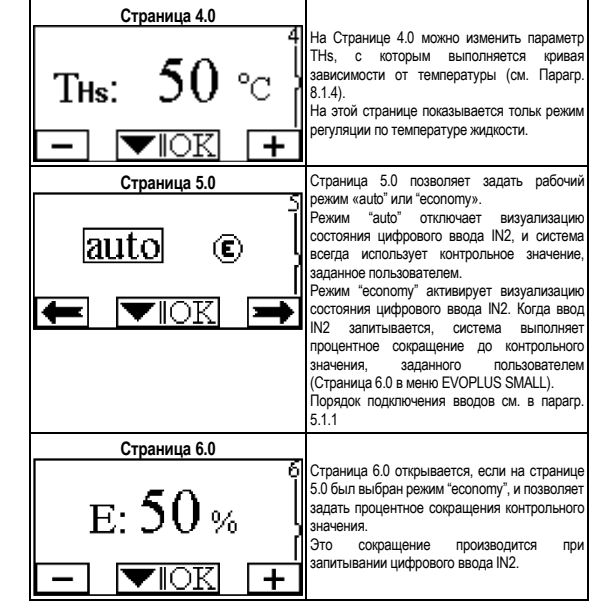

На Странице 2.0 задается метод регуляции. Страница 2.0 Можно выбрать один из следующих режимов: = Регуляция пропорционального Next E↓ K↓ лифференциального давления. Цεхт = Регуляция пропорционального лифференциального лавления с контрольным значением, заданным внешним сигналом 0 -10 В или ШИМ. дифференциального давления no температуре. = Регуляция постоянного дифференциального давления. Έεxτ = Регуляция постоянного дифференциального давления с контрольным значением, заданным внешним сигналом (0 -10 В или ШИП). t l = Регуляция постоянного дифференциального лавления no Tempeoatvoe. 7 - Регуляция по постоянной кривой со скоростью вращения, заданной на дисплее. 8 EXT = Регуляция по постоянной кривой со скоростью вращения по внешнему сигналу  $0 - 10$  R  $_{MB}$  IIII/M

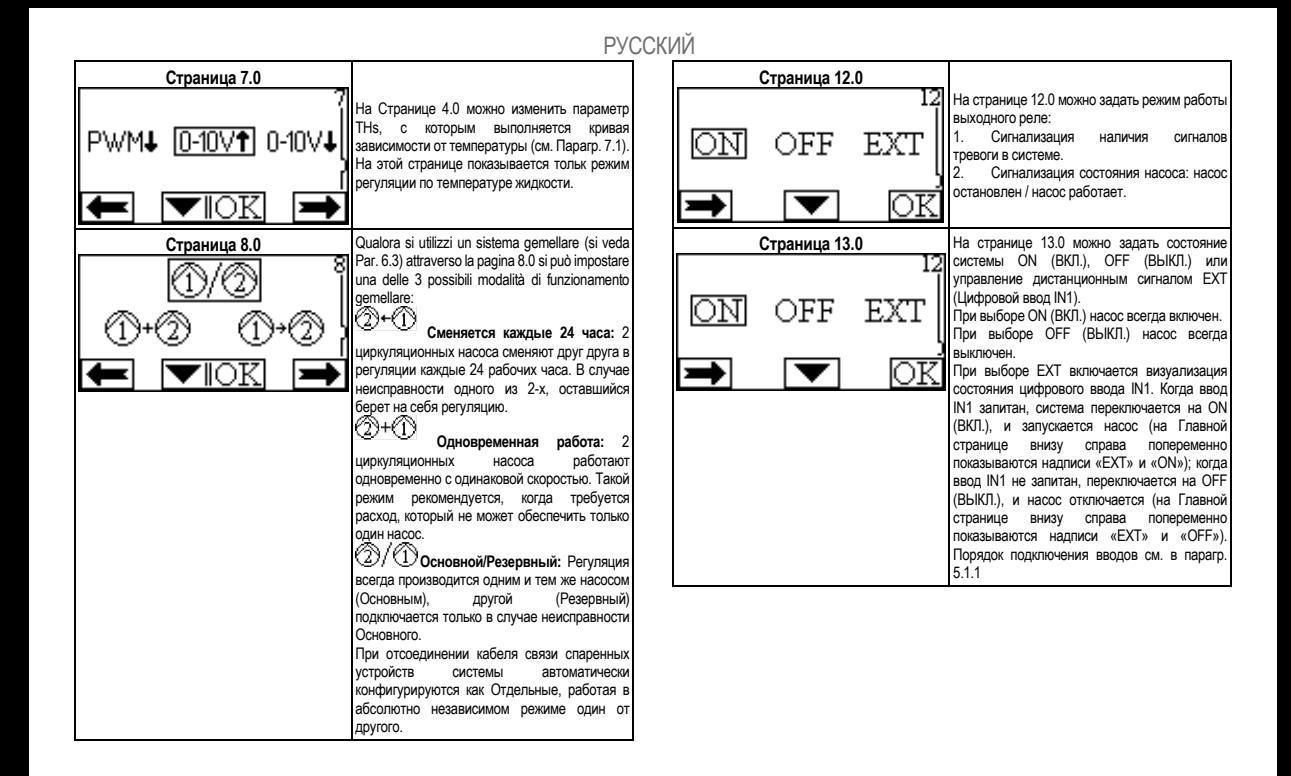

# SUOMI

### SISÄLLYSLUETTELO

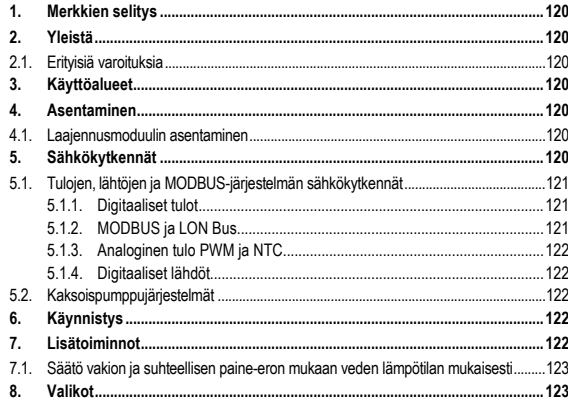

## KUVALUETTELO

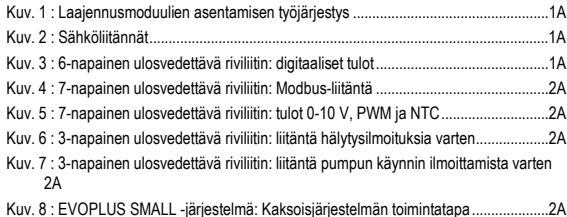

# **TAULUKKOLUETTELO**

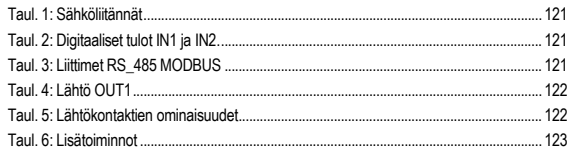

#### **1. MERKKIEN SELITYS**

Nimilehdellä ilmoitetaan tämän asiakirjan versio muodossa Vn.x. Kyseinen versio tarkoittaa, että asiakirja on voimassa kaikille laitteen n.y. ohjelmistoversioille. Esim.: V3.0 on voimassa kaikille Sw: 3.y –versioille.

Tässä asiakirjassa käytetään seuraavia symboleita vaaratilanteista varoittamiseen:

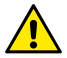

**Yleisluontoinen vaaratilanne.** Symbolia seuraavien varotoimien laiminlyöminen saattaa aiheuttaa vahinkoja ihmisille ja esineille.

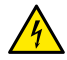

**Tilanne, jossa on olemassa sähköiskun vaara.** Symbolia seuraavien laiminlyöminen vahingoittumattomuutta vakavasti uhkaavan vaaratilanteen.

# **2. YLEISTÄ**

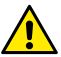

**Tämä dokumentaatio on luettava huolellisesti ennen asentamiseen ryhtymistä.**

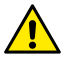

**Varmista, että tuote ei ole vahingoittunut kuljetuksen tai varastoinnin aikana. Tarkasta, että ulkopakkaus on ehjä ja hyvässä kunnossa.**

### **2.1. Erityisiä varoituksia**

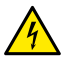

**Ennen minkäänlaisten toimenpiteiden suorittamista laitteiston sähköiseen tai mekaaniseen osaan on verkkojännite katkaistava. Odota että ohjauspaneelin merkkivalot sammuvat ennen laitteen avaamista. DC-välipiirin kondensaattorissa pysyy vaarallisen korkea jännite myös verkkojännitteen katkaisemisen jälkeen.** 

**Ainoastaan kunnolla kaapeloidut verkkokytkennät ovat sallittuja. Laite on maadoitettava (IEC 536 luokka 1, NEC ja muut sovellettavat standardit).**

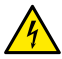

**Verkkoliittimissä ja moottorin liittimissä saattaa esiintyä vaarallista jännitettä myös moottorin seistessä.**

# **3. KÄYTTÖALUEET**

EVOPLUS SMALL - sarjan kiertovesipumppujen toiminta-aluetta on mahdollista laajentaa perusmoduuliksi kutsutulla laajennusmoduulilla.

EVOPLUS SMALL - kiertovesipumput kykenevät tunnistamaan automaattisesti asennetun laajennustyypin, jonka perusteella käyttövalikko antaa käyttöön kyseisen laajennustyypin tukemat toiminnot.

# **4. ASENTAMINEN**

Tässä luvussa annettuja ohjeita on noudatettava tarkoin, jotta asennus onnistuisi oikein niin sähkön kuin mekaniikankin osalta.

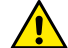

#### **Varmista että EVOPLUS SMALL -kiertovesipumpun arvokilvessä ilmoitettu jännite ja taajuus vastaavat sähköverkon vastaavia arvoja.**

#### **4.1. Laajennusmoduulin asentaminen**

Laajennusmoduuli asennetaan Kuv. 1 (Laajennusmoduulien asentamisen työjärjestys)ohjeiden mukaisesti:

- Katkaise verkkojännite ja odota että ohjauspaneelin merkkivalot sammuvat ennen laitteen avaamista.
- Irrota EVOPLUS SMALL –kiertovesipumpun vakiotyyppinen kansi ja ota kiinnitysruuvi talteen. Kuv. 1: (A)
- Suorita laajennusmoduulin sähkökytkennät yhtä tai useampaa kaapelikenkää käyttäen. Kuv. 1: (B) – (C) – (D)
- Sijoita laajennusmoduuli vakiotyyppisen kannen sijalle ja sulje uudelleen. Kuv. 1: (E) – (F)
- Varmista, että kaikki kaapelikengät on asianmukaisesti kiristetty tai suljettu toimitetulla korkilla.
- Kiristä laajennusmoduuli vakiotyyppisen kannen kiinnitysruuvilla.

# **5. SÄHKÖKYTKENNÄT**

Sähkökytkennät on annettava pätevän ja ammattitaitoisen henkilöstön tehtäväksi.

**Ennen kiertovesipumpun sähkökytkennän suorittamista on varmistettava, että EVOPLUS SMALL –ohjauspaneelin kansi on täysin suljettu ja että laajennusmoduuli on asennettu oikein, kappaleessa 4.1 kuvatulla tavalla.**

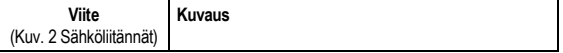

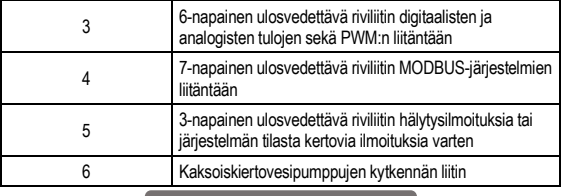

#### Taul. 1: Sähköliitännät

#### **5.1. Tulojen, lähtöjen ja MODBUS-järjestelmän sähkökytkennät**

EVOPLUS SMALL –kiertovesipumppujen monitoiminen laajennusmoduuli on varustettu digitaalisilla ja analogisilla tuloilla sekä digitaalisilla lähdöillä, jotta voitaisiin toteuttaa vaativimpiinkin asennustilanteisiin soveltuvia käyttöliittymäratkaisuja.

Asentajan tarvitsee vain suorittaa haluttujen tulo- ja lähtökontaktien johdotukset sekä konfiguroida niiden toiminnot halutulla tavalla (ks. kappaleet, 5.1.1, 5.1.2, 5.1.3 ja 5.1.4).

### **5.1.1. Digitaaliset tulot**

Käytettävissä olevat digitaaliset tulot ovat (ks. Kuv. 3 6-napainen ulosvedettävä riviliitin: digitaaliset tulot):

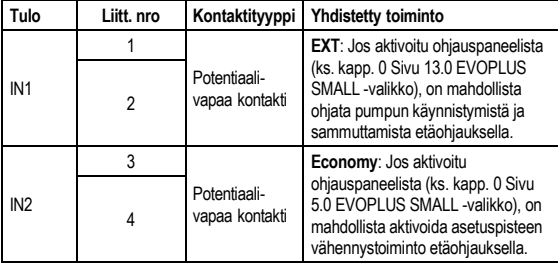

# Taul. 2: Digitaaliset tulot IN1 ja IN2.

Jos **EXT**- ja **Economy**-toiminnot on aktivoitu ohjauspaneelista, järjestelmä käyttäytyy seuraavalla tavalla:

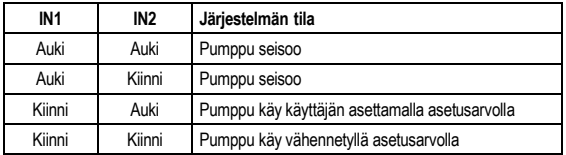

### **5.1.2. MODBUS ja LON Bus**

Monitoiminen laajennusmoduuli on varustettu RS-485-sarjaväylällä (ks. Kuv. 4 7 napainen ulosvedettävä riviliitin: MODBUS-liitäntä). Kommunikointi tapahtuu MODBUS-protokollan mukaisesti.

MODBUS-protokollan kautta on mahdollista asettaa kiertovesipumpun toimintaparametreja etäohjauksella; näitä ovat esimerkiksi haluttu paine-ero, säätötapa, jne. Samanaikaisesti kiertovesipumppu kykenee antamaan tärkeitä tietoja järjestelmän tilasta.

Sähkökytkentöjen tiedot, ks. Kuv. 4 ja Taul. 3:

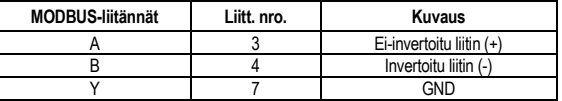

## Taul. 3: Liittimet RS\_485 MODBUS

MODBUS-kommunikoinnin konfigurointiparametrit ovat saatavilla lisäasetusten valikossa (ks. kappale 8).

EVOPLUS SMALL -kiertovesipumput kykenevät lisäksi kommunikoimaan LON Bus – väylällä ulkoisten käyttöliittymälaitteiden kautta.

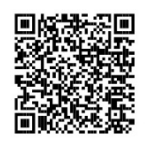

MODBUS- ja LON-väyläliittymää koskevia lisätietoja ja<br>vksityiskohtia voidaan ladata klikkaamalla <del>tästä</del> tai vksityiskohtia voidaan ladata klikkaamalla [tästä](https://www.dabpumps.com/it/prodotti/circolatori/circolatori-elettronici-a-rotore-bagnato/evoplus) skannaamalla seuraavassa annettu QR-koodi:

#### **5.1.3. Analoginen tulo PWM ja NTC**

Kuva 5 (7-napainen ulosvedettävä riviliitin: tulot 0-10 V, PWM ja NTC) esittää ulkoisten signaalien 0-10V ja PWM sekä NTC-

tyyppisen lämpötila-anturin kytkentäkaaviota. Kuten kuvasta näkyy, 2 signaalia ja NTClämpötila-anturi jakavat keskenään riviliittimen samat liittimet, jonka vuoksi ne sulkevat toisensa pois. Jos halutaan käyttää analogista ohjaussignaalia on kyseisen signaalin tyyppi asetettava valikosta (ks. kappale 8 Sivu 7.0).

Jos halutaan käyttää nesteen lämpötilaan perustuvaa säätötapaa, on NTC-tyyppinen 10 kΩ lämpötila-anturi kytkettävä Kuv. 5 näkyvällä tavalla.

#### **5.1.4. Digitaaliset lähdöt**

Kuv. 6 (3-napainen ulosvedettävä riviliitin: liitäntä hälytysilmoituksia varten) ja Kuv. 7 (3-napainen ulosvedettävä riviliitin: liitäntä pumpun käynnin ilmoittamista varten) viitaten monitoiminen laajennusmoduuli käyttää yhtä ainoaa digitaalista lähtöä, jonka toiminta voidaan asettaa valikosta (ks. kappale 8 sivu 12.0).:

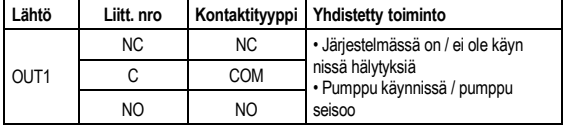

### Taul. 4: Lähtö OUT1

Lähtö OUT1 sijaitsee 3-napaisessa ulosvedettävässä riviliittimessä, kuten on ilmoitettu Taul. 3 , jossa on ilmoitettu myös kontaktityyppi (**NC =** normaalisti kiinni, **COM =** yhteinen, **NO =** normaalisti auki).

Kontaktien sähköominaisuudet on ilmoitettu Taul. 4.

Kuv. 4 esimerkissä OUT1-lähtöön yhdistetty toiminto on "hälytyksiä päällä" ja L1 syttyy kun järjestelmässä on hälytys ja sammuu kuin mitään häiriötä ei ole havaittavissa.

Kuv. 5 esimerkissä OUT1-lähtöön yhdistetty toiminto on "pumpun tila" ja L1-valo syttyy kun pumppu on käynnissä ja sammuu kun pumppu seisoo.

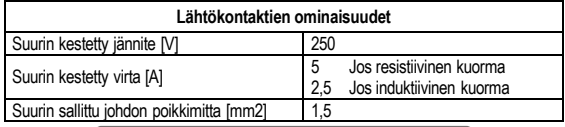

#### Taul. 5: Lähtökontaktien ominaisuudet

#### **5.2. Kaksoispumppujärjestelmät**

Kaksoispumppuversioissa EVOPLUS SMALL –kiertovesipumput toimitetaan tehtaalta monitoimiset laajennusmoduulit valmiiksi asennettuina ja asianmukaisesti johdotettuina.

Kuv. 8: EVOPLUS SMALL -järjestelmä: Kaksoisjärjestelmän toimintatapa

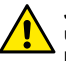

**Jotta kaksoispumppujärjestelmä toimisi oikein, on 6-napaisen ulosvedettävän riviliittimen kaikki ulkoiset kytkennät kytkettävä rinnan 2 EVOPLUS SMALL -laitteen välisesti noudattaen yksittäisten liittimien numerointia.**

Kaksoispumppujärjestelmien toimintatapojen eri mahdollisuuksista kerrotaan kappaleessa 8 Sivulla 8.0 EVOPLUS SMALL -valikossa.

#### **6. KÄYNNISTYS**

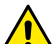

**Kaikki käynnistystoimenpiteet on suoritettava EVOPLUS SMALL – ohjauspaneelin kannen ollessa täysin suljettuna ja laajennusmoduulin ollessa asianmukaisesti asennettuna, kappaleessa 4.1 kuvatulla tavalla.**

**Käynnistä järjestelmä vasta kun kaikki sähköiset ja hydrauliset kytkennät on viety päätökseen.**

Kun pumppujärjestelmä on käynnistetty, voidaan sen toimintatapaa muokata kiertojärjestelmän tarpeiden mukaisesti (ks. kappale 8).

#### **7. LISÄTOIMINNOT**

EVOPLUS SMALL -kiertovesipumput kykenevät tunnistamaan automaattisesti asennetun laajennustyypin, jonka perusteella käyttövalikko antaa käyttöön kyseisen laajennustyypin tukemat toiminnot.

Perusmoduuli tarioaa seuraavat lisätoiminnot:

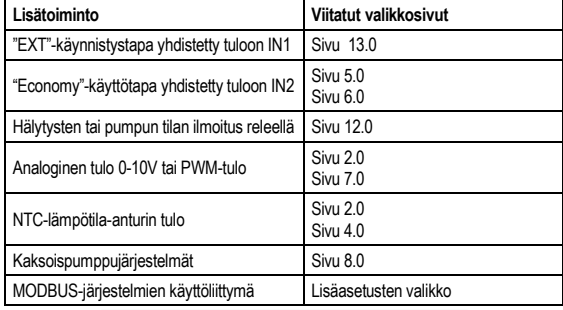

#### Taul. 6: Lisätoiminnot

Erityisesti on huomattava kuinka monitoiminen moduuli analogisen tulon 0-10V, PWMtulon ja NTC-tulon kautta mahdollistaa seuraavien lisäsäätötapojen käyttämisen:

- säätö suhteellisen paine-eron mukaan asetusarvolla ulkoisen signaalin 0-10V tai PWM:n mukaisesti.
- säätö vakion paine-eron mukaan asetusarvolla ulkoisen signaalin 0-10V tai PWM:n mukaisesti.
- säätö vakiokäyrän mukaisesti kiertonopeuden ollessa ulkoisen signaalin 0-10V tai PWM:n mukaisesti.
- säätö suhteellisen paine-eron mukaan järjestelmässä olevan virtauksen ja nesteen lämpötilan mukaisesti.ù
- säätö vakion paine-eron mukaan vaihtuvalla asetusarvolla nesteen lämpötilan mukaisesti.

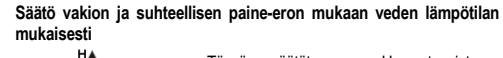

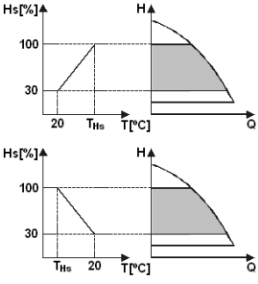

Tässä säätötavassa Hs-asetuspisteen säätöä lasketaan tai nostetaan veden lämpötilan mukaisesti. THs voidaan asettaa välille 0 °C – 100 °C, jolloin pumppua voidaan käyttää sekä lämmitys- että ilmastointijärjestelmissä.

Tämä säätö sopii seuraaviin tilanteisiin:

- Virtausmäärältään vaihtelevat järjestelmät (kaksiputkiset lämmitysjärjestelmät), joissa kiertovesipumpun toiminta laskee kiertonesteen lämpötilan laskiessa, silloin kun tarvitaan vähemmän lämmitystä. - Virtausmäärältään vakiona pysyvät

järjestelmät (yksiputkiset ja lattialämmitysjärjestelmät), joissa kiertovesipumpun toimintaa voidaan säätää ainoastaan lämpötilaan vaikuttamalla.

#### **8. VALIKOT**

Monitoiminen moduuli lisää uuden valikon: **lisäasetusten valikon**.

Lisäasetusten valikkoon päästään pääsivulta painamalla 5 sekunnin ajan keskipainiketta "Menu".

Lisäasetusten valikko sisältää MODBUS-järjestelmien kommunikoinnin konfigurointiparametrit ((lisätietoja löytyy klikkaamalla **[tästä](https://www.dabpumps.com/it/prodotti/circolatori/circolatori-elettronici-a-rotore-bagnato/evoplus)** tai skannaamalla seuraava QR-koodi). Lisäasetusten valikosta poistutaan selaamalla kaikki parametrit keskinäppäintä käyttäen.

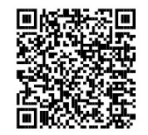

Seuraavassa ilmoitetaan laajennusmoduuleihin kuuluvat käyttövalikkosivut:

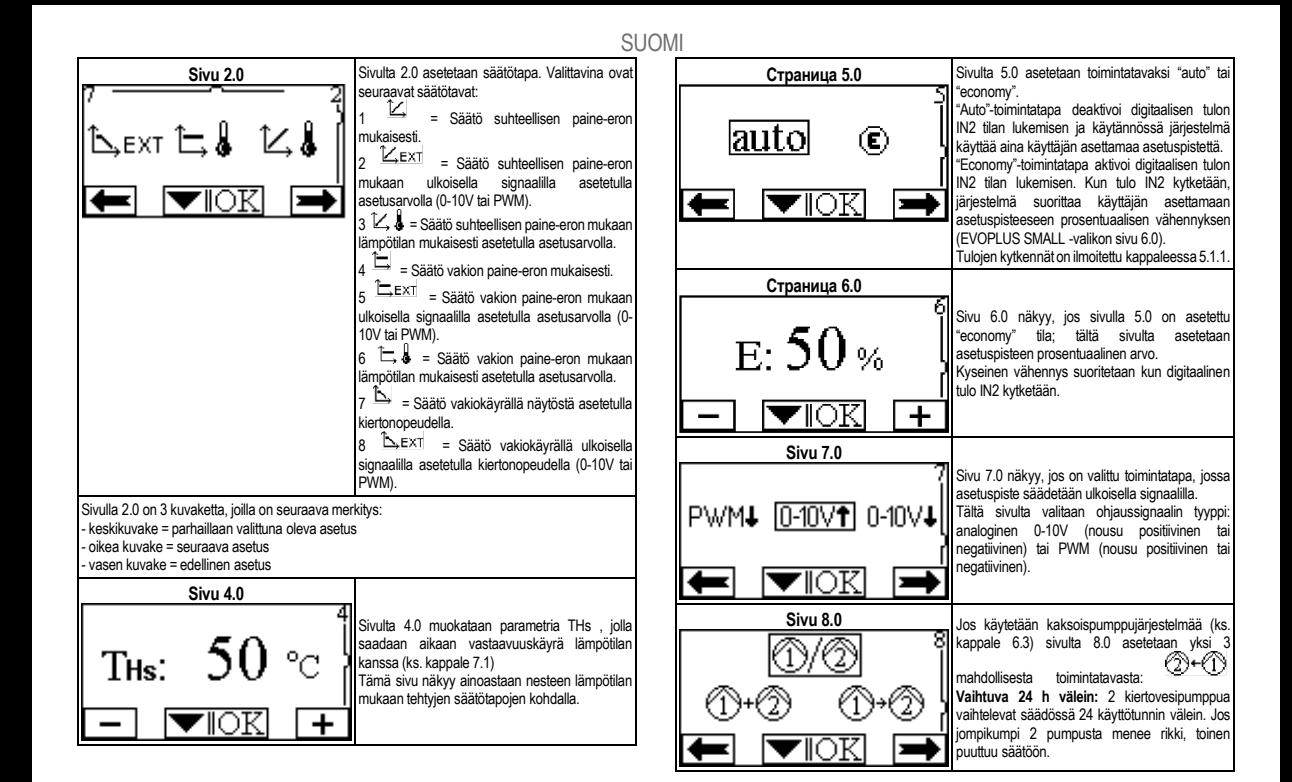

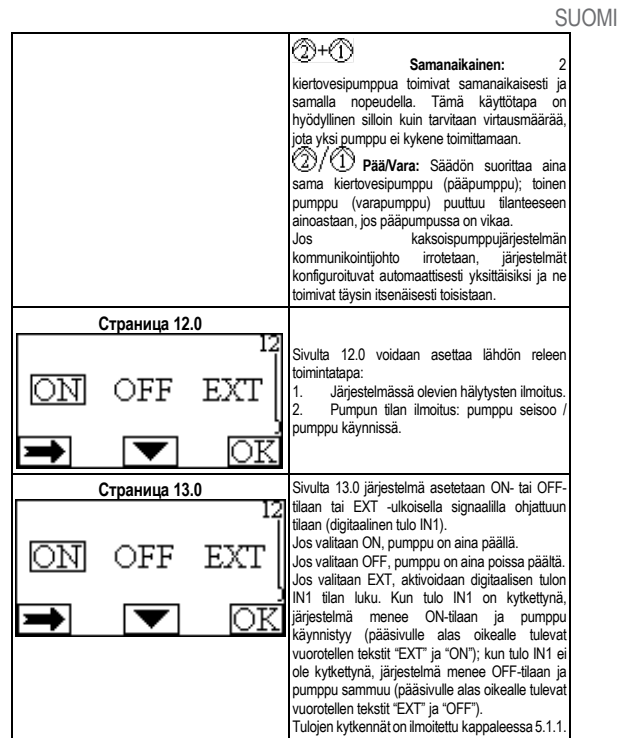

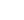

# SLOVENŠČINA

#### KAZALO

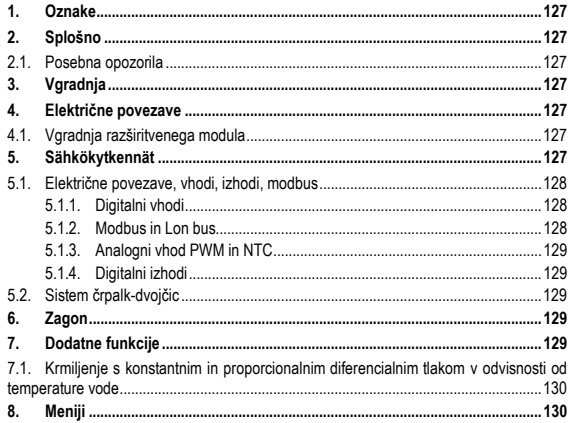

### **KAZALO SLIK**

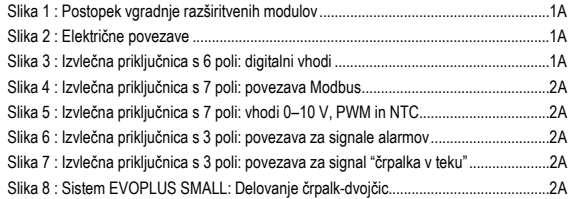

### KAZALO TABEL

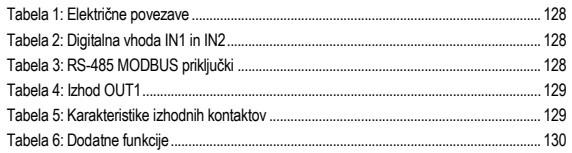

# SLOVENŠČINA

# **1. OZNAKE**

Oznaka različice na naslovni strani teh navodil prikazuje različico teh navodil v obliki Vn.x. Ta oznaka označuje, da so ta navodila veljavna za vse različice programske opreme n.y. obtočne črpalke. Na primer: Različica navodil V3.0 je veljavna za vse različice programske opreme 3.y.

V izogib nevarnostim se v teh navodilih uporabljajo naslednij simboli:

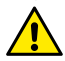

**Splošna nevarnost.** Neupoštevanje navodil, ki sledijo, lahko povzroči poškodbe ljudi in premoženja.

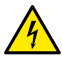

**Nevarnost električnega udara.** Neupoštevanje navodil, ki sledijo, lahko povzroči električni šok s hudimi poškodbami ali smrtjo operativne osebe.

**2. SPLOŠNO**

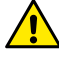

**Pred vgradnjo pozorno preberite ta navodila.**

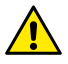

**Prepričajte se, da obtočna črpalka ni utrpela nobenih poškodb med prevozom in skladiščenjem. Prepričajte se, da je ohišje nepoškodovano in v izvrstnem stanju.**

#### **2.1. Posebna opozorila**

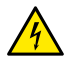

**Pred začetkom dela na električnem ali mehanskem delu obtočne črpalke vedno izključite električno napajanje. Pred odpiranjem obtočne črpalke počakajte, da se opozorilna lučka na kontrolni plošči ugasne. Kondenzator vmesnega tokokroga ostane pod nevarno visoko napetostjo tudi po izklopu električnega napajanja.**

**Napajalno ožičenje obtočne črpalke mora biti izvedeno trdno in brezhibno. Obtočna črpalka mora biti ozemljena (IEC 536 razred 1, NEC in ostali veljavni standardi).**

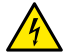

**Omrežne priključne sponke in motorne priključne sponke so lahko pod nevarno visoko napetostjo tudi takrat, ko je motor ustavljen.**

# **3. VGRADNJA**

Obtočne črpalke serije EVOPLUS SMALL predvidevajo možnost razširitve svojih funkcij prek razširitvenega modula, ki ga imenujemo osnovni modul.

Obtočne črpalke EVOPLUS SMALL so sposobne samodejno prepoznati vrsto vgrajenega razširitvenega modula; na podlagi tega bo uporabniški meni nudil tudi funkcije, ki jih vgrajeni modul omogoča.

# **4. ELEKTRIČNE POVEZAVE**

Pozorno sledite priporočilom v tem poglaviu za pravilno izvedbo električne priključitve in mehanske vgradnje.

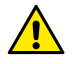

**Prepričajte se, da napetost in frekvenca, označeni na tablici obtočne črpalke EVOLUS SMALL, ustrezata napetosti in frekvenci napajalnega omrežja.**

## **4.1. Vgradnja razširitvenega modula**

Za vgradnio razširitvenega modula sledite navodilom na sliki 1 (Postopek vgradnie razširitvenih modulov):

- Odklopite električno napajanje in počakajte, da na kontrolni plošči ugasnejo opozorilne lučke, preden aparat odprete.
- Odstranite standardni pokrov črpalke EVOPLUS SMALL in shranite pritrdilni vijak. Slika  $1. (A)$
- Za električno povezavo razširitvenega modula uporabite eno ali več kabelskih uvodnic. Slika 1: (B) - (C) - (D)
- Razširitveni modul namestite na mesto standardnega pokrova in ponovno zaprite. Slika 1: (E) - (F)
- Preverite, če so vse kabelske uvodnice pravilno privite ali zaprte z ustreznim čepom, ki je priložen.
- Razširitveni modul privijte z pritrdilnim vijakom standardnega pokrova.

# **5. SÄHKÖKYTKENNÄT**

Električne povezave mora opraviti izkušeno in kvalificirano osebje.

**Preden obtočno črpalko priključite na električno napajanje, se prepričajte, da je kontrolna plošča EVOPLUS SMALL brezhibno zaprta in da je razširitveni modul pravilno vgrajen, v skladu z navodili v odstavku 4.1.**

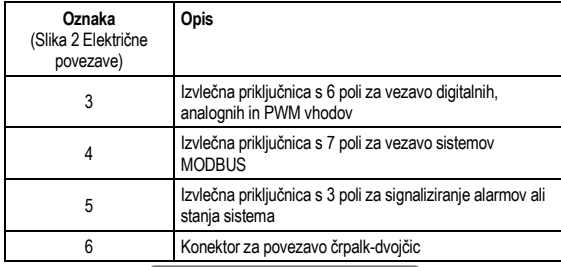

#### Tabela 1: Električne povezave

# **5.1. Električne povezave, vhodi, izhodi, modbus**

Razširitveni modul za obtočne črpalke EVOPLUS SMALL je opremljen z digitalnimi in analognimi vhodi ter z digitalnimi izhodi, tako da je mogoče izvesti nekatere vmesniške rešitve s kompleksnejšimi inštalacijami. Inštalater mora le zvezati zaželene vhodne in izhodne kontakte ter konfigurirati njihove funkcije po lastnih željah (glej odst. 5.1.1, odst. 5.1.2, odst. 5.1.3 in odst. 5.1.4).

#### **5.1.1. Digitalni vhodi**

V skladu z oznakami na sliki 3 Izvlečna priključnica s 6 poli: digitalni vhodi so na razpolago naslednji digitalni vhodi:

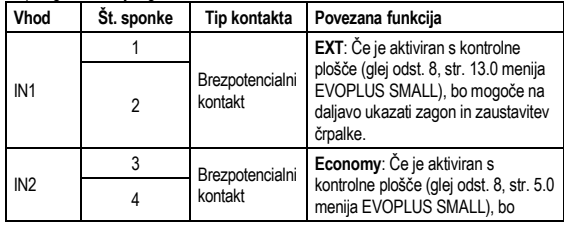

mogoče na daljavo aktivirati funkcijo znižanja vrednosti nastavitvene točke (set-point)..

### Tabela 2: Digitalna vhoda IN1 in IN2

Če sta bili s kontrolne plošče aktivirani funkciji **EXT** in **Economy**, se bo sistem vedel na naslednji način:

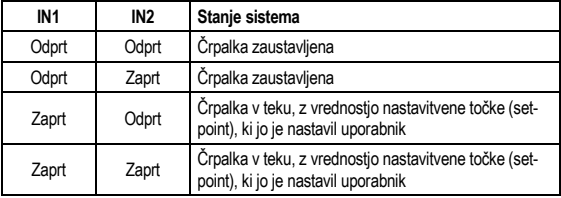

#### **5.1.2. Modbus in Lon bus**

Večfunkcijski razširitveni modul daje na razpolago serijsko komunikacijsko povezavo prek vhoda RS-485 (glej sliko 4 Izvlečna priključnica s 7 poli: povezava MODBUS). Komunikacija poteka v skladu s karakteristikami MODBUS-a. Prek MODBUS-a je mogoče na daljavo nastaviti parametre za delovanje obtočne črpalke, kot so na primer: zaželeni diferencialni tlak, način krmiljenja itd. Obenem lahko obtočna črpalka pošilja pomembne informacije o stanju sistema.

Glede električnih povezav glej sliko 4 in tabelo 3:

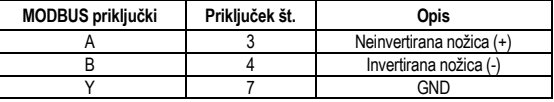

#### Tabela 3: RS-485 MODBUS priključki

Parametri za konfiguracijo komunikacije MODBUS so na razpolago v naprednem meniju (glej odst. 8).

# SLOVENŠČINA

Poleg tega pri obtočnih črpalkah EVOPLUS SMALL obstaja možnost komunikacije LON Bus prek zunanjih vmesniških naprav.

Dodatne informacije in podrobnosti v zvezi z vmesnikom MODBUS in LON bus so na voljo in jih prenesete s klikom **[tukaj](https://www.dabpumps.com/it/prodotti/circolatori/circolatori-elettronici-a-rotore-bagnato/evoplus)** ali s pomočjo kode QR spodaj:

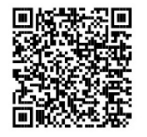

#### **5.1.3. Analogni vhod PWM in NTC**

Slika 5 (Izvlečna priključnica s 7 poli: vhodi 0–10 V, PWM in NTC) predstavlja shemo povezav zunanjih signalov 0–10 V, PWM-ja in temperaturnega senzorja tipa NTC. Kot je razvidno iz slike, si dva signala in temperaturni senzor NTC delijo iste terminale priključnice, zato se med seboj izključujejo. Če želite uporabljati kontrolni analogni signal, je treba v meniju nastaviti tipologijo tega signala (glej odst. 8, stran 7.0).

Če želite uporabljati način krmiljenja v odvisnosti od temperature medija, je treba povezati temperaturni senzor tipa NTC 10 kΩ, tako kot kaže slika 5.

#### **5.1.4. Digitalni izhodi**

V skladu s slikama 6 Izvlečna priključnica s 3 poli: povezava za signale alarmov in 7 Izvlečna priključnica s 3 poli: povezava za signal "črpalka v teku"večfunkcijski razširitveni modul daje na razpolago en sam digitalni izhod, katerega funkcijo je mogoče nastaviti prek menija (glej odst. 8, stran 12.0):

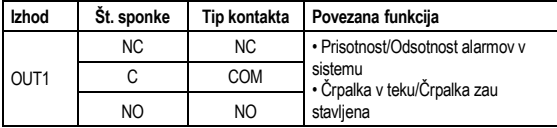

## Tabela 4: Izhod OUT1

Izhod OUT1 je na razpolago na izvlečni priključnici s 3 poli, tako kot navaja tabela 3, kjer je označen tudi tip kontakta (**NC =** Normalno zaprt, **COM =** Skupni, **NO =** Normalno odprt).

Električne karakteristike kontaktov so navedene v tabeli 4.

V primeru, ki ga navaja slika 4 , je z izhodom OUT1 povezana funkcija "prisotnost alarmov": lučka L1 se prižge, kadar je v sistemu prisoten alarm, oziroma ugasne, kadar ni nobene nepravilnosti.

V primeru, ki ga navaja slika 5 je z izhodom OUT1 povezana funkcija "stanje črpalke": lučka L1 se prižge, kadar je črpalka v teku, oziroma ugasne, kadar je zaustavljena.

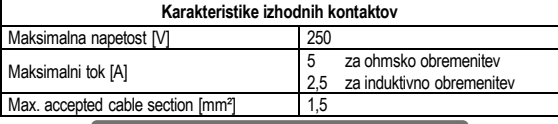

Tabela 5: Karakteristike izhodnih kontaktov

#### **5.2. Sistem črpalk-dvojčic**

Obtočne črpalke EVOPLUS SMALL v dvojčični konfiguraciji pridejo iz tovarne z že inštaliranima in ustrezno ožičenima razširitvenima moduloma.

slika 8: sistem evoplus small: delovanje črpalk-dvojčic

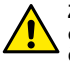

**Za pravilno delovanje sistema črpalk-dvojčic morajo biti vsa zunanja ožičenja 6-polne izvlečne priključnice vezana vzporedno na obeh črpalkah EVOPLUS SMALL, v skladu z oštevilčenji posameznih sponk.**

Glede možnih načinov delovanja črpalk-dvojčic glej odst. 8 stran 8.0 menija EVOPLUS SMALL.

### **6. ZAGON**

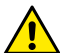

**Vsa opravila za zagon je treba izvajati pri brezhibno zaprti kontrolni plošči EVOPLUS SMALL in pri pravilno vgrajenem razširitvenem modulu, v skladu z navodili v odstavku 4.1.**

**Sistem zaženite šele potem, ko so bile dokončane vse električne in vodovodne povezave.**

Po zagonu sistema je mogoče z namenom prilagoditve specifičnim zahtevam napeljave spremeniti način delovanja (glej odst. 8).

**7. DODATNE FUNKCIJE**

Obtočne črpalke EVOPLUS SMALL so sposobne samodejno prepoznati vrsto vgrajenega razširitvenega modula; na podlagi tega bo uporabniški meni nudil tudi funkcije, ki jih vgrajeni modul omogoča.

Osnovni modul omogoča naslednje dodatne funkcije:

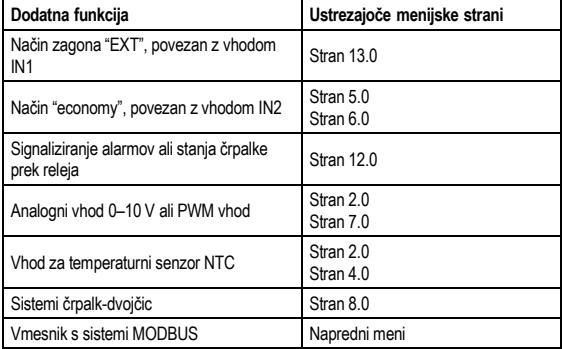

#### Tabela 6: Dodatne funkcije

Zlasti naj opozorimo, da večfunkcijski modul prek analognega vhoda 0–10 V, PWM vhoda in NTC vhoda omogoča naslednje dodatne načine krmiljenja:

- Krmiljenje s proporcionalnim diferencialnim tlakom in nastavitveno točko, nastavljeno prek zunanjega signala 0–10 V ali PWM.
- Krmiljenje s konstantnim diferencialnim tlakom in nastavitveno točko, nastavljeno prek zunanjega signala 0–10 V ali PWM.
- Krmiljenje s konstantno krivuljo in nastavitvijo hitrosti vrtenja, ki se nastavi prek zunanjega signala 0–10 V ali PWM.
- Krmiljenje s proporcionalnim diferencialnim tlakom v odvisnosti od pretoka v napeljavi in temperature medija.
- Krmiljenje s konstantnim diferencialnim tlakom, s spremenljivo nastavitveno točko, ki je odvisna od temperature medija.

# **7.1. Krmiljenje s konstantnim in proporcionalnim diferencialnim tlakom v odvisnosti od temperature vode**

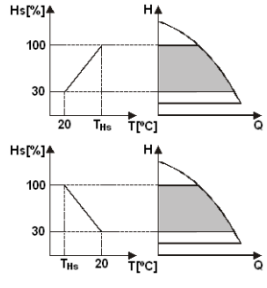

V tem načinu krmilienia se nastavitvena točka Hs znižuje ali zvišuje v odvisnosti od temperature vode. THs se lahko nastavi od 0ºC to 100ºC, kar omogoča delovanje tako v ogrevalnih kot v klimatskih sistemih.

To krmiljenje se uporablja v:

Sistemih z variabilnim pretokom (dvocevni ogrevalni sistemi), kjer se znižanje zmogljivosti obtočne črpalke zagotovi v odvisnosti od zniževanje temperature črpalnega medija, ko so potrebe za ogrevanje nižje.

Sistemih s konstantnim pretokom (enocevni sistemi in sistemi talnega ogrevanja), kjer se lahko zmogljivost obtočne črpalke krmili samo z aktivacijo temperaturno odvisnega krmiljenja.

#### **8. MENIJI**

Večfunkcijski modul poleg tega uvaja dodatni meni: **napredni meni**.

V napredni meni vstopimo z začetne strani (home), tako da 5 sekund pritiskamo na srednjo tipko "Meni".

V naprednem meniju so na razpolago konfiguracijski parametri za komunikacijo s sistemi MODBUS (za več podrobnosti kliknite **[tukaj](https://www.dabpumps.com/it/prodotti/circolatori/circolatori-elettronici-a-rotore-bagnato/evoplus)** ali odčitajte kodo QR spodaj**)**. Za izhod iz naprednega menija je treba preiti prek vseh parametrov s pomočjo srednje tipke.

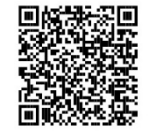

V nadaljevanju so navedene strani v uporabniškem meniju, ki jih uvaja osnovni razširitveni modul:

# SLOVENŠČINA

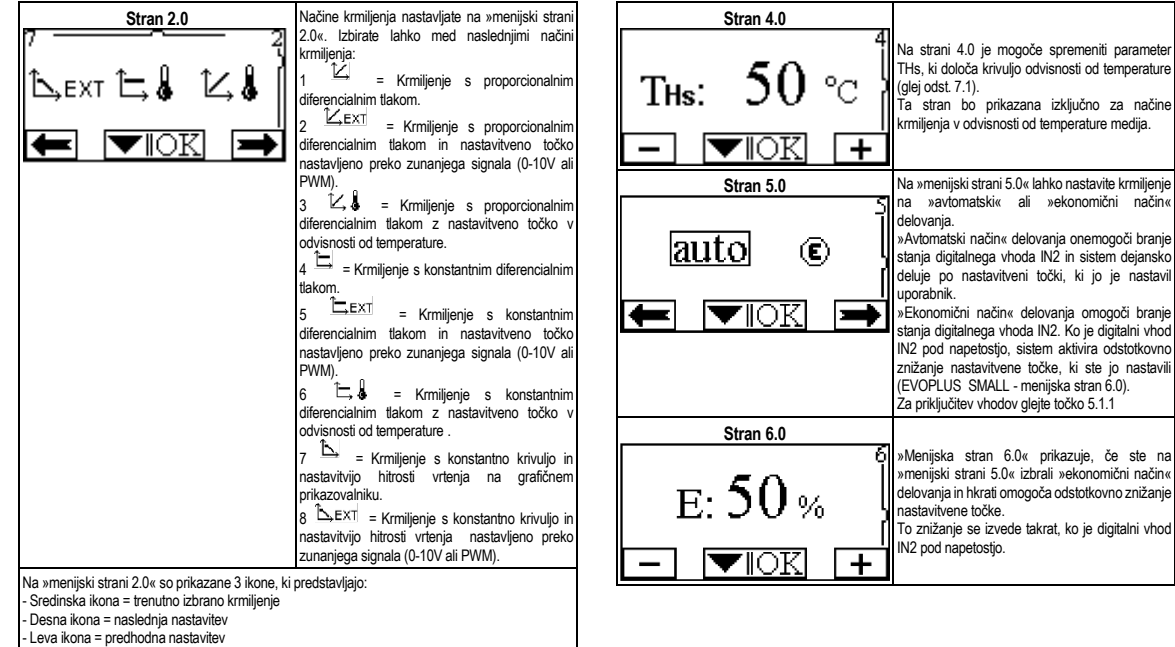

SLOVENŠČINA

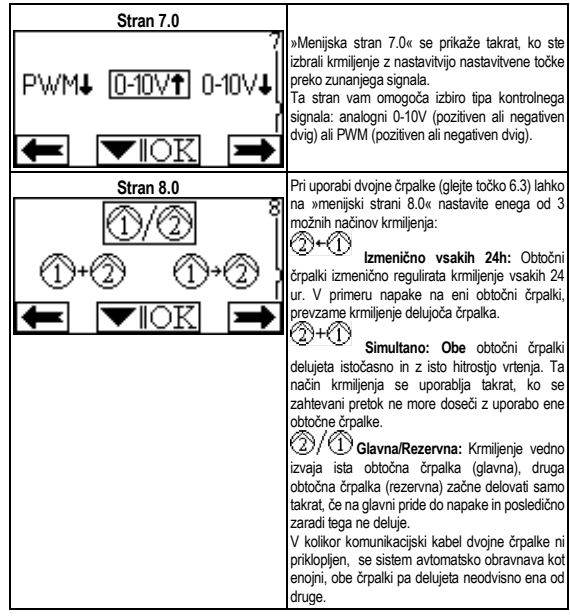

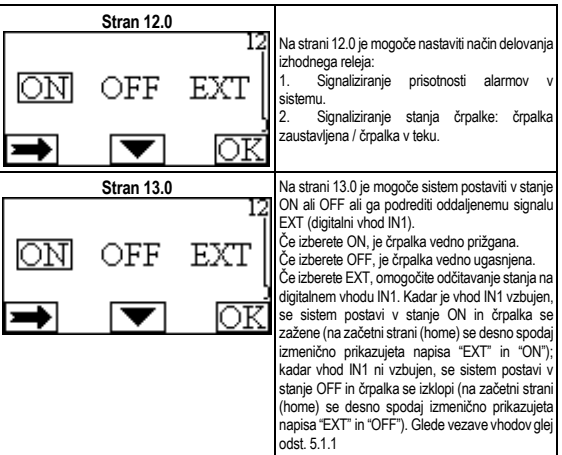

# **БЪЛГАРСКИ**

### СЪДЪРЖАНИЕ

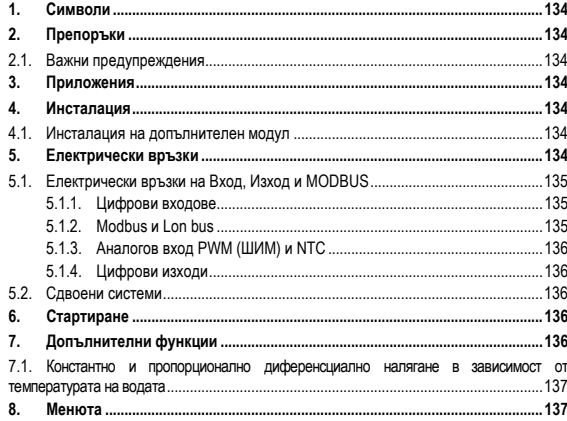

#### СПИСЪК НА СХЕМИТЕ

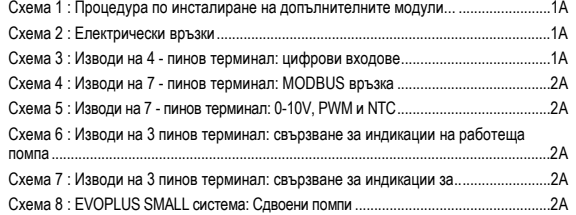

#### СПИСЪК НА ТАБЛИЦИТЕ

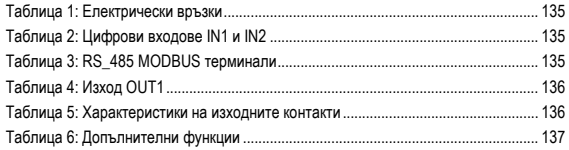

#### **1. СИМВОЛИ**

На първата страница на този документ е указана версията му във формат Vn.x. Тази версия означава, че документът важи за всички софтуерни версии тип n.y. Например: V3.0 е валидна за всички Sw: 3.y.

В този документ следните символи ще се ползват с цел избягване на злополуки:

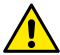

**Ситуация на обща опасност.** Неспазването на последващите инструкции може да доведе до увреждане на хора и имущество.

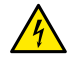

**Ситуация на опасност от токов удар.** Неспазването на последващите инструкции може да причини съществен риск за личната безопасност.

### **2. ПРЕПОРЪКИ**

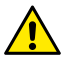

**Прочетете внимателно тази документация преди монтаж.**

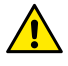

**Уверете се , че уредът не е повреден при транспорт или съхранение. Уверете се, че външната опаковка е цяла и в добро състояние.**

#### **2.1. Важни предупреждения**

**Винаги изключвайте захранващия кабел преди работа по електрическата или механична част от системата. Изчакайте индикаторите на контролния панел да изгаснат преди да отворите уреда. Кондензаторът на директния непрекъсваем токов кръг остава зареден с опасно високо напрежение дори и след изключване на захранването. Допустими са само надеждно изпълнени захранващи**

**връзки. Уредът трябва да бъде заземен (IEC 536 class 1, NEC и др. стандарти.**

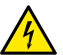

**Клемите на захранването и мотора може да са под опасно напрежение дори и при спряна помпа.**

#### **3. ПРИЛОЖЕНИЯ**

Циркулационните помпи от серията EVOPLUS SMALL предлагат възможността за разширяване на техните функции чрез допълнителен модул, известен като базов.

Циркулационните помпи EVOPLUS SMALL могат автоматично да разпознават типа на модула и в зависимост от това потребителското меню активира функциите, които модулът поддържа.

#### **4. ИНСТАЛАЦИЯ**

Внимателно следвайте съветите в този раздел за постигане на коректен електрически, хидравличен и механичен монтаж.

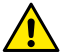

**Уверете се че волтажът и честотата, указани на табелката на циркулационната помпа EVOPLUS са същите като на захранващата мрежа.**

#### **4.1. Инсталация на допълнителен модул**

За инсталиране на допълнителен модул следвайте инструкциите от Схема 1 (Процедура по инсталиране на допълнителен модул):

- Изключете захранването и изчакайте предупредителните индикатори на контролния панел да изгаснат преди да отворите капака.
- Свалете стандартния капак на EVOPLUS SMALL. Схема 1: (A).
- Използвайте един или повече кабелни водачи за да направите електрическа връзка към допълнителния модул. Схема 1: (B) – (C) – (D).
- Позиционирайте допълнителния модул на мястото на стандартния капак и затворете. Схема 1: (E) – (F).
- Уверете се че всички кабелни водачи са коректно затегнати и затворени с предвидените капачки.
- Затегнете допълнителния модул с фиксиращите винтове.standard.

#### **5. ЕЛЕКТРИЧЕСКИ ВРЪЗКИ**

Електрическите връзки трябва задължително да се извършват от квалифициран персонал.

**Преди подаване на захранване към помпата се уверете че капакът на контролния панел на EVOPLUS SMALL е перфектно затворен и допълнителният модул е коректно монтиран както е описано в раздел 4.1.**

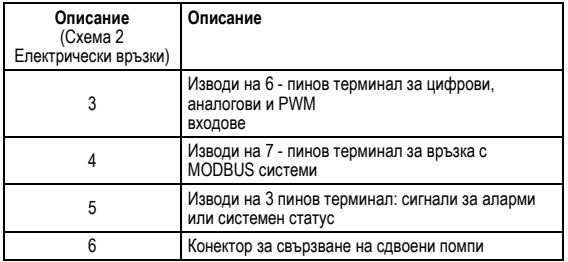

#### Таблица 1: Електрически връзки

#### **5.1. Електрически връзки на Вход, Изход и MODBUS**

Мултифункционалният допълнителен модул за помпи EVOPLUS SMALL има цифрови и аналогови входове и цифрови изходи за улесняване на интерфейса към по-сложни инсталации. За инсталатора е от значение да свърже съответните входни и изходни контакти и да конфигурира желаните към тях функции (виж раздел. 5.1.1, раздел. 5.1.2, раздел. 5.1.3 и раздел. 5.1.4).

#### **5.1.1. Цифрови входове**

В съответствие със Схема 3 (Изводи на 4-пинов терминал: цифрови входове) наличните цифрови входове са:

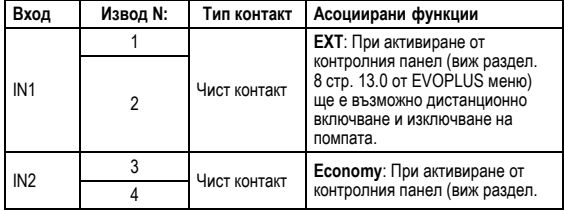

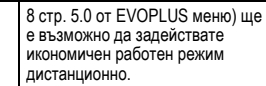

## Таблица 2: Цифрови входове IN1 и IN2

Ако **EXT** и **Economy** функции са активирани от контролния панел, системата ще реагира така:

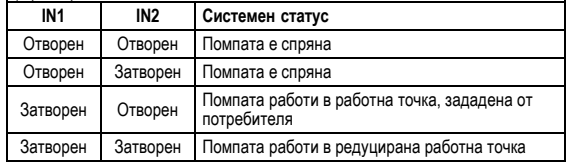

#### **5.1.2. Modbus и Lon bus**

Мултифункционалният допълнителен модул предлага серийна комуникация през вход RS-485. Комуникацията се осъществява според MODBUS спецификации. Чрез MODBUS е възможно дистанционно настройване на параметрите, например желаното диференциално налягане, температурно въздействие, работния режим и т.н. В същото време помпата може да дава важна информация за системния статус. Електрическата връзка е показана на Схема 4 ( Изводи на 7 - пинов терминал: MODBUS връзка) и Таблица 3:

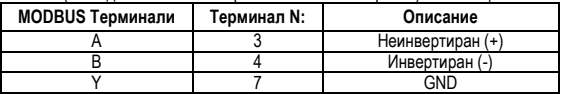

#### Таблица 3: RS\_485 MODBUS терминали

MODBUS конфигурационните параметри са достъпни в разширеното меню (виж раздел. 8).

EVOPLUS SMALL имат и възможност за комуникация по LON bus чрез допълнителни нтерфейсни устройства.

## БЪЛГАРСКИ

Допълнителна информация и подробности относно интерфейса на шината MODBUS и LON са достъпни и могат да бъдат изтеглени, като щракнете **[тук](https://www.dabpumps.com/it/prodotti/circolatori/circolatori-elettronici-a-rotore-bagnato/evoplus)** или като сканирате QR кода тук по-долу:

#### **5.1.3. Аналогов вход PWM (ШИМ) и NTC**

Схема 5 (Изводи на 7 - пинов терминал: 0-10V входове, PWM и NTC) показва свързването на външни сигнали

0-10V, PWM и на температурен сензор тип NTC. е видно от схемата 2 – та сигнала и NTC температурен сензор ползват едни и същи пинове на терминала, така че взаимно се изключват Ако искате да ползвате аналогов сигнал, трябва да зададете вида му от менюто (виж раздел. 8 Стр. 7.0). Ако искате да ползвате режим в зависимост от температурата на течността трябва да свържете 10 kΩ NTC температурен сензор, както е показано на Схема 5.

#### **5.1.4. Цифрови изходи**

Съобразно Схема 6 (Изводи на 3-пинов терминал: връзка за индикация на аларми) и Схема 7 (Изводи на 3-пинов терминал: връзка за индикация че помпата работи ) базовият допълнителен модул предлага само един цифров изход, чиято функция може да се зададе от менюто (виж раздел. 8 стр. 12.0):

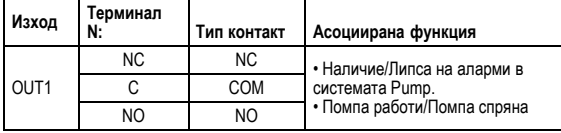

#### Таблица 4: Изход OUT1

Изход OUT1 се намира на изводите на 3-пиновия терминал както е показано на Таблица 3, където са описани и типовете контакти (**NC =** Нормално Затворен, **COM =** Общ, **NO =** Нормално Отворен). Електрическите характеристики на контактите са показани на Таблица 4. На примера от Схема 4 асоциираната функция с изход OUT1 е "наличие на аларма" и индикаторът L1 свети, когато има аларма в системата и гасне, няма установена повреда. На примера от Схема 5 асоциираната функция с изход OUT1 е "статус на помпата" и индикатор L2 свети, когато помпата работи и гасне, когато помпата е спряна.

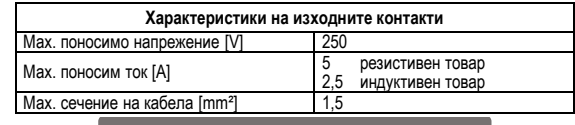

Таблица 5: Характеристики на изходните контакти

#### **5.2. Сдвоени системи**

EVOPLUS SMALL в сдвоена конфигурация са фабрично оборудвани с мултифункционални допълнителни модули, които са свързани. Схема 8: EVOPLUS SMALL система: Сдвоени помпи

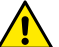

**За правилната работа на системата, всички връзки към изводите на 6- пиновия терминал трябва да са в паралел между 2-те помпи EVOPLUS SMALL със съвпадение на номерата на изводите.**

За възможните оперативни режими на сдвоените системи виж раздел. 8 Стр. 8.0 от менюто на EVOPLUS SMALL.

#### **6. СТАРТИРАНЕ**

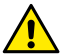

**Всички стартови операции трябва да се извършват при перфектно затворен капак на контролния панел на EVOPLUS SMALL и коректно инсталиран допълнителен модул съгласно описаното в раздел 4.1.**

**Стартирайте системата само когато всички хидравлични и електрически връзки за изпълнени.**

След стартирането на системата е възможно да се направят регулировки с цел адаптиране към потребностите на инсталацията (виж раздел .8).

#### **7. ДОПЪЛНИТЕЛНИ ФУНКЦИИ**

Циркулационните помпи EVOPLUS SMALL могат автоматично да разпознават типа на модула и в зависимост от това отребителското меню активира функциите, които модулът поддържа. Базовият модул предлага следните допълнителни функции:

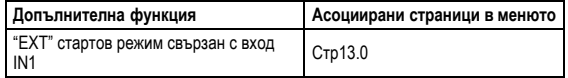

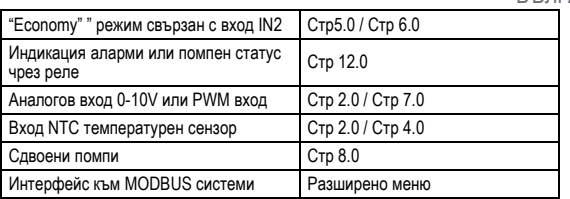

#### Таблица 6: Допълнителни функции

С помощта на 0-10V аналогов вход, PWM вход и NTC вход мултифункционалният позволява използването на следните допълнителни режими:

- Пропорционално диференциално налягане с работна точка, зададена с външен сигнал 0-10V или PWM.
- Постоянно диференциално налягане с работна точка, зададена с външен сигнал 0-10V или PWM.
- Постоянна крива (скорост) в зависимост от външен сигнал 0-10V или PWM.
- Пропорционално диференциално налягане в зависимост от дебита на инсталацията и температурата на флуида.
- Постоянно диференциално налягане с променлива работна точка в зависимост от температурата на течността.
- **7.1. Константно и пропорционално диференсциално налягане в зависимост от температурата на водата**

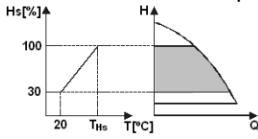

В този режим работната точка Hs се редуцира или увеличава съобразно температурата на водата. THs може да се настрои от 0ºC до 100 ºC с цел приложение за отопление и климатизация.

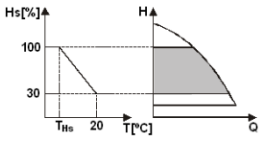

#### Режимът се прилага при:

Системи с променлив дебит (двупътни отоплителни), където<br>допълнителното намаляване на допълнителното параметрите на помпата е в зависимост от намаляването на температурата на циркулиращия флуид при ниски нужди от топлина.

Системи с постоянен дебит (еднопътни и подови отопления), където параметрите на помпата могат да се активиране температурнозависим режим.

#### **8. МЕНЮТА**

БЪЛГАРСКИ

Мултифункционалният модул предлага още едно меню: **разширено меню**. Разширеното меню е достъпно от Начална Страница чрез задържане на централния "Menu" бутон за 5 секунди.

В Разширеното меню са конфигурационните параметри за комуникация с MODBUS системи (за повече подробности, щракнете **[тук](https://www.dabpumps.com/it/prodotti/circolatori/circolatori-elettronici-a-rotore-bagnato/evoplus)** или сканирайте QR кода тук по-долу). За излизане от Разширеното меню трябва да скролирате през всички параметри чрез централния бутон.

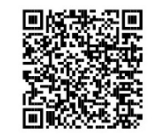

По-долу е списъкът на страниците от потребителското меню, предлагани от допълнителния модул:

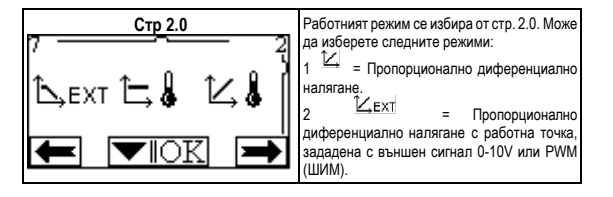

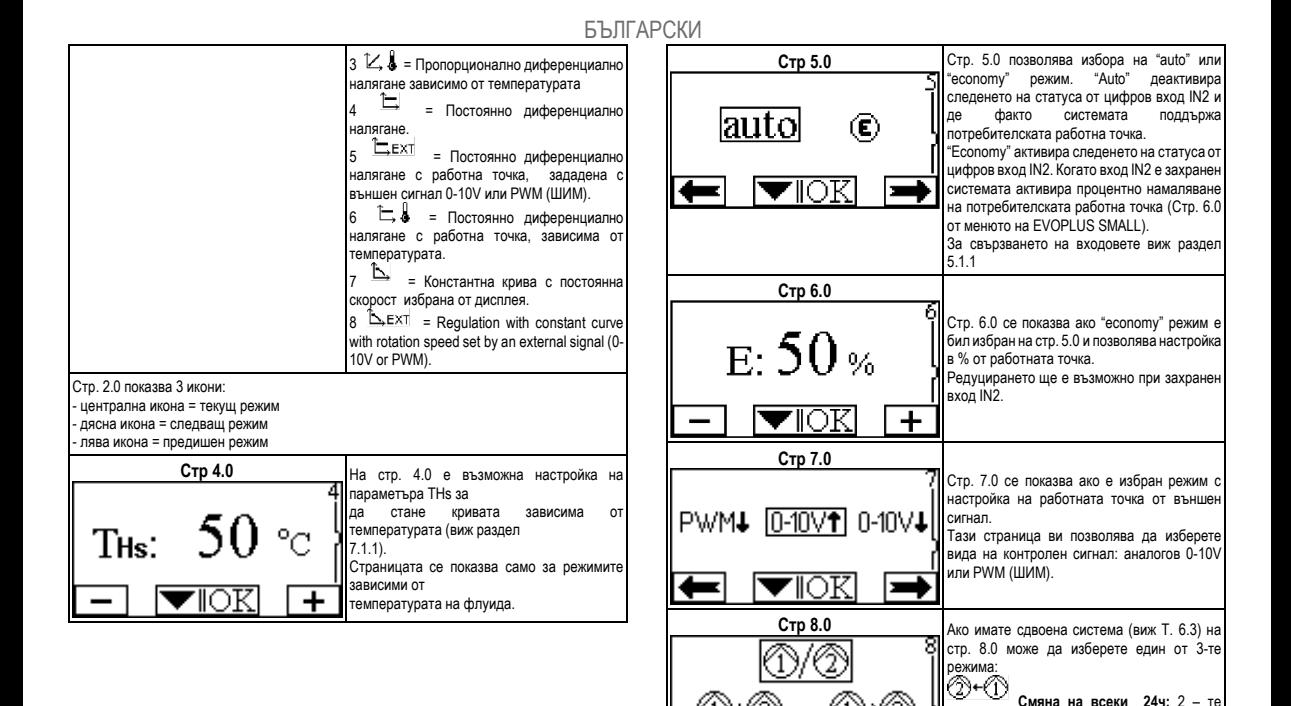

помпи се сменят на всеки 24 оперативни часа. Ако едната от тях има проблем, товарът се поема от другата.

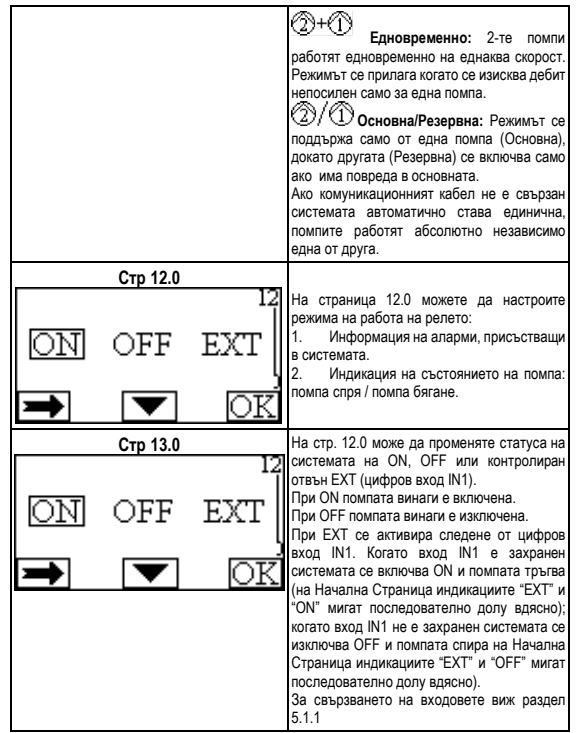

# MAGYAR

### **TARTALOM**

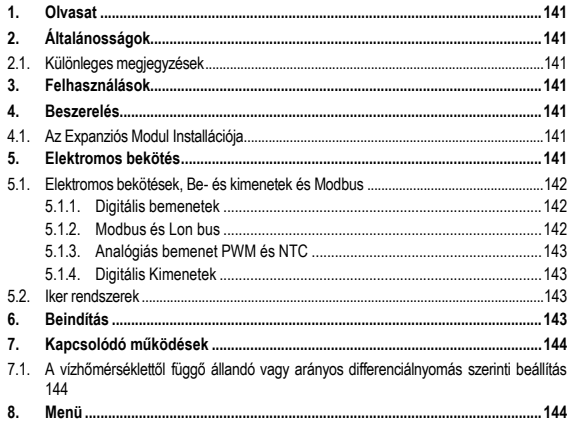

# **KÉP JEGYZÉK**

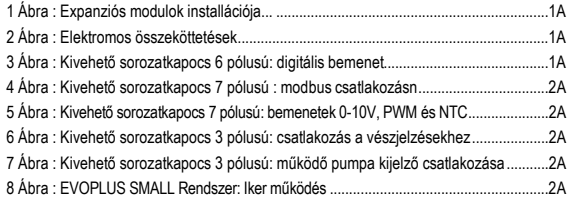

# **TÁBLÁZAT JEGYZÉK**

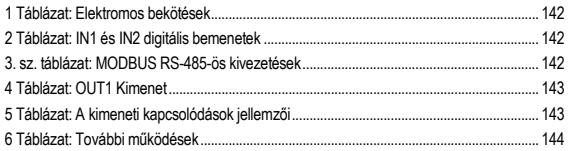

# **1. OLVASAT**

A belső címlapon a jelen dokumentum Vn.x. verziója van feltüntetve.

Eszerint a dokumentum megfelel minden n.y. készülék software verziójának. Pl..: V3.0 megfelel minden Sw: 3.y

A jelen dokumentum a következő veszélyekre utaló szimbólumokat fogja használni:

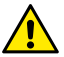

**Általános vészhelyzet.** Az előírások be nem tartása személyi és tárgyi sérüléseket okozhat.

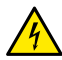

**Áramütés veszélye.** Az előírások be nem tartása súlyos személyi és tárgyi sérüléseket okozhat.

# **2. ÁLTALÁNOSSÁGOK**

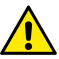

**Használat előtt olvassa el figyelmesen ezt a dokumentumot.**

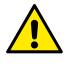

**Bizonyosodjunk meg arról, hogy a termék a szállítás vagy a raktári tárolás alatt nem sérült meg. Vizsgálja meg a termék csomagolását, hogy az jó állapotú és ép legyen.**

### **2.1. Különleges megjegyzések**

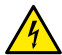

**Mielőtt az elektromos vagy mechanikus részeken dolgoznánk, minden esetben áramtalanítsuk a terméket. A készülék megnyitása előtt várjuk meg, hogy az kontrol panelen kialudjon minden kijelző. A középső áramkör kondenzátora folyamatos veszélyesen magas feszültség alatt áll, akkor is amikor a készüléket már levették az áramellátásról.**

**Kizárólag jól kábelezett bekötéseket szabad használni. A készüléket földelni kell (IEC 536 1 osztály, NEC és más standard vonatkozó irányelvek).**

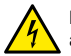

**Hálózati- és motor csipeszekben lekapcsolt motor mellett is maradhat áram.**

# **3. FELHASZNÁLÁSOK**

Az EVOPLUS SMALL cirkulátor sorozat, az expanziós un. alap modul segítségével lehetővé teszi a működések kiterjesztését.

Az EVOPLUS SMALL cirkulátor sorozat automatikusan felismeri az installált kiterjesztést, ami alapján a felhasználó menüből a kiterjesztéshez tartozó működési pontokat bocsájtja a felhasználó rendelkezésére.

# **4. BESZERELÉS**

A megfelelő elektromos és mechanikai installáció érdekében a fejezetben feltüntetett előírásokat mindig be kell tartani.

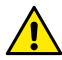

**Bizonyosodjunk meg arról, hogy a az EVOPLUS SMALL cirkulátor termék tábláján feltüntetett feszültség és frekvencia érték megfeleljenek a használati értékeknek.**

## **4.1. Az Expanziós Modul Installációja**

Az expanziós modul installációjához kövesse az 1 Képen (Eljárás az Expanziós Modulok installációjához) feltüntetett lépéseket:

- Áramtalaníts készüléket a megnyitás előtt és várjuk meg, hogy az kontrol panelen kialudjon minden kijelző.
- Távolítsa el az EVOPLUS SMALL standard fedőjét, őrizze meg jól a kivett csavarokat. 1 Kép: (A).
- Az expanziós modul elektromos bekötéséhez használjon egy vagy több vezetékprést. 1 Kép: (B) – (C) – (D).
- Helyezze a standard fedő helyére az expanziós modult és zárja vissza. 1 Kép: (E) (F).
- Ellenőrizze, hogy minden vezetékprés megfelelően zárva legyen vagy a kiszerelésben található záró kupakok a helyükön legyenek.
- Zária le az expanziós modult a standard fedő csavariaival.

# **5. ELEKTROMOS BEKÖTÉS**

Az elektromos bekötéseket kizárólag képzett szakember végezheti el.

**Mielőtt áramellátást adna a cirkulátornak, bizonyosodjon meg arról, az EVOPLUS SMALL kontrol panel fedele zárva legyen és az expanziós modult 4.1. paragrafusnak megfelelően installáltak.**
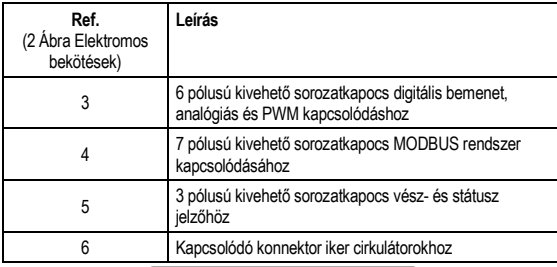

#### 1 Táblázat: Elektromos bekötések

## **5.1. Elektromos bekötések, Be- és kimenetek és Modbus**

Az EVOPLUS SMALL cirkulátorokhoz tartozó multi funkciós expanziósmodul digitális, analógiás be- és kimenettel van ellátva, amelyek lehetővé tesznek többféle interfésszel történő installációt. Az installáló személynek elegendő a be- és kimeneti kapcsolódásokat kábelezni és a kívánt funkciót konfigurálni (lásd 5.1.1, 5.1.2, 5.1.3 és 5.1.4 fejezetek).

### **5.1.1. Digitális bemenetek**

A 3 Képre (4 pólusú kivehető sorozatkapocs: digitális bemenet) utalva, a következő digitális bemenetek állnak rendelkezésre:

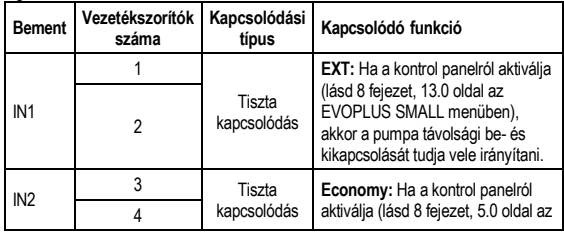

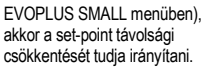

## 2 Táblázat: IN1 és IN2 digitális bemenetek

Abban az esetben ha az **EXT** és **Economy** funkciók a kontrol panelről kerültek aktiválásra, akkor a rendszer a következő módón reagál:

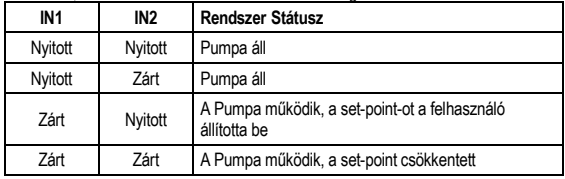

## **5.1.2. Modbus és Lon bus**

A multi funkciós expanziós modul, az RS-485 bemenet segítségével sorozatos kommunikációs lehetőséget biztosít (lásd 4 Kép 7 pólusú kivehető sorozatkapocs: MODBUS kapcsolódás). A kommunikáció a MODBUS tulajdonságainak tiszteletben tartásával lett kialakítva. MODBUS segítségével a működési paraméterek távolról is beállíthatóak, például a kívánt nyomáskülönbség, a kívánt beállítási mód, stb. Mindeközben a cirkulátor fontos információkat szolgáltathat a rendszerre vonatkozóan. Az elektromos bekötésekre vonatkozóan lásd 4 Kép és 3 Táblázat:

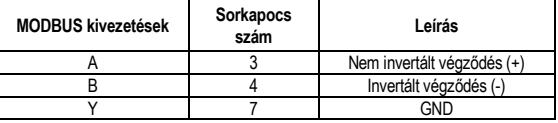

# 3. sz. táblázat: MODBUS RS-485-ös kivezetések

A MODBUS kommunikációs paraméter konfigurációja az összetett menüben található meg (lásd 8 fejezet).

#### Az EVOPLUS SMALL cirkulátorok külső interfész készülékeken keresztül tudnak a LON Bus-val kommunikálni. A MODBUS és LON bus felületekre vonatkozó további információk és részletekért kattintson **[ide](https://www.dabpumps.com/it/prodotti/circolatori/circolatori-elettronici-a-rotore-bagnato/evoplus)** vagy olvassa be az alábbi QR kódot:

# **5.1.3. Analógiás bemenet PWM és NTC**

Az 5 Ábrán (7 pólusú kivehető sorozatkapocs: 0-10V-os

bemenet, PWM és NTC) az NTC típusú hőmérséklet szenzor és a 0-10V-os és PWM kapcsolódás bekötési rajza. Ahogy az aza ábrából is kivehető, a 2 jelző és az NTC típusú hőmérséklet szenzor közös vezetékszorítója van, ezért kölcsönösen megkülönböztettek. A analógiás kontrol jelet akarunk használni, akkor azt a jelzésbeállító menü programban külön be kell állítani. (lásd 8 fejezet, 7.0 oldal).

Ha a folyadék hőmérsékletétől függő beállítási módot szeretne használni, NTC 10 kΩ típusú szenzort az 5 Ábra szerint kell csatlakoztatni.

## **5.1.4. Digitális Kimenetek**

Utalással a 6 (3 pólusú kivehető sorozatkapocs: vészjelzőhöz) és 7 Ábrára (3 pólusú kivehető sorozatkapocs: működő pumpa kijelző csatlakozása), a multi funkcionális expanziós modul egy digitális kimenettel rendelkezik, amelynek működését a menüből lehet beállítani (lásd 8 fejezet, 12.0 oldal).

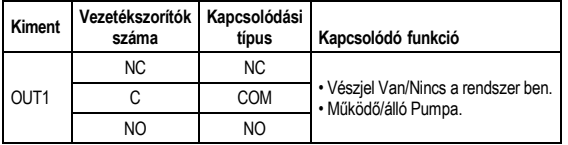

# 4 Táblázat: OUT1 Kimenet

Az OUT1 kimenet a 3 pólusú kivehető sorozatkapcson érhető el, ahogy azt a 3 Táblázat mutatja, ahol fel van tüntetve a kapcsolódás típusa is (**NC =** Normál Zárás, **COM =** Általános, **NO =** Normál Nyitás).

A kapcsolódások elektromos jellemzőit az 4 Táblázat mutatja be.

A 4 Ábrán mutatott példa, az OUT1 kimenet "vésziel esetén" működést mutatja, amikor az L1 kigyullad ha a rendszerben vészjel aktiválódna és elalszik, amikor már nincs hiba a rendszerben.

A 5 Ábrán mutatott példa, az OUT1 kimenet "pumpa státusz" működést mutatja, amikor az L1 kigyullad ha a a pumpa működésbe lép és elalszik, amikor a pumpa leállt.

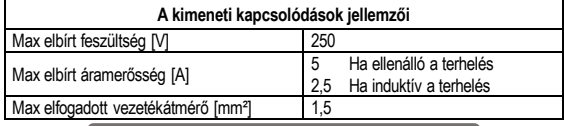

5 Táblázat: A kimeneti kapcsolódások jellemzői

#### **5.2. Iker rendszerek**

Az EVOPLUS SMALL iker konfigurálását a gyártó biztosítja, multi funkcionális expanziós modulok segítségével és megfelelően kábelezve.

8 Ábra: evoplus small rendszer: iker működés

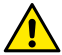

**Az iker rendszer megfelelő működéséhez szükséges, hogy a 6 pólusú kivehető sorozatkapcsoló minden külső csatlakozása párhuzamosan legyen kötve a 2 EVOPLUS SMALL közé, a vezetékszorítók számozásának szigorú betartásával.**

Az iker rendszer működési módjaira vonatkozóan lásd 8 fejezet 8.0 oldal, az EVOPLUS SMALL menüben.

# **6. BEINDÍTÁS**

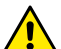

**Bármilyen beindítási művelet előtt, bizonyosodjon meg arról, hogy az EVOPLUS SMALL kontrol panel fedele zárva legyen és az expanziós modult 4.1. paragrafusnak megfelelően installáltak. Kizárólag az elektromos és hidraulikus csatlakozások elvégzése után szabad beindítani a készüléket.**

A beindítás után meg lehet változtatni a működési módokat, hogy azok afelhasználáshoz leginkább igazodni tudjanak. (lásd 8 fejezet).

# **7. KAPCSOLÓDÓ MŰKÖDÉSEK**

Az EVOPLUS SMALL cirkulátor automatikusan felismerik a feltöltött expanzió típusát, a menüben pedig a típusnak megfelelő további beállítást bocsájt a felhasználó rendelkezésére.

A multi funkciós modul a következő további működésekre ad lehetőséget:

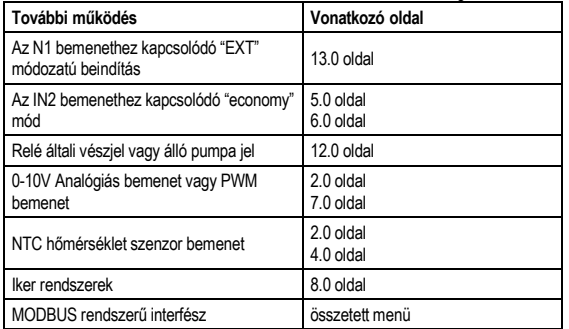

# 6 Táblázat: További működések

Felhíviuk a figyelmet arra, hogy a multi funkciós modul a 0-10V analógiás bemeneten, a PWM bemeneten és az NTC bemeneten keresztül lehetővé teszi a következő további működések használatát:

- A proporcionális nyomáskülönbség beállítása, a 0-10V vagy PWM külső jelről működő set-point-jával.
- Az állandó nyomáskülönbség beállítása, a 0-10V vagy PWM külső jelről működő set-point-jával.
- Az állandó görbe beállítása, a 0-10V vagy PWM külső jelről működő forgás sebességgel.
- A proporcionális nyomáskülönbség beállítása, a folyadék mennyiség és a folyadék hőmérséklete alapján.
- Az állandó nyomáskülönbség beállítása, a folyadék hőmérséklete alapján.

**7.1. A vízhőmérséklettől függő állandó vagy arányos differenciálnyomás szerinti beállítás**

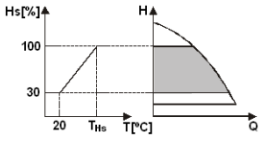

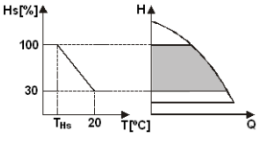

Ebben a beállítási módban a HS szabályzási<br>beállítási pont a vízhőmérséklet a vízhőmérséklet függvényében csökkenhet vagy emelkedhet. A THs érték 0°C-tól 100°C-ig beállítható annak érdekében, hogy lehetséges legyen a fűtő vagy kondicionáló berendezésekben történő működés.

A következő esetekben javasolt beállítás:

- Változtatható szállítási teljesítményű berendezések (kétcsöves fűtési rendszerek) ahol biztosítva van a keringető szivattyú szolgáltatásainak utólagos csökkentési lehetősége a keringetett víz hőmérsékletcsökkenésének függvényében ha kisebb fűtési igény jelentkezik.<br>- Allandó szállítási

teliesítményű berendezések (egycsöves és padlófűtéses rendszerek) ahol a keringető szivattyú<br>szolgáltatásai csak a hőmérséklet szolgáltatásai csak a hőmérséklet<br>hefolvásolás funkció aktiválása mellett befolvásolás funkció állíthatók be.

# **8. MENÜ**

A multi funkciós modul még egy menüt csatol: **összetett menü**.

Az összetett menüt a Home Page-ről érheti el, amihez a középső "Menü" gomb 5 másodperces lenyomásával tud eljutni.

Az összetett menüben elérhetőek azok a konfigurációs paraméterek, amelyek a MODBUS kommunikációhoz szükségesek (további információk és részletekért kattintson **[ide](https://www.dabpumps.com/it/prodotti/circolatori/circolatori-elettronici-a-rotore-bagnato/evoplus)** vagy olvassa be az alábbi QR kódot**)**. Az összetett

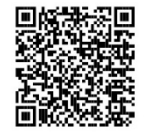

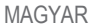

menüből való kilépéshez minden paramétert végig kell futtatni, a középső gomb segítségével.

Alább az expanziós alap modul felhasználói menüjében található oldalakat találja:

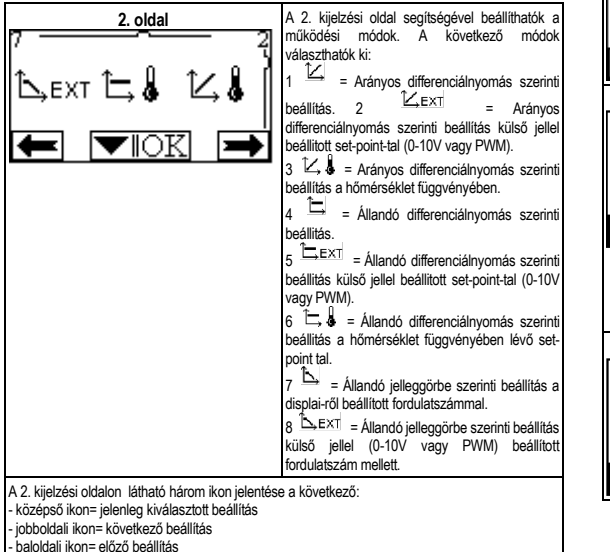

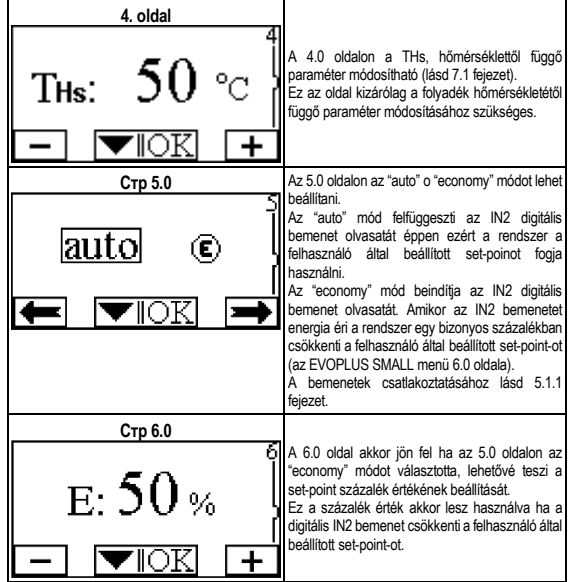

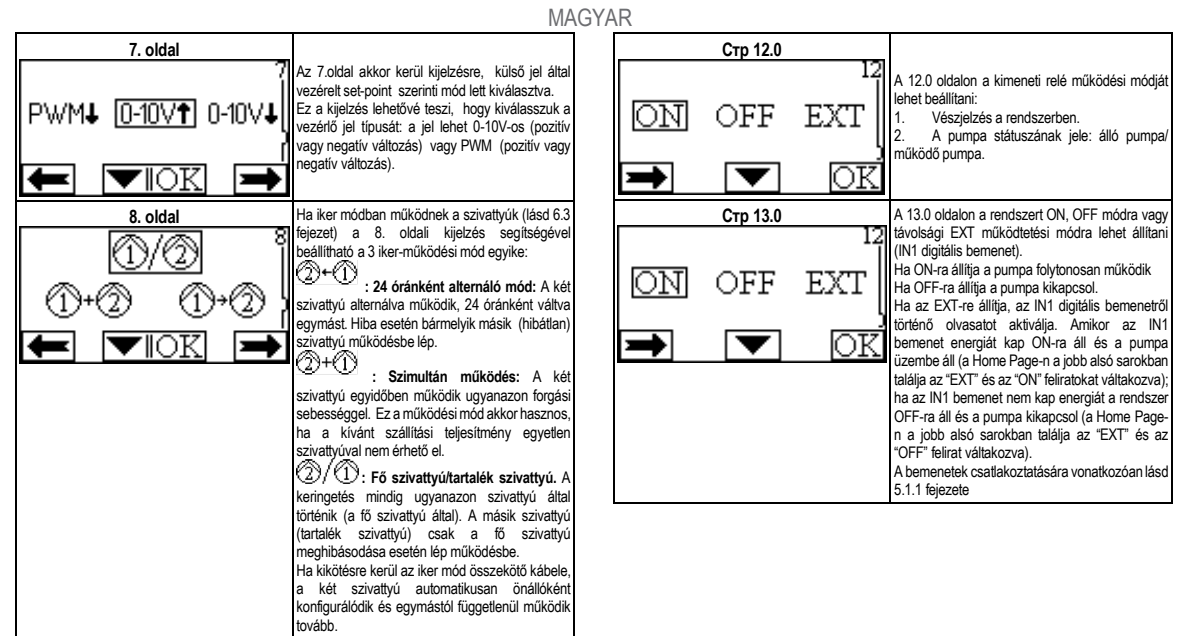

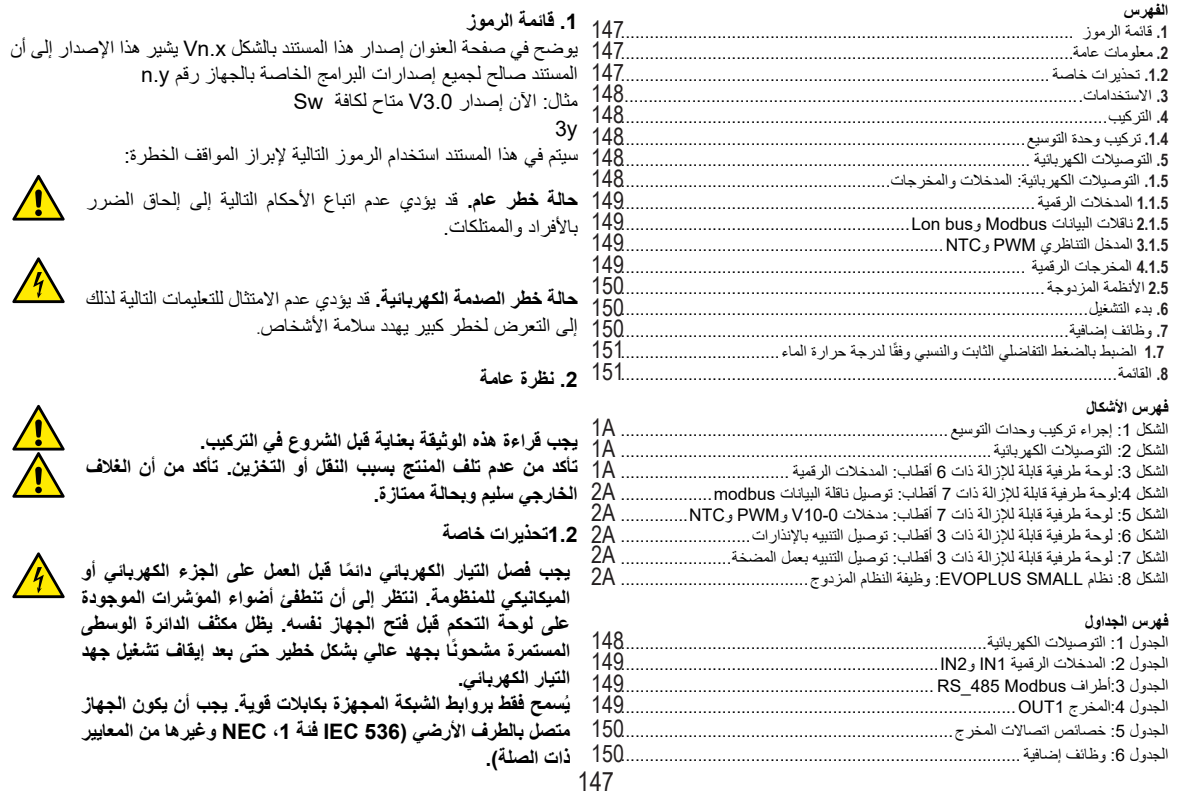

يمكن أن تحمل مشابك الشبكة والمحرك جهدًا خطيرًا أيضًا عند إيقاف<br>.. **المحرك.**

#### **.3 االستخدامات**

توفر مضخات SMALL EVOPLUS الدوارة إمكانية توسيع وظائفها من خالل وحدة التوسيع التي تسمى بالوحدة متعددة الوظائف.

بمكن لمضخات EVOPLUS SMALL التعرف تلقائيًا على نوع التوسيع المثبت، وبناءً على هذا النوع، ستوفر قائمة المستخدم الوظائف التي يمكن أن يدعمها هذا التوسيع.

**.4 التركيب**

اتبع بعناية التوصيات الواردة في هذا الفصل لتنفيذ التركيب الكهربائي والميكانيكي الصحيح.

**تأكد من أن الجهد والتردد الواردان في لوحة بيانات المضخة الدوارة SMALL EVOPLUS يتوافقان مع جهد وتردد مصدر الطاقة.**

# **1.4 تركيب وحدة التوسيع**

لتركيب وحدة التوسيع، اتبع التعليمات الموضحة في الشكل 1 اإلجراء الخاص بتركيب وحدات التوسيع:

- قم بفصل التيار وانتظر إلى أن تنطفئ أضواء المؤشرات الموجودة على لوحة التحكم قبل فتح الجهاز نفسه.

- قم بإزالة الغطاء القياسي على SMALL EVOPLUS واحتفظ ببرغي التثبيت. الشكل :1 )A) - استخدم عروة ربط كابالت واحدة أو أكثر إلجراء التوصيالت الكهربائية بوحدة التوسيع. الشكل  $(B) - (C) - (D) : 1$ 

- ضع وحدة التوسيع في مكان الغطاء القياسي وأغلقه مرة أخرى. الشكل :1 )F) – (E)

- تحقق من أن جميع عروات ربط الكابالت مشدودة بشكل صحيح أو مغلقة بواسطة السدادة المزودة.

- اربط وحدة التوسيع ببرغي تثبيت الغطاء القياسي.

.**5** التوصيالت الكهربائية

بجب أن تُنفذ التوصيلات الكهربائية بواسطة شخص متخصص ومؤهل.

قبل توصيل المضخة الدوارة بالطاقة، تأكد من أن غطاء لوحة التحكم SMALL EVOPLUS ً مغلق تماما وأن وحدة التوسيع مركبة بشكل صحيح كما هو موضح في الفقرة 1.4

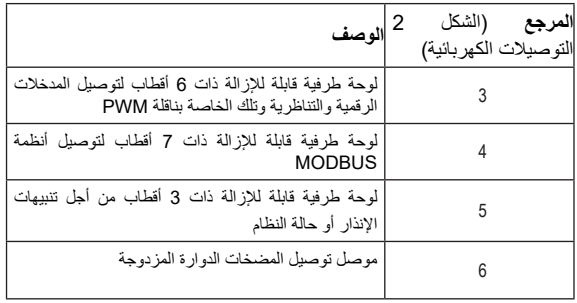

# الجدول 1: التوصيلات الكهربائية

**1.5 التوصيالت الكهربائية للمدخالت والمخرجات وناقالت البيانات MODBUS** تم تجهيز وحدة التوسيع متعددة الوظائف لمضخات SMALL EVOPLUS الدوارة بمدخالت رقمية وتناظرية ومخرجات رقمية من أجل إنشاء بعض حلول الواجهة مع تركيبات ً أكثر تعقيدا.

بالنسبة للقائم بالتثبيت، سيكون كافيًا توصيل كابلات اتصال المدخل والمخرج المطلوبان وتهيئة وظائفها حسب الرغبة (انظر الفقرة 1.1.5 والفقرة 2.1.5 والفقرة 3.1.5 والفقرة 4.1.5).

# **1.1.5 المدخالت الرقمية**

باإلشارة إلى الشكل 3 لوحة طرفية قابلة لإلزالة ذات 6 أقطاب: المدخالت الرقمية المتاحة هي:

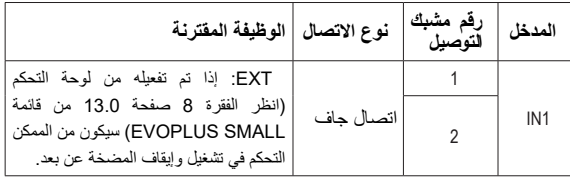

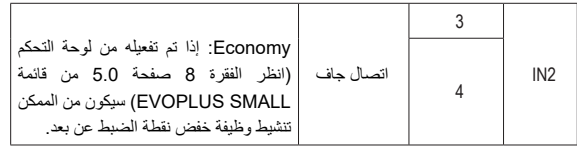

#### الجدول 2: المدخلات الرقمية IN1 وIN2

**إ**ذا تم تنشيط وظائف EXT وEconomy من خالل لوحة التحكم، فإن سلوك النظام سيكون كما يلي:

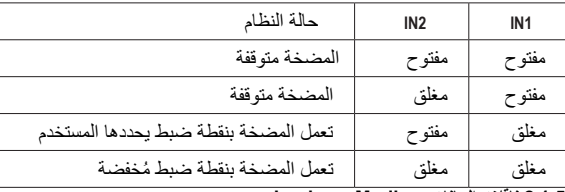

#### **2.1.5 ناقالت البيانات Modbus وLonbus**

نوفر وحدة التوسيع متعددة الوظائف اتصالاً تسلسليًا عبر مدخل RS-485 (انظر الشكل 4 لوحة طرفية قابلة للإزالة ذات 7 أقطاب: توصيل MODBUS). يتم الاتصال وفقًا لمواصفات MODBUS. من خالل MODBUS، من الممكن ضبط معايير تشغيل المضخات الدوارة عن ُعد مثل، على سبيل المثال، الضغط التفاضلي المطلوب، ووضع الضبط، إلخ. ويمكن في الوقت ب نفسه، أن تقدم المضخة الدوارة معلومات مهمة عن حالة النظام.

للتوصيالت الكهربائية، يرجى الرجوع إلى الشكل 4 والجدول :3

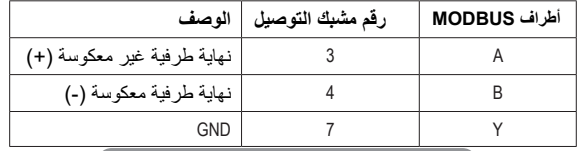

الجدول 3:أطراف RS 485 MODBUS

يتم توفير معايير تهيئة اتصال MODBUS في القائمة المتقدمة (انظر الفقرة 8).

كما أن مضخات SMALL EVOPLUS ً الدوارة لها أيضا القدرة على التواصل على LON Bus من خالل أجهزة الواجهة الخارجية.

> تتوفر مزيد من املعلومات والتفاصيل حول استخدام املدخل التناظري وPWM وميكن تنزيلها عن طريق النقر <u>هنا</u> أو عن طريق مسح رمز الاستجابة السريعة التالي:

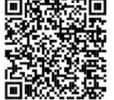

## **3.1.5 المدخل التناظري PWM وNTC**

في الشكل 5 لوحة طرفية قابلة لإلزالة ذات 7 أقطاب: مدخالت 10-0،V

PWM وNTC يظهر مخطط التوصيل إلشارات 10-0V وPWM الخارجية ومستشعر درجة الحرارة من نوع NTC. كما يتضح من الشكل، تشترك اإلشارتان ومستشعر درجة الحرارة NTC في نفس أطراف اللوحة الطرفية، لذا فإنهما يستبعدان بعضهما البعض. إذا كنت تريد استخدام إشارة تحكم تناظرية، فستحتاج إلى ضبط نوع هذه اإلشارة من القائمة )انظر الفقرة 8 صفحة 7.0(: إذا كنت تريد استخدام وضع الضبط وفقًا لدرجة حرارة السائل، فستحتاج إلى توصيل مستشعر درجة حرارة kΩ 10 NTC كما هو موضح في الشكل 5

## **4.1.5 المخرجات الرقمية**

باإلشارة إلى الشكل 6 لوحة طرفية قابلة لإلزالة ذات 3 أقطاب: توصيل التنبيه باإلنذارات والشكل 7 لوحة طرفية قابلة لإلزالة ذات 3 أقطاب: توصيل التنبيه بعمل المضخة توفر وحدة التوسيع متعددة الوظائف مخر جًا رقميًا واحدًا يمكن ضبط وظيفته من القائمة (انظر الفقرة 8 صفحة 12.0):

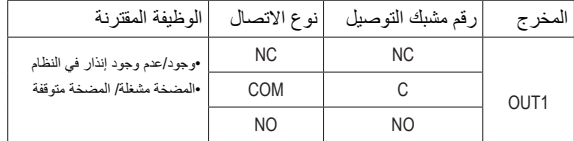

# الجدول 4:المخرج OUT1

يتوفر المخرج 1OUT على اللوحة الطرفية القابلة لإلزالة ذات 3 أقطاب كما هو محدد في الجدول 4 ً والذي يوضح أيضا نوع االتصال )NC = مغلق عادة، COM = مشترك، NO = مفتوح عادة).

توضح الخصائص الكهربائية لالتصاالت في الجدول .5

في المثال الموضح في الشكل ،6 الوظيفة المرتبطة بمخرج 1OUT هي »وجود اإلنذارات« ويتم تشغيل 1L عند وجود إنذار في النظام ويتم إيقاف تشغيله عند عدم العثور على أي نوع من الخلل.

في المثال الموضح في الشكل ،7 الوظيفة المقترنة بمخرج 1OUT هي »حالة المضخة« ويضيء المؤشر 1L عند تشغيل المضخة وينطفئ عند إيقاف المضخة.

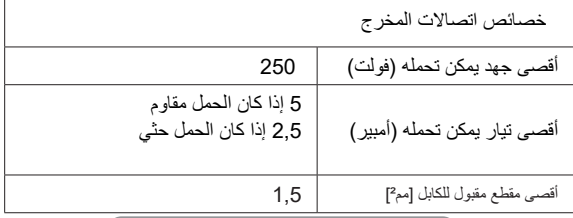

الجدول 5:خصائص اتصالات المخرج

# **2.5 األنظمة المزدوجة**

يتم توفير مضخات SMALL EVOPLUS الدوارة ذات التهيئة المزدوجة من المصنع مع وحدات التوسيع متعددة الوظائف مركبة بالفعل وتوصيلها بالأسلاك بشكل مناسب. الشكل 8 نظام SMALL EVOPLUS التشغيل المزدوج

من أجل التشغيل الصحيح للنظام المزدوج، من الضروري توصيل جميع **/!\** التوصيالت الخارجية للوحة الطرفية القابلة لإلزالة ذات 6 أقطاب بالتوازي بين مضختي SMALL EVOPLUS، مع مراعاة ترقيم كل مشبك طرفي.

للتعرف على أوضاع التشغيل الممكنة للنظامين المزدوجين، انظر الفقرة 8 صفحة 8.0 من .EVOPLUS SMALL قائمة

**.6 بدء التشغيل**

يجب تنفيذ جميع عمليات بدء التشغيل مع إغالق غطاء لوحة التحكم EVOPLUS SMALL ً تماما وتثبيت وحدة التوسيع بشكل صحيح كما هو موضح في الفقرة .4.1 ابدأ تشغيل النظام فقط عند اكتمال جميع التوصيالت الكهربائية والتوصيالت الهيدروليكية.

قائمة بمجرد بدء تشغيل النظام، يمكن تغيير أوضاع التشغيل لتتكيف بشكل أفضل مع احتياجات المنظومة )انظر الفقرة 8(.

# **.7 وظائف إضافية**

يمكن لمضخات EVOPLUS SMALL التعرف تلقائيًا على نوع التوسيع المثبت، وبناءً على هذا النوع، ستوفر قائمة المستخدم الوظائف التي يمكن أن يدّعمها هذا التوسيع.<br>تقدم الوحدة متعددة الوظائف هذه الوظائف الإضافية التالية:

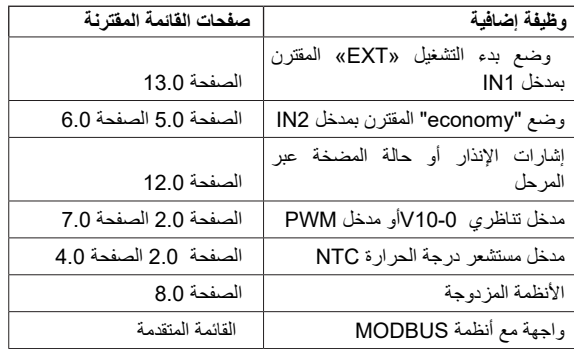

على وجه الخصوص، يوضح أن الوحدة متعددة الوظائف، من خالل المدخل التناظري 10-0-V، ومدخل PWM ومدخل NTC، تسمح باستخدام أوضاع التنظيم اإلضافية التالية: -الضبط بالضغط التفاضلي النسبي مع نقطة ضبط وفقًا للإشارة الخارجية V10-0 أو PWM. الضبط بالضغط التفاضلي الثابت مع نقطة ضبط وفقًا للإشارة الخارجية V10-0 أو PWM. الجدول 6:ر ظائف إضافية<br>على وجه الخصوص، يوضح أن الوحدة متعددة الوظائف، من خا<br>ومدخل PWM ومدخل NTC، تسمح باستخدام أوضاع التنظيم ا/<br>-الضبط بالضغط التفاضلي الثابت مع نقطة ضبط وفقًا للإشارة ا<br>-الضبط بالضغط التفاضلي الثابت مع نق

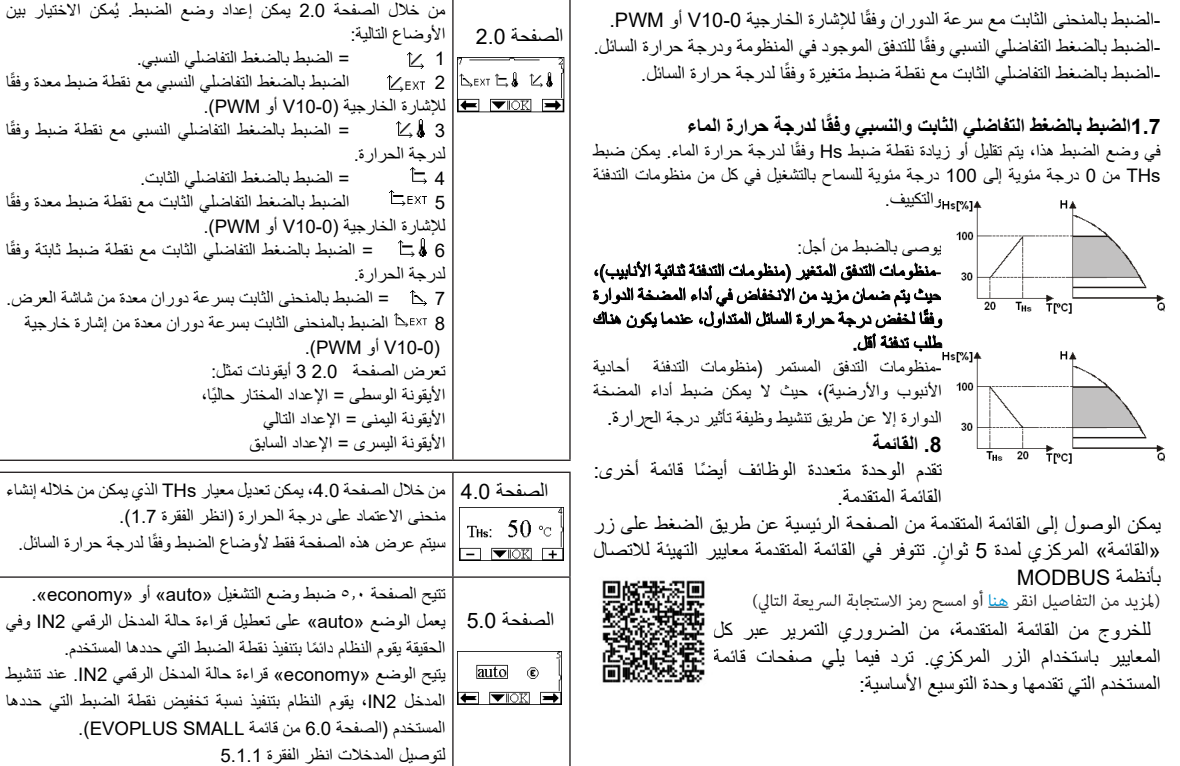

151

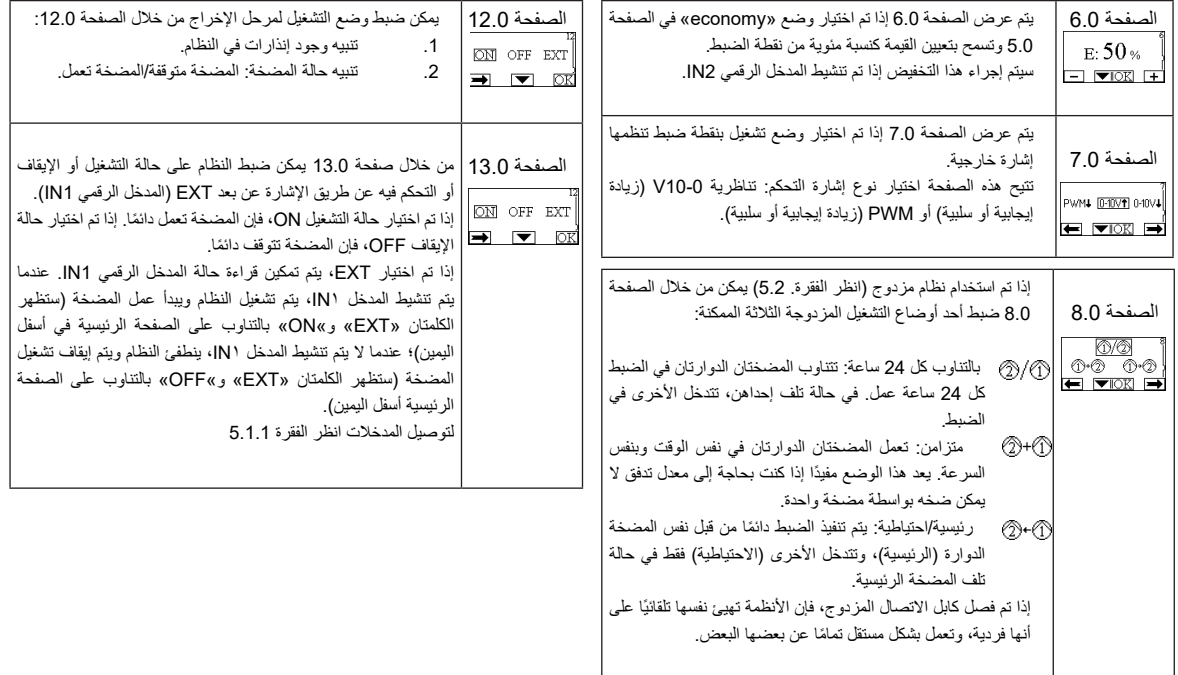

#### **DAB PUMPS LTD.** 6 Gilbert Court

Newcomen Way Severalls Business Park Colchester Essex C04 9WN - UK [salesuk@dwtgroup.com](mailto:salesuk@dwtgroup.com)  Tel. +44 0333 777 5010

#### **DAB PUMPS B.V.**

Albert Einsteinweg, 4 5151 DL Drunen - Nederland [info.netherlands@dwtgroup.com](mailto:info.netherlands@dwtgroup.com)  Tel. +31 416 387280<br>Fax +31 416 387299

#### **OOO DAB PUMPS**

Novgorodskaya str. 1, block G office 308, 127247, Moscow - Russia [info.russia@dwtgroup.com](mailto:info.russia@dwtgroup.com) Tel. +7 495 122 0035 Fax +7 495 122 0036

#### **DAB PUMPS HUNGARY KFT.** H-8800 Nagykanizsa, Buda Ernő u.5 **Hungary** Tel. +36 93501700

## **DAB PUMPS OCEANIA PTY LTD**

426 South Gippsland Hwy, Dandenong South VIC 3175 – Australia [info.oceania@dwtgroup.com](mailto:info.oceania@dwtgroup.com) Tel. +61 1300 373 677

#### **DAB PUMPS IBERICA S.L.**

Calle Verano 18-20-22 28850 - Torrejón de Ardoz - Madrid Spain [Info.spain@dwtgroup.com](mailto:Info.spain@dwtgroup.com) Tel. +34 91 6569545 Fax: + 34 91 6569676

**DAB PUMPS INC.** 3226 Benchmark Drive Ladson, SC 29456 - USA [info.usa@dwtgroup.com](mailto:info.usa@dwtgroup.com)  Tel. 1- 843-797-5002 Fax 1-843-797-3366

#### DAB PUMPEN DEUTSCHLAND GmbH

Am Nordpark 3 41069 Mönchengladbach Germany [info.german](mailto:info.germany@dwtgroup.com)[y@dwtgroup.com](mailto:y@dwtgroup.com) Tel. +49 2161 47 388 0 Fax +49 2161 47 388 36

## **DAB PUMPS DE MÉXICO, S.A. DE C.V.**

Av Amsterdam 101 Local 4 Col. Hipódromo Condesa, Del. Cuauhtémoc CP 06170 Ciudad de México Tel. +52 55 6719 0493

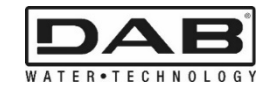

**DAB PUMPS S.p.A.** Via M. Polo, 14 - 35035 Mestrino (PD) - Italy Tel. +39 049 5125000 - Fax +39 049 5125950 [www.dabpumps.com](http://www.dabpumps.com/)

## **DAB PUMPS B.V.**

'tHofveld 6 C1 1702 Groot Bijgaarden - Belgium [info.belgium@dwtgroup.com](mailto:info.belgium@dwtgroup.com) Tel. +32 2 4668353

#### **DAB PUMPS SOUTH AFRICA**

Twenty One industrial Estate, 16 Purlin Street, Unit B, Warehouse 4 Olifantsfontein - 1666 - South Africa [info.sa@dwtgroup.com](mailto:info.sa@dwtgroup.com) Tel. +27 12 361 3997

## **DAB PUMPS POLAND SP. z.o.o.**

Ul. Janka Muzykanta 60 02-188 Warszawa - Poland [polska@dabpumps.com.pl](mailto:polska@dabpumps.com.pl)

#### **DAB PUMPS (QINGDAO) CO. LTD.**

No.40 Kaituo Road, Qingdao Economic & Technological Development Zone Qingdao City, Shandong Province - China PC: 266500

#### [sales.cn@dwtgroup.com](mailto:sales.cn@dwtgroup.com)

Tel. +86 400 186 8280 Fax +86 53286812210

07/22 cod. 00231363